# BÚSQUEDA EN LA WEBYEL FORMATO **APA 7<sup>ma</sup> EDICIÓN EN LOS TRABAJOS ACADÉMICOS**

**FERNANDO XAVIER JUCA MALDONADO** 

Diseño de carátula: D.I. Yunisley Bruno Díaz Dirección editorial: PhD. Jorge Luis León González

Sobre la presente edición: © Editorial EXCED, 2023

ISBN: 978-9942-7085-1-9

Podrá reproducirse, de forma parcial o total el contenido de esta obra, siempre que se haga de forma literal y se mencione la fuente.

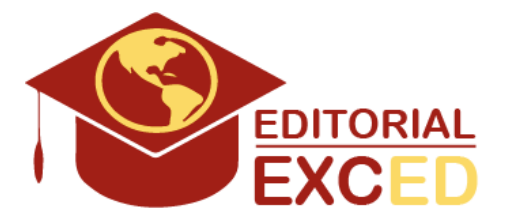

Editorial EXCED Dr. Kennedy Nueva. 2do Callejón 11 A. Manzana 42, Número 26. Guayaquil, Ecuador. E-mail: editorial@excedinter. com

# BÚSQUEDA EN LA WEBY EL FORMATO **APA 7<sup>ma</sup> EDICIÓN** EN LOS TRABAJOS ACADÉMICOS

FERNANDO XAVIER JUCA MALDONADO

A mi inolvidable madre y a mis queridos hijos,

Esta obra está dedicada a la memoria de mi madre, cuya presencia y amor siguen vivos en mi corazón. A pesar de que ya no está con nosotros, su legado de bondad, sabiduría y fortaleza continúa inspirándome cada día. Gracias, mamá, por ser mi guía y mi luz en los momentos más oscuros y por mostrarme siempre el camino hacia la verdad y la integridad.

A mis amados hijos, que representan el futuro y la esperanza, y que han llenado mi vida de alegría y orgullo. A través de ustedes, veo el reflejo de mi madre y su legado. Gracias por enseñarme a ser un mejor ser humano y por recordarme siempre el poder del amor y la perseverancia.

Este libro es un homenaje a mi madre y a su incansable espíritu de lucha, así como una ofrenda a mis hijos, quienes son la razón de mi existencia y la motivación detrás de cada uno de mis logros. Espero que esta obra les sirva como un recordatorio de mi amor eterno y mi compromiso de guiarlos y apoyarlos en cada paso de sus vidas.

Con amor infinito y gratitud,

## CAPÍTULO I.

Búsquedas Efectivas en la Web

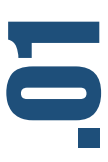

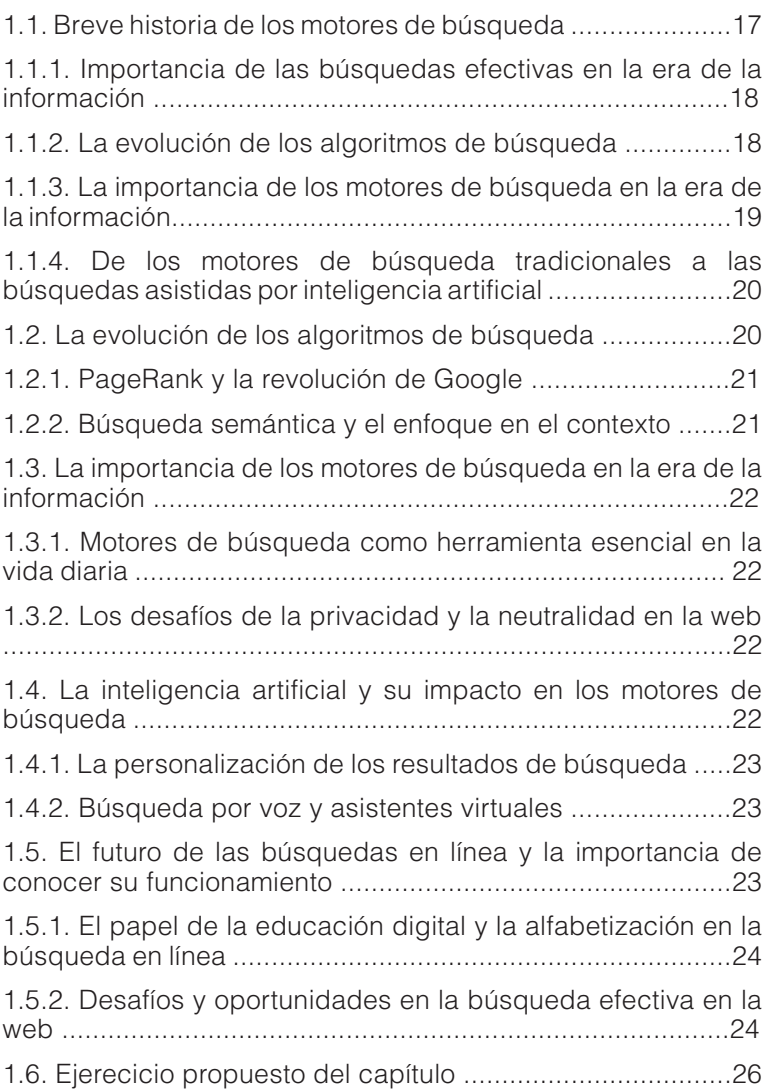

**PRÓLOGO .........................................................................11**

### CAPÍTULO II.

Generalidades sobre las búsquedas de información en internet

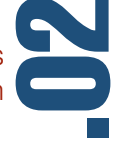

- 2.1. Planificando la búsqueda ......29
- 2.2. Los buscadores en la web ......32
- 2.3. Buscando de manera correcta ..
- ......................................................32 2.4. Ejercicios propuestos del
- capítulo ........................................ 36

### CAPÍTULO III.

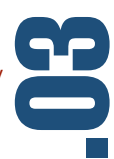

Motores de buscadores y otros directorios

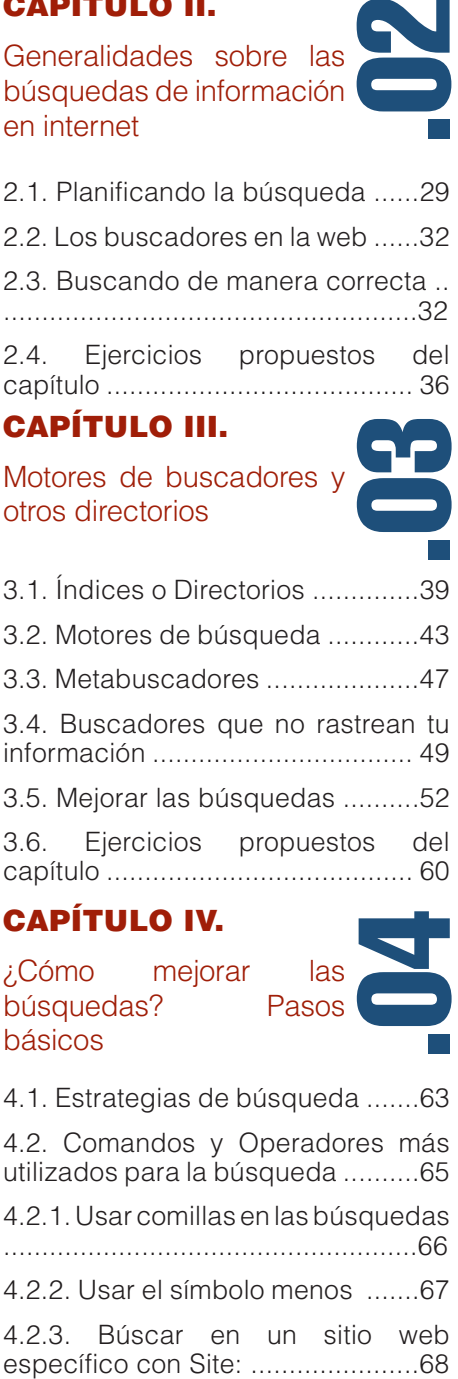

### CAPÍTULO IV.

¿Cómo mejorar las búsquedas? Pasos básicos

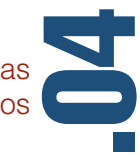

4.1. Estrategias de búsqueda .......63

4.2. Comandos y Operadores más utilizados para la búsqueda ..........65 4.2.1. Usar comillas en las búsquedas ......................................................66 4.2.2. Usar el símbolo menos .......67 4.2.3. Búscar en un sitio web

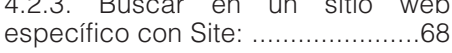

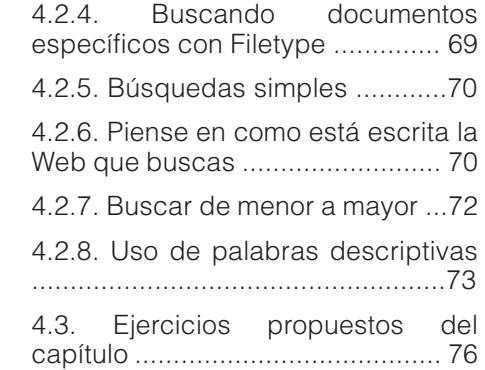

### CAPÍTULO V.

Búsquedas avanzadas

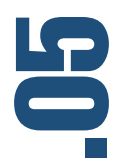

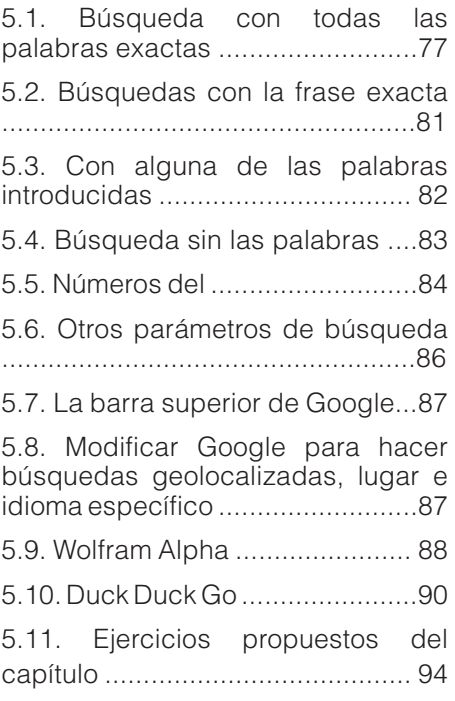

### CAPÍTULO VI.

Otras fuentes de búsqueda

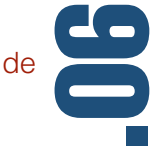

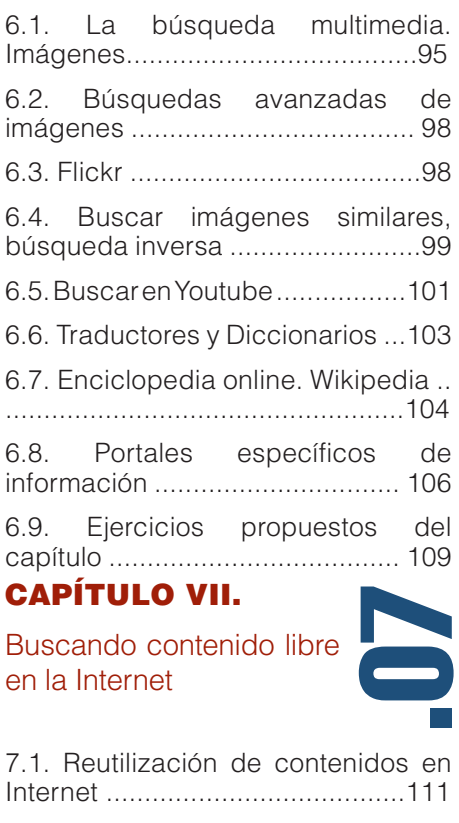

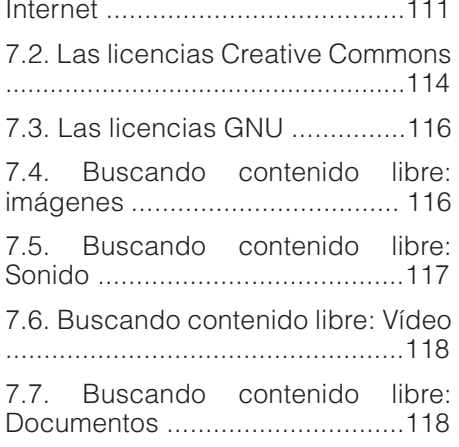

.08 CAPÍTULO VIII. La inteligencia artificial y los nuevos motores de búsqueda 8.1. Los buscadores y su importancia en el entorno académico y científico ....................................................123 8.2. Chat GPT .............................128 8.3. El "Prompt Engineer" y la manera correcta de interactuar con una inteligencia artificial de modelamiento de lenguaje ............... ....................................................129 8.4. La forma correcta de interactuar con una inteligencia artificial de modelamiento de lenguaje .........130 8.5. Ejemplos de buenos "Prompts" o peticiones a una inteligencia artificial ....................................................130 8.6. Bing .....................................132 8.7. Extensión de Bing ................134 8.8. Perplexity.ai ..........................135 8.9. You.com ...............................136 8.10. Humata.ai ...........................138 8.11. Chat PDF ...........................139 8.12. WorlframAlpha ...................140 8.13. Las extensiones de Inteligencia Artificial para los navegadores Web 7.8. Ejercicios propuestos del capítulo ......................................121

....................................................141 8.14. Extensión ChatGPT for Google ....................................................142 8.15. Ejercicios propuestos del capítulo ...................................... 145

### CAPÍTULO IX.

Evaluar el contenido de la Internet. Recursos confiables

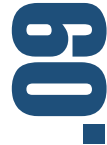

9.1. La evaluación de la información y su uso ético ..............................147 9.2. Estrategia o metodología para la búsqueda ...................................148 9.3. Valorar las fuentes de referencia en la Web ................................... 149 9.4. Criterios para evaluar el contenido en la red........................................151 9.5. Criterio para seleccionar una revista científica ..........................152 9.6. La importancia de Evaluar.....153 9.7. Uso ético de la información ..154 9.8. El plagio y su tipología .........156 9.9. Métodos de Plagio ...............157 9.10. El plagio según su propósito .. ....................................................158 9.11. ¿Cómo evitar el plagio? .....158 9.12. Ejercicios propuestos del capítulo ...................................... 161

### CAPÍTULO X.

Almacenando la información encontrada

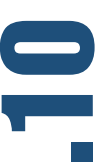

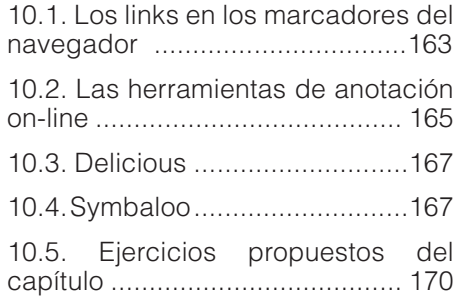

### CAPÍTULO XI.

La información científica en la Web

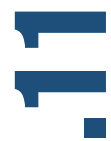

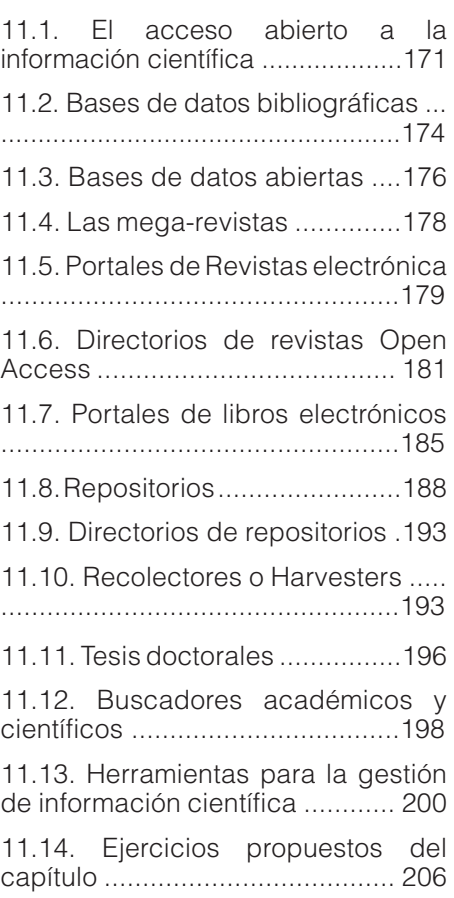

CAPÍTULO XII.

Normas APA 7ma Edición

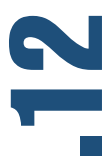

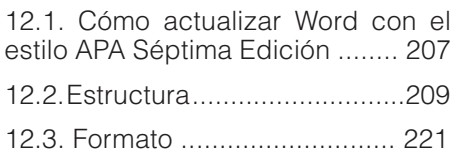

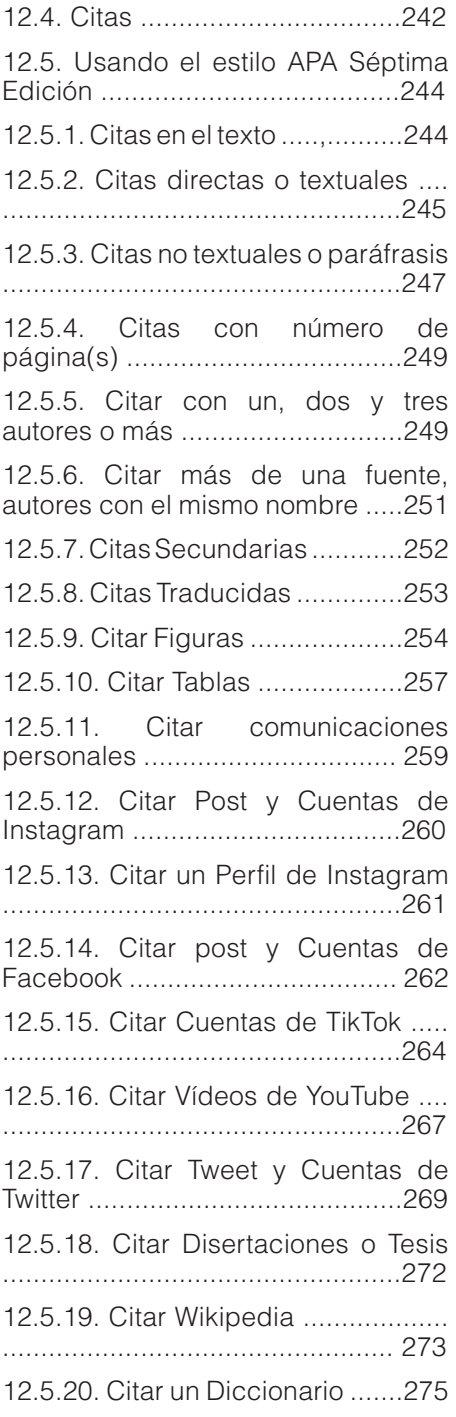

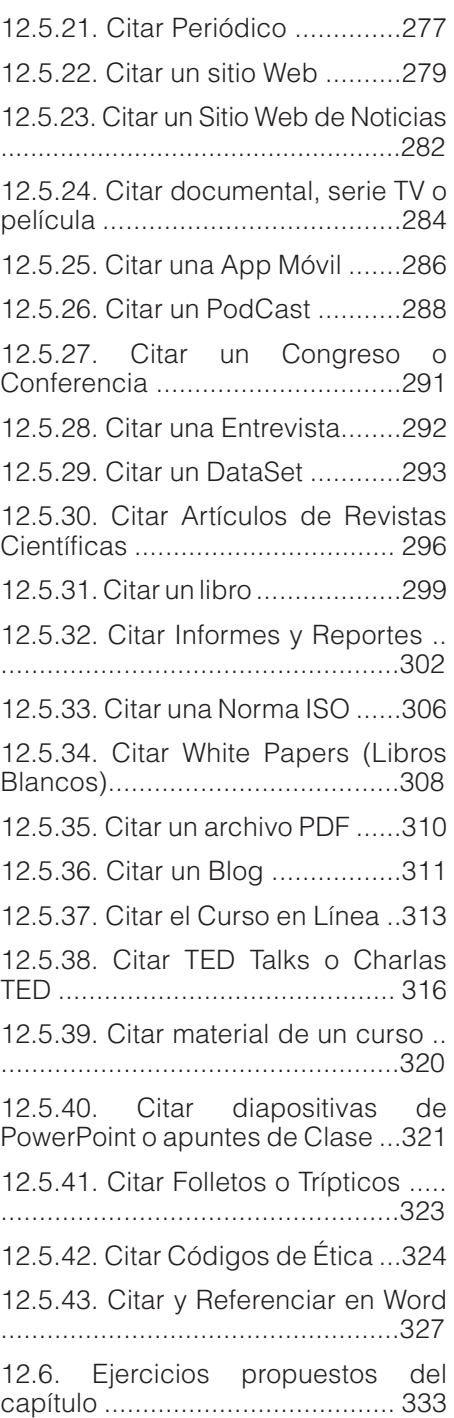

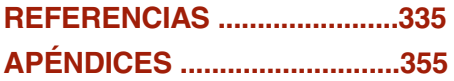

# PRÓLOGO

En la era de la información, las habilidades de búsqueda y el conocimiento de las herramientas adecuadas son esenciales para navegar por el vasto océano de datos disponibles en la web. Este libro, "Búsquedas Efectivas y Aplicación de Normas APA 7ma Edición", es una guía integral para aquellos que buscan mejorar sus habilidades en la búsqueda de información en línea y familiarizarse con las pautas de citación y formato APA más recientes.

El libro comienza con una introducción a las búsquedas en la web y la historia de los motores de búsqueda. A medida que el lector avanza, se le presentan los conceptos básicos y avanzados de las búsquedas en línea, así como los diferentes motores de búsqueda y directorios disponibles en la actualidad. Además, el autor brinda estrategias y consejos para mejorar la calidad de las búsquedas y encontrar información relevante de manera rápida y eficiente.

En un mundo donde la privacidad y la protección de la información personal son cada vez más importantes, este libro también aborda la búsqueda de contenido libre y seguro en Internet, así como las implicaciones del uso ético de la información y la prevención del plagio. Con ejercicios prácticos y aplicaciones de la vida real, los lectores pueden desarrollar habilidades que les permitan localizar y evaluar la confiabilidad de las fuentes de información en línea.

El autor también dedica una sección a la inteligencia artificial y los nuevos motores de búsqueda en la web, proporcionando ejemplos de cómo las tecnologías emergentes pueden ayudar a mejorar la eficiencia y la precisión de las búsquedas. A lo largo del libro, se abordan diversas fuentes de búsqueda, como la información científica en la web y el acceso abierto, así como las herramientas y plataformas para gestionar y almacenar la información encontrada.

Finalmente, el libro presenta una guía completa y actualizada sobre las normas APA 7ma Edición, incluyendo cómo actualizar Word para utilizar el estilo APA, la estructura y formato de los documentos, y cómo citar y referenciar adecuadamente diversas fuentes de información. Con ejemplos prácticos y aplicaciones específicas, los lectores pueden asegurarse de cumplir con los estándares académicos y profesionales en la presentación y citación de sus trabajos.

"Búsquedas Efectivas y Aplicación de Normas APA 7ma Edición" es una herramienta valiosa para estudiantes, profesionales e investigadores que buscan mejorar sus habilidades de búsqueda en línea y familiarizarse con las pautas de citación y formato APA. Con su enfoque práctico y sus ejemplos aplicables, este libro es una quía indispensable para aquellos que desean navegar con éxito por el vasto mundo de la información en línea.

Este libro tiene como objetivo proporcionar una guía completa y accesible para realizar búsquedas efectivas en la web. Se pretende ayudar a los lectores a desarrollar habilidades de búsqueda avanzadas y a adaptarse a las cambiantes tecnologías y algoritmos de los motores de búsqueda. Los capítulos están diseñados para proporcionar información detallada sobre diferentes aspectos de las búsquedas en la web, junto con ejemplos prácticos y consejos para mejorar la eficacia y precisión de las búsquedas.

La estructura de este libro ha sido cuidadosamente diseñada para proporcionar una experiencia de aprendizaje enriquecedora e interactiva para el lector. Consta de varios capítulos que abordan diferentes aspectos de las búsquedas efectivas en la web y la incorporación de tecnologías de vanguardia en el proceso de búsqueda. Cada capítulo se ha organizado de manera lógica y secuencial para facilitar la comprensión y el seguimiento de los conceptos presentados.

Una característica innovadora de este libro son los códigos QR y enlaces que se encuentran al final de cada tema. Estos códigos y enlaces llevan a video tutoriales que explican en detalle el tema en cuestión, proporcionando una experiencia multimedia que complementa y refuerza el contenido escrito. Esta combinación de texto y video ofrece una experiencia de aprendizaje más completa y atractiva, permitiendo al lector profundizar en los conceptos y aplicarlos en la práctica.

Así también, al final de cada capítulo, se incluye un breve cuestionario con preguntas relacionadas con el contenido del capítulo. Estos cuestionarios tienen como objetivo reforzar el aprendizaje y ayudar al lector a evaluar su comprensión de los temas tratados. Las preguntas abarcan una variedad de formatos, como preguntas de opción múltiple y verdadero o falso.

Para facilitar la autoevaluación y mantener la integridad del proceso de aprendizaje, las respuestas a los cuestionarios se proporcionan en una sección de anexos al final del libro. De esta manera, el lector puede verificar sus respuestas y obtener retroalimentación inmediata sobre su progreso en el dominio de los conceptos presentados.

### **1.1. Breve historia de los motores de búsqueda**

En la web existen más de 1900 millones de sitios webs con información de todo tipo, buscar en la web y en la internet de forma eficaz es una de las habilidades que actualmente toda persona debería poseer (Halavais, 2013). En este libro se describen los conceptos básicos de las búsquedas, así como las herramientas disponibles para realizar búsquedas efectivas (Lewandowski, 2015).

El primer motor de búsqueda, Archie, fue creado en 1990 por Alan Emtage, un estudiante de la Universidad McGill en Montreal. Archie indexaba archivos FTP para permitir a los usuarios encontrar recursos en línea. Posteriormente, surgieron otros motores de búsqueda tempranos, como Gopher (1991), que permitían buscar en archivos y directorios de Gopher.

El nacimiento de la World Wide Web en 1991, impulsado por Tim Berners-Lee, condujo a la aparición de motores de búsqueda basados en web. Wandex fue el primer motor de búsqueda web, creado en 1993 por Matthew Gray. Sin embargo,

Búsqueda en la Web y el formato APA 7ma. edi ción en los trabajos académicos

**17**

CAPÍTULO I. Búsquedas Efectivas en la Web Búsquedas Efectivas en la Web

no fue hasta la llegada de WebCrawler en 1994, desarrollado por Brian Pinkerton, que los motores de búsqueda comenzaron a indexar el contenido completo de las páginas web, incluidos los enlaces y el texto.

A lo largo de los años 90, se lanzaron numerosos motores de búsqueda, como Lycos (1994), AltaVista (1995) y Excite (1995). Google, que se convertiría en el motor de búsqueda dominante, fue fundado en 1998 por Larry Page y Sergey Brin, estudiantes de doctorado de la Universidad de Stanford. Google introdujo el algoritmo PageRank, que revolucionó la búsqueda en la web al utilizar la cantidad y calidad de los enlaces para determinar la relevancia de una página (Brin y Page, 1998).

### **1.1.1. Importancia de las búsquedas efectivas en la era de la información**

En la era de la información, la cantidad de contenido digital crece exponencialmente cada día (Marchionini, 2006). Navegar por la web y encontrar información relevante y confiable se ha convertido en una habilidad esencial (Hargittai, 2010). Las búsquedas efectivas en la web permiten a los usuarios:

- Ahorrar tiempo al localizar rápidamente la información necesaria.
- Tomar decisiones informadas basadas en datos y hechos.
- Resolver problemas y responder preguntas de manera eficiente.
- Mantenerse actualizado sobre noticias, investigaciones y tendencias en sus campos de interés.
- Aprender a buscar de manera efectiva en la web también ayuda a combatir la desinformación y a promover una comprensión más profunda de los temas y problemas que se enfrentan en el mundo moderno (Metzger y Flanagin, 2013).

### **1.1.2. La evolución de los algoritmos de búsqueda**

Inicialmente, los motores de búsqueda se basaban en la coincidencia de palabras clave para determinar la relevancia de una página

web en relación con una consulta de búsqueda. Sin embargo, este enfoque tenía limitaciones, ya que no tenía en cuenta el contexto ni la calidad del contenido. Google abordó estos problemas al introducir el algoritmo PageRank, que evaluaba la importancia de una página web en función de la cantidad y calidad de los enlaces que la apuntaban (Brin & Page, 1998).

A medida que la web continuó evolucionando, los motores de búsqueda empezaron a adoptar enfoques más avanzados, como la búsqueda semántica, que busca comprender el significado y la intención detrás de las palabras clave y proporcionar resultados de búsqueda más relevantes y contextualmente precisos (Singhal, 2012). Además, los motores de búsqueda también han incorporado técnicas de aprendizaje automático y procesamiento de lenguaje natural para mejorar la calidad y precisión de los resultados de búsqueda.

### **1.1.3. La importancia de los motores de búsqueda en la era de la información**

En la era actual de la información, los motores de búsqueda desempeñan un papel esencial al permitir a los usuarios acceder a información y recursos en línea de manera rápida y eficiente. Son una herramienta clave en la vida diaria de las personas, tanto en el ámbito personal como profesional, y han transformado la forma en que se busca, se comparte y se consume información (Halavais, 2013).

Uno de los desafíos clave en el entorno actual de información es la capacidad de localizar y acceder a información relevante y confiable. Los motores de búsqueda han facilitado este proceso al proporcionar una plataforma para organizar y filtrar la información disponible en línea. Además, han contribuido a la democratización del acceso a la información, ya que cualquier persona con conexión a Internet puede utilizar estos motores de búsqueda para encontrar información sobre una amplia variedad de temas (Halavais, 2013).

A medida que la cantidad de información en línea sigue creciendo, los motores de búsqueda también enfrentan desafíos en cuanto a garantizar la calidad y precisión de los resultados de búsqueda. La incorporación de inteligencia artificial y aprendizaje automático en los

motores de búsqueda ha permitido una mayor sofisticación y precisión en la identificación y presentación de información relevante, lo que es fundamental para garantizar que los usuarios puedan acceder a información confiable y de alta calidad en línea.

### **1.1.4. De los motores de búsqueda tradicionales a las búsquedas asistidas por inteligencia artificial**

La incorporación de inteligencia artificial (IA) en los motores de búsqueda ha revolucionado la forma en que se realizan las búsquedas en línea. La IA permite a los motores de búsqueda analizar grandes volúmenes de datos y encontrar patrones que ayuden a identificar información relevante para una consulta específica. Además, la IA también ha permitido la personalización de los resultados de búsqueda en función del historial de búsqueda y las preferencias del usuario, lo que hace que la experiencia de búsqueda sea más eficiente y satisfactoria (Sharma, 2020).

La IA también ha facilitado el descubrimiento de nuevas fuentes de información, incluidas aquellas que pueden no haber sido consideradas anteriormente. Esto es especialmente importante en el entorno académico y científico, donde la información relevante puede ser más difícil de encontrar y puede estar dispersa en múltiples fuentes (Sharma, 2020). Con la ayuda de la IA, los motores de búsqueda pueden ofrecer resultados más precisos y contextualmente relevantes, lo que permite a los usuarios encontrar información de manera más eficiente y efectiva.

### **1.2. La evolución de los algoritmos de búsqueda**

La búsqueda basada en palabras clave es uno de los métodos más antiguos de búsqueda en línea, y se basa en la coincidencia de palabras clave entre la consulta del usuario y el contenido de la página web. A medida que los motores de búsqueda evolucionaron, la relevancia se convirtió en un factor crucial para clasificar los resultados de búsqueda. Los motores de búsqueda comenzaron a utilizar algoritmos que consideraban factores como la frecuencia de

las palabras clave y la ubicación de las palabras clave en la página para determinar la relevancia de los resultados (Jansen & Spink, 2006).

### **1.2.1. PageRank y la revolución de Google**

Google revolucionó el mundo de los motores de búsqueda con la introducción de PageRank, un algoritmo que asigna una puntuación a las páginas web basándose en la cantidad y calidad de los enlaces entrantes. PageRank permitió a Google ofrecer resultados de búsqueda más relevantes y de mayor calidad, ya que las páginas con enlaces entrantes de sitios de alta calidad eran consideradas más importantes y, por lo tanto, aparecían más arriba en los resultados de búsqueda (Brin & Page, 1998).

### **1.2.2. Búsqueda semántica y el enfoque en el contexto**

La búsqueda semántica se centra en comprender el contexto y el significado detrás de las palabras clave en lugar de basarse únicamente en la coincidencia de palabras clave. Esto permite a los motores de búsqueda proporcionar resultados de búsqueda más relevantes y precisos. La búsqueda semántica utiliza técnicas de procesamiento del lenguaje natural y algoritmos de aprendizaje automático para analizar el contenido de las páginas web y determinar la relación entre las palabras clave y el contenido (Fernández, Cantador, & López, 2011).

### **1.3. La importancia de los motores de búsqueda en la era de la información**

En la era de la información, los motores de búsqueda se han convertido en una herramienta fundamental para acceder a información y recursos en línea. Estos motores de búsqueda permiten a los usuarios encontrar información relevante y de calidad de manera rápida y eficiente, ya sea para investigaciones académicas, necesidades profesionales o intereses personales (Halavais, 2013). Además, facilitan la navegación por la creciente cantidad de información disponible en línea y ayudan

a los usuarios a descubrir nuevas fuentes de información que de otra manera podrían pasar desapercibidas.

### **1.3.1. Motores de búsqueda como herramienta esencial en la vida diaria**

Los motores de búsqueda se han convertido en una parte integral de la vida diaria de muchas personas, ya que proporcionan acceso instantáneo a información sobre una amplia variedad de temas, desde noticias y eventos actuales hasta recetas de cocina y consejos de salud. La creciente dependencia de los motores de búsqueda ha llevado a la necesidad de desarrollar algoritmos de búsqueda más sofisticados y precisos para garantizar que los usuarios puedan encontrar la información que buscan de manera eficiente (Purcell, Brenner, & Rainie, 2012).

### **1.3.2. Los desafíos de la privacidad y la neutralidad en la web**

A medida que los motores de búsqueda se vuelven más sofisticados y personalizados, también surgen preocupaciones sobre la privacidad y la neutralidad en la web. La personalización de los resultados de búsqueda a menudo requiere el uso de datos personales de los usuarios, lo que plantea preocupaciones sobre cómo se recopilan, almacenan y utilizan estos datos (van Dijck, 2010). Además, la neutralidad en la web puede verse comprometida si los motores de búsqueda favorecen ciertos tipos de contenido o sitios web en detrimento de otros. Esto puede llevar a la polarización de la información y la formación de cámaras de eco en línea, donde los usuarios solo están expuestos a información que confirma sus creencias preexistentes (Pariser, 2011).

### **1.4. La inteligencia artificial y su impacto en los motores de búsqueda**

El aprendizaje automático y el procesamiento de lenguaje natural (PLN) son dos campos de la inteligencia artificial (IA) que han influido significativamente en la evolución de los motores de búsqueda. El aprendizaje automático permite a los algoritmos de búsqueda mejorar y adaptarse continuamente a partir de los datos, mientras que el

PLN se enfoca en la comprensión y generación de texto humano (Goodfellow, Bengio, & Courville, 2016). Estas tecnologías permiten a los motores de búsqueda analizar y comprender mejor las consultas de los usuarios y proporcionar resultados más relevantes y precisos.

### **1.4.1. La personalización de los resultados de búsqueda**

La IA ha permitido la personalización de los resultados de búsqueda, lo que significa que los motores de búsqueda pueden adaptar los resultados a las necesidades específicas de cada usuario en función de su historial de búsqueda y preferencias. Esta personalización mejora la experiencia de búsqueda al proporcionar resultados más relevantes y útiles para el usuario (Teevan, Dumais, & Horvitz, 2005). Sin embargo, también plantea preocupaciones sobre la privacidad de los datos de los usuarios y la neutralidad de la información proporcionada.

### **1.4.2. Búsqueda por voz y asistentes virtuales**

La búsqueda por voz y los asistentes virtuales, como Siri, Google Assistant y Alexa, son otra manifestación del impacto de la IA en los motores de búsqueda. Estas tecnologías permiten a los usuarios realizar consultas de búsqueda utilizando comandos de voz en lugar de texto escrito, lo que facilita la búsqueda de información en situaciones en las que el uso de dispositivos móviles o teclados no es práctico o conveniente (Liu, Che, Li, & Liu, 2018). Además, los asistentes virtuales también pueden interactuar con los usuarios para obtener información adicional y proporcionar respuestas más precisas y relevantes.

### **1.5. El futuro de las búsquedas en línea y la importancia de conocer su funcionamiento**

Las tecnologías emergentes, como la búsqueda visual y la realidad virtual y aumentada, están cambiando la forma en que interactuamos con la información en línea. La búsqueda visual permite a los usuarios buscar información utilizando imágenes en lugar de palabras clave, lo que puede mejorar la precisión y la relevancia de los resultados

Búsqueda en la Web y el formato APA 7ma. edición en los trabajos académicos (Hu, Xie, & Yu, 2020). La realidad virtual y aumentada permiten a los usuarios explorar y acceder a la información de formas más inmersivas e interactivas, lo que podría transformar la experiencia de búsqueda en línea en el futuro (Van Krevelen & Poelman, 2010).

### **1.5.1. El papel de la educación digital y la alfabetización en la búsqueda en línea**

La educación digital y la alfabetización en la búsqueda en línea son cruciales para garantizar que los usuarios puedan encontrar y evaluar información de manera efectiva. Esto incluye enseñar a las personas cómo formular consultas de búsqueda, cómo evaluar la calidad y la relevancia de los resultados y cómo identificar información confiable y verificable (Mihailidis & Cohen, 2013). A medida que las tecnologías de búsqueda continúan evolucionando, es fundamental que la educación y la alfabetización en línea sigan el ritmo para garantizar que los usuarios estén bien equipados para navegar y utilizar la información disponible en línea, temas que abordaremos en los próximos capítulos.

### **1.5.2. Desafíos y oportunidades en la búsqueda efectiva en la web**

A medida que las tecnologías de búsqueda en línea continúan evolucionando, también lo hacen los desafíos y oportunidades que enfrentan los usuarios. Los desafíos incluyen garantizar la privacidad y protección de los datos personales, combatir la desinformación y garantizar la neutralidad de los resultados de búsqueda (Hillis, Petit, & Jarrett, 2013). Por otro lado, las oportunidades incluyen el desarrollo de tecnologías de búsqueda más inteligentes y personalizadas, el acceso a nuevas formas de información (como la búsqueda visual y la realidad virtual) y la mejora de la alfabetización en línea para ayudar a los usuarios a aprovechar al máximo la información disponible en la web.

### **Resumen**

**El futuro de las búsquedas en línea es emocionante y presenta tanto desafíos como oportunidades. A medida que surgen nuevas tecnologías y tendencias, como la búsqueda visual, la realidad virtual y aumentada, es crucial que los usuarios estén informados y capacitados para utilizar estas herramientas de manera efectiva. La educación digital y la alfabetización en línea desempeñan un papel fundamental en la preparación de las personas para navegar y aprovechar al máximo la información disponible en la web. A medida que enfrentamos desafíos como la privacidad, la desinformación y la neutralidad de los resultados de búsqueda, también se abren nuevas oportunidades para desarrollar tecnologías de búsqueda más inteligentes y personalizadas, y mejorar la forma en que accedemos y utilizamos la información en línea.**

### **1.6. Ejerecicio propuesto del capítulo**

### **Pregunta 1:**

¿Cuál de los siguientes algoritmos de búsqueda fue desarrollado por Google para clasificar las páginas web según la importancia y la calidad de sus enlaces?

- a. Búsqueda basada en palabras clave
- b. Búsqueda semántica
- c. PageRank
- d. Aprendizaje automático

### **Pregunta 2:**

¿Cuál de las siguientes tecnologías permite a los motores de búsqueda analizar grandes cantidades de datos y encontrar patrones en ellos?

- a. Búsqueda basada en palabras clave
- b. Aprendizaje automático
- c. Búsqueda semántica
- d. PageRank

### **Pregunta 3:**

¿Qué desafío está asociado con la personalización de los resultados de búsqueda en los motores de búsqueda?

- a. Aumento de la relevancia de los resultados
- b. Protección de la privacidad de los usuarios
- c. Mejora de la precisión de los resultados
- d. Facilitar la búsqueda por voz

### **Pregunta 4:**

¿Qué tendencia emergente implica la búsqueda de información utilizando imágenes en lugar de texto?

a. Búsqueda por voz

Búsqueda en la Web y el formato APA 7ma. edición en los trabajos académicos

- b. Realidad virtual
- c. Búsqueda visual
- d. Realidad aumentada

### **Pregunta 5:**

¿Cuál de las siguientes áreas es fundamental para preparar a las personas para navegar y aprovechar al máximo la información disponible en la web?

- a. Educación digital y alfabetización en línea
- b. Desarrollo de algoritmos de búsqueda más rápidos
- c. Implementación de la búsqueda por voz
- d. Integración de la realidad virtual en la búsqueda

### **2.1. Planificando la búsqueda**

La habilidad de realizar búsquedas efectivas en Internet se ha vuelto cada vez más relevante en la sociedad actual, y es fundamental aprender a utilizar los recursos adecuados para encontrar con éxito la información necesaria en la web (Hock, 2017). Es crucial tener en cuenta que la web está compuesta por innumerables sitios web y páginas que ofrecen una amplia variedad de información; por lo tanto, se requiere de una estrategia y herramientas precisas para localizar información específica en este vasto "océano de datos" (Marchionini, 2006).

CAPÍTULO II.

Generalidades sobre las búsquedas de información en

Generalidades sobre las búsquedas de información en

internet

En la actualidad, es posible hallar en Internet respuestas a casi cualquier pregunta, desde las más especializadas hasta las más generales. Sin embargo, algunos temas pueden ser más difíciles de encontrar que otros. Un enfoque inicial para la búsqueda de información es identificar los conceptos clave y el campo al que pertenecen, expresarlos en palabras y luego considerar qué tipo de fuente

Búsqueda en la Web y el formato APA 7ma. edi ción en los trabajos académicos

podría contener información útil, como compilaciones de leyes o repositorios de manuales (Hock, 2017).

Para abordar búsquedas más complejas, se pueden seguir estos pasos para sistematizar el proceso:

- Identificar palabras únicas, nombres distintivos, abreviaturas o acrónimos relacionados con lo que se busca (Marchionini, 2006).
- Reconocer organizaciones, sociedades o grupos que puedan poseer información relevante sobre el tema de búsqueda. Al buscar sus nombres (entre comillas, si son compuestos), es posible acceder a páginas empresariales, blogs, grupos de discusión u otras fuentes de información (Hock, 2017).
- Considerar términos más generales relacionados con el tema de búsqueda en caso de que los términos anteriores no proporcionen los resultados deseados.
- Buscar sinónimos de los términos previamente mencionados para realizar búsquedas alternativas.
- Identificar fuentes adicionales, aparte de los motores de búsqueda, donde se pueda encontrar información relacionada (Russell, 2019).

En la era digital actual, la búsqueda en internet se ha convertido en una herramienta indispensable para encontrar información sobre cualquier tema. Sin embargo, la cantidad de información disponible en la red puede resultar abrumadora y puede ser difícil saber por dónde empezar a buscar. Es por eso que planificar la búsqueda en internet es esencial para obtener resultados relevantes y precisos.

El primer paso para planificar una búsqueda en internet es definir claramente el tema o problema que se desea investigar. Es importante ser lo más específico posible y delimitar para evitar obtener resultados irrelevantes. Por ejemplo, si se está buscando información sobre salud, se puede especificar el tipo de enfermedad o problema de salud que se desea investigar.

En la era digital actual, la búsqueda en internet se ha convertido en una herramienta indispensable para encontrar información sobre cualquier tema (Lewandowski, 2015). Sin embargo, la cantidad de información disponible en la red puede resultar abrumadora y puede ser difícil saber por dónde empezar a buscar (Jansen y Rieh, 2010). Es por eso que planificar la búsqueda en internet es esencial para obtener resultados relevantes y precisos (Notess, 2014).

Una vez definido el tema, el siguiente paso es identificar las palabras clave relevantes (Notess, 2014). Las palabras clave son los términos que se utilizan para buscar información en los motores de búsqueda. Es importante elegir las palabras clave adecuadas para obtener los resultados más relevantes. Por ejemplo, si se está buscando información sobre el efecto del tabaco en la salud, se pueden utilizar palabras clave como "tabaco", "efectos del tabaco", "enfermedades relacionadas con el tabaco", entre otras.

Otro aspecto importante a considerar al planificar una búsqueda en internet es el tipo de sitio web que se desea utilizar para obtener información (Lewandowski, 2015). Es importante elegir sitios web confiables y verificados, como páginas de instituciones gubernamentales, universidades o sitios web especializados en el tema que se está investigando. También es recomendable utilizar diferentes fuentes de información para obtener una visión más completa y objetiva sobre el tema (Jansen y Rieh, 2010).

Además, es importante considerar las herramientas de búsqueda avanzada que ofrecen los motores de búsqueda (Notess, 2014). Estas herramientas permiten refinar la búsqueda utilizando criterios como la fecha de publicación, la ubicación geográfica, el idioma, entre otros. Utilizar estas herramientas puede ser de gran ayuda para obtener resultados más precisos y relevantes.

En este sentido es importante a considerar al planificar una búsqueda en internet es la evaluación crítica de la información obtenida (Metzger, 2007). Es importante no aceptar toda la información que se encuentra en la red como verdadera y comprobar la fiabilidad de la fuente y la veracidad de la información. Para ello, se pueden utilizar herramientas como el chequeo de hechos y la revisión de las referencias bibliográficas.

### **2.2. Los buscadores en la web**

Actualmente el buscador más utilizado es Google, más del 90% de las búsquedas actualmente se realizan a través de él, aunque no es el único buscador es el más usado, otro que está tomando relevancia por su respeto a la privacidad es Duck Duck Go, del cual se hablará más adelante (Kulkarni y Deshpande, 2013). Se puede apreciar en la figura 1 los diferentes buscadores y su nivel de relevancia (Vaughan y Thelwall, 2004).

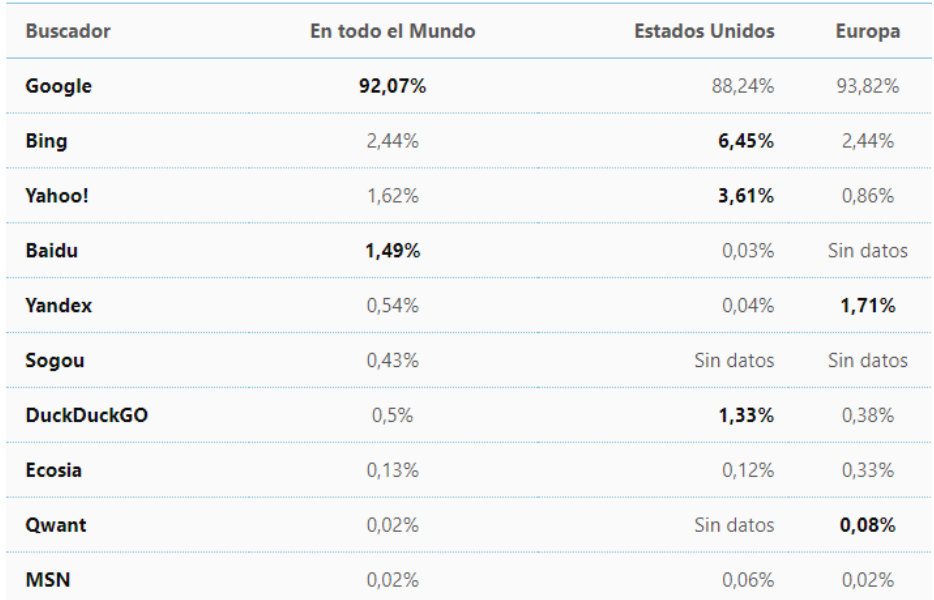

Figura 1. Los diferentes buscadores y su nivel de relevancia en el mundo.

### **2.3. Buscando de manera correcta**

Una búsqueda se puede iniciar en Google con las palabras clave que se haya identificado y ver qué resultados muestra (Metzger, 2007). Si se tiene suerte se encontrará lo que se desea y ahí terminará la búsqueda y si no, los resultados nos valdrán para terminar de afinar las palabras clave de búsqueda y decidir la estrategia posterior o

que ruta seguir buscando, pues muchas veces la información que se busca no aparece directamente y el proceso requiere navegar por segundas o terceras páginas para llegar hasta la información (Vaughan y Thelwall, 2004).

Para búsquedas complejas realizadas con herramientas genéricas no es raro estar entre 1 y 3 horas recorriendo páginas con poca información relevante hasta encontrar un hilo del que tirar (una página que te lleva a otra, que te lleva a otra...) que conduzca a la información deseada (Metzger, 2007).

Una vez encontrada una fuente con algo de información relevante relacionada, suele ser fácil llegar hasta lo que se está buscando (Vaughan y Thelwall, 2004). Si en lugar de buscar un dato concreto se está recopilando información sobre un tema, es recomendable realizar una lectura rápida de las páginas encontradas y guardar las urls de aquellas que parezcan interesantes (más adelante se mencionará varias alternativas) para, una vez se tenga un volumen suficiente, llevar a cabo una revisión posterior con más detenimiento.

A veces cuando se busca información sobre algo o alguien concreto no se dispone de información suficiente para conseguir un resultado concreto (por ejemplo, se busca una contadora llamada Yessica del que no se recuerda el apellido y con el nombre de la empresa que hayan proporcionado no aparece nada) (Lewandowski, 2015). En estos casos puede ser muy útil información adicional de relevancia secundaria que permita realizar una búsqueda alternativa (por ejemplo, si se sabe que trabajó en algún lugar o la dirección) y cruzar los resultados de esta búsqueda con los datos que perseguimos para poder refinar los resultados de esta búsqueda (Hock, 2013).

Según lo que se busque se puede ser interesante realizar la búsqueda en inglés; recuerde que más del 55% del contenido de la internet está en ingles (Papy y Tourneroche, 2018). Si no se domina este idioma se pueden traducir las palabras clave con un traductor en línea (Google tiene uno, Google Translate) y/o utilizar la herramienta de traducción de páginas de Google que le presenta una traducción automática de las páginas encontradas (Hock, 2013). La calidad de la traducción depende del tipo de texto de las páginas, pero suele ser suficiente

para entender la idea general del texto traducido (Lewandowski, 2015). En los siguientes vídeos puede ver dos formas de traducir la página que este viendo en el navegador en cualquier idioma al español (Papy y Tourneroche, 2018).

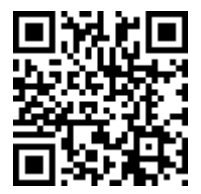

https://www.youtube.com/watch?v=sIp1PLIFIC4

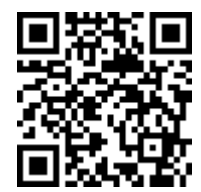

https://www.youtube.com/watch?v=V5L4g0MQJYw

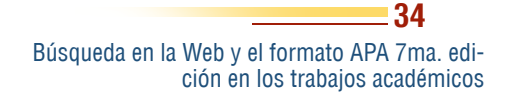

### **Resumen**

**Al buscar información en línea, el primer paso es reconocer los conceptos fundamentales relacionados con lo que se busca y el campo al que pertenecen, expresándolos en términos claros. Posteriormente, se debe considerar qué tipo de fuente podría contener la información valiosa que se desea encontrar.**

**Teniendo claro la primera, se procederá hacer una búsqueda en Google o en cualquier otro buscador, la se irá refinando hasta encontrar una página con información relacionada con el tema que permita ir avanzando. Muchas veces la información buscada aparece en un tercer o cuarto nivel de navegación. No es raro que este proceso dure de 1 a 3 horas.**

**Si no se consigue encontrar lo buscado por exceso de información puede ser útil realizar una búsqueda alternativa con información secundaria y cruzar los resultados. También es muy útil en muchos casos realizar una búsqueda en inglés y para lo cual se puede auxiliar en un traductor on-line.**

### **2.4. Ejercicios propuestos del capítulo**

- 1. ¿Cuál de las siguientes opciones es un paso importante para planificar una búsqueda en internet?
- a) Definir claramente el tema
- b) Buscar en cualquier sitio web disponible
- c) Utilizar palabras clave poco específicas
- d) No considerar herramientas de búsqueda avanzada
- 2. ¿Qué son las palabras clave?
- a) Los resultados de búsqueda

b) Los términos que se utilizan para buscar información en los motores de búsqueda

- c) Los sitios web confiables y verificados
- d) Las herramientas de búsqueda avanzada
- 3. ¿Por qué es importante elegir sitios web confiables y verificados para obtener información?
- a) Porque la información obtenida es siempre verdadera

b) Porque los sitios web confiables y verificados son los únicos que tienen información relevante

c) Porque se garantiza la fiabilidad de la fuente y la veracidad de la información

- d) Porque se evita obtener resultados irrelevantes
- 4. ¿Qué son las herramientas de búsqueda avanzada?
- a) Las opciones de personalización de la interfaz de búsqueda
- b) Las palabras clave utilizadas en una búsqueda
- c) Los criterios utilizados para refinar una búsqueda
- d) Las herramientas para comprobar la veracidad de la información
- 5. ¿Por qué es importante evaluar críticamente la información obtenida en internet?
- a) Porque toda la información en la red es verdadera
- b) Porque se evita obtener resultados irrelevantes

c) Porque no todos los sitios web ofrecen información confiable y verificada

d) Porque no es necesario comprobar la fiabilidad de la fuente y la veracidad de la información

# **3.1. Índices o Directorios**

Hay dos formas de buscar en la internet: utilizar un buscador o un directorio, los directorios fueron los primeros que existieron en la web, pero estos requerían que se los vaya alimentando manualmente, lo cual actualmente ya no es viable, por lo que los motores de búsqueda que indexan todo el contenido de la web (de la internet superficial, no la Deep web) de forma automática, es lo que la mayoría de usuarios utiliza al momento de buscar en la web.

El presente análisis examina brevemente la naturaleza y características distintivas de los motores de búsqueda y otros directorios de búsqueda en el ámbito digital (Lewandowski, 2012). Es importante subrayar que, aunque estos dos términos a menudo se emplean indistintamente, existen diferencias fundamentales entre ellos que merecen ser reconocidas (Vaughan y Thelwall, 2004).

Los motores de búsqueda son sistemas de software diseñados para localizar información en la web mediante la utilización de palabras clave y consultas

Búsqueda en la Web y el formato APA 7ma. edi ción en los trabajos académicos

**39**

Motores de buscadores y otros directoriosMotores de buscadores y otros directorios CAPÍTULO III.

específicas proporcionadas por los usuarios (Xie y Joo, 2012). Estos sistemas indexan y catalogan automáticamente el contenido de las páginas web, lo que les permite entregar resultados de búsqueda relevantes y precisos en función de algoritmos específicos (Lewandowski, 2012). Algunos de los motores de búsqueda más populares y ampliamente utilizados incluyen Google, Bing, Yahoo y DuckDuckGo, cada uno con sus propias características y enfoques en cuanto a la entrega de resultados y la privacidad del usuario (Xie y Joo, 2012).

Por otro lado, los directorios de búsqueda, también conocidos como directorios web, son bases de datos de sitios web organizadas de manera jerárquica y temática (Vaughan y Thelwall, 2004). A diferencia de los motores de búsqueda, que utilizan algoritmos automatizados para indexar y clasificar contenido, los directorios de búsqueda generalmente dependen de la intervención humana para agregar, evaluar y categorizar los sitios web (Lewandowski, 2012). Los editores humanos revisan y seleccionan los sitios web según su relevancia y calidad antes de incluirlos en el directorio (Vaughan y Thelwall, 2004). Aunque los directorios de búsqueda han disminuido en popularidad con el advenimiento de motores de búsqueda más avanzados, algunos directorios notables, como DMOZ (ahora cerrado) y Yahoo Directory (también cerrado), jugaron un papel importante en la historia de la búsqueda en línea (Lewandowski, 2012).

Los índices son una tecnología ya pasada que está desapareciendo de Internet con rapidez (Vaughan & Thelwall, 2004). Esta sección se incluye para que el lector tenga una perspectiva histórica de los mecanismos de búsqueda en Internet.

Los buscadores y los directorios de búsqueda son dos herramientas clave para encontrar información en internet (Lewandowski, 2015). Aunque ambos se utilizan para buscar información en la web, tienen algunas diferencias importantes que los hacen únicos y valiosos en distintas situaciones (Vaughan y Thelwall, 2004).

Un buscador es un motor de búsqueda que rastrea la web en busca de información relevante en función de las palabras clave que se ingresan en el cuadro de búsqueda (Lewandowski, 2015).

El usuario puede ingresar cualquier término que se relacione con el tema de búsqueda, y el buscador devolverá una lista de resultados relevantes que contengan las palabras clave (Vaughan y Thelwall, 2004). Los buscadores más populares incluyen Google, Bing y Yahoo (Lewandowski, 2015).

Por otro lado, un directorio de búsqueda es una herramienta de organización de la información que se basa en una estructura jerárquica de categorías y subcategorías (Vaughan y Thelwall, 2004). En lugar de buscar mediante palabras clave, los usuarios pueden navegar por las categorías y subcategorías para encontrar información relevante (Lewandowski, 2015). Los directorios de búsqueda más populares incluyen Yahoo Directory y DMOZ, ambos cerrados (Vaughan y Thelwall, 2004).

Aunque los buscadores y los directorios de búsqueda tienen sus propias fortalezas (Hock, 2013), los buscadores son generalmente más populares debido a su capacidad para buscar cualquier término de búsqueda en todo el contenido de la web (Jansen & Spink, 2006). Los directorios de búsqueda, por otro lado, suelen ser más útiles para encontrar información específica y detallada sobre un tema en particular (Hock, 2013).

Hay algunas cosas que los usuarios deben tener en cuenta al utilizar los buscadores y los directorios de búsqueda (Hock, 2013). En primer lugar, los términos de búsqueda deben ser específicos y detallados para obtener los mejores resultados (Jansen y Spink, 2006). Los usuarios también deben considerar la fuente de la información y evaluar la veracidad y la relevancia de la información que encuentran (Hock, 2013).

Además, los usuarios deben saber cómo utilizar las funciones de búsqueda avanzada para refinar los resultados de búsqueda y encontrar la información más relevante y precisa (Hock, 2013). Los buscadores y los directorios de búsqueda suelen ofrecer opciones de búsqueda avanzada que permiten a los usuarios buscar por fecha, tipo de archivo y otros criterios específicos para obtener resultados más precisos (Jansen y Spink, 2006). Uno de los pioneros en la creación de índices fue Yahoo, cuyo directorio fue la primera gran

> Búsqueda en la Web y el formato APA 7ma. edición en los trabajos académicos

herramienta de búsqueda en la red y que fue cerrado en 2014 (Hock, 2013) (Figura 2).

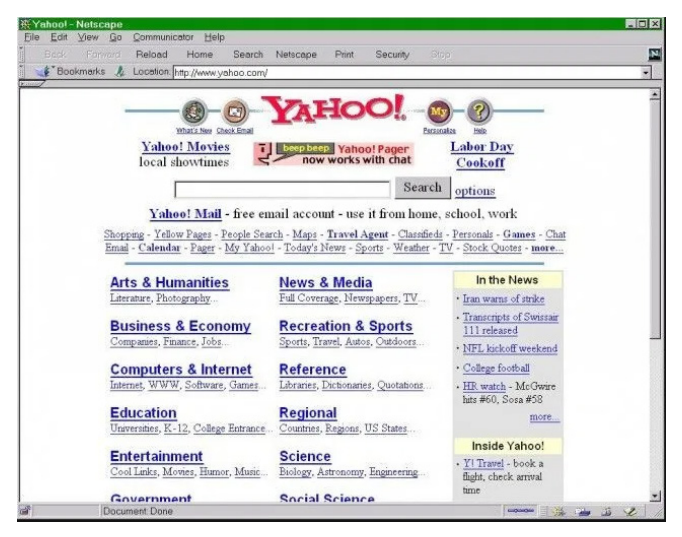

Figura 2. Web del Directorio de Yahoo.

Algunos ejemplos de directorios vigentes:

Best of the web (https://botw.org ), directorio especializado en diferentes ámbitos de negocio (Figura 3).

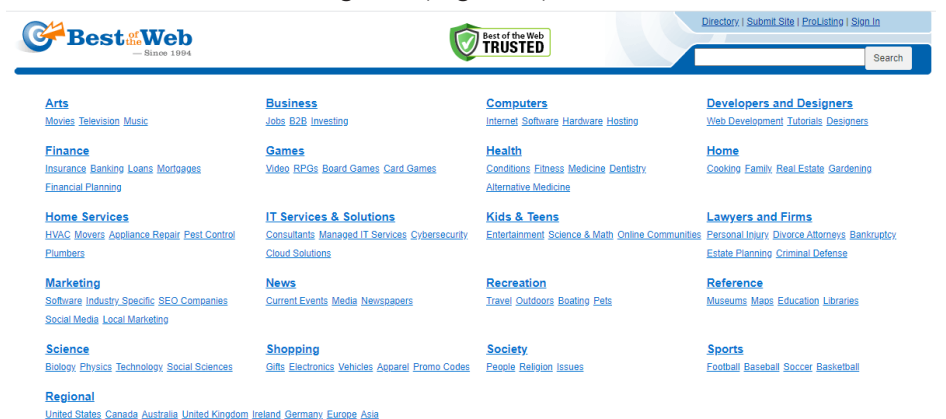

Figura 3*.* Web del Diretorio Best of the Web.

Búsqueda en la Web y el formato APA 7ma. edición en los trabajos académicos

Así también en Wikipedia se puede encontrar una lista de directorios, el cual está organizado por diferentes áreas temáticas, como se puede observar en la figura 4 y acceder a través del siguiente link: https://en.wikipedia.org/wiki/List\_of\_web\_directories

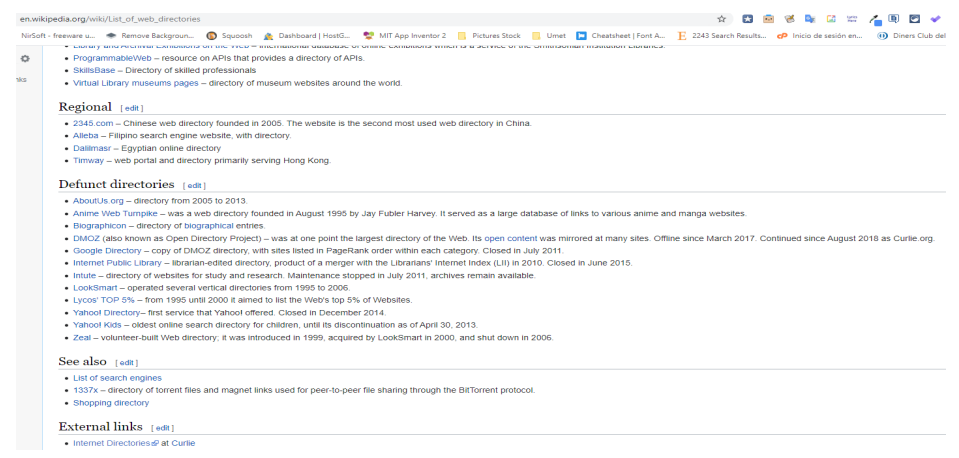

Figura 4*.* Lista de Indices en Wikipedia.

# **3.2. Motores de búsqueda**

En la actualidad, los directorios han sido desplazados por los motores de búsqueda (Lewandowski, 2015), ya que la cantidad de sitios que existen en la web y el crecimiento exponencial de los mismos hace imposible que se pueda mantener un índice o catálogo actualizado (Hargittai, 2007). Estos son sistemas de software diseñados para facilitar la localización de información en la World Wide Web mediante la consulta de palabras clave o frases proporcionadas por los usuarios (Lewandowski, 2015). Estos sistemas han desempeñado un papel fundamental en la era digital, permitiendo el acceso rápido y sencillo a una cantidad cada vez mayor de información en línea (Hargittai, 2007). El propósito de este análisis es examinar en detalle la descripción, el propósito y los pros y contras asociados con el uso de motores de búsqueda en la navegación y el acceso a la información en línea (Lewandowski, 2015).

La función principal de los motores de búsqueda es indexar y catalogar el contenido de las páginas web a través de algoritmos y técnicas específicas, como el rastreo, el análisis y la indexación (Lewandowski, 2015). Estos procesos permiten a los motores de búsqueda identificar y entregar resultados relevantes y precisos en función de las consultas de los usuarios (Lewandowski, 2015). Además, los motores de búsqueda han evolucionado a lo largo de los años para incorporar características adicionales, como la búsqueda por imágenes, videos, noticias y mapas, así como la búsqueda por voz y la integración con asistentes virtuales (Hargittai, 2007), lo que ha mejorado aún más la experiencia del usuario.

El propósito de los motores de búsqueda es facilitar el acceso a la información en línea de manera rápida y eficiente (Lewandowski, 2015). Con la creciente cantidad de contenido en la web, la habilidad para encontrar y acceder a información relevante y confiable es más importante que nunca (Hargittai, 2007). Los motores de búsqueda permiten a los usuarios localizar información relevante, tomar decisiones informadas, resolver problemas, responder preguntas y mantenerse actualizados sobre temas y tendencias de interés (Lewandowski, 2015)..

El uso de motores de búsqueda presenta una serie de ventajas (Vaughan y Thelwall, 2004), entre las que se incluyen:

- Velocidad y eficiencia: Los motores de búsqueda permiten a los usuarios encontrar información rápidamente al proporcionar resultados relevantes en función de las consultas de búsqueda (Introna y Nissenbaum, 2000).
- Acceso a una amplia gama de información: Los motores de búsqueda indexan y catalogan millones de páginas web, lo que permite a los usuarios acceder a una amplia variedad de información en línea (Vaughan y Thelwall, 2004).
- Personalización y relevancia: Muchos motores de búsqueda ofrecen resultados personalizados en función del historial de búsqueda y las preferencias del usuario, lo que mejora la relevancia y la utilidad de los resultados (Introna y Nissenbaum, 2000).

Sin embargo, también existen desventajas y preocupaciones asociadas con el uso de motores de búsqueda (Vaughan y Thelwall, 2004), entre las que se destacan:

- Preocupaciones sobre la privacidad: Algunos motores de búsqueda rastrean y almacenan información sobre las búsquedas y el comportamiento en línea de los usuarios (Introna y Nissenbaum, 2000), lo que puede generar preocupaciones en relación a la privacidad y el uso de los datos personales.
- Sesgo y manipulación: Los algoritmos de los motores de búsqueda pueden verse influenciados por factores externos, como la optimización para motores de búsqueda (SEO) y la publicidad (Vaughan y Thelwall, 2004), lo que puede afectar la imparcialidad y la calidad de los resultados.
- Sobrecarga de información: La gran cantidad de resultados proporcionados por los motores de búsqueda puede resultar abrumadora y dificultar la identificación de información relevante y confiable (Introna y Nissenbaum, 2000).

También es válido dar a conocer los tres componentes esenciales de los motores de búsqueda (Levene, 2010):

- Los robots, bots o arañas: que son programas que funcionan buscando permanentemente en la internet, se conectan a todas las webs que se los permite (internet superficial) y acceden a su contenido, todas las páginas, y las indexan (Olston y Najork, 2010). La prioridad que dan a esta indexación es realmente secreta por parte de las compañías que patrocinan el buscador (como Google), pero por lo general inician desde servidores que tienen muchos accesos, que se enlazan con otras Webs, entre otras reglas que toman en cuenta. Almacenan información tal como: el título de la página, su contenido, las etiquetas o metadatos de los objetos que contenga la web (imágenes, vídeos, etc.) (Levene, 2010).
- El índice, que es la base de datos que almacena toda la información que los bots recopilan en sus búsquedas en la web (la cual es

Búsqueda en la Web y el formato APA 7ma. edición en los trabajos académicos

una actividad permanente) (Olston y Najork, 2010), además este almacenamiento de información tiene una prioridad que como ya mencionó parte de algunas consideraciones "secretas", pero por lo general son las webs más visitadas, más recomendadas, con contenido original, valoración por parte de los usuarios, etc. En el caso de Google, el algoritmo utilizado es el pagerank, el secreto mayor guardado por parte de la compañía (Levene, 2010). Además, es interesante recordar que cuando un usuario realiza una búsqueda en su navegador, el buscador no accede a la web a buscar sino a su base de datos indexada.

• La interfaz de búsqueda, es la que permite a los usuarios encontrar la información (Levene, 2010). Esto es que el buscador permite hacer búsquedas por palabras, conjunto de palabras, frases, sinónimos, aceptar "comandos" para filtrar las búsquedas, buscar por voz o imágenes también, en el futuro se desea que las búsquedas se hagan de forma más natural, similar al lenguaje humano (Olston y Najork, 2010).

El principal buscador en la actualidad es Google, el cuál se tomará como referencia a lo largo de este texto, pero no fue el primero ya que antes existieron algunos cómo Altavista y actualmente también hay otros buscadores tales como:

- https://bing.com
- https://you.com
- https://perplexity.ai
- https://duckduckgo.com

En Wikipedia, se puede encontrar un listado de los diferentes motores de búsqueda:

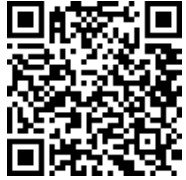

https://en.wikipedia.org/wiki/List\_of\_search\_engines

**46**

Búsqueda en la Web y el formato APA 7ma. edición en los trabajos académicos En el siguiente Capítulo se tratará acerca de los nuevos motores de búsqueda con inteligencia artificial que van a cambiar la forma de realizar las búsquedas tradicionales y la forma de cómo obtener respuestas en la web.

# **3.3. Metabuscadores**

Además de los directorios y los motores de búsqueda, existen plataformas que agrupan buscadores, denominados metabuscadores, que lanzan la consulta a varios buscadores al mismo tiempo y devuelven el resultado obtenido (Lewandowski, 2015). En principio, la idea de integrar los resultados obtenidos por varios buscadores puede parecer buena, pero en muchos casos esta integración no hace más que complicar, lo que suele ser el principal problema, el exceso de resultados irrelevantes que ocultan lo que se está buscando, pues al mezclar los resultados se pierde la ventaja de los algoritmos de relevancia empleados por los buscadores (Vaughan y Thelwall, 2004).

Los metabuscadores son una herramienta valiosa para aquellos que buscan información en la web (Lewandowski, 2015). A diferencia de los motores de búsqueda convencionales, los metabuscadores no tienen una base de datos propia de contenido, sino que se basan en la búsqueda de resultados a través de varios motores de búsqueda diferentes (Vaughan y Thelwall, 2004). Esto significa que un metabuscador puede brindar una amplia gama de resultados en una sola búsqueda, lo que ahorra tiempo y esfuerzo para el usuario.

Los metabuscadores funcionan al enviar una búsqueda a múltiples motores de búsqueda a la vez y luego agregar, organizar y presentar los resultados de manera clara y concisa (Lewandowski, 2015). Algunos de los metabuscadores más conocidos incluyen, MetaCrawler, iSeek y Dogpile (Figura 5) https://www.dogpile.com. Cada uno de ellos tiene su propia forma única de los resultados, y algunos incluso tienen características adicionales, como la eliminación de resultados duplicados o la opción de ver los resultados de un motor de búsqueda específico (Vaughan y Thelwall, 2004).

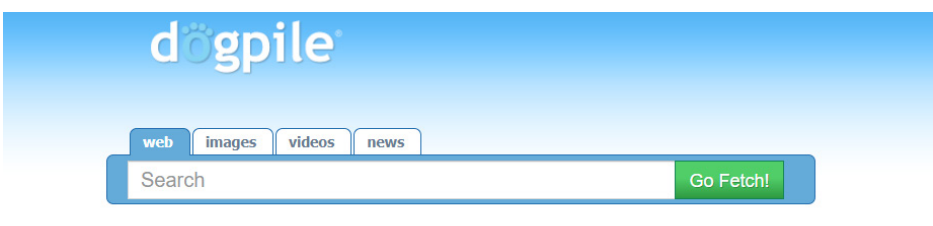

Figura 5*.* Metabuscador DogPile.

Aunque los metabuscadores son una herramienta muy útil (Selberg & Etzioni, 1995), también tienen algunas limitaciones. Por ejemplo, algunos resultados pueden no ser relevantes para la búsqueda específica del usuario, y los resultados pueden no ser tan precisos como los de un motor de búsqueda especializado (Jansen & Spink, 2006). Además, algunos metabuscadores pueden presentar anuncios junto con los resultados de búsqueda, lo que puede hacer que sea difícil encontrar la información relevante.

Es importante tener en cuenta que, a pesar de sus limitaciones, los metabuscadores siguen siendo una herramienta valiosa para aquellos que buscan información en línea (Selberg y Etzioni, 1995). En lugar de limitarse a un solo motor de búsqueda, los metabuscadores ofrecen una amplia gama de resultados que pueden ayudar a encontrar la información necesaria de manera más eficiente (Jansen y Spink, 2006).

Si bien es cierto que los motores de búsqueda convencionales como Google o Bing han mejorado en cuanto a la precisión y relevancia de los resultados (Jansen y Spink, 2006), los metabuscadores todavía tienen un lugar en la búsqueda en línea. Especialmente para temas más específicos, los metabuscadores pueden brindar una amplia gama de resultados que pueden ayudar a encontrar la información

necesaria (Selberg y Etzioni, 1995). También existen metabuscadores usados en el ambiente empresarial, que limitan sus búsquedas solo a las webs de sus socios estratégicos, tales como TripAdvisor, Trivago, etc., que hacen búsquedas en diferentes buscadores del sector en el que se especializan (Jansen y Spink, 2006).

#### **3.4. Buscadores que no rastrean tu información**

Los buscadores que se usan habitualmente guardan datos sobre las preferencias de búsqueda y las cosas que se buscan (Hannak et al., 2013), es decir, rastrean toda la actividad de navegación; lo cual permite mostrar publicidad dirigida a cada usuario de forma específica antes y después de los resultados de búsquedas que se obtienen por el algoritmo de búsqueda (resultados que se denominan orgánicos en el argot del mundo de los motores de búsqueda), pero es un gran problema con el tema de la privacidad, ya que estas plataformas están recolectando información de toda nuestra actividad de búsqueda (Zimmer, 2018).

Los buscadores que no rastrean su información son una alternativa valiosa para aquellos preocupados por la privacidad en línea (Zimmer, 2018). Estos buscadores no recopilan ni almacenan información sobre sus usuarios, lo que significa que su actividad de búsqueda no está sujeta a ser vendida o utilizada para fines de publicidad (Hannak et al., 2013).

Uno de los buscadores más populares que no rastrean su información es DuckDuckGo (Zimmer, 2018) https://duckduckgo.com (Figura 6). Este buscador se centra en la privacidad y no recopila ni almacena ninguna información sobre sus usuarios, lo que significa que su búsqueda y navegación no están sujettas a ser vendidas o utilizadas para fines de publicidad (Zimmer, 2018). Además, DuckDuckGo utiliza encriptación SSL para garantizar que su información esté segura durante la transmisión (Hannak et al., 2013).

> Búsqueda en la Web y el formato APA 7ma. edición en los trabajos académicos

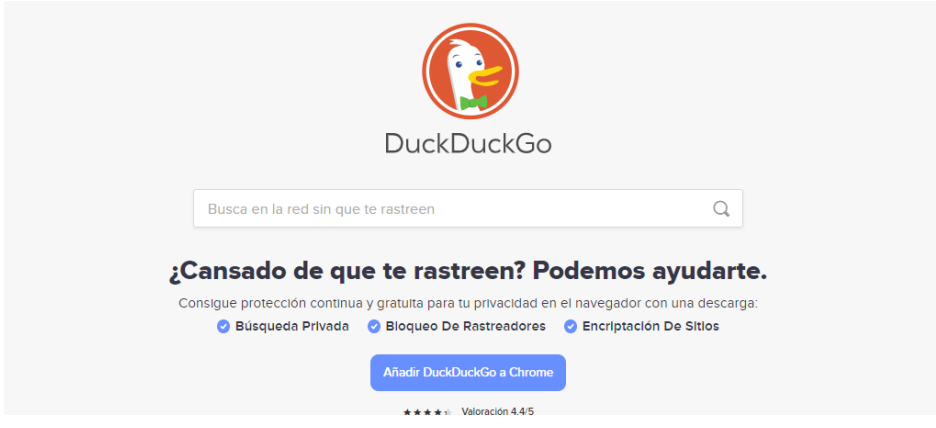

Figura 6*.* Buscador DuckDuckGo, no rastrea la actividad del usuario

Otro buscador que se centra en la privacidad es **StartPage** https://www. startpage.com/. Este buscador no almacena ni recopila información sobre sus usuarios, y utiliza tecnología de encriptación SSL para proteger la información durante la transmisión. Además, StartPage utiliza la tecnología de búsqueda de Google, lo que significa que los resultados de búsqueda son de alta calidad (Figura 7.

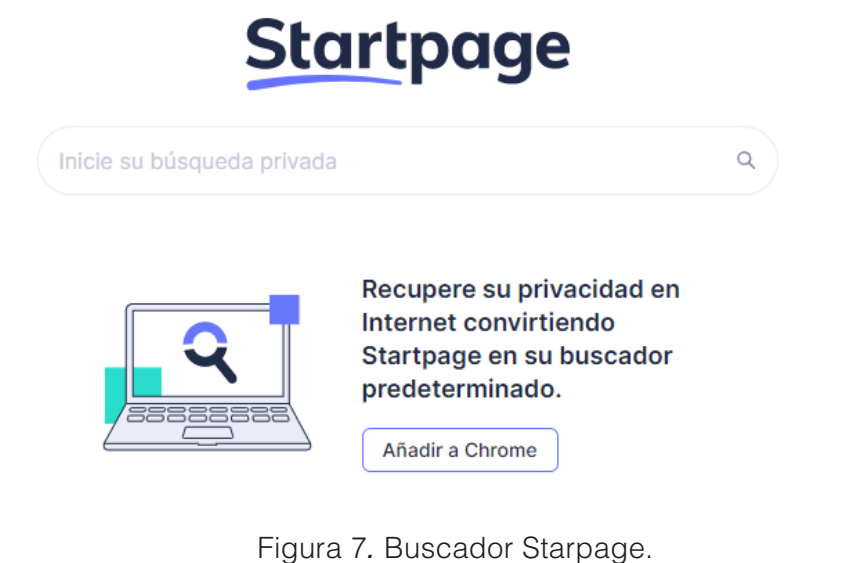

Búsqueda en la Web y el formato APA 7ma. edición en los trabajos académicos

**Qwant** https://www.qwant.com/?l=es, es un buscador europeo que no rastrea su información y se centra en la privacidad. Este buscador utiliza su propio motor de búsqueda y no almacena ni recopila información sobre sus usuarios. Además, Qwant utiliza tecnología de encriptación SSL para proteger su información durante la transmisión (Figura 8).

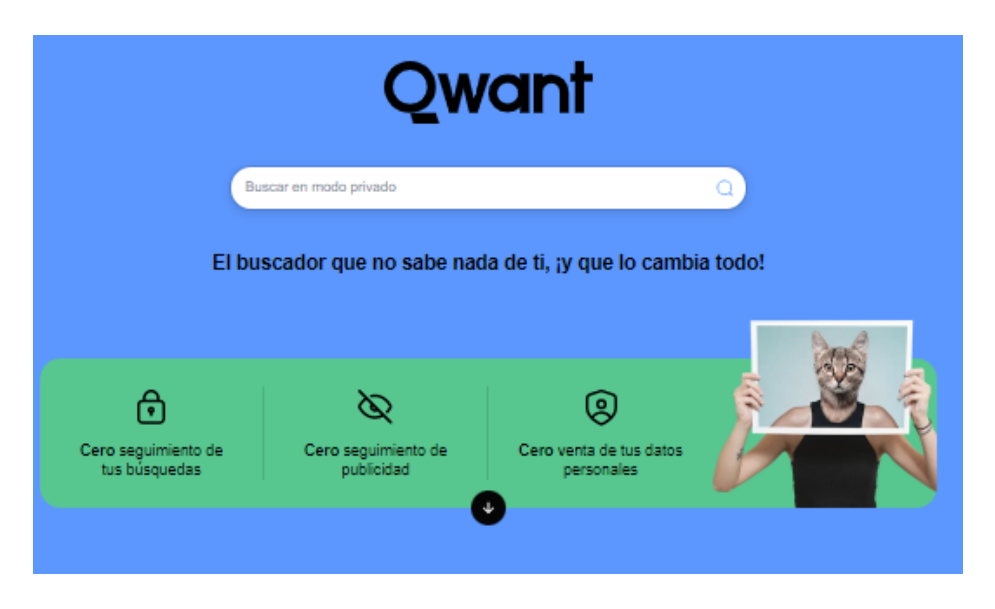

Figura 8*.* Qwant, es otro buscador que no rastrea las búsquedas.

Y finalmente se puede mencionar a **Wolfram Alpha** https://www. wolframalpha.com/ (Figura 9), el cual funciona desde el 2009 y es un buscador que no recopila ni almacena información sobre sus usuarios y se centra realmente en la resolución de problemas y dar respuestas. Este buscador utiliza la tecnología de inteligencia artificial para brindar información precisa y actualizada sobre una amplia gama de temas, desde cálculos matemáticos hasta información sobre la historia y la cultura.

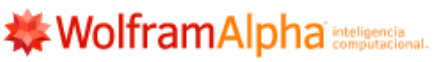

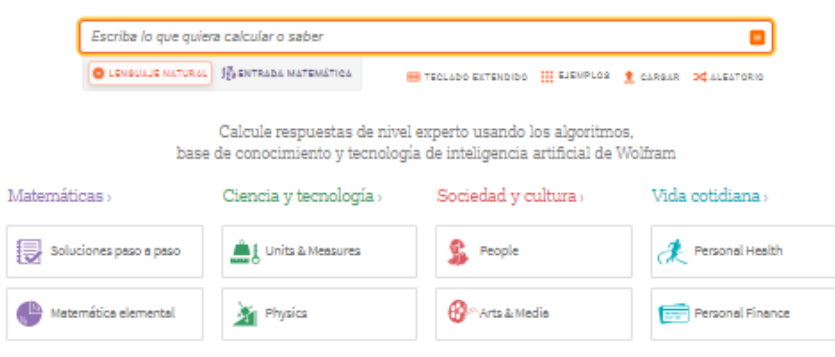

Figura 9*.* WolframAlpha es un buscador con IA que funciona desde el 2009.

## **3.5. Mejorar las búsquedas**

Una vez realizada la primera búsqueda, se puede ver los resultados deseados con un número desorbitado de resultados irrelevantes que ocultan la verdadera información (Hock, 2013). Este apartado se centrará en mejorar estos resultados. Como se hablará de técnicas genéricas y técnicas específicas del motor de búsqueda, se utilizará específicamente Google por ser el más usado (Devine y Egger-Sider, 2014).

La habilidad de realizar búsquedas efectivas en la web es esencial en la era digital (Hock, 2013). Para mejorar las búsquedas en línea y acceder a información relevante y confiable, se pueden emplear diversas estrategias y mejores prácticas (Devine y Egger-Sider, 2014).

Primero, es importante utilizar palabras clave y frases relevantes al tema de interés (Hock, 2013). La selección de términos específicos y descriptivos mejora la precisión y relevancia de los resultados (Devine y Egger-Sider, 2014). Se pueden utilizar sinónimos y términos relacionados para ampliar la búsqueda.

En segundo lugar, emplear operadores de búsqueda y comandos avanzados, como comillas para buscar frases exactas, signo menos para excluir palabras y operadores como "site:", "filetype:", "intitle:" e

"inurl:", puede incrementar la precisión y efectividad de las búsquedas (Hock, 2013).

Tercero, es fundamental evaluar y verificar la calidad y confiabilidad de las fuentes de información, considerando la autoridad del autor y la organización, la actualización de la información, la objetividad y la precisión (Devine y Egger-Sider, 2014). Es útil contrastar la información con múltiples fuentes y verificarla mediante sitios de verificación de datos.

Cuarto, se pueden utilizar motores de búsqueda especializados y herramientas alternativas para obtener información más específica y relevante (Hock, 2013). Google Scholar y JSTOR son útiles para investigaciones académicas, WolframAlpha ofrece acceso a datos y cálculos matemáticos y científicos, y DuckDuckGo es una opción para quienes buscan privacidad en línea (Devine y Egger-Sider, 2014).

Finalmente, organizar y seguir la información encontrada mejora la eficiencia de las búsquedas en la web (Hock, 2013). Se pueden emplear marcadores y herramientas de gestión de referencias, como Zotero o Mendeley, para almacenar y organizar enlaces y citas, y tomar notas y resumir la información relevante (Devine y Egger-Sider, 2014). De todos estos temas se explicará con más detalle en cada uno de los capítulos que vienen a continuación.

Para saber cómo optimizar la búsqueda es necesario saber qué criterios utiliza el motor de búsqueda al realizarla (Lewandowski, 2015). En el caso de Google se debe saber que todas las palabras son importantes sin que se diferencie entre mayúsculas y minúsculas e ignorando la puntuación, incluidos los símbolos @#\$%^&\*()=+[]\ y otros caracteres especiales (por ejemplo se puede buscar Universidad metropolitana en mayúsculas y minúsculas o con alguno de los caracteres anteriores y el resultado es el mismo a efectos prácticos) (Jansen y Spink, 2006).

Hay algunas excepciones a esta regla como que los artículos, pronombres, conjunciones, preposiciones, etc. no son tomados en cuenta, excepto cuando se buscan frases hechas y expresiones habituales que los incluyen (por ejemplo, si se busca "quien siembra viento, cosecha tempestades") y lo mismo pasa con los símbolos

> Búsqueda en la Web y el formato APA 7ma. edición en los trabajos académicos

especiales (por ejemplo, si se busca C++ sí se tiene en cuenta los +) (Lewandowski, 2015).

Hay que tener cuidado con los acentos y probar con y sin ellos porque, aunque los resultados obtenidos son muy parecidos, no son exactamente iguales y se podría perder la página que se busca (Jansen y Spink, 2006). A continuación, se puede ver un ejemplo, al buscar arbol y árbol, con tilde y sin tilde y comparar los resultados obtenidos, y se puede ver que los resultados no son lo mismo, como se observa en las figuras 10 y 11.

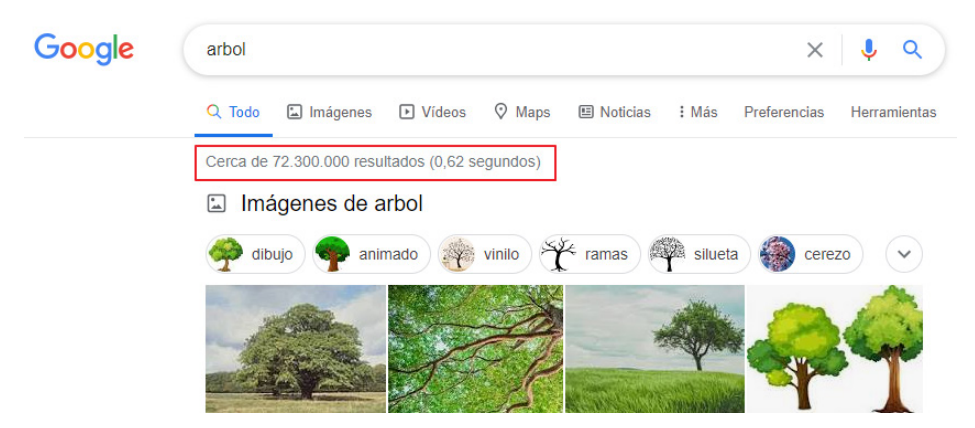

Figura 10*.* Resultado búsqueda sin tilde, + de 72K resultados.

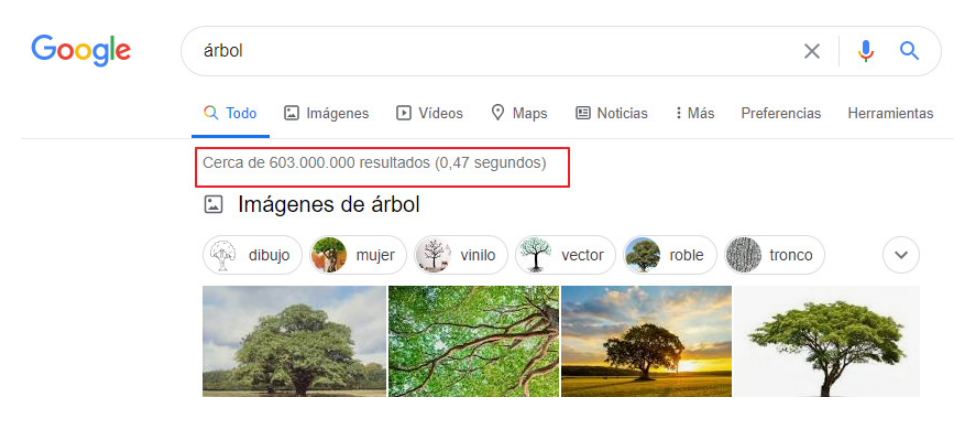

Figura 11*.* Resultado búsqueda con tilde, + de 600M de resultados.

Búsqueda en la Web y el formato APA 7ma. edición en los trabajos académicos

Google suele sugerir términos búsquedas conforme se va escribiendo en el campo de búsqueda de su página, esto antes se podía deshabilitar, pero han eliminado esa posibilidad (Lewandowski, 2015). También han cambiado la forma de acceder a la configuración de la búsqueda, ahora está integrada en el menú contextual que aparece tras hacer la primera búsqueda (Jansen y Spink, 2006).

Desde esta pantalla (Figura 12) se puede seleccionar, además el idioma de la interfaz, en qué otro idioma se desea que Google devuelva los resultados, activar el filtro antipornografía Safesearch, activar las respuestas con síntesis de voz, seleccionar el número de resultados devueltos por página, seleccionar si se desea que se obtenga resultados privados y que utilice el historial de búsqueda o decidir si los resultados se mostrarán en una nueva ventana (Lewandowski, 2015).

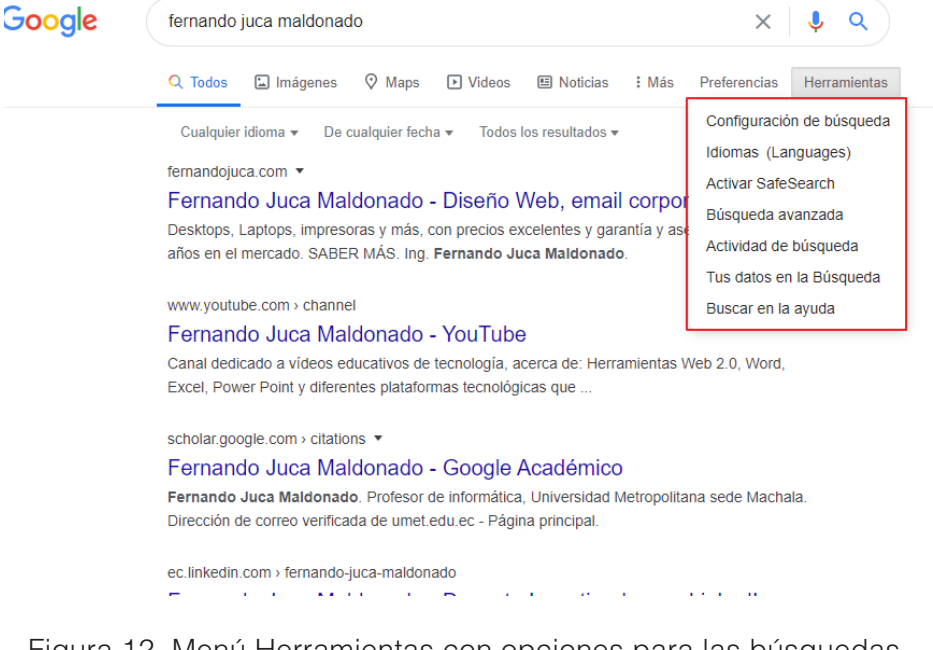

Figura 12*.* Menú Herramientas con opciones para las búsquedas.

Búsqueda en la Web y el formato APA 7ma. edición en los trabajos académicos

También a través de esta pantalla se puede acceder a las funciones de búsqueda avanzada (Figura 13), aquí existen diferentes opciones para mejorar y afinar los resultados utilizando los diferentes parámetros que aquí se presentan. Esta pantalla sirve para reemplazar varios de los comandos que se puede utilizar directamente en el cuadro de búsqueda, en el siguiente tema se a hablará de ellos.

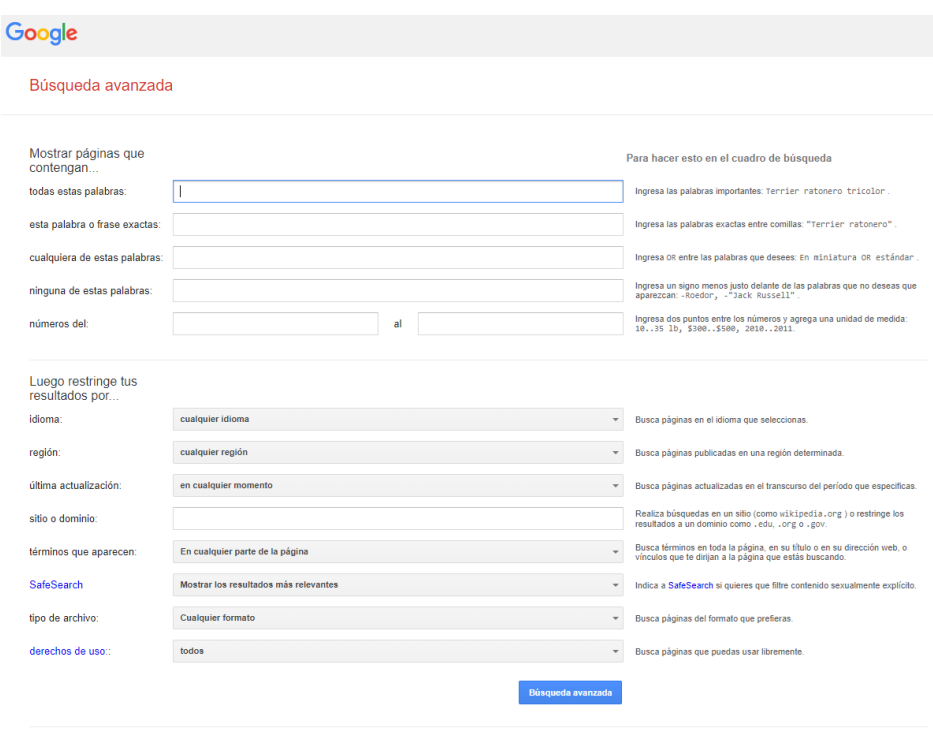

Figura 13*.* Cuadro de opciones de la Búsqueda Avanzada.

En resumen, se puede establecer que antes de iniciar una búsqueda se debe planificar y no improvisar para obtener resultados más acertados a lo que se desea consultar (Lewandowski, 2012), por lo que se puede concluir este capítulo indicando varios puntos a tener en cuenta:

- Usar palabras clave específicas: Utilice palabras clave específicas relacionadas con lo que está buscando en lugar de frases generales (Broder, 2002). Por ejemplo, en lugar de buscar "recetas de comida", busque "recetas de comida vegetariana".
- Uso de comillas: Al usar comillas en su búsqueda, puede indicar a los motores de búsqueda que busque exactamente esas palabras en ese orden (Lewandowski, 2012). Por ejemplo, al buscar "recetas de comida vegetariana" en comillas, los resultados serán más precisos.
- Uso de operadores de búsqueda: Utilice operadores de búsqueda para hacer búsquedas más precisas (Broder, 2002). Por ejemplo, utilice el signo "-" para excluir términos específicos, como "recetas de comida vegetariana -ensaladas".
- Uso de la búsqueda avanzada: Muchos motores de búsqueda ofrecen opciones de búsqueda avanzada que le permiten especificar el tipo de información que está buscando (Lewandowski, 2012). Por ejemplo, puede buscar información en una fecha específica o limitar la búsqueda a un dominio específico.
- Evaluación de los resultados de búsqueda: Al revisar los resultados de búsqueda, asegúrese de evaluar la relevancia y la confiabilidad de la información (Broder, 2002). Utilice sitios web confiables y fuentes verificadas para obtener información precisa.
- Búsqueda en múltiples motores de búsqueda: No dependa solo de un motor de búsqueda específico, ya que puede no ofrecer los mejores resultados para su búsqueda (Lewandowski, 2012). Pruebe diferentes motores de búsqueda y compare los resultados para obtener una visión más completa.
- Utilizar metabuscadores: Los metabuscadores son herramientas que agrupan resultados de diferentes motores de búsqueda y pueden ser una excelente forma de mejorar su búsqueda (Broder, 2002).

• Mantenerse actualizado: La Internet es un recurso en constante evolución, por lo que es importante mantenerse actualizado sobre las nuevas herramientas y técnicas de búsqueda para mejorar sus resultados (Lewandowski, 2012).

#### **Resumen**

**El capítulo abordó la diferencia entre los buscadores y los directorios de la web. Los directorios son una forma temática de organizar los sitios web en la red, pero requieren que se los alimente manualmente y no son prácticos para la vasta cantidad de información que se encuentra en internet. En cambio, los motores de búsqueda se encargan de indexar automáticamente todo el contenido de la web, lo que les permite tener una mayor cantidad de resultados de búsqueda.** 

**Se analizó también las principales plataformas de búsqueda y sus funciones básicas, así como las mejores estrategias para buscar información en internet. Además, se profundizó en las búsquedas avanzadas y cómo pueden ser útiles para refinar los resultados de búsqueda. En resumen, el capítulo trató de brindar herramientas y técnicas para hacer búsquedas efectivas en la web, con el objetivo de encontrar información relevante y confiable en el menor tiempo posible.**

# **3.6. Ejercicios propuestos del capítulo**

- 1. ¿Cuál es el criterio que utiliza Google al realizar una búsqueda?
- a) Solo las palabras en mayúsculas son importantes y los caracteres especiales son ignorados.
- b) Todas las palabras son importantes, sin diferenciar entre mayúsculas y minúsculas e ignorando la puntuación, incluyendo los símbolos especiales.
- c) Solo se tienen en cuenta las palabras sin preposiciones, conjunciones y pronombres.
- d) Google no tiene criterios definidos al realizar una búsqueda.
- 2. ¿Por qué es importante tener cuidado con los acentos al realizar una búsqueda en Google?
- a) Porque los resultados obtenidos no son relevantes.
- b) Porque los resultados obtenidos pueden ser muy distintos y se puede perder la página que se está buscando.
- c) Porque Google no tiene en cuenta los acentos.
- d) Porque Google solo muestra resultados sin acentos.
- 3. ¿Qué opciones ofrece Google para mejorar y afinar los resultados de búsqueda?
- a) La posibilidad de seleccionar el idioma en qué se desea que Google devuelva los resultados y el número de resultados devueltos por página.
- b) La posibilidad de seleccionar el idioma en qué se desea que Google devuelva los resultados, activar el filtro antipornografía Safesearch y activar las respuestas con síntesis de voz.
- c) La posibilidad de seleccionar el idioma en qué se desea que Google devuelva los resultados, activar el filtro antipornografía

**60**

Búsqueda en la Web y el formato APA 7ma. edición en los trabajos académicos Safesearch, activar las respuestas con síntesis de voz, seleccionar el número de resultados devueltos por página y activar resultados privados.

- d) Todas las anteriores son correctas.
- 4. ¿Qué son los metabuscadores?
- a) Motores de búsqueda que buscan en múltiples sitios web al mismo tiempo.
- b) Software que ayuda a mejorar los resultados de búsqueda en Google.
- c) Motores de búsqueda que solo devuelven resultados relevantes.
- d) Ninguna de las anteriores es correcta.
- 5. ¿Por qué es importante evaluar los resultados de búsqueda y utilizar sitios web confiables y fuentes verificadas?
- a) Para obtener resultados rápidos y precisos.
- b) Para asegurarse de que la información sea relevante.
- c) Para asegurarse de que la información sea confiable y precisa.
- d) Para evitar la búsqueda de información en múltiples sitios web.

#### **4.1. Estrategias de búsqueda**

En la actualidad, la búsqueda de información en la web es una tarea cotidiana para millones de personas (Hock, 2016). Sin embargo, la gran cantidad de información disponible puede dificultar la tarea de encontrar información relevante y confiable (Lewandowski, 2015). Por esta razón, es importante contar con estrategias de búsqueda efectivas.

Una de las estrategias más simples y efectivas es utilizar palabras clave específicas (Hock, 2016). Las palabras clave son términos que se utilizan para describir el tema que se busca, y pueden ser una o varias palabras. Al elegir palabras clave específicas y relevantes, es más probable que los resultados de búsqueda sean precisos y relevantes (Lewandowski, 2015).

CAPÍTULO IV.

Cómo mejorar las búsquedas? Pasos básicos ¿Cómo mejorar las búsquedas? Pasos básicos

> Otra estrategia de búsqueda importante es utilizar operadores de búsqueda (Hock, 2016). Estos son símbolos o palabras especiales que se utilizan para limitar o ampliar los resultados de búsqueda. Por ejemplo, el operador "AND" se utiliza para encontrar resultados que incluyan

Búsqueda en la Web y el formato APA 7ma. edi ción en los trabajos académicos

todas las palabras clave especificadas, mientras que el operador "OR" se utiliza para encontrar resultados que incluyan al menos una de las palabras clave especificadas.

Además, es importante considerar la fuente de la información al realizar una búsqueda (Lewandowski, 2015). Al elegir fuentes confiables y verificadas, se puede tener mayor confianza en la información encontrada. Por ejemplo, se pueden utilizar sitios web de organismos gubernamentales, organizaciones académicas, revistas científicas o sitios web de noticias reconocidos (Hock, 2016).

Otra estrategia útil es limitar la búsqueda por fecha o tipo de archivo (Lewandowski, 2015). Por ejemplo, se puede limitar la búsqueda a resultados publicados en el último año o a archivos específicos, como PDF o Word. Finalmente, también es importante tener en cuenta las búsquedas avanzadas (Hock, 2016). La mayoría de los motores de búsqueda ofrecen opciones avanzadas que permiten refinar la búsqueda utilizando múltiples criterios, como el idioma, la ubicación geográfica o el tipo de sitio web (Lewandowski, 2015).

En este sentido, hay varias maneras de mejorar las búsquedas en internet, tanto para los usuarios individuales como para las empresas que ofrecen búsquedas en línea (Lewandowski, 2012).

- Utiliza búsquedas más precisas: Usa términos específicos y búsca en una sola página web o en una categoría específica (Zhang y Dimitroff, 2005). Esto aumentará la precisión de los resultados y reducirá la cantidad de información innecesaria.
- Utiliza comillas para búsquedas de frases exactas: Si buscas una frase específica, rodéala con comillas para obtener resultados más precisos (Lewandowski, 2012).
- Usa operadores de búsqueda avanzados: Los operadores de búsqueda avanzados, como "site:" o "filetype:", pueden ayudarte a encontrar información más precisa y relevante (Zhang y Dimitroff, 2005).
- Personaliza tus búsquedas: Utiliza las preferencias y ajustes de búsqueda para personalizar tus resultados (Lewandowski, 2012).

Búsqueda en la Web y el formato APA 7ma. edición en los trabajos académicos

Por ejemplo, puedes cambiar la región o el idioma para obtener resultados más relevantes.

• Actualiza tus búsquedas: A menudo, los resultados de búsqueda son más precisos si se realizan en intervalos regulares (Zhang y Dimitroff, 2005). Por lo tanto, es importante actualizar tus búsquedas de vez en cuando para obtener resultados más precisos.

Las empresas, cómo Microsoft, Alphabeth, entre otras, que ofrecen búsquedas en línea también pueden mejorar su funcionamiento para ofrecer mejores resultados a los usuarios (Lewandowski, 2012), por lo que constantemente efectúan:

- Mejoras el algoritmo de búsqueda: El algoritmo de búsqueda es el corazón de cualquier motor de búsqueda y debe ser actualizado y optimizado regularmente para ofrecer resultados más precisos (Zhang y Dimitroff, 2005).
- Añaden nuevas funciones: Las nuevas funciones, como la búsqueda por imágenes o la búsqueda por voz, pueden ayudar a los usuarios a encontrar la información que buscan de manera más rápida y efectiva (Lewandowski, 2012).
- Ofrecen búsquedas personalizadas: Las búsquedas personalizadas permiten a los usuarios guardar y recordar sus preferencias y ajustes de búsqueda para obtener resultados más relevantes y precisos (Zhang y Dimitroff, 2005).
- Aseguran la privacidad de los usuarios: Es importante que los motores de búsqueda respeten la privacidad de los usuarios y no compartan o vendan sus datos personales a terceros (Lewandowski, 2012).

#### **4.2. Comandos y Operadores más utilizados para la búsqueda**

A continuación, se explicará varios de los comandos y operadores que se pueden utilizar en un buscador para mejorar los resultados de las búsquedas.

# **4.2.1. Usar comillas en las búsquedas**

Si el problema son demasiados resultados que ocultan lo que se está buscando (lo que suele ser muy común), el primer recurso es utilizar las comillas alrededor de la frase a buscar para que, en lugar de buscar palabras sueltas sin orden, el motor busque frases concretas que acotan mucho más la búsqueda (Marchionini, 1995). Por ejemplo, si se desea buscar el tema: obesidad infantil, el resultado sería más efectivo si se coloca las dos palabras dentro de comillas, ya que así se obliga a que los resultados obtenidos tengan justamente esas dos palabras (Spink y Jansen, 2004) (Figuras 14 y 15).

Búsquedas sin comillas: obesidad infantil, 23 millones de resultados

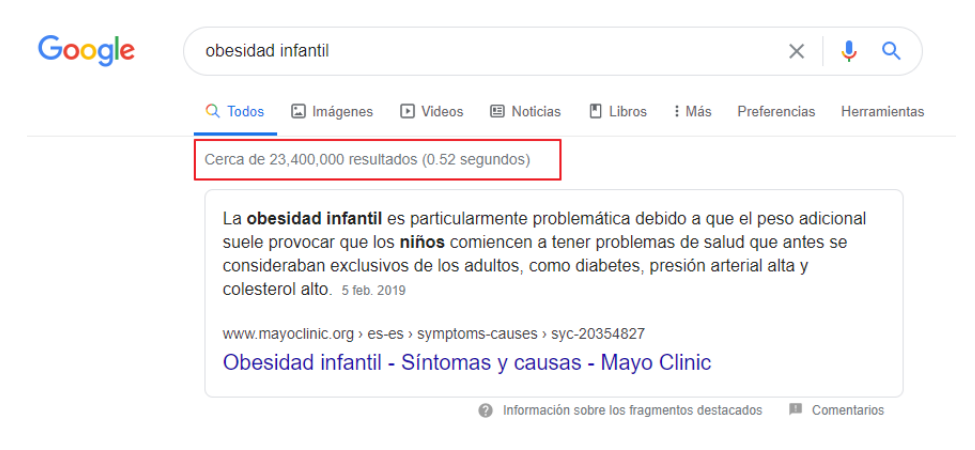

Figura 14. Se realiza la búsqueda de forma general.

La misma búsqueda, con comillas: "obesidad infantil", se reduce el resultado a 2 millones.

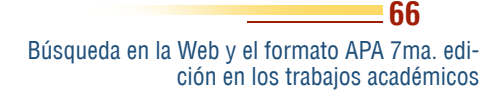

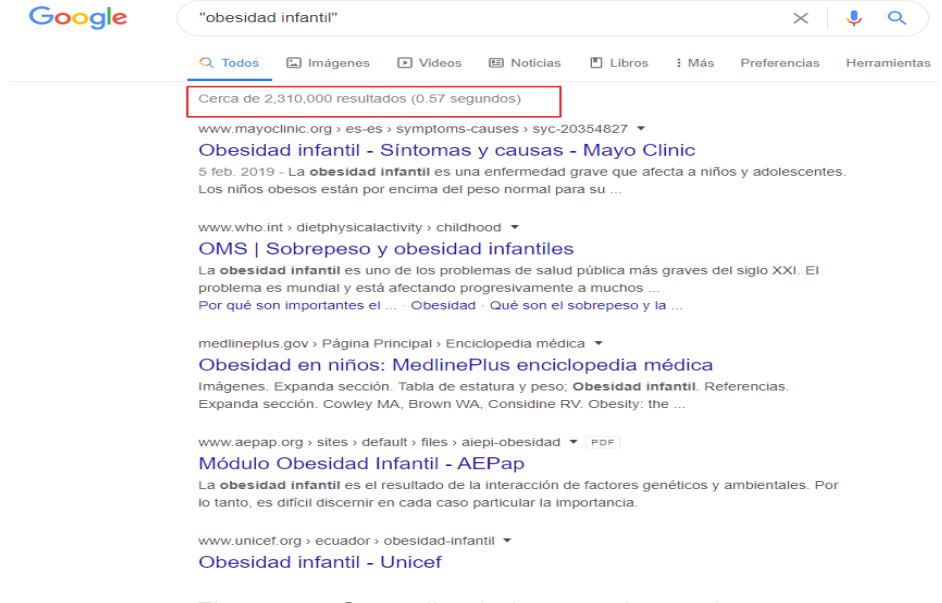

Figura 15. Se realiza la búsqueda con las comillas y el resultado mejora.

#### **4.2.2. Usar el símbolo menos**

También puede observarse cuáles son las palabras irrelevantes que aparecen en el resultado y que no son necesarias; estas pueden ser excluidas usando un signo menos antes de la misma (debe estar pegada a la palabra) (Notess, 2002). Por ejemplo, se podría plantear la siguiente búsqueda, siguiendo el ejemplo anterior, con lo que se excluye del resultado páginas que hablen sobre la obesidad infantil en Europa. También se puede hacer varias exclusiones en la misma búsqueda, esto reducirá aún más los resultados, como se puede observar en la figura 16, en la cual se puede observar que se ha reducido aún más los resultados comparados con las búsquedas planteadas en los ejemplos anteriores (Hock, 2016).

Ejemplo: "obesidad infantil" -europa

Búsqueda en la Web y el formato APA 7ma. edición en los trabajos académicos

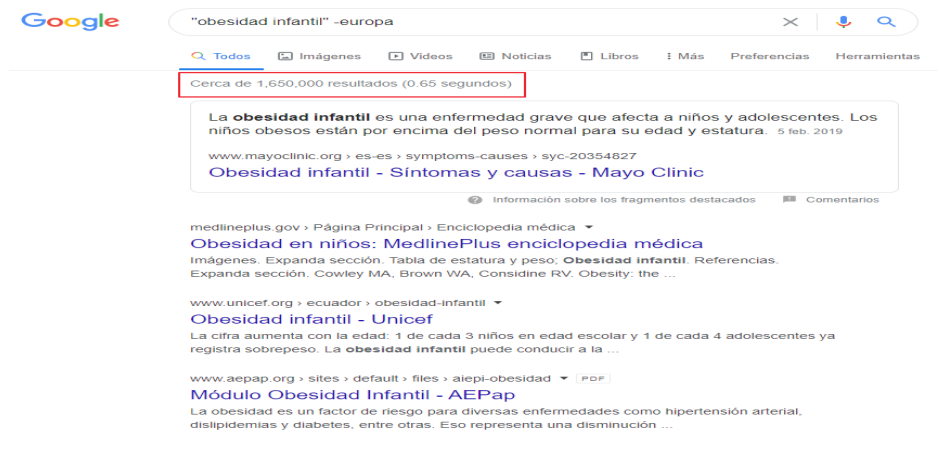

Figura 16. Búsqueda excluyendo del resultado Europa.

Vale la pena recalcar que en una búsqueda se puede combinar más de dos comandos, siempre y cuando se respeten las reglas de sintaxis de los mismos, ya que no existe una regla a seguir, sino más bien una estrategia que permita obtener los mejores resultados, por lo que es recomendable siempre jugar o combinarlos entre sí y probar cuál de los resultados obtenidos es el más adecuado y contiene información relevante a la búsqueda realizada.

### **4.2.3. Búscar en un sitio web específico con Site:**

Cuando se desea realizar una búsqueda, pero no en la web sino específicamente en un sitio web determinado, el comando site: es la alternativa correcta, ya que permite que todos los resultados obtenidos sean de un sitio en específico (Hock, 2016). Por ejemplo, si deseara obtener todas la publicaciones o información que tiene publicado la revista académica Remca de la Universidad Metropolitana acerca de Fernando Juca Maldonado, una alternativa sería: fernando juca Maldonado site:remca.umet.edu.ec, tal como se muestra en la figura 17.

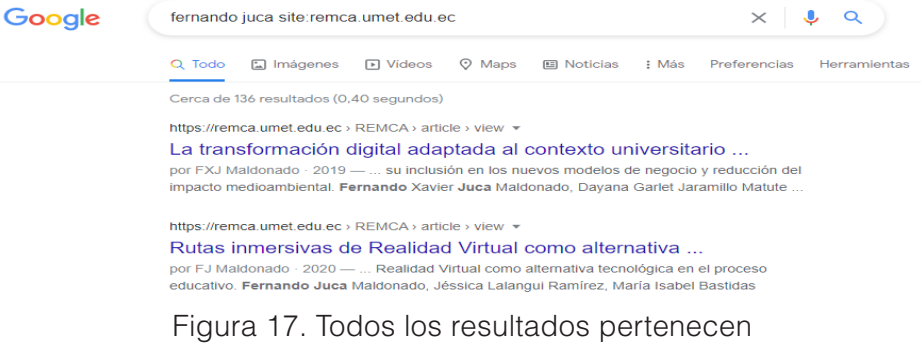

a la web https://remca.umet.edu.ec

#### **4.2.4. Buscando documentos específicos con Filetype**

Otro de los requerimientos comunes de búsqueda que se presentan en la necesidad de obtener información en un formato específico ya sea en PDF, DOCX, XLXS, PPTX, etc., es decir, que no se busque una web sino documentos, para lo cual es útil el comando filetype: el mismo que permite obtener solo resultados según el tipo de archivo solicitado (Hock, 2016). Si se continua con el ejemplo del tema anterior (figura 17), y si ahora se desea saber todo los documentos PDF que están en ese sitio web publicados a nombre de Fernando Juca, el comando sería: fernando juca site:remca.umet.edu.ec filetype:pdf, como se puede ver en la figura 18.

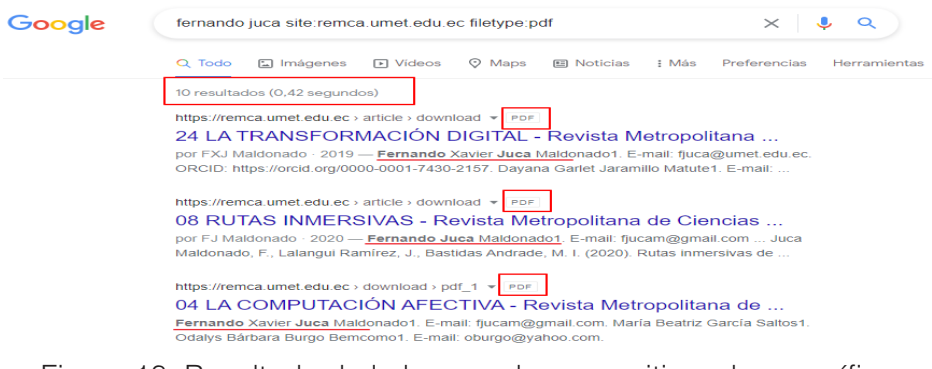

Figura 18*.* Resultado de la busqueda en un sitio web específico y para un tipo de archivo específico, en este ejemplo para PDF.

> Búsqueda en la Web y el formato APA 7ma. edición en los trabajos académicos

# **4.2.5. Búsquedas simples**

Cuando se está buscando una empresa determinada, bastaría con escribir su nombre o lo que recuerde de ella. Si la búsqueda es sobre un concepto, lugar o producto determinado, se puede empezar escribiendo su nombre. Así también, si está buscando un restaurante, bastaría con poner la palabra restaurante o comida y el nombre de la ciudad en donde se encuentra. Para la mayoría de las búsquedas, no es necesario utilizar operadores ni hacer búsquedas avanzadas, es mejor iniciar de forma sencilla (Jansen y Rieh, 2010).

Las búsquedas en la web pueden ser una herramienta valiosa para encontrar información sobre empresas, restaurantes, conceptos o productos. Sin embargo, muchas veces, los resultados pueden ser abrumadores y confusos. Para mejorar la eficacia de las búsquedas, es importante seguir algunos consejos simples (Jansen y Rieh, 2010).

Lo primero es utilizar términos de búsqueda específicos. En lugar de ingresar una palabra genérica como "restaurante", es mejor escribir "restaurante italiano en Nueva York" o "mejor pizza en Nueva York". De esta manera, se obtendrán resultados más precisos y relevantes (Jansen y Rieh, 2010).

Por último, es útil utilizar diferentes motores de búsqueda y comparar los resultados. Cada motor de búsqueda tiene su propio algoritmo y, por lo tanto, puede brindar diferentes resultados para la misma búsqueda. Utilizar varios motores de búsqueda puede ayudar a obtener una visión más amplia y completa de la información que se busca (Jansen y Rieh, 2010).

### **4.2.6. Piense en como está escrita la Web que buscas**

Los motores de búsqueda no piensan igual que un humano, ¡gracias a Dios!, sino que se basan en algoritmos matemáticos y hacen búsquedas basados en coincidencias de las palabras o términos proporcionados al buscador y los de las páginas de los sitios webs (Broder, 2002).

Cuando se hace una búsqueda, se debe utilizar términos más generales, cómo, por ejemplo, en lugar de escribir: ¿Por qué me duele

> Búsqueda en la Web y el formato APA 7ma. edición en los trabajos académicos

la cabeza? escribir "dolor de cabeza" eso aumenta la posibilidad de éxito en los mejores resultados a obtener, como se mencionó, reconozca y utilice las palabras clave y relevantes del tema (Broder, 2002).

Búsqueda: ¿Por qué me duele la cabeza?, da como resultado 71 millones 500 mil, como se observa en la figura 19.

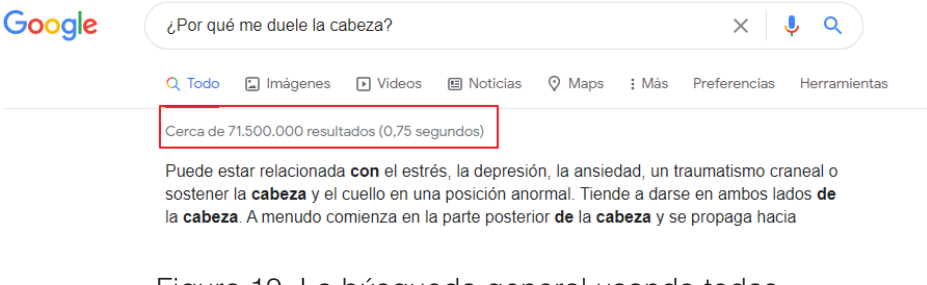

Figura 19*.* La búsqueda general usando todas las palabras no es la mejor opción.

Si por el contrario se escribe: "Dolor de Cabeza" los resultados se reducen a 29 millones 800 mil, y se se afina la búsqueda podrían ser menos (Figura 20).

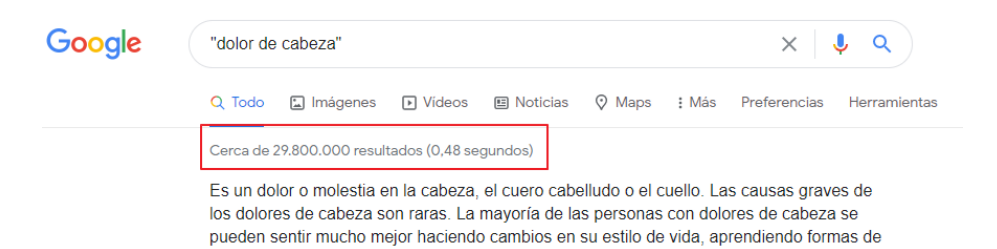

Figura 20*.* La búsqueda con palabras clave y con comillas presenta mejores resultados.

Otro ejemplo, en lugar de escribir ¿en qué países los gatos negros se consideran un augurio de mala suerte? Podría mejor escribir "gatos negros mala suerte", eso mejorará los resultados que se obtendrán, como se observa en los resultados de la figura 21 y 22.

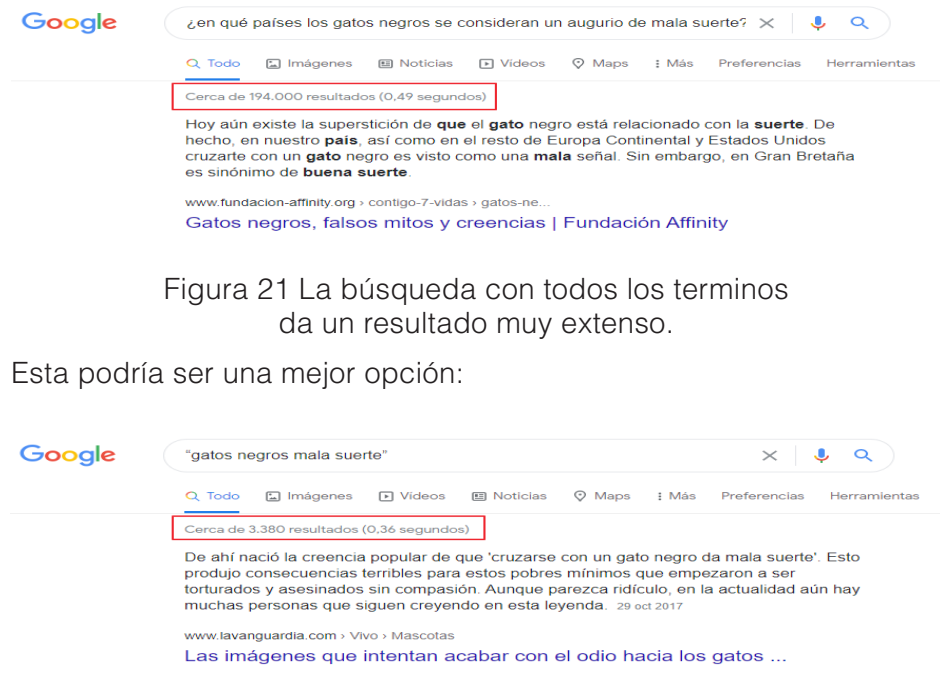

Figura 22*.* Una búsqueda con los términos relevantes proporciona mejores resultados.

#### **4.2.7. Buscar de menor a mayor**

Las búsquedas deberían comenzar por utilizar la menor cantidad de palabras posibles, a mayor cantidad de palabras, mayor será el resultado de páginas, por lo que es recomendable usar pocas palabras y si no se obtiene el resultado deseado optar por probar con otra palabra y/o combinarla con otras (Spink y Jansen, 2004).

También no es bueno limitar demasiado la búsqueda porque se puede perder gran cantidad de resultados o información útil. Una de las ventajas de usar pocas palabras es que, si se encuentra el resultado deseado, esto permitirá aumentar más palabras para relacionarlas y mejorar así los resultados u obtener una variación de los mismos (Spink y Jansen, 2004). Por ejemplo, si escribe "Clima Machala" es
posible obtener otros resultados si escribe "previsión meteorológica Machala" (Figura 23).

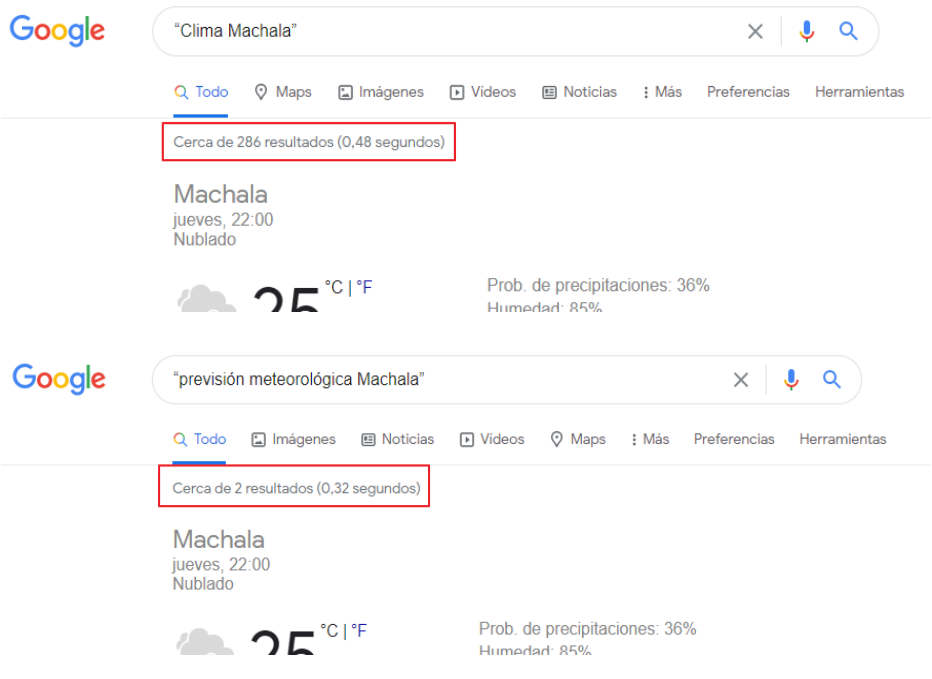

Figura 23*.* Utilizar palabras relacionadas también es otra alternativa a usar en las búsquedas.

## **4.2.8. Uso de palabras descriptivas**

Cuanto más específica sea la palabra, mayor será la probabilidad de que se encuentre resultados relevantes. Las palabras que no son muy descriptivas, como "documento", "sitio web", "empresa", "información", entre otras, no suelen ser necesarias. Sin embargo, se debe tener en cuenta que, aunque la palabra tenga el significado correcto, si no es el término más utilizado, es posible que no se encuentre la página que se busca. Por ejemplo, "tonos famosos" es una consulta más descriptiva y más específica que "tonos para el celular" (Broder, 2002).

Se podría resumir esta estrategia en los siguientes pasos, que no son restrictivos sino más bien una recomendación más para mejorar las búsquedas en la internet (Broder, 2002):

- Identificar el objetivo de la búsqueda: Antes de comenzar la búsqueda es importante tener claro qué es lo que se quiere encontrar, si se busca una empresa, un producto, un concepto, etc.
- Utilizar las palabras clave adecuadas: Es importante elegir las palabras clave adecuadas para realizar la búsqueda. Se recomienda utilizar palabras específicas y relevantes para el objetivo de la búsqueda.
- Utilizar operadores de búsqueda: Los operadores de búsqueda, como "-" o "site:", pueden ayudar a restringir los resultados de la búsqueda y mejorar su eficacia.
- Iniciar la búsqueda: Una vez que se han elegido las palabras clave y los operadores adecuados, se puede iniciar la búsqueda en un motor de búsqueda como Google.
- Revisar los resultados: Es importante revisar los resultados de la búsqueda y asegurarse de que sean relevantes y útiles para el objetivo de la búsqueda.
- Refinar la búsqueda: Si los resultados no son los esperados, se pueden refinar utilizando diferentes palabras clave o operadores de búsqueda.
- Evaluar la información encontrada: Finalmente, es importante evaluar la información encontrada y asegurarse de que sea precisa y confiable antes de utilizarla.

#### **Resumen**

**En este capítulo se revisó que la búsqueda de información en la web es una tarea común para millones de personas, sin embargo, encontrar información relevante y confiable puede ser difícil debido a la cantidad de información disponible. Por lo tanto, es importante contar con estrategias de búsqueda efectivas. Una de las estrategias más simples y efectivas es utilizar palabras clave específicas y relevantes, además de utilizar operadores de búsqueda como AND y OR. También es importante considerar la fuente de la información y limitar la búsqueda por fecha o tipo de archivo. Existen varias maneras de mejorar las búsquedas en internet, como usar términos específicos, comillas para búsquedas de frases exactas, operadores de búsqueda avanzados, personalizar las búsquedas y actualizarlas regularmente. Las empresas que ofrecen búsquedas en línea también pueden mejorar su funcionamiento mediante la mejora del algoritmo de búsqueda, añadir nuevas funciones, ofrecer búsquedas personalizadas y respetar la privacidad de los usuarios. Por último, se presentan los comandos y operadores más utilizados para la búsqueda, como usar comillas en las búsquedas para acotar los resultados.**

# **4.3. Ejercicios propuestos del capítulo**

- 1. ¿Qué son las palabras clave en la búsqueda de información en la web?
- a) Términos utilizados para describir el tema que se busca
- b) Operadores especiales para limitar los resultados de búsqueda
- c) Fuentes confiables y verificadas de información
- 2. ¿Qué son los operadores de búsqueda en la búsqueda de información en la web?
- a) Palabras clave utilizadas para describir el tema que se busca

b) Símbolos o palabras especiales para limitar o ampliar los resultados de búsqueda

- c) Fuentes confiables y verificadas de información
- 3. ¿Por qué es importante considerar la fuente de la información al realizar una búsqueda en la web?
- a) Para encontrar información relevante y confiable
- b) Para limitar los resultados de búsqueda
- c) Para utilizar palabras clave específicas
- 4. ¿Qué es una estrategia útil para limitar la búsqueda por fecha o tipo de archivo en la búsqueda de información en la web?
- a) Utilizar palabras clave específicas
- b) Considerar la fuente de la información

c) Limitar la búsqueda a resultados publicados en el último año o a archivos específicos, como PDF o Word

5. ¿Qué son las búsquedas personalizadas en la búsqueda de información en la web?

a) Opciones avanzadas que permiten refinar la búsqueda utilizando múltiples criterios

b) La posibilidad de guardar y recordar preferencias y ajustes de búsqueda

c) La capacidad de actualizar las búsquedas para obtener resultados más precisos

**76**

Búsqueda en la Web y el formato APA 7ma. edición en los trabajos académicos

#### **5.1. Búsqueda con todas las palabras exactas**

Las búsquedas avanzadas son herramientas valiosas para usuarios que buscan información específica en la web (Lewandowski, 2012). Los motores de búsqueda ofrecen una gran cantidad de resultados para búsquedas simples, pero los usuarios a menudo necesitan refinar sus búsquedas para encontrar exactamente lo que están buscando. Las búsquedas avanzadas permiten a los usuarios especificar más criterios de búsqueda para obtener resultados más precisos (Lewandowski, 2012). Además de las opciones de búsqueda avanzada proporcionadas por los motores de búsqueda, los usuarios también pueden utilizar operadores de búsqueda para refinar aún más sus resultados (Lewandowski, 2012).

CAPÍTULO V.

Búsquedas avanzadas Búsquedas avanzadas

> Las búsquedas avanzadas en la web son una herramienta valiosa para los usuarios que buscan información específica (Hock, 2016). Los motores de búsqueda ofrecen una gran cantidad de resultados para una búsqueda simple, pero los usuarios a menudo necesitan refinar sus búsquedas para encontrar

Búsqueda en la Web y el formato APA 7ma. edi ción en los trabajos académicos

exactamente lo que están buscando. Las búsquedas avanzadas permiten a los usuarios especificar más criterios de búsqueda para encontrar resultados más precisos, como la ubicación geográfica, el idioma, la fecha de publicación, el tipo de archivo, la calidad de imagen, la duración del video, la popularidad del sitio y más (Hock, 2016).

La mayoría de los motores de búsqueda ofrecen opciones de búsqueda avanzada que permiten a los usuarios ingresar estos criterios. Por ejemplo, Google ofrece una página de búsqueda avanzada donde los usuarios pueden especificar palabras clave, idioma, país, tipo de archivo y fecha de publicación (Hock, 2016). Otros motores de búsqueda como Bing y Yahoo también ofrecen opciones de búsqueda avanzada.

Además de las opciones de búsqueda avanzada proporcionadas por los motores de búsqueda, los usuarios también pueden utilizar operadores de búsqueda para refinar aún más sus resultados (Hock, 2016). Estos operadores son comandos especiales que se ingresan en la barra de búsqueda y que modifican la forma en que se realiza la búsqueda. Por ejemplo, el operador "site:" limita los resultados a un sitio web específico, mientras que el operador "intitle:" busca solo en el título de la página.

Las búsquedas avanzadas en la web son particularmente útiles para investigadores, estudiantes y profesionales que necesitan información precisa y actualizada (Hock, 2016). Al refinar sus búsquedas, los usuarios pueden ahorrar tiempo y obtener resultados relevantes con mayor facilidad. Sin embargo, es importante recordar que incluso con búsquedas avanzadas, los resultados de búsqueda no siempre son precisos o completos, por lo que siempre es importante verificar la información encontrada con otras fuentes confiables (Hock, 2016).

Si con una búsqueda básica no se consigue refinar la búsqueda lo suficiente para encontrar la información que se necesita, Google dispone de una opción de búsqueda avanzada a la que se accede desde un icono de rueda dentada que aparece en la parte superior derecha de la pantalla (Hock, 2016). Después de haber realizado la primera búsqueda y da acceso a una página en la que se puede

introducir criterios adicionales que limiten la búsqueda, especificando qué palabras se quiere que estén y cuáles no, el idioma de las páginas, la fecha de creación, el dominio de la página, el tipo de documento (si se desea, por ejemplo, que busque sólo documentos de Word) y algunas opciones más (Hock, 2016), como se puede observar en la figura 24.

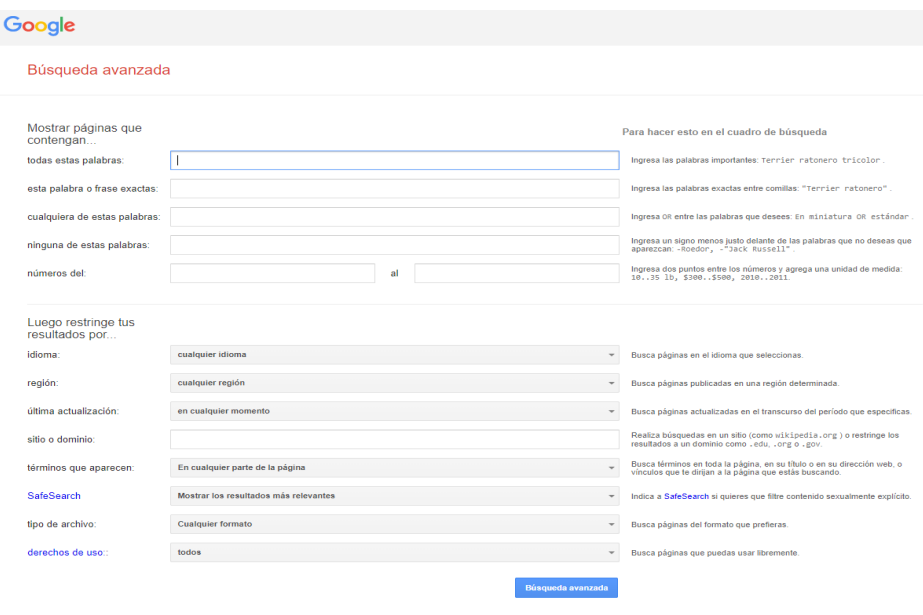

Figura 24. Opciones de Búsqueda Avanzada de Google.

La mayor parte de estas opciones pueden especificarse directamente desde la barra de búsqueda sin acceder a esta página. Son opciones que se usan en menos del 5% de las búsquedas pero que merece la pena conocer. A continuación, se describirán en el orden en el que aparecen en la página de búsqueda avanzada:

Todas las palabras introducidas en este campo serán buscadas exactamente como han sido escritas. Para conseguir el mismo efecto se puede usar en el casillero de búsqueda normal el símbolo + (mas) o encerrarla entre comillas dobles (por ejemplo +homeschooling

o "homeschooling") (Killoran, 2013). Con esto se evita el empleo automático de sinónimos o la búsqueda de palabras parecidas por parte de Google (que devuelve resultados con Machala si se busca 'historia macha' por ejemplo) (Killoran, 2013). En la figura 25 y 26 puede observar la diferencia en los resultados obtenidos usando o no el símbolo más. Buscando solo con la palabra: homeschooling, se obtiene más de 44 millones de resultados

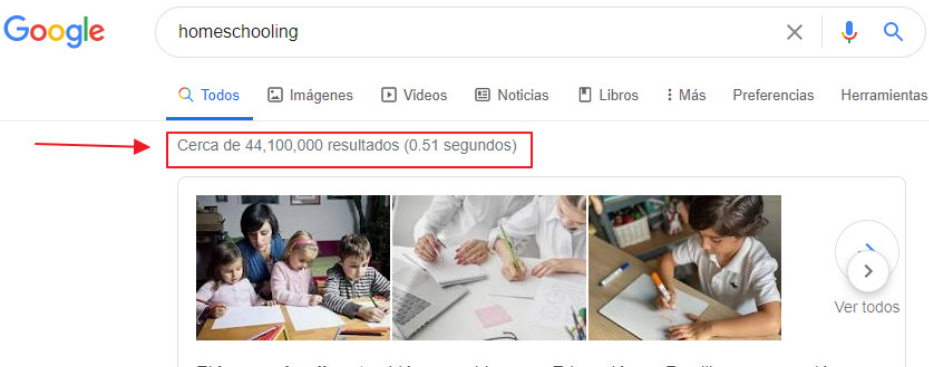

El homeschooling, también conocido como Educación en Familia es una opción

Figura 25. Es una búsqueda simple con resultados más amplios. Usando el termino +homeschooling

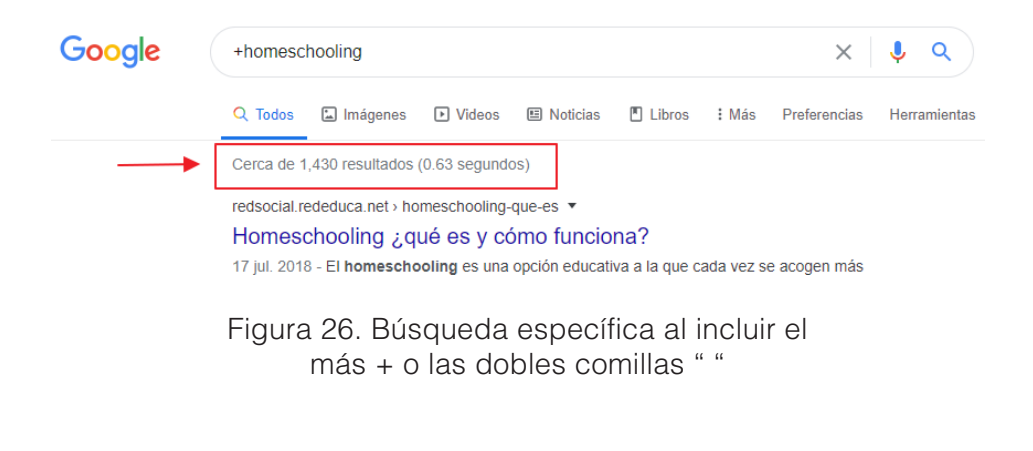

Búsqueda en la Web y el formato APA 7ma. edición en los trabajos académicos

# **5.2. Búsquedas con la frase exacta**

En lugar de buscar las palabras sueltas, el buscador sólo devolverá aquellas páginas que contengan la frase exacta. Una respuesta similar se consigue introduciendo la frase entre comillas en la ventana de búsqueda, como se mencionó en el tema usar comillas en las búsquedas (Goel, 2018). Esto puede ser muy útil para disminuir el número de resultados obtenidos, pero puede ser contraproducente si excluye los resultados que se buscan.

Por ejemplo, si está buscando: El marketing digital en el Ecuador. Se puede plantear inicialmente la búsqueda como: marketing digital Ecuador, pero también podría ser: "marketing digital ecuador", con lo cual se asegura que en los resultados obtenidos solo exisiste dentro del contenido de cada uno de ellos esa frase, como se puede ver en las gráficas comparativas, en el primer resultado 98 millones, en el segundo usando las comillas 19.900, una reducción significativa (Goel, 2018) (Figura 27 y 28).

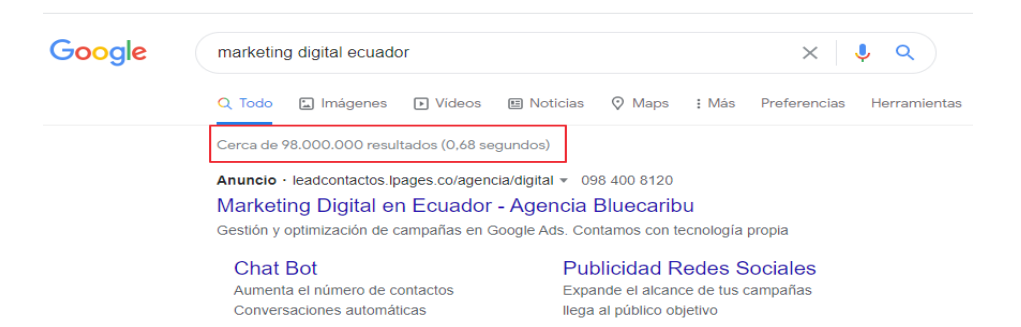

Figura 27. Búsqueda general, resultados extensos y variados.

Búsqueda en la Web y el formato APA 7ma. edición en los trabajos académicos

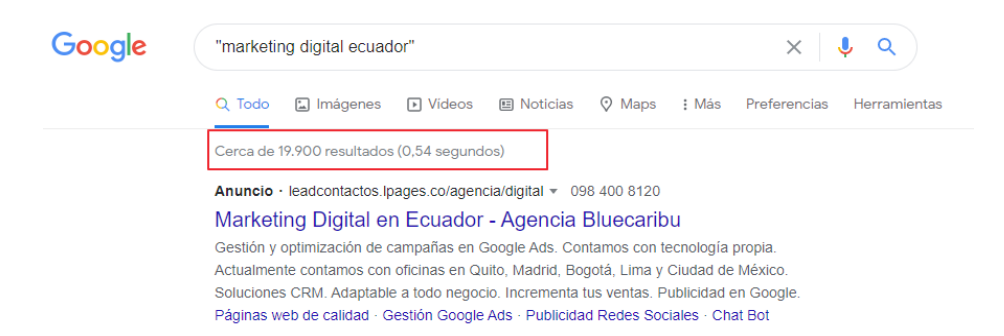

Figura 28. Búsqueda solo de los términos especificados.

# **5.3. Con alguna de las palabras introducidas**

La búsqueda con algunas palabras específicas. Por defecto, el buscador considera todas las palabras introducidas en una búsqueda, si lo que se desea es que te devuelva resultados que incluyan una u otra palabra se debe usar esta opción. El equivalente en la línea de comandos es el operador OR (en mayúsculas) o su equivalente, el símbolo | (Mihai y Purcarea, 2017). Por ejemplo, si busca 'pandemia OR epidemia' devolverá resultados en los que se muestra páginas que contengan uno de los dos términos, como se puede ver en la figura 29.

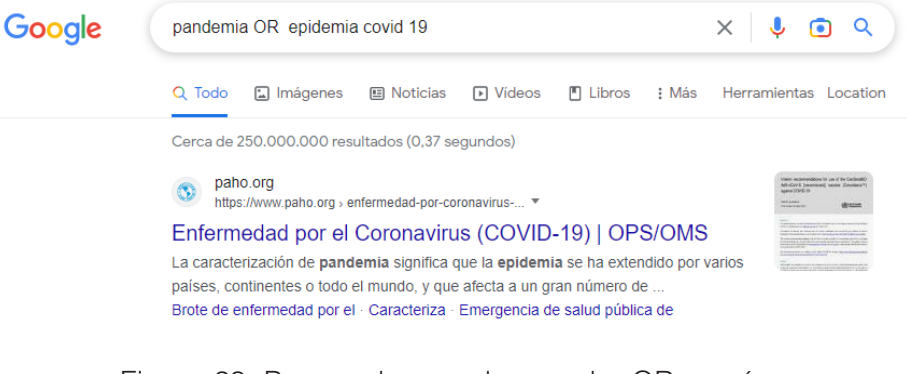

Figura 29. Busqueda con el operador OR, pagínas con cualquiera de los dos términos.

> Búsqueda en la Web y el formato APA 7ma. edición en los trabajos académicos

Una opción relacionada con esta, a la que sólo se puede acceder desde la línea de búsqueda normal, es la de uso de comandos comodines (Mihai y Purcarea, 2017). Consiste en utilizar un asterisco \* para sustituir aquellas palabras (tienen que ser palabras completas) que no se conocen y ampliar así el rango de búsqueda, por ejemplo, buscar econo Ecuador, buscará todos los términos relacionados tales como: economía, economista, económica, etc. en ecuador, haciendo un resultado bastante variado, como se puede observar en la figura 30.

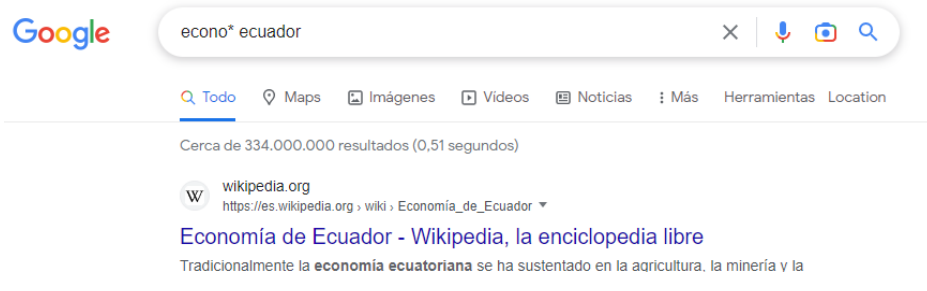

Figura 30. Las búsquedas se generalizan con los comandos comodínes como el \*

# **5.4. Búsqueda sin las palabras**

El operador menos (-) se utiliza en las búsquedas para excluir palabras específicas de los resultados. Al incluir este operador antes de una palabra clave (sin espacio entre el operador y la palabra), se le indica al motor de búsqueda que se desea resultados que no contengan esa palabra. Esta técnica es útil para filtrar resultados irrelevantes o para acotar una búsqueda con términos que podrían tener múltiples significados (Notess, 2007).

Por ejemplo, suponga que está buscando información sobre jaguares, el animal, pero no desea obtener resultados relacionados con la marca de automóviles Jaguar. En este caso, podría realizar la búsqueda de la siguiente manera: jaguares -carro -automóvil, como se puede ver en la figura 31.

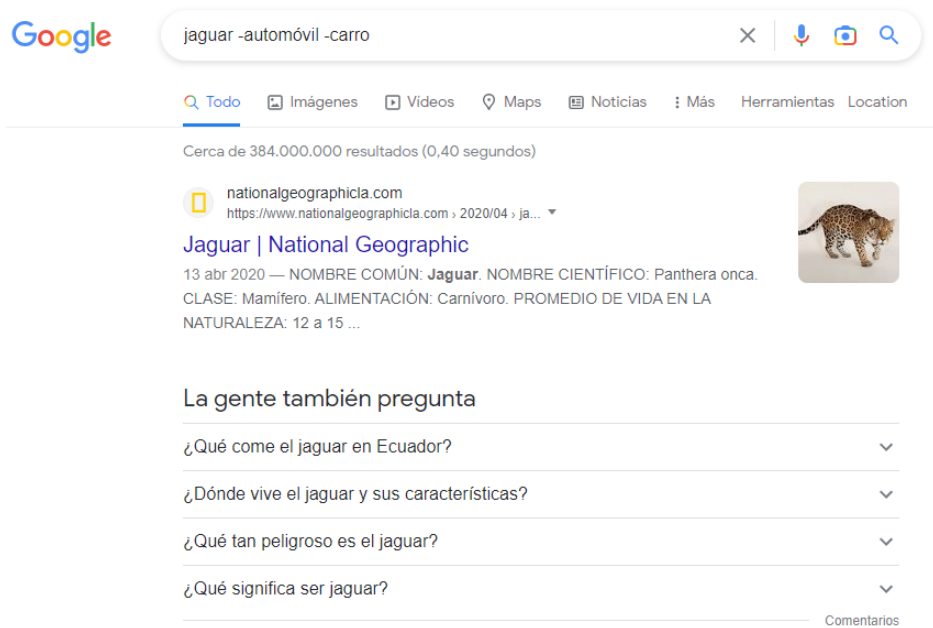

Figura 31*.* Búsqueda de exclusión con el operador -

Esta búsqueda le mostrará resultados relacionados con jaguares, excluyendo aquellos que también contengan las palabras "carro" o "automóvil". De esta forma, es más probable que encuentre información relacionada con el animal y no con la marca de automóviles.

## **5.5. Números del**

Para realizar una búsqueda que especifique un rango de valores utilizando dos números, puedes emplear el operador de puntos suspensivos (..) entre los dos números, sin espacios (Spencer, 2009). Este operador le indica al motor de búsqueda que busque resultados que incluyan números dentro del rango especificado. Esto es útil cuando buscas información en un intervalo determinado, como fechas, precios, medidas, entre otros (Spencer, 2009). Por ejemplo, si estás buscando computadoras portátiles con un precio entre 500 y 1000 dólares, podrías realizar la búsqueda de la siguiente manera:

computadoras portátiles 500..1000 +ecuador (el +ecuador obliga a que el resultado sea de manera local) (Figura 32).

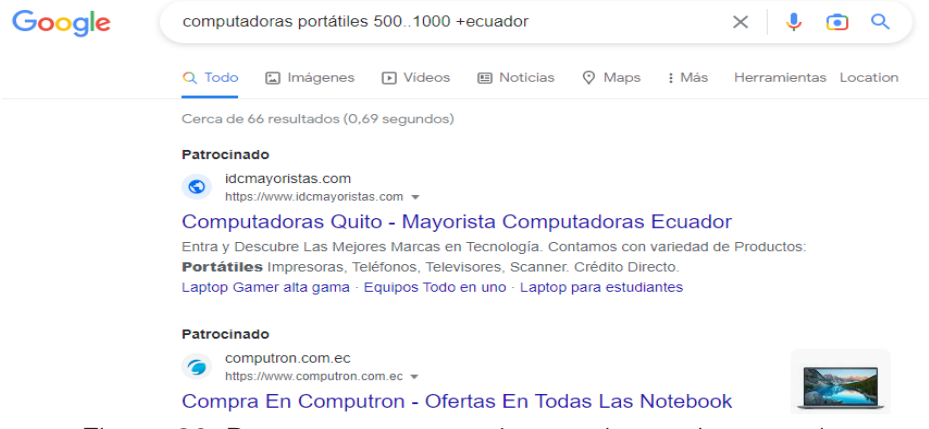

Figura 32*.* Buscar entre un parámetro de precios con el ..

Esta búsqueda mostrará resultados relacionados con computadoras portátiles cuyos precios estén dentro del rango de 500 a 1000 dólares y de forma obligatoria tenga la palabra ecuador, por haber agregado el operador +, como se explicó previamente (Spencer, 2009).

Otro ejemplo podría ser si deseas buscar eventos históricos que ocurrieron entre los años 1800 y 1900: eventos históricos 1800..1900, como muestra la figura 33 (Spencer, 2009).

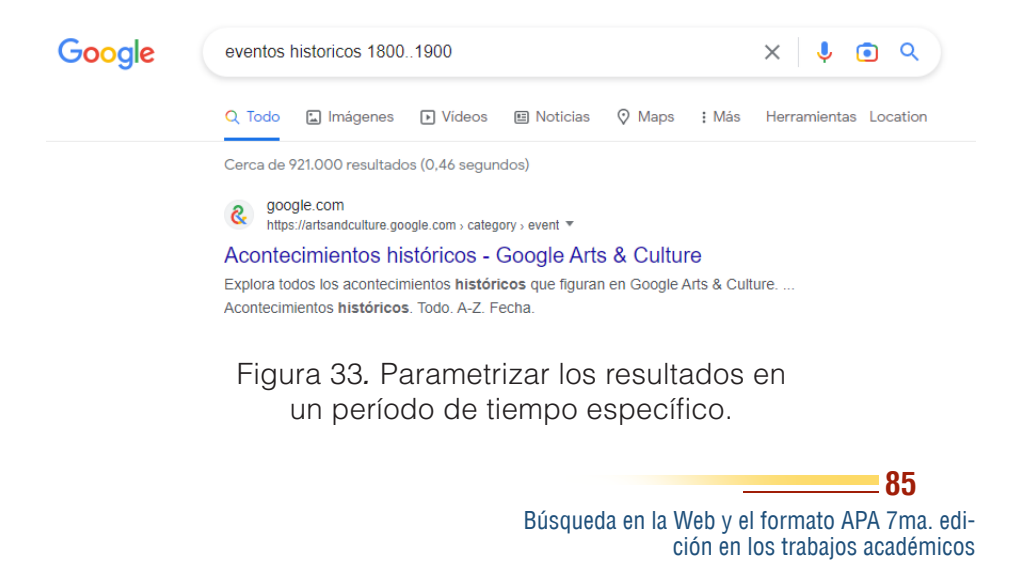

Esta búsqueda te proporcionará resultados sobre eventos históricos que ocurrieron en el rango de años especificado, es decir, entre 1800 y 1900.

# **5.6. Otros parámetros de búsqueda**

Búsquedas en un idioma concreto, búsquedas de páginas de un país concreto y otras opciones avanzadas de búsqueda se pueden realizar utilizando distintos operadores y herramientas (Notess, 2011). Para determinar el país, se utilizan varios criterios, no sólo la última parte del dominio. Buscar ficheros de un tipo concreto (pdf, doc, ppt) o excluir ese tipo concreto de la búsqueda. Buscar páginas indexadas por Google en un tiempo determinado (las últimas 24 horas, la última semana, el último mes, el último año) desde el momento de la búsqueda (Notess, 2011). Esta opción es muy útil cuando se está buscando una noticia sobre un tema concreto y aparecen noticias de momentos anteriores (por ejemplo, la búsqueda 'accidente aéreo' en mayo de 2019 dará noticias de hace más de un año en lugar de las más recientes).

También se puede restringir el ámbito de la búsqueda a una parte de la página (el título, el contenido, la dirección o los enlaces que apuntan a una página) para encontrar, por ejemplo, páginas que incluyan 'Machala' en su título (Notess, 2011). En la ventana de búsqueda, esto se consigue con la clave title: precediendo a las palabras que definen la búsqueda.

Se puede limitar la búsqueda a las páginas alojadas en un servidor específico (o excluirlas de la búsqueda) (Notess, 2011). Esto mismo se puede hacer en la ventana de búsqueda normal incluyendo la clave site: Por ejemplo, para buscar páginas sobre política en el diario Universo, se podría escribir: política site:eluniverso.com y para buscar sólo en servidores ubicados en Ecuador: Ecuador site:.ec

Se pueden mostrar sólo las páginas que tengan unos determinados derechos de reproducción (que permitan su reutilización o su

reutilización comercial o su reutilización con modificaciones) y modificar las opciones del filtro Safesearch que permite eliminar el contenido pornográfico o de otro tipo no adecuado para público infantil (Notess, 2011). También se puede buscar páginas similares a una página que ya se tiene o que incluyan enlaces a la misma.

## **5.7. La barra superior de Google**

Para facilitar las búsquedas, el buscador de Google ha añadido un menú contextual en la parte superior de la pantalla que aparece tras realizar la primera búsqueda (Lewandowski, 2015). Desde él, se pueden seleccionar algunas opciones de la búsqueda avanzada y acceder a herramientas específicas de Google.

Aquí se puede filtrar el tipo de resultado que se desea ver, si solo imágenes, vídeos, noticias, libros, mapas, vuelos y finanzas; acceder a más opciones, preferencias o herramientas (Lewandowski, 2015). También se puede seleccionar en qué idioma se desea realizar la búsqueda o el país, limitar la fecha de publicación de las publicaciones. Aquí también está una opción para acceder a las búsquedas avanzadas (Lewandowski, 2015).

## **5.8. Modificar Google para hacer búsquedas geolocalizadas, lugar e idioma específico**

Se puede mejorar o modificar los resultados de las búsquedas de Google instalando un plugin o extensión al navegador, lo que permitirá agregar esta funcionalidad al motor de búsqueda, para ello es útil la instalación de *"Google Search – Geolocation & Language Change"*, lo que amplia las funcionalidades originales del buscador, pudiendo cambiar el lugar o región y el idioma en el cual se desea obtener los resultados. En el enlace a continuación podrá acceder a un vídeo tutorial que le explicará la instalación y uso de la extensión, así como el enlace de descarga del mismo en la tienda de Chrome Web Store (Figura 34).

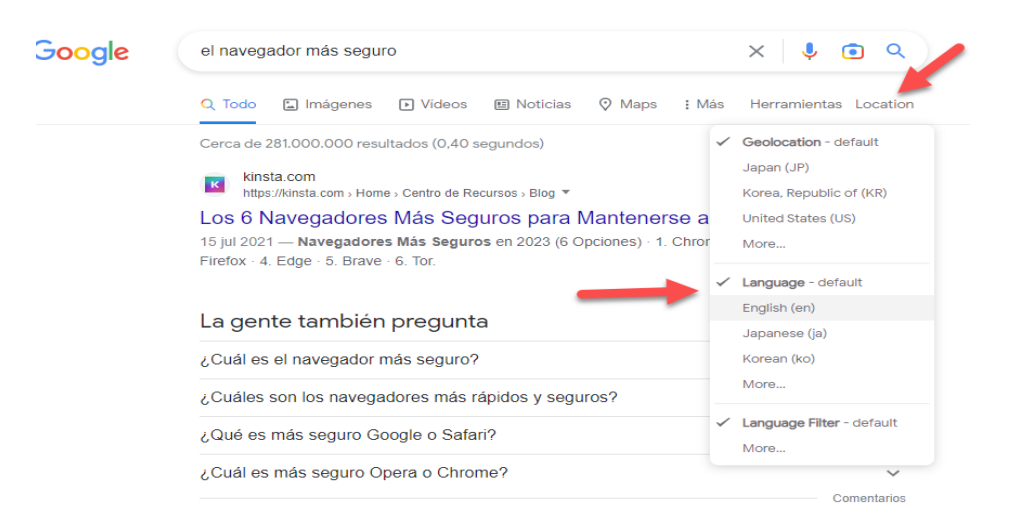

Figura 34*.* Con esta extensión en Chrome podrá ampliar las funcionalidades de Google.

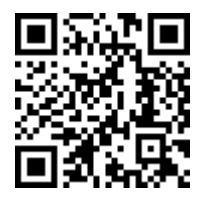

#### https://youtu.be/5RZwdIntlFI

## **5.9. Wolfram Alpha**

Wolfram Alpha es un motor de conocimientos computacionales desarrollado por Wolfram Research, una empresa líder en el ámbito de la informática y las matemáticas (Yampolskiy y Govindaraju, 2011). A diferencia de los motores de búsqueda tradicionales, como Google o Bing, Wolfram Alpha no indexa sitios web ni proporciona enlaces a páginas con información relacionada. En su lugar, este innovador servicio responde directamente a las consultas de los usuarios mediante el análisis y la síntesis de datos almacenados en su extensa base de conocimientos (Yampolskiy y Govindaraju, 2011).

> Búsqueda en la Web y el formato APA 7ma. edición en los trabajos académicos

El principal objetivo de Wolfram Alpha es ofrecer respuestas precisas y rápidas a preguntas específicas en diversos campos del conocimiento, como matemáticas, física, química, astronomía, historia, geografía y economía, entre otros. Para lograr esto, Wolfram Alpha utiliza una combinación de algoritmos avanzados, datos curados y un lenguaje de programación específico llamado Wolfram Language, desarrollado por el mismo Stephen Wolfram, fundador y CEO de Wolfram Research.

Entre los usos más comunes de Wolfram Alpha se encuentran la resolución de ecuaciones matemáticas, la conversión de unidades, la consulta de datos estadísticos, la generación de gráficos y la búsqueda de información específica sobre eventos históricos, lugares geográficos y personajes relevantes (Wolfram, 2010; Halpern, 2012). Además, Wolfram Alpha también puede utilizarse como herramienta educativa, ya que ofrece explicaciones detalladas y ejemplos de cómo se resuelven ciertos problemas y cómo se obtienen las respuestas a las consultas (Halpern, 2012).

En cuanto a las ventajas de Wolfram Alpha, es importante destacar su capacidad para proporcionar respuestas precisas y rápidas a preguntas específicas, lo que resulta especialmente útil en campos técnicos y académicos (Halpern, 2012). Además, Wolfram Alpha ofrece una interfaz fácil de usar y la posibilidad de visualizar gráficos y datos de manera interactiva, lo que facilita la comprensión y el análisis de la información (Wolfram, 2010). Otra ventaja es la continua actualización y expansión de su base de conocimientos, lo que permite a los usuarios acceder a información actualizada y confiable (Halpern, 2012).

El funcionamiento de Wolfram Alpha se basa en el procesamiento de lenguaje natural y en la interpretación semántica de las consultas de los usuarios (Halpern, 2012). Cuando se realiza una pregunta, el sistema analiza y descompone la consulta en elementos semánticos, identifica los conceptos relevantes y selecciona los algoritmos y datos apropiados para resolver el problema o generar la información solicitada (Halpern, 2012). Una vez obtenida la respuesta, Wolfram Alpha la presenta en un formato fácilmente comprensible, que puede incluir texto, gráficos, tablas o animaciones (Wolfram, 2010).

En comparación con los motores de búsqueda tradicionales, Wolfram Alpha presenta una serie de diferencias significativas (Halpern, 2012). Mientras que los motores de búsqueda convencionales se basan en la indexación de sitios web y la presentación de enlaces a páginas con información relacionada, Wolfram Alpha se centra en el análisis y la síntesis de datos para proporcionar respuestas directas a las preguntas de los usuarios (Halpern, 2012). Además, Wolfram Alpha no se ve afectado por la optimización para motores de búsqueda (SEO) ni por la publicidad, lo que garantiza la imparcialidad y la calidad de la información proporcionada (Halpern, 2012). Su singularidad es que no es netamente un motor de búsqueda, sino que calcula o computa la respuesta en tiempo real (Wolfram, 2010). A este motor se le pueden hacer consultas en inglés del tipo "Integrate (cos(x)^3)\*x^3" y devuelve la integral resuelta, una representación gráfica, su expansión en series, etc... o "Guayaquil NewYork" y devolverá la distancia entre las dos ciudades y datos estadísticos básicos de cada una de ellas, como se puede ver en la figura 35.

# **WolframAlpha Exergencia**

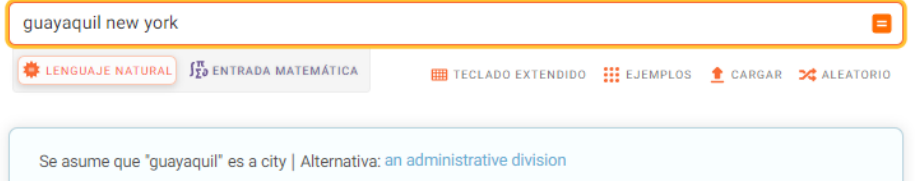

Figura 35. WolframAlpha es un motor de inteligencia computacional.

# **5.10. Duck Duck Go**

DuckDuckGo es un motor de búsqueda que se centra en la privacidad y la protección de los datos personales de sus usuarios (Díaz et al., 2017). A diferencia de los motores de búsqueda tradicionales como Google y Bing, DuckDuckGo no rastrea ni almacena información sobre las consultas de los usuarios ni su historial de navegación, lo que garantiza un mayor nivel de privacidad y anonimato en

**90**

Búsqueda en la Web y el formato APA 7ma. edición en los trabajos académicos

línea (Buchegger y Schiöberg, 2011). A pesar de su enfoque en la privacidad, DuckDuckGo es un motor de búsqueda versátil y funcional que ofrece resultados relevantes y útiles para una amplia variedad de consultas. Su capacidad para proporcionar resultados de búsqueda se basa en una combinación de fuentes, incluidos otros motores de búsqueda, sitios web de referencia y su propia base de datos de sitios web indexados (Díaz et al., 2017).

Entre las ventajas de DuckDuckGo, destaca su compromiso con la privacidad y la protección de los datos personales de sus usuarios (Buchegger y Schiöberg, 2011). Al no rastrear ni almacenar información sobre las búsquedas y el historial de navegación, DuckDuckGo evita la creación de perfiles de usuario y la personalización excesiva de los resultados de búsqueda, lo que puede conducir a la formación de burbujas de filtro (Díaz et al., 2017). Además, DuckDuckGo presenta una interfaz de usuario limpia y fácil de usar, sin anuncios intrusivos ni resultados de búsqueda patrocinados (Buchegger y Schiöberg, 2011).

El funcionamiento de DuckDuckGo se basa en la agregación y clasificación de resultados de múltiples fuentes, incluidos otros motores de búsqueda, sitios web de referencia y su propia base de datos (Díaz et al., 2017). DuckDuckGo utiliza algoritmos de clasificación para organizar y presentar los resultados de búsqueda de acuerdo con su relevancia y utilidad, teniendo en cuenta factores como la autoridad del dominio y la calidad del contenido (Buchegger y Schiöberg, 2011). En comparación con los motores de búsqueda tradicionales, DuckDuckGo presenta una serie de diferencias notables (Díaz et al., 2017).

La principal diferencia radica en su enfoque en la privacidad y la protección de los datos personales de los usuarios, lo que lo distingue de otros motores de búsqueda que rastrean y almacenan información sobre sus usuarios para personalizar los resultados de búsqueda y mostrar anuncios dirigidos (Weinberg et al., 2012). Además, DuckDuckGo ofrece una experiencia de búsqueda más neutral, ya que no se ve afectado por la optimización para motores de búsqueda (SEO) ni por la publicidad en sus resultados (Weinberg et al., 2012).

En resumen, DuckDuckGo es una alternativa atractiva para aquellos que buscan proteger su privacidad en línea sin sacrificar la calidad y relevancia de los resultados de búsqueda (Figura 36) (Weinberg et al., 2012).

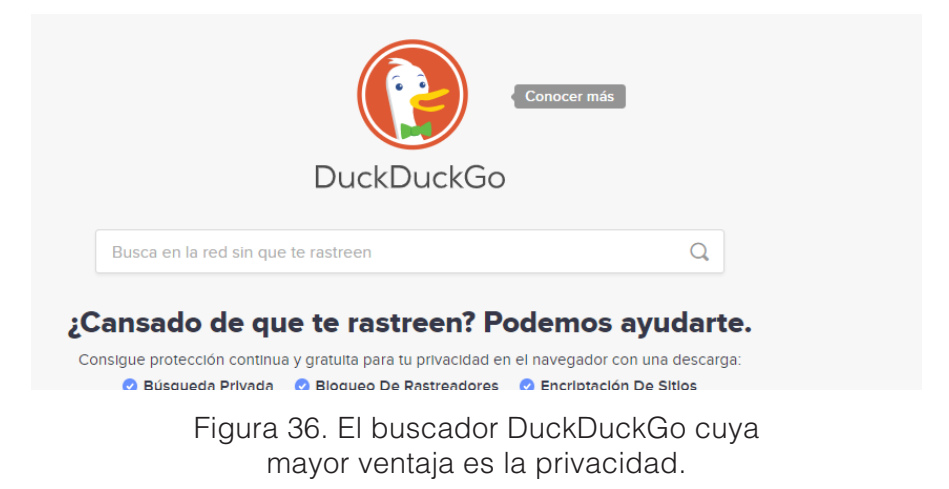

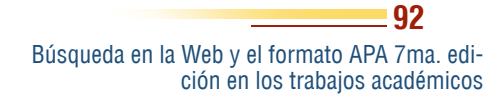

### **Resumen**

**En resumen, las búsquedas avanzadas en la web son herramientas valiosas para usuarios que buscan información específica. Los motores de búsqueda ofrecen una gran cantidad de resultados para una búsqueda simple, pero los usuarios a menudo necesitan refinar sus búsquedas para encontrar exactamente lo que están buscando. Las búsquedas avanzadas permiten a los usuarios especificar más criterios de búsqueda para encontrar resultados más precisos. Además de las opciones de búsqueda avanzada proporcionadas por los motores de búsqueda, los usuarios también pueden utilizar operadores de búsqueda para refinar aún más sus resultados. Aunque las búsquedas avanzadas pueden ser particularmente útiles para investigadores, estudiantes y profesionales, es importante recordar que los resultados de búsqueda no siempre son precisos o completos, por lo que siempre es importante verificar la información encontrada con otras fuentes confiables.**

# **5.11. Ejercicios propuestos del capítulo**

## **1. ¿Qué son las búsquedas avanzadas en la web?**

a) Una herramienta para encontrar información específica.

b) Una herramienta para encontrar información general.

c) Una herramienta para encontrar información antigua.

## **2. ¿Qué son los operadores de búsqueda?**

a) Comandos especiales que se ingresan en la barra de búsqueda y modifican la forma en que se realiza la búsqueda.

b) Herramientas para navegar por la web.

c) Un tipo de motor de búsqueda.

#### **3. ¿Para quiénes son particularmente útiles las búsquedas avanzadas en la web?**

a) Investigadores, estudiantes y profesionales que necesitan información precisa y actualizada.

b) Usuarios que buscan información general.

c) Personas que buscan información antigua.

## **4. ¿Cómo se accede a la opción de búsqueda avanzada en Google?**

a) A través de un botón en la barra de búsqueda.

b) A través de un icono de rueda dentada que aparece en la parte superior derecha de la pantalla después de realizar una búsqueda.

c) A través de un enlace en la página de inicio de Google.

#### **5. ¿Cómo se pueden buscar páginas que contengan una frase exacta?**

a) Usando el símbolo + antes de cada palabra de la frase.

- b) Usando el operador OR.
- c) Usando comillas dobles alrededor de la frase.

Búsqueda en la Web y el formato APA 7ma. edición en los trabajos académicos

### **6.1. La búsqueda multimedia. Imágenes**

La manera estándar cuando se realiza una búsqueda es el uso de los motores de búsqueda clásica, en este tiempo se habla de Google, pero en ocasiones se necesitará de otras fuentes de búsqueda especializadas en el tema que se está indagando (Lewandowski, 2015). En esta unidad se hablará de otras plataformas para realizar búsquedas específicas, así como otras fuentes de información que complementen las búsquedas que se realicen y permitan culminar con éxito la aventura de buscar de forma efectiva en la web (Lewandowski, 2015). "No solo de Google vive el hombre" (Lewandowski, 2015).

Para buscar específicamente imágenes se puede utilizar la opción o sección dedicada al tema, esta sería la opción de búsquedas específica de imágenes tanto en Google, Bing o Yahoo entre otros (Jansen y Rieh, 2010). En este apartado se hablará específicamente de Google, ya que es similar en las otras dos herramientas mencionadas (Jansen & Rieh,

Búsqueda en la Web y el formato APA 7ma. edi ción en los trabajos académicos

**95**

CAPÍTULO VI. tras fuentes de búsqueda Otras fuentes de búsqueda

2010). Bing puede dar resultados ligeramente diferentes a Google (Figura 37) (Jansen y Rieh, 2010)

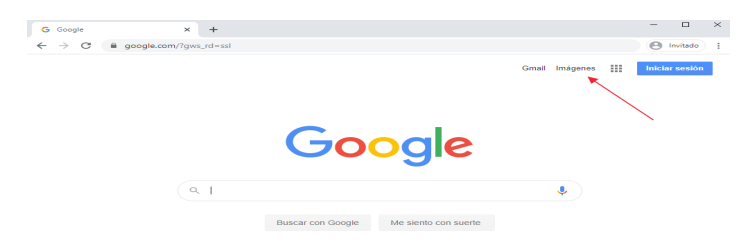

Figura 37. Acceder a la búsqueda de imágenes en Google.

En Google se accede a la búsqueda de imágenes desde el enlace que se muestra en la parte superior izquierda de la ventana de búsqueda, como se ve en la figura 37. Una vez allí se realice la primera búsqueda se puede utilizar las opciones de HERRAMIENTAS para filtrar los resultados, tales como: Tamaño, color, tipo, fecha y derecho de autor, (Figura 38).

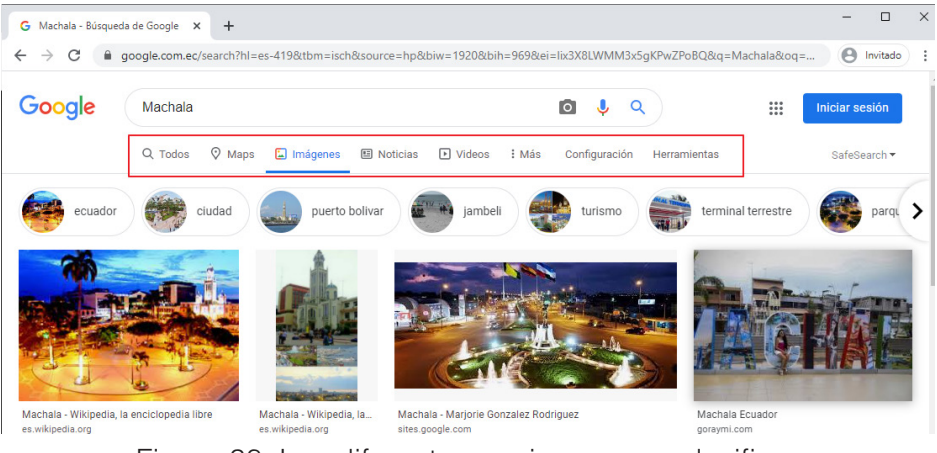

Figura 38. Las diferentes opciones para clasificar la búsqueda de imágenes en Google.

En la opción de tamaño se selecciona el tamaño de las imágenes que devolverá la búsqueda, si desea que sean de un tipo específico (cara, fotografía, una imagen prediseñada o un dibujo lineal), si

Búsqueda en la Web y el formato APA 7ma. edición en los trabajos académicos desea buscar fotos en color, en blanco y negro o con algún color específico en especial, si se busca imágenes de una fecha concreta o si busca imágenes con licencia Creative Commons que se pueden utilizar de manera libre (Lewandowski, 2015). Google ha incorporado también la posibilidad de cargar un archivo de imagen y buscar imágenes similares, para ello se ha añadido un icono de una cámara fotográfica en la parte derecha de la barra de búsqueda (Figura 39) (Lewandowski, 2015). La imagen puede cargarse seleccionándola de una carpeta o arrastrándola a la barra de búsquedas (Lewandowski, 2015). También ofrece la posibilidad de realizar búsquedas por voz (Lewandowski, 2015).

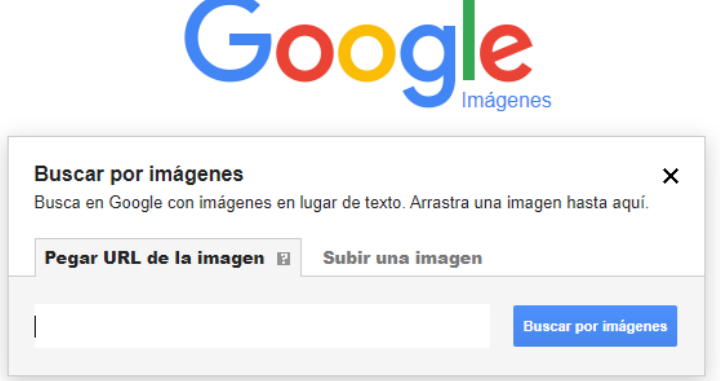

Figura 39. Se puede cargar una imágen para realizar búsquedas a partir de ellas.

Pasando por encima de una imagen muestra su tamaño, si necesita mostrar el tamaño de todas se puede seleccionar la opción desde el menú. La forma de encontrar imágenes similares a una que ya se ha localizado, ha cambiado un poco, basta con seleccionarla y la mostrará más grande y con imágenes similares al lado. Si se desea precisar más la búsqueda se puede acceder a las opciones de búsqueda avanzada desde la rueda que aparece en la parte superior derecha de la pantalla. Estas opciones son similares a las de búsqueda avanzada de páginas web.

# **6.2. Búsquedas avanzadas de imágenes**

En las opciones de búsqueda avanzada se puede limitar la búsqueda a determinadas palabras o frases como en el caso de las búsquedas generales, elegir el contenido de la imagen (cualquiera, noticias, caras, fotos, imágenes prediseñadas, dibujos), acotar el tamaño en megapixels o alguna de las dimensiones en concreto, seleccionar el formato (anchas, cuadradas, panorámicas, alargadas), seleccionar el tipo de archivo (jpg, png, gif, bmp), seleccionar fotos en blanco y negro o color, acotar la búsqueda a un servidor determinado o mostrar sólo las que tengan unos determinados derechos de reproducción (que permitan su reutilización o su reutilización comercial o su reutilización con modificaciones) (Lewandowski, 2017).

# **6.3. Flickr**

Flickr es una plataforma de alojamiento y compartición de imágenes ampliamente conocida que ofrece a los usuarios la posibilidad de almacenar, organizar y compartir sus fotografías y otros contenidos visuales en línea (Graham, 2009). Una de las características destacadas de Flickr es su motor de búsqueda de imágenes, que permite a los usuarios encontrar imágenes específicas y descubrir contenido visual de interés basado en palabras clave, etiquetas, autores y otros criterios de búsqueda (Figura 40) (Graham, 2009).

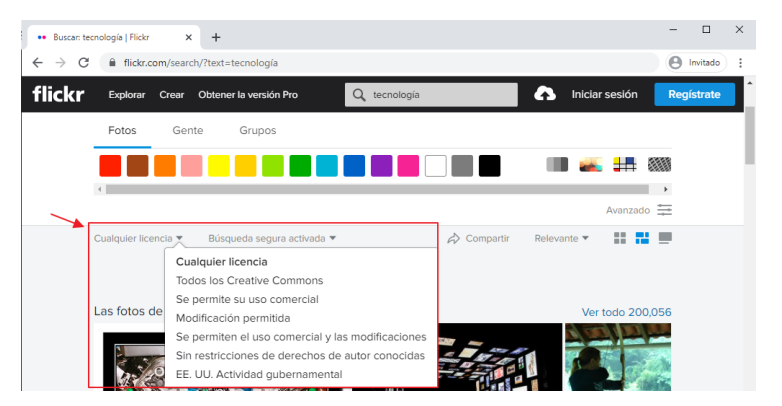

Figura 40. Los filtros de búsqueda de Flickr, para mejorar los resultados deseados.

> Búsqueda en la Web y el formato APA 7ma. edición en los trabajos académicos

Una de las principales ventajas de Flickr es su compromiso con el acceso abierto y la promoción de licencias flexibles de uso. La plataforma alberga una gran cantidad de imágenes de acceso libre, open source y bajo licencias Creative Commons, lo que facilita a los usuarios encontrar y utilizar imágenes para fines personales, educativos y comerciales, siempre que se respeten los términos de las licencias correspondientes (Graham, 2009).

Flickr permite a los usuarios filtrar los resultados de búsqueda según el tipo de licencia y el uso previsto, lo que facilita la localización de imágenes de acceso libre y bajo licencias Creative Commons (Graham, 2009). Estas imágenes suelen estar disponibles para su uso no comercial, siempre que se atribuya correctamente al autor y, en algunos casos, se compartan bajo las mismas condiciones (licencia CC BY-NC-SA). También existen imágenes bajo otras modalidades de licencias Creative Commons, que pueden permitir el uso comercial o la modificación del contenido (Graham, 2009).

El uso de imágenes de acceso libre y bajo licencias Creative Commons en Flickr ofrece varias ventajas. En primer lugar, estas imágenes pueden ser utilizadas legalmente para fines específicos sin incurrir en costos de licencia o derechos de autor, lo que resulta especialmente útil para proyectos con recursos limitados (Graham, 2009). Además, al utilizar imágenes de Flickr, los usuarios pueden acceder a una amplia variedad de contenido visual de alta calidad, incluidas fotografías, ilustraciones y gráficos, lo que puede enriquecer y mejorar la estética de sus proyectos (Graham, 2009).

# **6.4. Buscar imágenes similares, búsqueda inversa**

La búsqueda inversa de imágenes es una característica avanzada ofrecida por Google que permite a los usuarios encontrar información relacionada con una imagen específica, en lugar de buscarla mediante palabras clave o frases (Petrie y Hamilton, 2017). Esta herramienta es particularmente útil para identificar el origen de una imagen, encontrar versiones de mayor resolución, localizar contenido visual similar o descubrir información adicional sobre el objeto o la escena representada en la imagen (Petrie y Hamilton, 2017).

El proceso de búsqueda inversa de imágenes en Google es sencillo y se puede llevar a cabo de varias maneras. Una opción es acceder a la página de Google Imágenes (images.google.com) y hacer clic en el ícono de cámara en la barra de búsqueda (Petrie y Hamilton, 2017) (Figura 41). A continuación, se puede cargar una imagen desde el dispositivo del usuario o proporcionar la URL de una imagen en línea. Google también permite realizar búsquedas inversas de imágenes directamente desde el navegador mediante la función de clic derecho y seleccionar "Buscar imagen en Google" en la versión de escritorio de Chrome y otros navegadores compatibles (Petrie y Hamilton, 2017).

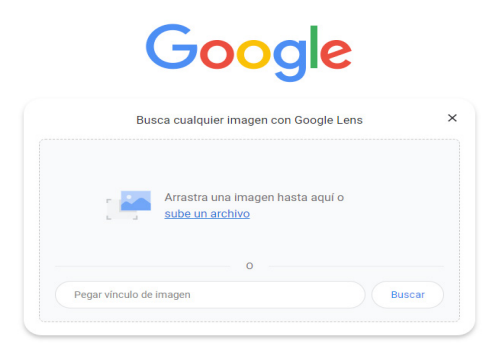

Figura 41. Acceder a la carga de la imagen para iniciar la búsqueda.

Al realizar una búsqueda inversa de imágenes, Google emplea algoritmos de reconocimiento visual y comparación de patrones para identificar características distintivas y elementos comunes entre la imagen proporcionada y las imágenes almacenadas en su índice (Ojala, 2016). A continuación, presenta una selección de imágenes y sitios web relacionados que incluyen contenido visual similar o información relevante sobre el objeto o la escena representada.

La búsqueda inversa de imágenes en Google ofrece una serie de ventajas y aplicaciones prácticas (Ojala, 2016). Entre ellas, permite a los usuarios verificar la autenticidad y el origen de una imagen, lo que puede ser útil para detectar contenido manipulado o falso. Además, facilita la localización de imágenes similares o relacionadas, lo que puede ser de interés para fines creativos o de investigación (Ojala, 2016). Por último, la búsqueda inversa de imágenes puede contribuir

> Búsqueda en la Web y el formato APA 7ma. edición en los trabajos académicos

a la identificación de objetos, personas o lugares, proporcionando información adicional que puede enriquecer la comprensión del usuario sobre el tema en cuestión (Ojala, 2016).

En el siguiente enlace podrá accedr a un vídeo tutorial de cómo aplicar búsqueda inversa.

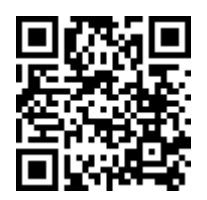

https://youtu.be/bMwOxact0b0

## **6.5. Buscar en Youtube**

YouTube es una plataforma de alojamiento y compartición de videos ampliamente utilizada que permite a los usuarios buscar, ver y compartir contenido multimedia en línea (Sugimoto y Thelwall, 2013). La función de búsqueda de YouTube ofrece numerosas ventajas y oportunidades para el ámbito académico, ya que permite acceder a una amplia variedad de recursos educativos y contenidos de investigación en formato de video (Sugimoto y Thelwall, 2013).

Una de las principales ventajas de utilizar YouTube en el ámbito académico es su vasta biblioteca de contenido educativo (Sugimoto y Thelwall, 2013). La plataforma alberga miles de videos sobre diversos temas y disciplinas, incluidas conferencias, tutoriales, documentales, entrevistas y presentaciones. Estos recursos pueden ser valiosos para estudiantes y profesionales en su proceso de aprendizaje y desarrollo de habilidades, así como para investigadores que buscan información y conocimientos adicionales en sus áreas de estudio (Sugimoto y Thelwall, 2013).

Además, la función de búsqueda de YouTube permite a los usuarios encontrar contenido relevante de manera eficiente y efectiva (Sugimoto y Thelwall, 2013). Los usuarios pueden realizar búsquedas utilizando palabras clave, frases o temas específicos para obtener resultados

relacionados con sus consultas. Además, YouTube ofrece opciones de filtrado y clasificación que permiten a los usuarios refinar aún más sus búsquedas y encontrar contenido de calidad que satisfaga sus necesidades académicas (Sugimoto y Thelwall, 2013).

Otra ventaja de utilizar YouTube en el ámbito académico es la posibilidad de acceder a contenido producido por instituciones educativas, organizaciones de investigación y expertos en diversos campos (Sugimoto y Thelwall, 2013). Muchas universidades y centros de investigación comparten sus conferencias, eventos y otros materiales educativos en YouTube, lo que permite a los usuarios aprender de expertos y ampliar su conocimiento en sus respectivas áreas de estudio (Sugimoto y Thelwall, 2013).

Por último, YouTube también facilita la colaboración y el intercambio de conocimientos en el ámbito académico (Sugimoto y Thelwall, 2013). Los usuarios pueden compartir fácilmente videos con sus compañeros, profesores o colegas, lo que fomenta la discusión y el aprendizaje en grupo. Además, la función de comentarios permite a los usuarios interactuar con los creadores de contenido y otros miembros de la comunidad para hacer preguntas, compartir ideas y obtener retroalimentación sobre el material presentado (Sugimoto y Thelwall, 2013). En la figura 42, se puede ver un ejemplo en el que se ha realizado una búsqueda de un grupo música llamado Depeche Mode y se ha aplicado Filtros al definir el Tipo a Video y la Duración a mayor que 20 minutos.

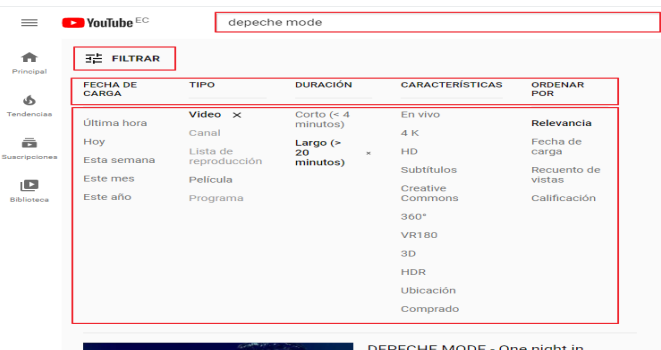

Figura 42. Ejemplo de la interfas de búsqueda de YouTube.com.

Búsqueda en la Web y el formato APA 7ma. edición en los trabajos académicos

# **6.6. Traductores y Diccionarios**

Como se mencionó en los capítulos anteriores, mucha de la información disponible está en inglés; de hecho, el 55% del contenido en la web está en inglés (Mihalcea, 2012), por lo que es importante tener en cuenta y no dejar de lado la información en este idioma u otro idioma. Afortunadamente, la red proporciona las herramientas de traducción automática para poder comprender al menos la esencia del contenido de una que se consulta en otro idioma (Mihalcea, 2012). Una vez más, el traductor más completo es el de Google https://translate. google.com/?hl=es#. Con él se pueden traducir textos, documentos o páginas web completas entre gran cantidad de idiomas (Mihalcea, 2012). Google incluso ha desarrollado una herramienta de traducción online para la mensajería instantánea que incorpora a su plataforma de aplicaciones (Figura 43) (Mihalcea, 2012).

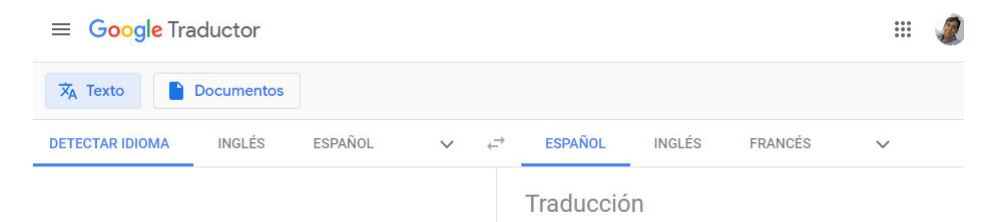

Figura 43. Interfas de Google Translate.

Existen muchos traductores alternativos que pueden usarse si la traducción que se obtiene no es muy satisfactoria. Algunos recomendables son:

- https://deepl.com
- https://www.elmundo.es/traductor/
- https://www.reverso.com/index-es.html
- https://www.babelfish.com/
- https://www.bing.com/translator/
- https://www.wordreference.com/es/
- https://www.spanishdict.com/translation.

**103**

Búsqueda en la Web y el formato APA 7ma. edición en los trabajos académicos

Una de las últimas plataformas de traducción es DeepL (https://deepl. com) (Figura 44), el cual tiene muy buenos resultados al momento de traducir texto entre varios idiomas, por lo que es una opción que vale la pena probar y tomar muy en serio al momento de traducir texto en línea.

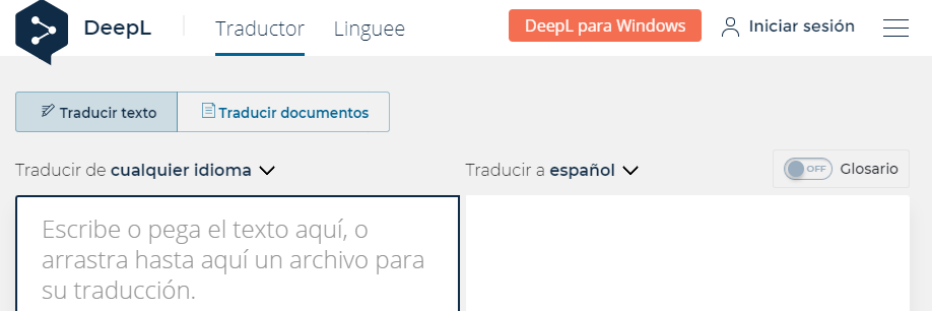

Figura 44. Interfas de la plataforma DeepL.

# **6.7. Enciclopedia online. Wikipedia**

Disponible en español en https://es.wikipedia.org/ como se puede ver en la figura 45, Wikipedia es un proyecto de la Fundación Wikimedia (una entidad sin fines de lucro) destinado a crear una enciclopedia libre y multilingüe (Giles, 2005). Los más de 49 millones de artículos disponibles de la Wikipedia (estadística disponible en https://stats. wikimedia.org/EN/TablesArticlesTotal.htm) han sido redactados de forma colaborativa por voluntarios de todo el mundo, y prácticamente todos pueden ser modificados por cualquier persona con acceso a la plataforma (Giles, 2005). Lanzada en enero de 2001, actualmente es la obra de consulta más extensa y popular en Internet (Giles, 2005).

> Búsqueda en la Web y el formato APA 7ma. edición en los trabajos académicos

Allo has accedido. Discusión. Contribuciones. Crear una cuenta. Acceder

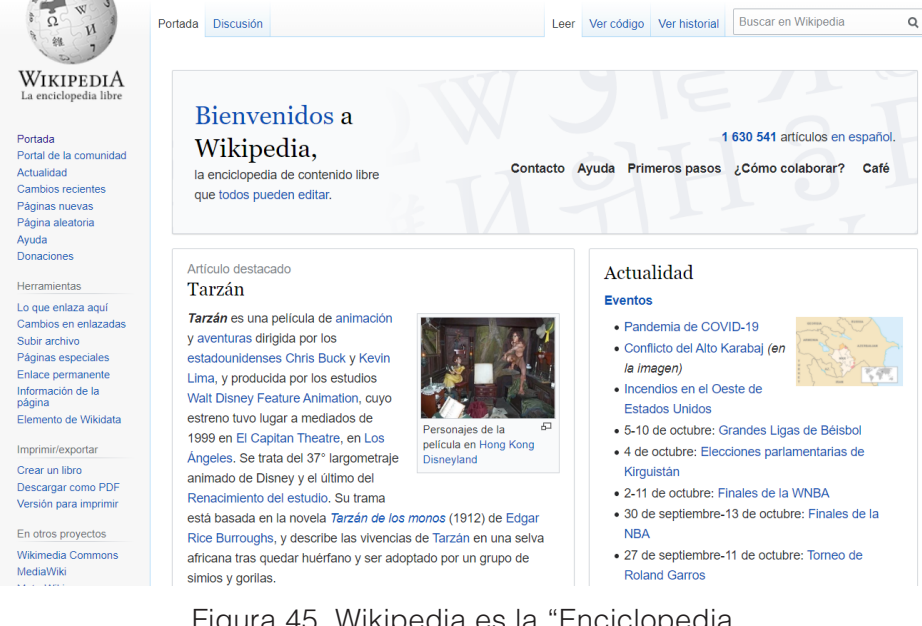

Figura 45. Wikipedia es la "Enciclopedia Online" más popular a nivel mundial.

Su fuerza y su debilidad radican en el mismo hecho: son usuarios los que redactan los artículos y otros usuarios los que revisan su exactitud (una comunidad sin ánimo de lucro denominada wikipedistas que actúan de editores, en la versión inglesa hay más de 12000) (Giles, 2005). Esto hace que se cuente con la inteligencia colaborativa de millones de personas, pero a la vez, es fuente de los problemas que aparecen: persistencia de errores difíciles de detectar, falta de fiabilidad de algunos artículos, existencia de vandalismo y empleo de opiniones personales en la redacción de otros (que puede llevar a lo que se conoce como guerra de ediciones) (Giles, 2005).

En este contexto, la prestigiosa revista Nature afirmó en diciembre de 2005 que la versión en inglés de Wikipedia tenía una precisión en artículos científicos casi equiparable a la de la Encyclopaedia Britannica (Giles, 2005). A pesar de que un estudio posterior en 2007, liderado por un periodista francés, cuestionó esta afirmación,

sosteniendo que Britannica era aún un 24% más confiable, el contenido de Wikipedia sigue siendo considerado una fuente de información valiosa, especialmente en temas de actualidad. Actualmente, Wikipedia cuenta con ediciones en 277 idiomas.

Existen críticos que acusan a Wikipedia de tener parcialidad sistémica e inconsistencias, y desaprueban su política de favorecer el consenso en lugar de las credenciales en su proceso editorial, lo que se ha llamado antielitismo. Otras críticas se centran en su vulnerabilidad al vandalismo y en la adición de información errónea o sin verificar, aunque hay estudios que sugieren que el vandalismo generalmente se elimina rápidamente y que la proporción de información incorrecta es bastante baja (Viegas et al., 2007). Por lo tanto, aunque los errores pueden ocurrir en casos específicos, es recomendable verificar la información obtenida, especialmente en temas polémicos.

# **6.8. Portales específicos de información**

Existen en internet multitud de portales específicos que recopilan información sobre los temas más diversos, desde temas genéricos a temas muy concretos. En ocasiones estos serán una fuente valiosa de consulta con gran cantidad de información sobre el tema en investigación (Hrastinski, 2008).

Uno de los portales más antiguos en esta temática es https://www. howstuffworks.com (cómo funcionan las cosas) que tiene la misma vocación que aquellos libros para niños con explicaciones gráficas del mundo que nos rodea ("cómo funcionan los coches de carreras" por ejemplo). En este portal, que está en inglés, se puedes encontrar desde un listado de 10 aplicaciones de Iphone para niños hasta una explicación de la agricultura biotecnológica, pasando por cómo funcionaba el Titanic (acompañado de un artículo sobre cómo sobrevivir al hundimiento de un barco), cómo se fabrica el plástico o cómo extrae un lector la información de un DVD.

En la misma línea, pero haciendo uso de la inteligencia colectiva está https://www.wikihow.com, los tutoriales que se encuentran aquí son creados por los usuarios acerca de temas muy diversos (cómo encontrar el norte en el campo, como cambiar el cable de freno de una

#### **106**

Búsqueda en la Web y el formato APA 7ma. edición en los trabajos académicos

bici, etc..). Wikihow tiene versión en español https://es.wikihow.com/ portada. Otros sitios similares, entre los que se puede mencionar:

Genéricos

- https://www.howcast.com/
- https://www.wonderhowto.com/
- https://www.ehow.com/ (mixto de vídeos y texto)
- https://www.videojug.com/ (mixto de vídeos y texto)

### **Resumen**

**En esta unidad se ha tratado sobre otras fuentes de búsqueda que pueden ser utilizadas además de los motores de búsqueda clásica como Google. La unidad se enfocó en plataformas especializadas y otras fuentes de información que complementan las búsquedas y permiten culminar con éxito la búsqueda efectiva en la web. Los temas que se abordaron en esta unidad son: búsqueda multimedia de imágenes y vídeo, buscando direcciones físicas a través de mapas, enciclopedias en línea como Wikipedia, portales específicos de información, traductores y diccionarios, manuales y tutoriales. Se explicó cómo realizar búsquedas avanzadas de imágenes en Google, a través de la opción herramientas se pueden filtrar los resultados de la búsqueda. También se trató acerca de la plataforma de alojamiento de imágenes Flickr, que permite filtrar los resultados por tipo de licencia específica y descargar las imágenes en diferentes resoluciones. Por último, se explicó cómo buscar imágenes similares a través de una búsqueda inversa con una foto.**
## **6.9. Ejercicios propuestos del capítulo**

#### **1. ¿Cuáles son algunas de las opciones que ofrece Google para filtrar los resultados de búsqueda de imágenes?**

- a) Tamaño, color, tipo, fecha y derechos de autor
- b) Solo tamaño y fecha
- c) Solo color y tipo
- d) Solo derechos de autor

#### **2. ¿Qué función tiene el icono de la cámara fotográfica en la barra de búsqueda de Google?**

- a) Cargar un archivo de imagen y buscar imágenes similares.
- b) Acceder a las opciones de búsqueda avanzada de imágenes.
- c) Cambiar el tamaño y el tipo de las imágenes.
- d) Filtrar los resultados de búsqueda por derechos de autor.

#### **3. ¿Cuál es una de las plataformas de alojamiento de imágenes más importantes para buscar imágenes?**

- a) Bing
- b) Yahoo
- c) Flickr
- d) Google

### **4. ¿Cómo se puede filtrar la búsqueda de imágenes en Flickr?**

- a) Por tamaño y color
- b) Por tipo y formato
- c) Por fecha y tamaño
- d) Por tipo de licencia específica

#### **5. ¿Qué función tienen las opciones de búsqueda avanzada en Google?**

**109**

Búsqueda en la Web y el formato APA 7ma. edición en los trabajos académicos a) Limitar la búsqueda a determinadas palabras o frases y seleccionar el contenido de la imagen.

- b) Filtrar los resultados de búsqueda por tamaño y formato.
- c) Seleccionar solo las imágenes de un servidor determinado.
- d) Mostrar solo las imágenes que permitan su reutilización comercial.

### **7.1. Reutilización de contenidos en Internet**

Actualmente se puede encontrar en la Web gran cantidad de contenido del tipo, como se ha descrito anteriormente. La facilidad con la que se puede acceder a este contenido e incorporarlo como material para cualquier actividad que se este realizando ya sea personal, académica o profesional conlleva muchas veces la utilización indebida de las obras "digitales" de otros usuarios, incurriendo así en la violación al derecho de autor, ya que toda información digital que está creada en la web tiene implícita la propiedad intelectual al ser creada por alguien (Cohen, 2012).

Existen mecanismos que permiten encontrar y utilizar de forma correcta material disponible en internet cuyos autores han querido ceder algunos o todos los derechos sobre el empleo de sus creaciones y en esta unidad se hablará de ellos (Cohen, 2012).

Wikipedia define el contenido libre como cualquier obra funcional, artística o de otro tipo creativo que no tenga restricciones legales significativas en cuanto

**111**

Búsqueda en la Web y el formato APA 7ma. edi ción en los trabajos académicos

CAPÍTULO VII. uscando contenido libre en la Internet Buscando contenido libre en la Internet

al derecho de uso, redistribución y creación de versiones modificadas o derivadas por parte de terceros (Wikipedia, s.f.-a). Este concepto se deriva del movimiento Copyleft, originado en el ámbito del desarrollo de software en los años 70 (Berry, 2008).

En Wikipedia, se encuentra la siguiente definición de derecho de autor: "conjunto de normas jurídicas y principios que regulan los derechos morales y patrimoniales que la ley otorga a los autores por el hecho de la creación de una obra literaria, artística, musical, científica o didáctica, publicada o inédita" (Wikipedia, s.f.-b). Este derecho, reconocido como un derecho humano fundamental, otorga al autor el control legal sobre la distribución y exhibición de su obra (Lessig, 2004). La mayoría de las legislaciones nacionales establecen un período en el que las obras solo pueden ser distribuidas, exhibidas o modificadas con el permiso del autor, generalmente a través de una licencia o autorización. Después de este período, la obra pasa al dominio público.

Antes de la aparición del modelo actual de licencias, la única opción para compartir sin restricciones era renunciar completamente a los derechos de autor y permitir que la obra pasara al dominio público (Lessig, 2004). Los usos tradicionales del derecho de autor limitan el desarrollo colaborativo basado en la compartición de contenido, esencial en el modelo de redes 2.0 (Berry, 2008). Por ello, en los años 70 se planteó la necesidad de crear licencias que permitieran ceder parte de los derechos de autor. Un ejemplo de licencia modelo fue la GNU GPL para software, que permite a los desarrolladores ofrecer su código de forma libre, condicionando a quien lo use a redistribuirlo bajo las mismas condiciones (Stallman, 1989).

Actualmente las licencias más utilizadas para contenido en general son:

- Creative Commons: Permite reservar algunos derechos al autor
- CC0: Licencia que permite renunciar a todos los derechos e incluir la obra en el dominio público

- Marca de Dominio Público: Permite identificar de forma estandarizada el contenido de Dominio Público (normalmente obras muy antiguas)
- GNU FDL: Desarrollada para los manuales y otra documentación asociada al software pero que puede usarse para otros contenidos. Usada en Wikimedia Commons

La búsqueda de contenido libre en la internet es una tarea cada vez más importante en la sociedad actual, donde el acceso a la información es fundamental para el desarrollo y la educación (Suber, 2012). Sin embargo, en muchas ocasiones puede resultar un reto encontrar contenidos que sean de libre acceso y que, a su vez, sean relevantes y de calidad (Harnad et al., 2004).

Para llevar a cabo una búsqueda efectiva de contenido libre en la internet, es necesario contar con herramientas adecuadas y un enfoque metodológico (Willinsky, 2006). En primer lugar, es importante definir los términos de búsqueda de manera precisa y específica, utilizando palabras clave que describan el contenido que se está buscando. Esto permitirá reducir el número de resultados irrelevantes y enfocar la búsqueda en lo que realmente interesa.

Una vez definidos los términos de búsqueda, es recomendable utilizar buscadores especializados en contenido libre, como por ejemplo Google Scholar, DOAJ (Directory of Open Access Journals) o la Biblioteca Digital Mundial (Suber, 2012). Estos buscadores ofrecen una amplia selección de contenidos de libre acceso y de alta calidad, y además cuentan con herramientas de filtrado y clasificación que facilitan la búsqueda (Willinsky, 2006).

También es importante tener en cuenta que existen diversas plataformas y repositorios en línea que ofrecen contenido libre en diversas áreas del conocimiento, como por ejemplo el OpenCourseWare del MIT, el repositorio de la Universidad Nacional Autónoma de México, entre otros (Suber, 2012). Estos recursos pueden ser de gran utilidad para encontrar contenido de calidad y de libre acceso en diferentes áreas del conocimiento.

Es importante aclarar que, aunque a menudo se utilizan indistintamente, "libre acceso" y "gratis" son términos distintos que hacen referencia a diferentes formas de acceso a los contenidos en la internet (Suber, 2012). El término "gratis" se refiere a la disponibilidad de un contenido sin costo alguno. Es decir, el usuario no tiene que pagar nada para poder acceder al contenido en cuestión. Por ejemplo, una página web que ofrece una descarga gratuita de un libro electrónico.

Por otro lado, el término "libre acceso" se refiere a la disponibilidad de un contenido sin restricciones de acceso o uso (Suber, 2012). Esto significa que cualquier usuario puede acceder al contenido en cuestión sin necesidad de pagar, pero también puede utilizar, modificar y compartir el contenido de acuerdo con las condiciones establecidas por el autor o el propietario del contenido (Willinsky, 2006). Por ejemplo, una obra con licencia Creative Commons que permite su reproducción, distribución y modificación, siempre y cuando se respeten ciertas condiciones.

## **7.2. Las licencias Creative Commons**

Creative Commons es una entidad sin ánimo de lucro fundada en 2001 en EEUU y basada en la idea de que algunas personas pueden no querer ejercer todos los derechos de propiedad intelectual que les permite la ley (Lessig, 2004). Esta organización ha creado una licencia que permite ceder cierto tipo de derechos según lo que prefiera el autor (https://es.creativecommons.org/licencia/) (Boyle, 2008). También tiene una licencia para renunciar a todos los derechos y ceder la obra al dominio público y una marca de dominio público que permite etiquetar como de dominio público una obra de la que se conoce que no tiene derechos (por que es antigua, por ejemplo) (Lessig, 2004).

Estas son un conjunto de licencias legales que permiten a los creadores de contenidos, tales como escritores, fotógrafos, artistas, músicos y otros, compartir su trabajo con el público y definir los términos bajo los cuales pueden ser utilizados, copiados, distribuidos y modificados por otros. Existen varios tipos de licencias Creative Commons, cada una de las cuales establece diferentes condiciones para el uso de

los contenidos. Por ejemplo, algunas licencias permiten el uso no comercial, mientras que otras permiten el uso comercial; algunas requieren que se atribuya al creador original, mientras que otras no lo requieren; y algunas permiten la creación de obras derivadas, mientras que otras no lo permiten (Hilton, 2016, p. 63).

Es decir, que son una alternativa a los derechos de autor tradicionales y ofrecen una forma más flexible de proteger el trabajo creativo. Estas licencias permiten a los creadores mantener ciertos derechos sobre su trabajo, mientras que al mismo tiempo permiten que otros puedan utilizar y compartir los trabajo de una manera más libre y amplia.

Su utilización es sencilla y fácil de implementar. Los creadores pueden simplemente ir al sitio web de Creative Commons y elegir la licencia que mejor se adapte a sus necesidades (Gibson & Winkler, 2019, p. 407). A continuación, pueden agregar la licencia a su trabajo para que otros puedan ver los términos bajo los cuales pueden utilizar el contenido, como se puede observar en la figura 46.

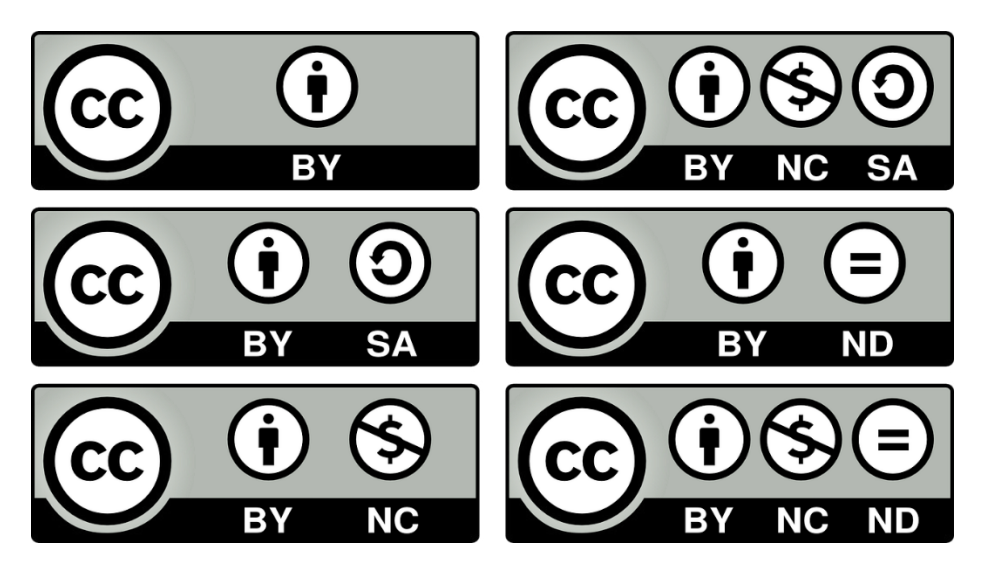

Figura 46. Licencias Creative Commons.

Estas son ampliamente utilizadas en todo el mundo, especialmente por aquellos que desean compartir su trabajo con el público de

manera libre y abierta. Muchos sitios web y plataformas, como Flickr y Wikipedia, utilizan estas licencias para permitir a los usuarios compartir y utilizar contenidos creativos.

## **7.3. Las licencias GNU**

Las licencias GNU son una serie de licencias de software libre diseñadas para proteger las cuatro libertades esenciales de los usuarios de software: la libertad de usar, estudiar, distribuir y modificar el software. Según la Free Software Foundation, las licencias GNU son "una manera de dar a todos la libertad de compartir y mejorar el software que utilizamos" (Stallman, 2001). Las licencias GNU son utilizadas por una amplia variedad de proyectos de software libre y de código abierto, incluyendo el sistema operativo GNU/Linux, el compilador GCC y la suite de ofimática LibreOffice.

También se puede resaltar que se han utilizado ampliamente en el desarrollo de software de código abierto y se han convertido en una referencia importante para la comunidad del software libre. Según un estudio realizado por Jesús M. González-Barahona et al. (2009), el 63% de los proyectos de software libre analizados en su estudio utilizan alguna variante de la licencia GPL, la licencia más utilizada de las licencias GNU.

Por otra parte, su proporciona una serie de beneficios para los desarrolladores y usuarios de software libre. En primer lugar, garantiza la libertad de los usuarios para utilizar, estudiar, modificar y distribuir el software sin restricciones, lo que fomenta la innovación y el desarrollo colaborativo. En segundo lugar, protege los derechos de autor del autor original del software y garantiza que el software permanezca libre y disponible para todos. En tercer lugar, las licencias GNU ofrecen una alternativa a los modelos de negocio basados en la propiedad intelectual y fomentan el desarrollo sostenible del software libre.

## **7.4. Buscando contenido libre: imágenes**

Algunas fuentes donde buscar imágenes libres de derechos:

#### **Buscadores:**

- El buscador de Creative commons:
- https://search.creativecommons.org/

Búsqueda en la Web y el formato APA 7ma. edición en los trabajos académicos

- Buscar imágenes libres de derechos con Google usando la opción "etiquetadas para la reutilización"
- Buscar imágenes libres de derechos en Flickr
- https://www.flickr.com/search/advanced/?
- Wikimedia Commons
- https://commons.wikimedia.org/wiki/Main Page

### **Repositorios con imágenes de libre uso**

- https://flickrcc.net/
- https://pixabay.com/es/
- https://www.freeimages.com/
- https://www.photoeverywhere.co.uk/
- https://openphoto.net/
- https://www.pexels.com/
- https://www.splitshire.com/
- https://recursostic.educacion.es/bancoimagenes/web/
- https://pxhere.com/es/

## **Iconos**

- https://openclipart.org/
- https://www.iconfinder.com/free\_icons
- https://www.picol.org/

# **7.5. Buscando contenido libre: Sonido**

- https://www.jamendo.com/es/
- https://ccmixter.org/
- https://musopen.org/
- https://www.looperman.com/
- https://www.freesound.org/
- https://soundbible.com/

Búsqueda en la Web y el formato APA 7ma. edición en los trabajos académicos

- https://www.soundjay.com/
- https://www.opsound.org/
- https://www.pacdv.com/sounds/index.html
- https://www.soundeffectsplus.com/
- https://commons.wikimedia.org/wiki/Portada
- https://wiki.laptop.org/go/Sound samples
- https://archive.org/details/opensource\_audio
- https://cchits.net
- https://soundcloud.com

## **7.6. Buscando contenido libre: Vídeo**

- El buscador de Creative commons:
- https://search.creativecommons.org/

El vídeo Creative Commons en Youtube (Figura 47).

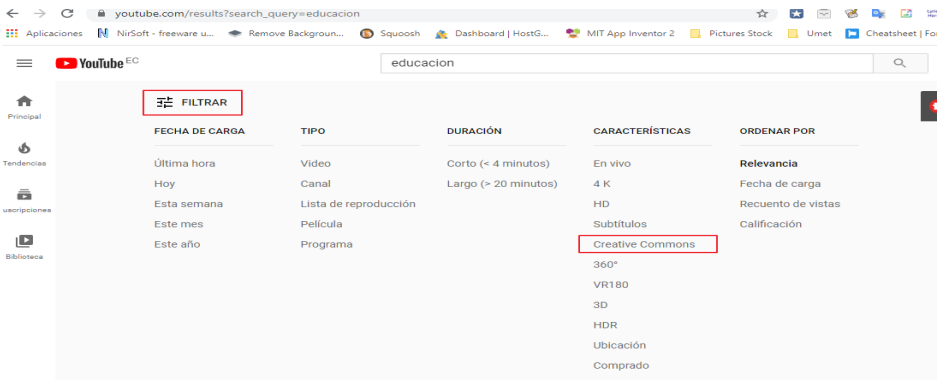

Figura 47. Búsqueda de contenido Creative Commons.

## **7.7. Buscando contenido libre: Documentos**

Algunas fuentes:

- Wikilibros https://es.wikibooks.org/wiki/Portada
- Google Books https://books.google.com/

Búsqueda en la Web y el formato APA 7ma. edición en los trabajos académicos

- Project Gutemberg https://www.gutenberg.org/
- OER Commons https://www.oercommons.org/
- OReilly Open Book https://oreilly.com/openbook

#### **Resumen**

**En esta unidad se ha visto que, aunque existe infinidad de contenido en la internet, no se puede hacer uso de el de forma indiscriminada, ya que en la sociedad moderna y digitalizada todo contenido, por el mero hecho de la creación, está protegido por unos derechos de autor lo cual en su momento fue una gran conquista para el mundo de la creación y el mundo artístico, pero ahora implica problemas a la hora de hacer las cosas bien en Internet reutilizando contenido.**

**Para ello se han creado unas licencias que permiten a los autores ceder solamente una parte de sus derechos, pudiendo hacer uso de ellos según el nivel de derecho que el propietario haya sedido.**

**Además, se ha visto que existen muchos repositorios de imágnes, sonidos, vídeos, documentos que se pueden utilizar de manera libre.**

## **7.8. Ejercicios propuestos del capítulo**

#### **1. ¿Qué es el contenido libre?**

a. Contenido que tiene restricciones legales significativas

b. Contenido que no posee restricciones legales significativas en relación a derecho de uso, redistribución y creación de versiones modificadas o derivadas por parte de terceros.

c. Contenido que sólo puede ser distribuido, exhibido o modificado con el permiso del autor.

d. Contenido que ha pasado al dominio público.

### **2. ¿Qué es la licencia GNU FDL?**

a. Una licencia que permite reservar algunos derechos al autor.

b. Una licencia que permite renunciar a todos los derechos e incluir la obra en el dominio público.

c. Una licencia desarrollada para los manuales y otra documentación asociada al software pero que puede usarse para otros contenidos.

d. Una marca que permite identificar de forma estandarizada el contenido de Dominio Público.

### **3. ¿Cuál es la finalidad de buscar contenido libre en la internet?**

a. Para violar el derecho de autor.

b. Para encontrar contenidos irrelevantes.

c. Para encontrar contenidos relevantes y de calidad que sean de libre acceso.

d. Para obtener contenidos que tengan restricciones legales significativas.

#### **4. ¿Qué se recomienda hacer para llevar a cabo una búsqueda efectiva de contenido libre en la internet?**

a. No definir los términos de búsqueda con precisión.

b. Utilizar buscadores que no estén especializados en contenido libre.

c. No utilizar herramientas de filtrado y clasificación.

d. Definir los términos de búsqueda con precisión y utilizar buscadores especializados en contenido libre.

### **5. ¿Cuál es el objetivo de las licencias de Creative Commons?**

a. Permitir reservar algunos derechos al autor.

b. Permitir renunciar a todos los derechos e incluir la obra en el dominio público.

c. Identificar de forma estandarizada el contenido de Dominio Público.

d. Permitir ceder parte de los derechos de autor.

#### **8.1. Los buscadores y su importancia en el entorno académico y científico**

En la actualidad, la cantidad de información en línea está creciendo exponencialmente, lo que hace cada vez más necesaria la implementación de motores de búsqueda eficientes y rápidos. Los motores de búsqueda han evolucionado de búsquedas simples por palabras clave a algoritmos más complejos que utilizan inteligencia artificial (IA) para comprender mejor las intenciones de búsqueda de los usuarios. La IA ha permitido que los motores de búsqueda se adapten mejor a las necesidades de los usuarios, lo que ha supuesto un cambio de paradigma en la forma en que estos interactúan con la información en línea.

CAPÍTULO VIII.

La inteligencia artificial y los nuevos motores de búsquedaa inteligencia artificial y los nuevos motores de búsqueda

> En este capítulo se explora cómo la IA está transformando los motores de búsqueda y su impacto en la búsqueda y recuperación de información en línea. Se discuten las tendencias actuales en la implementación de la IA en los motores de búsqueda, así como los desafíos que esto presenta, como la fiabilidad y precisión de la información presentada y la privacidad del usuario. Además,

Búsqueda en la Web y el formato APA 7ma. edi ción en los trabajos académicos

se analizan las implicaciones de la IA en la experiencia del usuario y cómo se accede y utiliza la información en línea.

Los motores de búsqueda han logrado avances significativos gracias a la IA, lo que ha mejorado la precisión y relevancia de los resultados de búsqueda. Las técnicas más comunes utilizadas para mejorar la experiencia del usuario son el aprendizaje automático, el procesamiento del lenguaje natural (PLN), la búsqueda semántica y la búsqueda por voz. En los entornos académicos y científicos, los motores de búsqueda son herramientas esenciales para acceder a información relevante y fiable, y la IA ha permitido que estos motores se adapten mejor a las necesidades de los usuarios.

Finalmente, se discute la importancia del rol del Prompt Engineer en la creación de preguntas efectivas para los sistemas de IA, como ChatGPT, y la importancia de seguir ciertas pautas para una interacción adecuada con un modelo de lenguaje de IA, como ser claro y conciso, hacer preguntas abiertas, contextualizar la pregunta y ser cortés y respetuoso.

En la actualidad, la información en línea está en constante crecimiento y con ello, la necesidad de acceder a ella de manera eficiente y rápida (Levy & Ellis, 2021). Los motores de búsqueda en internet han evolucionado con el tiempo para satisfacer esta necesidad (Baeza-Yates & Ribeiro-Neto, 2011), desde las búsquedas simples de palabras clave hasta los algoritmos más complejos que utilizan la inteligencia artificial (IA) para entender mejor las intenciones de búsqueda de los usuarios (Ferrucci, 2019). La inclusión de la IA en los motores de búsqueda ha marcado un cambio de paradigma en la forma en que los usuarios interactúan con la información en línea, y ha abierto nuevas posibilidades para la búsqueda y recuperación de información de manera más efectiva y precisa, lo cual está influenciando para bien en la mejora del proceso de enseñanza y aprendizaje (Juca-Maldonado, 2023).

En este capítulo, se explorará el cambio de paradigma que se está dando en los motores de búsqueda con la inclusión de la IA en las búsquedas en internet. Se discutirán las tendencias actuales en la implementación de la IA en los motores de búsqueda, así como los

desafíos que esto presenta. También se analizarán las implicaciones de la inclusión de la IA en la experiencia del usuario y en la forma en que se accede y se utiliza la información en línea. En última instancia, esta investigación busca proporcionar una visión general de cómo la IA está transformando los motores de búsqueda y su impacto en la búsqueda y recuperación de información en la internet

En los últimos años, los motores de búsqueda en internet han avanzado significativamente en su capacidad para proporcionar resultados de . precisos y relevantes a los usuarios (Manning et al., 2008). Gran parte de este progreso se debe a la utilización de la inteligencia artificial (IA) en los algoritmos de búsqueda y recuperación de información (Liu, 2020).

Los motores de búsqueda líderes como Google, Bing y Yahoo han estado utilizando la IA en sus algoritmos de búsqueda durante algún tiempo. En particular, la IA ha sido útil para mejorar la relevancia de los resultados de búsqueda. La IA ha permitido que los motores de búsqueda aprendan a interpretar el lenguaje natural de los usuarios, lo que les ayuda a entender mejor lo que los usuarios están buscando y proporcionar resultados más precisos y relevantes. La IA también ha sido útil para descubrir nuevos patrones en los datos de búsqueda, lo que les ha permitido mejorar la precisión de los resultados de búsqueda y ofrecer sugerencias personalizadas a los usuarios (Aggarwal y Zhai, 2012)..

Es así que ahora es común que estos utilicen diferentes técnicas de IA en sus algoritmos de búsqueda. Por ejemplo, la mayoría de ellos utilizan el aprendizaje automático, que permite que los algoritmos de búsqueda aprendan y mejoren automáticamente a medida que procesan más datos de búsqueda. Es así que también utilizan técnicas de procesamiento de lenguaje natural (NLP), que les permite entender el lenguaje humano y hacer inferencias sobre lo que los usuarios buscan. La NLP se utiliza para analizar y entender el significado detrás de las palabras clave que los usuarios escriben en la barra de búsqueda. A continuación, se resume las técnicas de IA más utilizadas para mejorar la experiencia del usuario (Ferrucci, 2019):

- Aprendizaje automático: El aprendizaje automático es una técnica de IA que permite que los algoritmos de búsqueda aprendan y mejoren a medida que procesan más datos de búsqueda. Los motores de búsqueda utilizan el aprendizaje automático para identificar patrones en los datos de búsqueda y mejorar la relevancia de los resultados de búsqueda. Por ejemplo, si un usuario busca "restaurantes en Nueva York" varias veces, el motor de búsqueda puede aprender que el usuario está interesado en encontrar restaurantes en Nueva York y proporcionar resultados de búsqueda más relevantes en el futuro.
- Procesamiento de lenguaje natural (NLP): Como ya se mencionó, el procesamiento de lenguaje natural es otra técnica de IA utilizada por los motores de búsqueda para mejorar la relevancia de los resultados de búsqueda. La NLP se utiliza para analizar y entender el significado detrás de las palabras clave que los usuarios escriben en la barra de búsqueda. La NLP permite que se comprenda mejor el lenguaje natural de los usuarios y proporcionen resultados de búsqueda más precisos y relevantes.
- Búsqueda semántica: La búsqueda semántica es una técnica de IA que permite que se entienda la relación entre las palabras clave y el contenido de las páginas web. La búsqueda semántica utiliza un enfoque más contextual para entender el significado detrás de las palabras clave, lo que ayuda a los motores de búsqueda a proporcionar resultados de búsqueda más relevantes y precisos.
- Búsqueda por voz: Finalmente, también se está utilizando la IA para mejorar la experiencia de búsqueda por voz, ya que esta manera se ayuda a entender mejor el lenguaje natural hablado por los usuarios y proporcionar resultados de búsqueda más precisos y relevantes en función de los comandos de voz.

En el entorno académico y científico, los motores de búsqueda han sido durante mucho tiempo una herramienta esencial para acceder a información relevante y confiable (Baeza-Yates y Ribeiro-Neto,2011). Sin embargo, con la incorporación de la inteligencia artificial (IA), estos

motores de búsqueda están experimentando un cambio significativo en su funcionamiento y en la forma en que se presentan los resultados de búsqueda (Ferrucci, 2019).

La IA está influyendo en los motores de búsqueda de varias maneras. En primer lugar, los algoritmos de búsqueda se están volviendo más sofisticados y precisos gracias a la capacidad de la IA para analizar grandes cantidades de datos y encontrar patrones en ellos (Levy y Ellis, 2021). Esto permite a los motores de búsqueda identificar de manera más efectiva la información relevante para una consulta específica.

En segundo lugar, la IA está permitiendo la personalización de los resultados de búsqueda en función del historial de búsqueda y las preferencias del usuario. Esto significa que los usuarios pueden recibir resultados de búsqueda adaptados a sus necesidades específicas, lo que hace que la experiencia de búsqueda sea más eficiente y satisfactoria (Liu, 2020).

Además, la IA también está ayudando a los motores de búsqueda a descubrir nuevas fuentes de información, incluidas aquellas que pueden no haber sido consideradas anteriormente. Esto es particularmente importante en el entorno académico y científico, donde la información relevante puede ser más difícil de encontrar y puede estar dispersa en múltiples fuentes (Manning et al., 2008).

Sin embargo, también hay desafíos asociados con la incorporación de la IA en los motores de búsqueda académicos y científicos. Uno de los mayores desafíos es asegurarse de que la información presentada sea confiable y precisa. La IA se basa en datos para aprender y mejorar, pero si los datos son inexactos o sesgados, esto puede afectar negativamente la calidad de los resultados de búsqueda.

Otro desafío es proteger la privacidad de los usuarios. La personalización de los resultados de búsqueda puede requerir el uso de datos de usuario, y es importante asegurarse de que estos datos estén protegidos y utilizados de manera responsable.

Varias son las plataformas que ya están incursionando en esta temática, tanto en plataformas de búsqueda directas o cómo complementos

para los motores de búsqueda, a continuación, se hará una breve descripción de varios de ellos.

## **8.2. Chat GPT**

ChatGPT es un modelo lingüístico desarrollado por OpenAI que se basa en inteligencia artificial (Brown et al., 2020). Es un programa informático que se ha entrenado utilizando una gran cantidad de datos de texto de Internet y es capaz de comprender y generar texto similar al humano (Radford et al., 2019). Debido a su conocimiento y capacidad para realizar tareas de procesamiento de lenguaje natural, como la traducción de idiomas, resumen de textos y completar textos (Vaswani et al., 2017), ChatGPT puede ser una herramienta muy útil en el campo académico y de investigación (Graesser et al., 2004).

Una de las formas en que ChatGPT puede ser útil en el campo académico es como una herramienta de búsqueda en línea. La capacidad de comprender y generar texto similar al humano significa que ChatGPT puede proporcionar respuestas a preguntas complejas, como definiciones de términos técnicos o explicaciones de conceptos abstractos. Además, dado que ha sido entrenado con una gran cantidad de datos de texto de Internet, es capaz de acceder a una amplia gama de recursos en línea y proporcionar respuestas precisas y bien informadas (Brown et al., 2020).

Otra forma en que se puede ser útil en el campo académico es como una herramienta de escritura. Dado que es capaz de generar texto similar al humano (Radford et al., 2019)., puede ser utilizado para ayudar a los estudiantes y académicos a escribir y resumir textos de una manera más clara y concisa. Por ejemplo, los estudiantes pueden utilizar ChatGPT para generar resúmenes de lectura, mientras que los académicos pueden utilizarlo para escribir resúmenes de sus propias investigaciones y artículos.

Además, puede ser utilizado como una herramienta de traducción en línea, lo que lo hace especialmente útil para aquellos que trabajan en entornos internacionales o que necesitan acceder a información en varios idiomas. Dado que es capaz de traducir en tiempo real, es ideal

para aquellos que necesitan comunicarse con personas de diferentes países y culturas Vaswani et al., 2017).

En términos de investigación, se puede ser utilizado como una herramienta de análisis de texto. Dado que es capaz de comprender y generar texto similar al humano, puede ser utilizado para analizar grandes cantidades de datos de texto, como transcripciones de entrevistas o respuestas a encuestas. Esto puede proporcionar información valiosa para los investigadores en una amplia gama de disciplinas, incluyendo la psicología, la sociología y la antropología.

#### **8.3. El "Prompt Engineer" y la manera correcta de interactuar con una inteligencia artificial de modelamiento de lenguaje**

El Prompt Engineer se refiere al papel importante en la creación de preguntas para sistemas de inteligencia artificial (IA) como Chat GPT. En particular, el Prompt Engineer es responsable de diseñar las preguntas de tal manera que la IA pueda entender y responder de manera efectiva (Radford et al., 2019).

En primer lugar, el Prompt Engineer debe definir claramente el propósito y el alcance de las preguntas que se le harán a la IA. Esto implica la identificación de los temas específicos que se cubrirán, así como la intención y el tono de las preguntas. El Prompt Engineer también debe tener en cuenta el nivel de conocimiento del usuario y el contexto en el que se utilizará la IA.

Una vez que se ha definido el propósito y el alcance de las preguntas, se debe crear preguntas claras y concisas que sean fáciles de entender para la IA. Esto implica el uso de un lenguaje preciso y un formato consistente para todas las preguntas; también se debe tener en cuenta las posibles respuestas que la IA puede proporcionar a cada pregunta. Es importante crear preguntas que sean específicas y detalladas para evitar respuestas ambiguas o incompletas, por lo cual se debe probar y evaluar las preguntas para asegurarse de que la IA pueda entenderlas y responderlas de manera efectiva. Esto implica la realización de pruebas de usabilidad y evaluaciones de la

experiencia de usuario para asegurarse de que las preguntas sean claras y efectivas (Nielsen, 2012).

### **8.4. La forma correcta de interactuar con una inteligencia artificial de modelamiento de lenguaje**

Para hacer buenas preguntas a una inteligencia artificial como ChatGPT y obtener mejores respuestas, es importante seguir algunas directrices:

- **Ser claro y conciso:** Hacer preguntas claras y directas que la IA pueda entender fácilmente.
- **Crear preguntas específicas:** Ser específico en lo que se está preguntando para obtener respuestas precisas y detalladas.
- **Evitar las preguntas complejas:** Evitar preguntas complejas que pueden confundir a la IA y llevar a respuestas inexactas.
- **Utilizar un lenguaje simple:** Utilizar un lenguaje simple y fácil de entender para la IA, evitando jergas técnicas o términos especializados.
- **Ser educado y respetuoso:** Tratar a la IA con respeto y educación, como se lo haría con cualquier otra persona.
- **Hacer preguntas relevantes:** Hacer preguntas relevantes y relacionadas con el tema que se está discutiendo para obtener respuestas significativas.
- **Hacer preguntas abiertas:** Las preguntas abiertas que permitan respuestas detalladas y expansivas de la IA.
- **Ser coherente:** Hacer preguntas coherentes y consistentes en todo momento para ayudar a la IA a entender mejor el contexto y proporcionar respuestas precisas.

### **8.5. Ejemplos de buenos "Prompts" o peticiones a una inteligencia artificial**

Cómo se ha mencionado, la forma de comunicarse con la IA es muy importante, a continuación, se proporcionan varios ejemplos que

Búsqueda en la Web y el formato APA 7ma. edición en los trabajos académicos pueden ayudarle a entender mejor la manera en comunicarse o solicitar ayuda a una IA como Chat GPT.

- **Preguntas abiertas:** en lugar de hacer preguntas cerradas que solo requieren respuestas de sí o no, es mejor hacer preguntas abiertas que alienien a ChatGPT a elaborar más en sus respuestas. Por ejemplo:
- **En lugar de preguntar** «¿Crees que la inteligencia artificial reemplazará a los humanos en el futuro?»,
- **Es mejor preguntar** «¿Cuál es tu opinión sobre el impacto de la inteligencia artificial en la fuerza laboral humana?»
- **Contextualizar la pregunta:** proporcionar a ChatGPT suficiente contexto para que pueda entender mejor lo que se está buscando. Por ejemplo:
- **En lugar de preguntar:** «¿Cuál es el mejor restaurante en Nueva York?»,
- **Es mejor proporcionar más contexto, como:** "Voy a estar en Nueva York durante el fin de semana y me encanta la comida italiana. ¿Cuál es el mejor restaurante italiano en la ciudad?"
- **Ser específico:** cuanto más específica sea la pregunta, mejor será la respuesta que se recibirá. Por ejemplo:
- **En lugar de preguntar:** «¿Qué puedo hacer para tener éxito en mi carrera?»
- **Es mejor preguntar:** "Estoy buscando hacer una transición de mi carrera en ventas a marketing digital. ¿Cuáles son algunas habilidades clave que necesito desarrollar para tener éxito en esta área?"
- **Sé claro y conciso:** evitar hacer preguntas demasiado largas que puedan confundir a la IA. Por ejemplo:
- **En lugar de preguntar:** «¿Cómo puedo ser más feliz en mi vida?»,

• **Es mejor preguntar:** "¿Cuáles son algunas estrategias efectivas para mejorar mi bienestar emocional?"

Siguiendo estas directrices, se podrá hacer preguntas efectivas a una IA como ChatGPT y obtener respuestas útiles y precisas.

A continuación, se presentará, a modo de ejemplo, varias plataformas que utilizan IA dentro del entorno académico y de investigación.

## **8.6. Bing**

Actualmente, el buscador Bing ha incorporado una nueva función llamada "Chat", respaldada por una inteligencia artificial similar a ChatGPT. Gracias a esta innovadora característica, los usuarios pueden realizar preguntas diversas usando sus propias palabras, lo que permite obtener resultados totalmente personalizados y cambiar la forma en que se realizan las búsquedas, sin necesidad de pensar en palabras clave específicas para obtener resultados precisos.

A diferencia de ofrecer enlaces a sitios web donde se encuentra la información buscada, la IA de Bing se encarga de recopilar y presentar las frases más relevantes de todas las fuentes de información disponibles, ahorrando tiempo al usuario. Esto guarda cierta similitud con lo que Google intenta lograr con Bard, aunque aún no alcanza el mismo nivel (Figura 48).

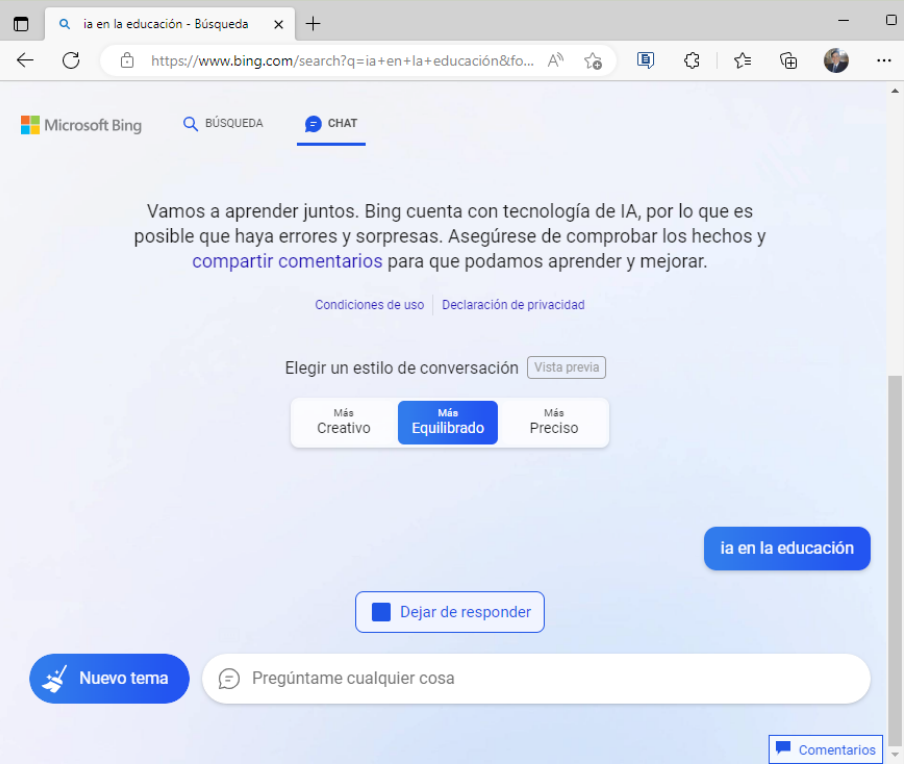

Figura 48. La IA de Bing funciona exclusivamente en el Navegador Edge.

A primera vista, se podría pensar que este bot conversacional es simplemente una copia de ChatGPT con respuestas idénticas; sin embargo, en realidad es una adaptación específica para el ámbito de las búsquedas, lo que significa que no ofrece las mismas funcionalidades que ChatGPT. Bing ha implementado la tecnología LLM (Large Language Mode) desarrollada por OpenAI, la cual busca comprender mejor el lenguaje natural. Además, las respuestas proporcionadas por este bot evolucionarán con el tiempo, gracias al uso continuo y al aprendizaje. El sistema se basa en el modelo Prometeus, desarrollado por el equipo de Bing, que promete ofrecer respuestas mucho más potentes y efectivas. Este modelo de inteligencia artificial se ha integrado en el núcleo del algoritmo de búsqueda de Bing, mejorando la eficiencia en las búsquedas realizadas por los usuarios.

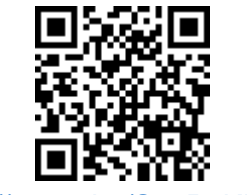

#### https://youtu.be/S1oB2KFplAA

## **8.7. Extensión de Bing**

Actualmente, Bing también cuenta con ChatGPT, el cual inicialmente solo estaba disponible en el navegador Edge, sin embargo, ya se cuenta con extensiones que que activan el uso de del chatbot en otros navegadores como Chrome, Brave y FireFox. Se debe acceder a la tienda específica de la extensiones y complementos, según el navegador, Chrome Web Store (Chrome y Brave) y Firefox Browser Add-Ons (Firefox) y descargar la extensión especificada e instalar (Figura 49).

> Búsqueda en la Web y el formato APA 7ma. edición en los trabajos académicos

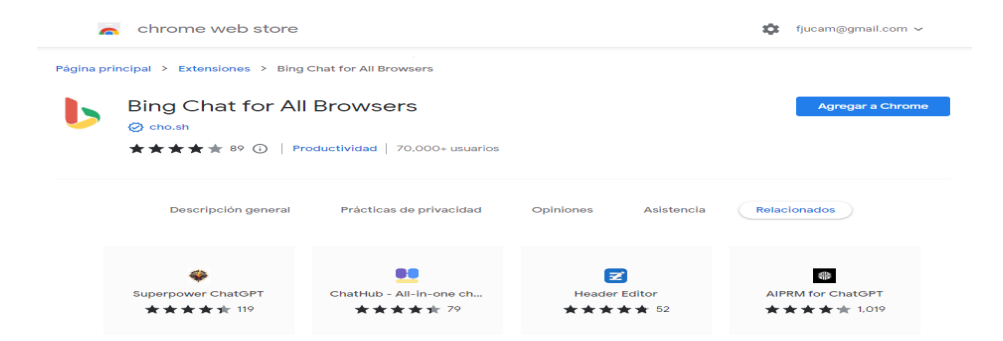

## Figura 49. Extensión de Bing para Chrome.

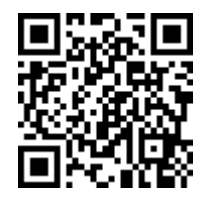

#### https://youtu.be/HZMtUbTGSig

## **8.8. Perplexity.ai**

https://Perplexity.ai es un motor de búsqueda que utiliza inteligencia artificial que ofrece herramientas de procesamiento de lenguaje natural (NLP) para empresas y desarrolladores. Permite a los usuarios crear y entrenar modelos de NLP personalizados para tareas como la clasificación de texto, el etiquetado de entidades, el análisis de sentimientos, la extracción de información y la generación de lenguaje natural.

La plataforma de búsqueda utiliza tecnología avanzada de procesamiento de lenguaje natural y aprendizaje automático para procesar grandes cantidades de datos y mejorar continuamente la precisión y eficiencia de sus modelos de IA. Los usuarios pueden personalizar los modelos para adaptarse a sus necesidades específicas y obtener resultados precisos y relevantes.

Además de sus herramientas de NLP, Perplexity.ai también ofrece integraciones de API y una interfaz fácil de usar para facilitar la implementación y el uso de sus modelos de IA. La plataforma está diseñada para ser flexible y escalable, lo que permite a los usuarios adaptarse a las necesidades cambiantes de su negocio (Figura 50).

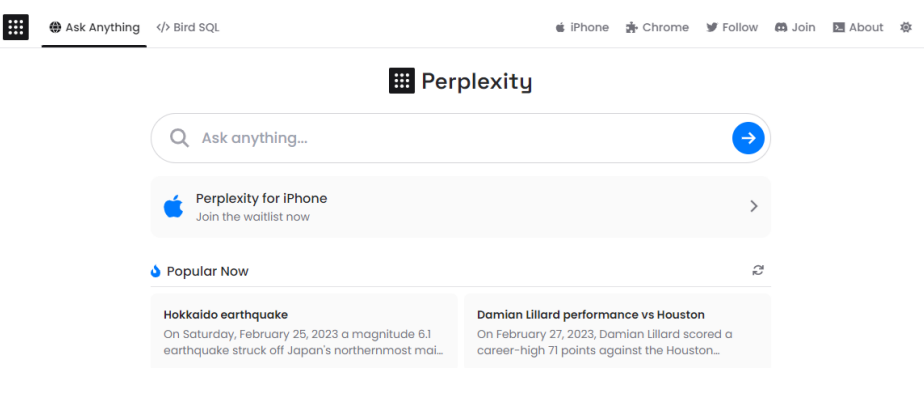

## Figura 50. Plataforma Perplexity.ai

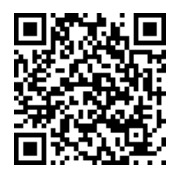

#### https://www.youtube.com/watch?v=BL8jxugTQns

### **8.9. You.com**

https://You.com es un motor de búsqueda impulsado por inteligencia artificial que tiene como objetivo proporcionar resultados de búsqueda personalizados y precisos a los usuarios. Fundado por el empresario indio-estadounidense Naval Ravikant, You.com se ha destacado por utilizar una combinación de tecnologías de aprendizaje automático y procesamiento del lenguaje natural para comprender las consultas de búsqueda y ofrecer resultados relevantes.

Una de las características más destacadas que este motor de búsqueda tiene es su enfoque en la privacidad del usuario. A diferencia de otros motores de búsqueda, este no rastrea las consultas de búsqueda ni almacena la información personal del usuario. En su lugar, utiliza

**136**

Búsqueda en la Web y el formato APA 7ma. edición en los trabajos académicos técnicas de cifrado para proteger la privacidad del usuario mientras procesa las consultas de búsqueda y proporciona resultados precisos.

Otro aspecto interesante es su enfoque en la personalización de los resultados de búsqueda. El motor de búsqueda utiliza la información disponible en línea sobre el usuario, como sus perfiles en redes sociales y sus patrones de navegación, para ofrecer resultados de búsqueda personalizados y relevantes. Además, también permite a los usuarios ajustar los resultados de búsqueda según sus preferencias personales y filtrar resultados no deseados.

Otra característica destacable es su enfoque en la transparencia. El motor de búsqueda proporciona información detallada sobre cómo procesa las consultas de búsqueda y cómo utiliza los datos de los usuarios para ofrecer resultados personalizados, ya que muestra las fuentes de donde ha tomado la información para crear las respuestas proporcionadas, ya que no utiliza una base de datos propia, como lo hace ChatGPT sino que usa la información directa de la web, lo que además asegura que es información más actual. Y finalmente se puede mencionar que ofrece una opción de retroalimentación para que los usuarios puedan informar cualquier problema o error en los resultados de búsqueda y ayudar a mejorar la precisión de los mismos.

Es decir, You.com es un motor de búsqueda impulsado por inteligencia artificial que utiliza técnicas avanzadas de privacidad, personalización y transparencia para ofrecer resultados de búsqueda precisos y relevantes a los usuarios (Figura 51). Con su enfoque en la privacidad del usuario y la personalización de los resultados de búsqueda, You. com representa una alternativa interesante a los motores de búsqueda convencionales.

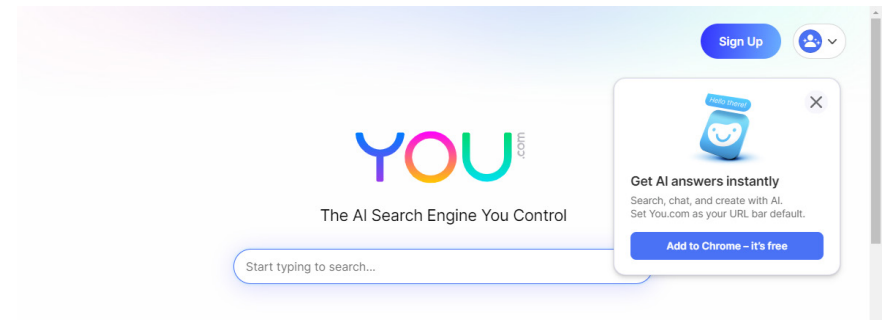

Figura 51. Motor de búsqueda You.com

Búsqueda en la Web y el formato APA 7ma. edición en los trabajos académicos

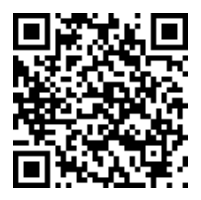

#### https://www.youtube.com/watch?v=NbNHtwaQYZQ

## **8.10. Humata.ai**

Humata AI es una herramienta que utiliza inteligencia artificial para responder preguntas sobre el contenido de archivos, es una plataforma de acceso libre, puede acceder a ella a través de https://humata.ai.

Humata utiliza y se conecta a la plataforma Chat GPT, es decir que no tiene una IA propia, sino que utiliza la de Open.ai. El funcionamiento de es simple, debe subir un archivo en formato PDF y la plataforma le permitirá que haga preguntas expresas sobre el contenido del archivo y que pueda hacer desde resúmenes hasta dar respuestas sobre partes puntuales del contenido (Figura 52).

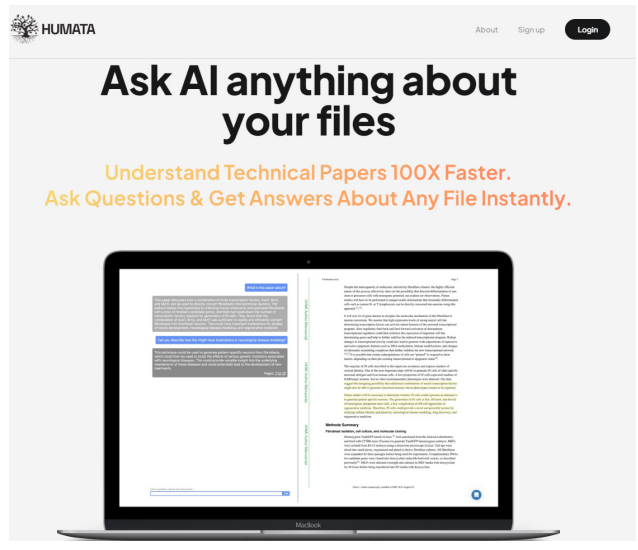

Figura 52. Plataforma Humata.ai

Búsqueda en la Web y el formato APA 7ma. edición en los trabajos académicos

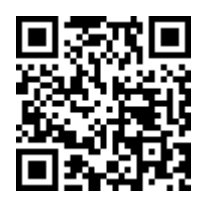

#### https://www.youtube.com/watch?v=\_EJqQf0yIZq

## **8.11. Chat PDF**

Chat PDF https://chatpdf.com es una plataforma de acceso libre (al momento de escribir esto) que permite trabajar con documentos PDF y permite obtener de ellos: resúmenes, la idea principal del tema, conclusiones, cuestionario y más. Ya que la plataforma utiliza el API de ChatGPT, es decir, se conecta a esta IA para poder crer todo el contenido que ofrece al momento de cargar un PDF (Figura 53).

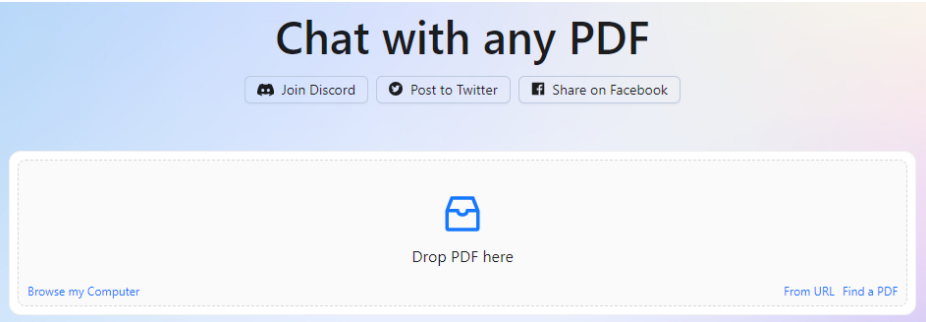

Figura 53. Plataforma Chat PDF.

Los documentos que se le proporciona a ChatPDF pueden ser: cargados desde el computador, a través de un url que se le proporcione o proporcionando un tema, para que el buscador con el que cuenta la herramienta encuentre archivos PDF en línea acordes a la búsqueda realizada y trabajar directamente con ellos. La interfas es muy sencilla de trabajar y en el siguiente vídeotutorial se explica de mejor manera su funcionamiento:

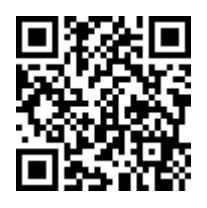

#### https://youtu.be/bGbuZY1Thb8

## **8.12. WorlframAlpha**

WolframAlpha es una herramienta de búsqueda en línea que utiliza técnicas de inteligencia artificial para proporcionar respuestas a preguntas académicas. Esta herramienta no solo busca información en la web, sino que también realiza cálculos matemáticos y científicos en tiempo real para proporcionar respuestas precisas y detalladas.

Con su amplia base de datos y algoritmos de aprendizaje automático, WolframAlpha se ha convertido en una herramienta esencial para los estudiantes universitarios y académicos. Ofrece información en una amplia variedad de campos, incluyendo matemáticas, ciencias, finanzas, geografía, ingeniería y más. Además, también proporciona gráficos y visualizaciones para ayudar a los usuarios a comprender mejor los datos y las relaciones.

Una de las características más útiles de WolframAlpha es su capacidad para responder preguntas complejas que a menudo no se pueden responder mediante una búsqueda en línea. Por ejemplo, puede proporcionar información sobre el tiempo de salida y puesta del sol en una ubicación específica en una fecha específica, o proporcionar la respuesta a una ecuación diferencial compleja. Esto hace que sea una herramienta invaluable para estudiantes universitarios y académicos que necesitan respuestas precisas y detalladas para sus proyectos y trabajos.

Otra característica importante que se puede mencionar, es su capacidad para proporcionar explicaciones paso a paso de cómo se llega a una respuesta en particular. Esto puede ser muy útil para los estudiantes que necesitan entender los procesos detrás de un problema en particular. Además, también proporciona ejemplos y

soluciones alternativas para ayudar a los usuarios a comprender mejor los conceptos.

En definitiva, es una herramienta de inteligencia artificial de búsqueda en línea que proporciona respuestas precisas y detalladas a preguntas académicas en una amplia variedad de campos. Su capacidad para realizar cálculos matemáticos y científicos en tiempo real, así como su capacidad para proporcionar explicaciones paso a paso, hace que sea una herramienta esencial para estudiantes y académicos de todo el mundo, como se muestra en la figura 54.

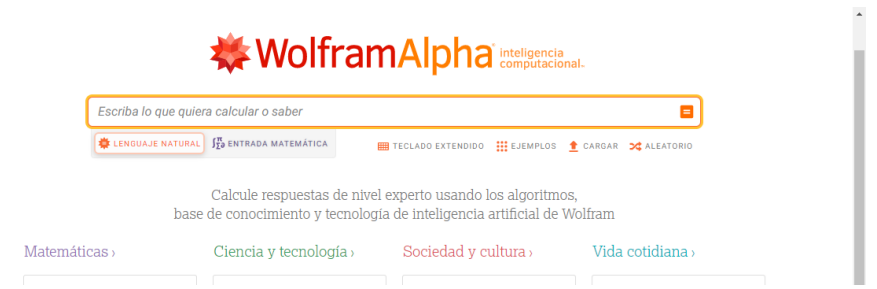

Figura 54. Cálculos matemáticos en WolframAlpha.

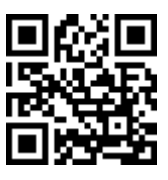

https://www.wolframalpha.com/

#### **8.13. Las extensiones de Inteligencia Artificial para los navegadores Web**

Las extensiones para navegadores, como las de Google Chrome, son pequeños programas informáticos que se instalan en el navegador web y que añaden funciones adicionales a la experiencia de navegación. Estas extensiones pueden ser utilizadas para personalizar la apariencia de un sitio web, bloquear anuncios, traducir contenido, gestionar contraseñas, y muchas otras funciones útiles.

Algunas extensiones para navegadores también utilizan la inteligencia artificial para proporcionar una experiencia de navegación aún más personalizada y eficiente. Por ejemplo, hay extensiones que pueden sugerir contenido relevante basado en las búsquedas previas del usuario, o que pueden predecir la siguiente acción que el usuario desea realizar y sugerir opciones para facilitar la navegación. También hay extensiones que pueden mejorar la eficiencia de la navegación al ofrecer la posibilidad de abrir varias pestañas a la vez o de cerrarlas todas de forma simultánea.

En particular, una extensión de IA para el navegador Google Chrome puede ser utilizada para proporcionar una experiencia de búsqueda más avanzada y precisa. Algunas extensiones pueden analizar los términos de búsqueda del usuario y utilizar técnicas de procesamiento del lenguaje natural para ofrecer sugerencias de búsquedas más específicas y relevantes. Además, algunas extensiones también pueden utilizar el aprendizaje automático para mejorar su capacidad de ofrecer resultados de búsqueda más precisos y relevantes en función de las búsquedas previas del usuario.

Las extensiones que utilizan IA para mejorar las búsquedas y resultados son cada vez más populares y útiles para los usuarios de Google Chrome. Estas extensiones se basan en la inteligencia artificial para ofrecer mejores resultados de búsqueda, recomendaciones personalizadas y un mejor manejo de información.

Algunas de las extensiones más comunes que utilizan IA son las que ofrecen sugerencias de búsqueda basadas en las búsquedas previas del usuario, las que permiten analizar y comparar la información de diferentes fuentes en línea y las que utilizan el aprendizaje automático para personalizar los resultados de búsqueda.

## **8.14. Extensión ChatGPT for Google**

ChatGPT for Google es una herramienta de extensión para navegadores que mejora los resultados de búsqueda mediante la utilización de la tecnología ChatGPT. Esta herramienta funciona al mostrar las

respuestas generadas por ChatGPT al lado de los resultados de búsqueda convencionales en Google. La extensión es de uso y acceso libre, al momento que se escribió este libro, pero debe tener una cuenta en la plataforma https://chat.openai.com

Actualmente la extensión ChatGPT para Google soporta Google, Baidu, Bing, DuckDuckGo, Brave, Yahoo, Naver, Yandex, Kagi, Searx (Figura 55).

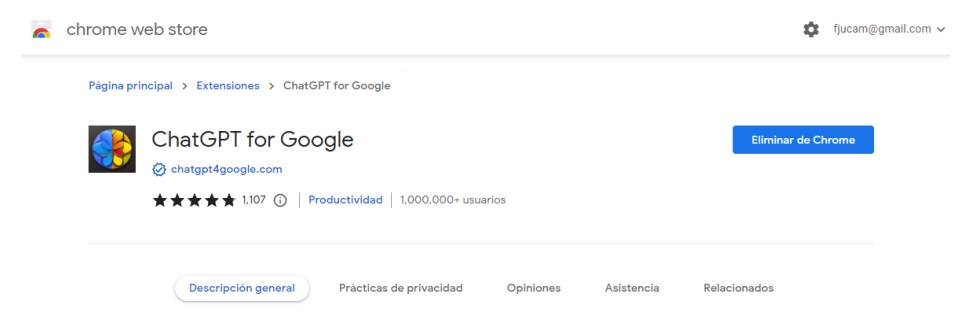

### Figura 55. Extensión Chat GPT para Google.

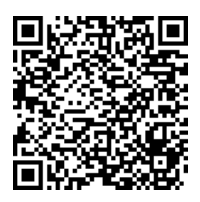

https://bit.ly/41BjiQu

**143** Búsqueda en la Web y el formato APA 7ma. edición en los trabajos académicos

#### **Resumen**

**En conclusión, la incorporación de la inteligencia artificial en los motores de búsqueda ha llevado a un cambio significativo en la forma en que los usuarios interactúan con la información en línea. Los motores de búsqueda han evolucionado desde búsquedas simples de palabras clave hasta algoritmos más complejos que utilizan técnicas de inteligencia artificial como el aprendizaje automático, el procesamiento del lenguaje natural y la búsqueda semántica para proporcionar resultados de búsqueda más precisos y personalizados. En el ámbito académico y científico, los motores de búsqueda son herramientas esenciales para acceder a información relevante y fiable. Con la incorporación de la IA, los motores de búsqueda académicos y científicos también han experimentado cambios los resultados de búsqueda. La IA está haciendo que los algoritmos de búsqueda sean más sofisticados y precisos, lo que permite a los investigadores acceder a información relevante con mayor facilidad y rapidez.**
# **8.15. Ejercicios propuestos del capítulo**

#### **1. ¿Qué técnicas se utilizan comúnmente para mejorar la experiencia del usuario en los motores de búsqueda con IA?**

- a) Aprendizaje profundo
- b) Procesamiento del lenguaje natural
- c) Búsqueda semántica
- d) Todas las anteriores

#### **2. ¿Qué desafíos se asocian con la incorporación de IA en los motores de búsqueda académicos y científicos?**

- a) Asegurar que la información presentada sea fiable y precisa
- b) Proteger la privacidad del usuario
- c) Mantener la velocidad de búsqueda
- d) a) y b) solamente

#### **3. ¿Qué papel juega el Prompt Engineer en la creación de preguntas efectivas para los sistemas de IA?**

- a) Proporciona entrenamiento a los modelos de IA
- b) Desarrolla algoritmos de búsqueda
- c) Crea preguntas abiertas y contextuales
- d) Todas las anteriores

### **4. ¿Cómo influye la IA en la personalización de los resultados de búsqueda en los motores de búsqueda?**

a) Basándose en la ubicación geográfica del usuario

b) Basándose en el historial y las preferencias de búsqueda del usuario

c) Utilizando técnicas de aprendizaje profundo para predecir las intenciones de búsqueda del usuario

d) a) y b) solamente

Búsqueda en la Web y el formato APA 7ma. edición en los trabajos académicos

#### **5. ¿Cómo puede lograrse una interacción adecuada con un modelo de lenguaje de IA como ChatGPT?**

a) Haciendo preguntas cerradas y precisas

b) Siendo amable y respetuoso

c) Siguiendo ciertas pautas, como hacer preguntas abiertas y contextualizar la pregunta

d) a) y b) solamente

#### **9.1. La evaluación de la información y su uso ético**

Es importante comprobar la fiabilidad de las páginas encontradas. Cualquiera puede colgar una página en Internet y expresar "su verdad" y por ello es importante contrastar aquello que se investiga en más de una fuente (Harris, 1997; Metzger, 2007).

Verificar las fuentes de información es la parte fundamental en el inicio de toda investigación, ahora se cuenta con múltiples fuentes de información, por lo que se debe contar con los criterios y herramientas adecuadas para discernir la información válida y verificable.

Antes de empezar el proceso de evaluación de la información, es importante tener en claro varios conceptos claros que se utilizaran en el proceso:

- **Evaluación:** Evaluar es el proceso que permite decidir sobre el valor de un objeto o cosa, en el caso de la web se referirá a la evaluación de los recursos digitales
- **Recurso digital:** Se refiere a cualquier documento o fuente

**147**

Búsqueda en la Web y el formato APA 7ma. edi ción en los trabajos académicos

Evaluar el contenido de la Internet. Recursos confiables Evaluar el contenido de la Internet. Recursos confiablesCAPÍTULO IX.

digital tales como: motores de búsqueda, metabuscadores, bases de datos, revistas electrónicas, sitios webs en general.

- **Página Web:** Un documento o página de un sitio web, puede ser en .html o php.
- **Sitio Web:** Es el conjunto de páginas webs u otros documentos, el cual se identifica con un URL y contiene uno o varios recursos digitales
- **URL:** Es la dirección digital de un sitio web o de una sección del mismo, identificando tanto al recurso como al servidor que lo alberga.

# **9.2. Estrategia o metodología para la búsqueda**

La estrategia sugerida es el analizar la información tomando en cuenta algunos criterios que permitan evaluar la veracidad y credibilidad de dicha información podría ser (Lewandowski, 2015; Metzger, 2007):

- Identificar las palabras clave relevantes: Antes de comenzar la búsqueda, es importante identificar las palabras clave más relevantes para tu investigación (Fink, 2010). Piensa en los términos específicos que describen tu tema y utiliza sinónimos y variaciones para asegurarte de obtener una amplia variedad de resultados.
- Utilizar motores de búsqueda académicos: Los motores de búsqueda académicos como Google Scholar, Pubmed, Scopus, Web of Science, entre otros, son una excelente fuente para encontrar literatura científica (Boeker, Vach, y Motschall, 2013). Estos motores de búsqueda suelen tener una amplia variedad de artículos científicos y académicos, incluyendo revistas científicas, libros, tesis y disertaciones, entre otros.
- Utilizar operadores booleanos: Los operadores booleanos como AND, OR y NOT pueden ayudarte a refinar tu búsqueda y obtener resultados más precisos (Lewandowski, 2015). Por ejemplo, puedes utilizar "AND" para buscar artículos que contengan todas tus palabras clave, o "OR" para buscar artículos que contengan cualquiera de tus palabras clave.

- Filtrar los resultados: Una vez que se obtenga los resultados de tu búsqueda, puedes utilizar las opciones de filtrado para reducir el número de resultados y obtener solo los artículos más relevantes (Lewandowski, 2015). Algunas de las opciones de filtrado más comunes incluyen el año de publicación, el tipo de publicación (revista científica, tesis, etc.), y la disciplina.
- Revisar la bibliografía de los artículos relevantes: Una vez que se encuentre un artículo relevante, es posible que la bibliografía del mismo tenga otros artículos que sean útiles para la investigación (Greenhalgh y Peacock, 2005). Revisar la bibliografía de los artículos relevantes para encontrar otros artículos relacionados con el tema.
- Utilizar redes académicas: Las redes académicas como ResearchGate y Academia.edu pueden ser una buena fuente para encontrar artículos y contactar a otros investigadores en tu campo (Mingers y Leydesdorff, 2015). Además, estas redes suelen tener grupos de discusión donde los investigadores comparten información y discuten sobre temas específicos.

Hay que tener presente que la búsqueda de contenido científico o académico puede ser un proceso iterativo y requiere tiempo y paciencia (Fink, 2010). Es posible que se deba revisar múltiples fuentes y artículos antes de encontrar la información que se necesita para la investigación.

## **9.3. Valorar las fuentes de referencia en la Web**

También es importante tener en cuenta los puntos que se detallan a continuación para seleccionar una buena fuente de referenciación:

### • **Autoridad**

Al haber un autor o autores responsables de la información, permite que se verifique más fácilmente la información y su procedencia (Eysenbach y Köhler, 2002). Se deben realizar

preguntas tales como: ¿Quién es el autor? ¿Cuál es su línea de investigación o científica? ¿Que experiencia o pericia tiene sobre el tema? ¿Qué más ha publicado? ¿Es citado por otros autores? ¿Qué institución académica o científica lo acredita o respalda? (Metzger, Flanagin, y Medders, 2010; Rieh, 2010).

### • **Actualidad**

La información es actual, por lo menos de los últimos cinco años a la fecha, se debe responder preguntas tales como: ¿Tiene fecha de publicación?

### • **Contenido**

Debe tomar en cuenta las diversas variables que pueden influenciar en la calidad de la información: ¿La web es imparcial? ¿Los contenidos explican de manera clara y detallada el tema? ¿La web contiene publicidad? ¿Quién auspicia la web? ¿Hay errores gramaticales? ¿Contiene tablas, gráficos, índices, referencias, etc.? (Fogg et al., 2001; Harris, 2010).

### • **Visualización**

Es compatible el contenido con la mayoría de los navegadores o browser actuales. ¿Formato de los documentos que muestra, cumplen algún estándar como PDF? ¿Funciona en cualquier plataforma?

### • **Condiciones de uso**

Es importante conocer el tipo de permiso con el que se cuenta al utilizar la información que se está consultando: ¿Se reservan o conceden los derechos de autor? ¿Tiene licencia Creative Commons?

## **9.4. Criterios para evaluar el contenido en la red**

Hasta ahora se ha visto varias fuentes de información, como encontrar información, trucos para ir afinando las búsquedas e ir filtrando lo que es interesante. Ahora es importante plantearse la interrogante de que, si lo encontrado es información válida y verídica, por lo cual es fundamental tener criterio de evaluación cualitativa ante las fuentes digitales de consulta (Metzger, 2007).

Se puede decir que, que existen webs de las cuales se puede fiar del contenido de las mismas, tales como las webs de instituciones públicas, de compañías de renombre, entre otras. Por otra parte, también existen aquellas de las cuales es mejor contrastar su contenido, incluida la Wikipedia, buscando en varias fuentes la temática de investigación, que corroboren la información encontrada (Harris, 2010).

Para evaluar la información que se encuentra en un proceso de búsqueda, es importante tener varios criterios, entre los que se puede mencionar (Metzger, 2007; Fogg et al., 2001):

**Fuente:** La fuente del contenido es un factor importante a considerar. ¿La fuente es confiable y bien establecida? ¿La fuente es conocida por producir contenido preciso y objetivo? ¿Es la fuente una organización o individuo que tiene experiencia en el tema en cuestión? (Metzger, 2007).

**Actualización:** Es importante verificar cuándo se publicó el contenido por última vez y si ha sido actualizado recientemente. ¿El contenido es actualizado con regularidad? ¿Se proporciona información clara sobre cuándo se actualizó el contenido por última vez? (Harris, 2010).

**Objetividad:** La objetividad es importante en la evaluación de contenido científico o académico. ¿El contenido es objetivo o tiene un sesgo claro? ¿El contenido proporciona diferentes puntos de vista o solo presenta una perspectiva? (Metzger, 2007).

**Referencias y Citas:** Las referencias y citas son importantes para evaluar la validez del contenido. ¿El contenido proporciona referencias y citas a fuentes externas? ¿Son las referencias y citas confiables y actualizadas? (Metzger, 2007).

**Calidad de la información:** La calidad del contenido es importante en la evaluación de la información. ¿El contenido es preciso y detallado? ¿La información es clara y fácil de entender? ¿La información proporcionada está respaldada por evidencia y hechos? (Fogg et al., 2001).

**Autoría**: La autoría es importante para evaluar la credibilidad del contenido. ¿El autor es un experto en el tema en cuestión? ¿Tiene una experiencia relevante y una formación adecuada? ¿Es el autor reconocido en la comunidad científica o académica? (Metzger, 2007).

**Diseño y navegación del sitio web**: La calidad del diseño y navegación del sitio web puede afectar la credibilidad del contenido. ¿El sitio web es fácil de navegar y encontrar la información relevante? ¿Es el sitio web profesional y bien diseñado? (Fogg et al., 2001).

### **9.5. Criterio para seleccionar una revista científica**

Otro punto a destacar y mencionar de manera especial es el criterio con el que se debe proceder a seleccionar las revistas científicas. La selección de una revista científica adecuada es crucial para garantizar que la investigación sea publicada en un medio confiable y de calidad (Ware y Mabe, 2015). A continuación, se presentan algunos criterios importantes que debe considerar al elegir una revista científica:

**Reputación de la revista:** La reputación de la revista es un factor importante a considerar al elegir una publicación para su investigación. Revistas como Nature, Science, Cell y PNAS tienen una amplia reputación y suelen ser altamente respetadas en la comunidad científica (Lowe y Nicholas, 2019).

**Temática de la revista:** Es importante que la revista que está considerando se ajuste a la temática de la investigación. Es crucial que la revista esté enfocada en el campo de estudio para que el trabajo sea relevante para los lectores (Ware y Mabe, 2015).

**Índice de impacto:** El índice de impacto es un valor que se utiliza para medir la frecuencia con la que los artículos publicados en una revista son citados por otros autores. Una revista con un alto índice de impacto indica que los artículos publicados en esa revista son

ampliamente leídos y citados en el campo de estudio correspondiente (Garfield, 2006).

**Políticas de revisión por pares:** La revisión por pares es un proceso esencial para garantizar la calidad de la investigación publicada en una revista. Hay que asegurarse de que la revista que está considerando tenga políticas de revisión por pares rigurosas y transparentes (Smith, 2006).

**Accesibilidad:** Otro factor importante es que la revista esté disponible en línea y sea accesible para su audiencia. Considerar si la revista ofrece acceso abierto o de pago, y si los costos de publicación son factibles para el presupuesto (Björk y Solomon, 2012).

**Tiempo de publicación**: El tiempo de publicación de una revista es importante para los autores que buscan publicar su investigación de manera oportuna. Considerar que la revista tenga un tiempo de revisión y publicación razonable y adecuado para sus necesidades (Huisman y Smits, 2017).

## **9.6. La importancia de Evaluar**

La importancia de Evaluar: Es importante evaluar, ya que permite conocer si la información que se consulta es pertinente, coherente, imparcial y suficiente. También conocer si existen puntos de vistas distintos entre diferentes autores, si los conceptos más importantes están explicados correctamente y con el detalle suficiente o si es necesario realizar más búsquedas (Metzger, 2007).

En la era digital en la que vivimos, el acceso a información en línea es cada vez más fácil y rápido, lo que puede ser una ventaja en términos de productividad y aprendizaje. Sin embargo, también es cierto que esta facilidad de acceso a la información también implica el riesgo de encontrar información falsa o inexacta, lo que puede tener consecuencias negativas en diferentes ámbitos, como la educación, la política, la salud y otros aspectos de la vida cotidiana (Flanagin & Metzger, 2000; Lewandowsky, Ecker, & Cook, 2017).

Es por esta razón que evaluar la información que se consulta en la web es una habilidad importante y necesaria (Metzger, 2007). Al evaluar

la información que se encuentra en línea, es posible determinar su validez, relevancia y fiabilidad, lo que ayuda a garantizar que se estén tomando decisiones informadas y que se estén utilizando datos precisos en cualquier proyecto o iniciativa (Flanagin y Metzger, 2000).

Por ejemplo, en la educación, los estudiantes pueden confiar en información incorrecta y engañosa que encuentran en línea si no saben cómo evaluarla adecuadamente (Lewandowsky, Ecker, y Cook, 2017). Esto puede tener consecuencias graves en su aprendizaje y en su capacidad para tener éxito en la vida. De manera similar, en la política, la información errónea puede llevar a decisiones y acciones desastrosas y a una mala gestión de los asuntos públicos.

Evaluar la información que se encuentra en la web también es importante en términos de salud y bienestar. La información inexacta o falsa sobre la salud puede llevar a decisiones peligrosas o poco saludables, como el uso de medicamentos inapropiados o la adopción de hábitos alimentarios poco saludables (Eysenbach, 2008).

# **9.7. Uso ético de la información**

Luego de conocer cómo realizar las búsquedas, en dónde realizarlas y realizando la evaluación correcta de la información recuperada, es importante el uso ético de dicha información, la cual, por ejemplo, deberá estar correctamente citada para que el lector pueda consultar la fuente original y evitar así cometer plagio respetando la propiedad intelectual (Butler, 2013).

El uso ético de la información que se recupera de la web es fundamental para mantener la integridad de la investigación científica y respetar los derechos de autor (Stamatatos, 2011). En la era digital, donde el acceso a la información es inmediato y global, la tentación de plagiar, copiar o distribuir información sin la debida autorización puede ser mayor. Por lo tanto, es importante que los usuarios comprendan las implicaciones éticas y legales de la utilización de información en línea (Scanlon, 2015).

En primer lugar, implica el reconocimiento de la propiedad intelectual y los derechos de autor. Los autores de la información en línea tienen derecho a proteger su trabajo y a recibir reconocimiento y

#### **154**

Búsqueda en la Web y el formato APA 7ma. edición en los trabajos académicos compensación por él (Deazley, 2008). Los usuarios deben asegurarse de que tienen la autorización adecuada antes de utilizar o compartir cualquier información que encuentren en la web. Además, deben citar adecuadamente la fuente de la información para que los lectores puedan verificar su exactitud y confiabilidad (Zimmerman y Nimon, 2011).

Además, el uso ético de la información implica evitar el plagio. El plagio es la presentación de ideas, palabras o imágenes de otros como si fueran propias (Pennycook, 1996). El plagio puede ser intencional o no intencional, pero, en cualquier caso, es una falta ética grave que puede comprometer la integridad de la investigación y la credibilidad del investigador (Eret y Gokmenoglu, 2010). Los usuarios deben asegurarse de que todas las ideas y frases sean propias o citar adecuadamente la fuente de la información.

Por último, implica la privacidad y la confidencialidad. Los usuarios deben respetar la privacidad de los demás y proteger su información personal (Stahl et al., 2014). Además, deben asegurarse de que la información que comparten en línea no infrinja la confidencialidad o la privacidad de otros (Solove, 2007).

Se deben tener cuidado al recuperar información tal como:

- Obras protegidas por Ley
- Se encuentran protegidas por Ley las siguientes obras:
- Libros, folletos, cartas, etc.
- Software, así como sus versiones siguientes y programas derivados del original
- Conferencias, y otras obras de similar
- Obras dramático-musicales o coreografías
- Composiciones musicales, con música o sin ella.
- Obras de cine.
- Obras de dibujos, pinturas, arquitectónicas, esculturas, grabados y litografías.

**155**

Búsqueda en la Web y el formato APA 7ma. edición en los trabajos académicos

- Obras fotográficas
- Obras de artes aplicadas: ilustraciones, mapas, planos, croquis, etc.
- Obras plásticas.
- Enciclopedias y similares

## **9.8. El plagio y su tipología**

El plagio es un problema serio que puede surgir cuando se utiliza información obtenida de la web sin dar crédito adecuado al autor original (Pecorari, 2013). El plagio se produce cuando se copia y pega el contenido de otra persona sin permiso o se presenta la idea de otro como propia (Howard, 1999).

Además de ser ilegal, el plagio puede tener consecuencias graves para los estudiantes, académicos, profesionales y cualquier persona que utilice la información de la web en su trabajo (Park, 2003). El plagio puede llevar a la pérdida de credibilidad, la falta de respeto de los colegas y la pérdida de oportunidades de trabajo (Roig, 2001). Es importante tener en cuenta que el plagio no solo se refiere al texto literal, sino también a la idea original (Howard, 1999). Por lo tanto, es importante asegurarse de dar crédito adecuado a la fuente de la información, incluso si se ha parafraseado o resumido el contenido (Pecorari, 2013).

Para evitar el plagio, es necesario citar adecuadamente las fuentes de información (Li & Xiong, 2021). Las citas deben incluir el nombre del autor, el título del trabajo y la fecha de publicación. Si se utiliza información de un sitio web, también se debe incluir la URL y la fecha de acceso (American Psychological Association, 2020). Es importante recordar que la ética en el uso de información de la web no solo se aplica al ámbito académico, sino también al profesional (Frické, 2009). Las empresas y organizaciones también deben asegurarse de que la información que utilizan en sus publicaciones y materiales promocionales sea precisa y esté citada adecuadamente (Bailey, 2008).

Entre los principales tipos de plagio que se pueden dar, se puede mencionar:

- **Auto-plagio:** Cuando el autor utiliza un trabajo ya publicado anteriormente de su autoría y reutiliza dicha información escribiéndola con otras palabras para que luzca diferente (Halupa y Bolliger, 2015).
- **Falsa autoría:** Cuando se coloca como parte de los autores a alguien que no ha colaborado con la investigación (Masic, 2012).
- **Envío Doble:** Cuando se envía el mismo trabajo a dos Revistas Científicas o dos Congresos para su consideración (Vaux, 2013).
- **Robo de Material:** Cuando se copia sin consentimiento la información de otra persona (Roig, 2010).

# **9.9. Métodos de Plagio**

**Copiar y pegar:** Es lo más frecuente y se da cuando se copia y pega directamente desde la fuente de investigación sin realizar ningún resumen ni aporte o contribución a la investigación (Pecorari, 2013).

**Parafraseo inapropiado:** Si tan solo se cambia palabras u oraciones de un párrafo para hacerlo parecer como algo diferente (Roig, 2010).

**Referencia perdida:** Si no se cita o referencia la fuente de consulta se comete plagio, a menos que la información utilizada sea de dominio público o conocimiento general (Pecorari, 2013).

**Referencia falsa:** Cuando se hace a una fuente inexistente o que no corresponde a la fuente original (Masic, 2012).

**Fabricación de datos:** Cuando se manipulan o crean los datos resultantes de la investigación (Titus et al., 2008).

**Robo de ideas:** Presentar como propia la idea de otra persona (Masic, 2012).

**Cambiar la estructura:** Cambiar la estructura del texto original, pero sin cambiar las palabras clave o la idea general (Roig, 2010).

**Traducción automática:** Utilizar una herramienta de traducción automática para traducir un texto a otro idioma y luego volver a traducirlo al idioma original para ocultar la fuente original (Bretag, 2017).

**Compra de trabajos académicos:** Implica la compra de trabajos académicos completos en línea. Sin embargo, estos trabajos suelen ser de baja calidad y pueden ser fácilmente detectados por los profesores o los programas antiplagio (Lancaster & Clarke, 2016).

Es importante recordar que el plagio es una violación grave de la integridad académica y puede tener consecuencias negativas para tu carrera académica. Por eso, es fundamental citar correctamente todas las fuentes consultadas y evitar cualquier forma de plagio en tus trabajos académicos (Roig, 2010).

# **9.10. El plagio según su propósito**

Es importante mencionar que existen dos tipos de plagio (Pennycook, 1996; Pecorari, 2013):

**El intencional:** Se ha realizado cualquier estrategia antes mencionada para falsificar o copiar la información.

**Accidental o sin intención:** Cuando por falta de conocimiento o error se cita o referencia de manera errónea.

# **9.11. ¿Cómo evitar el plagio?**

Luego de haber revisado los diferentes tipos de plagio y los diferentes tipos de métodos que se pueden utilizar, es importante tener claro cómo se puede evitar (Pecorari, 2013; Harris, 2001), para lo cual se puede mencionar:

**Citas y referencias adecuadas:** Citando adecuadamente las fuentes que consultaste en tu trabajo, se evita ser acusado de plagio. Asegúrarse de citar las fuentes exactas, y de incluir todas las fuentes utilizadas en la lista de referencias al final del trabajo. Es importante seguir las normas de citación que se requieren en tu área de estudio o institución académica.

**Parafrasear correctamente:** Si se necesita usar información de otra fuente en tu trabajo, se debe asegurar de parafrasear adecuadamente el contenido, es decir, expresarlo con palabras propias y de manera estructurada, pero sin alterar su significado original. Aun así, se debe citar la fuente original para reconocer la autoría.

**Utilizar herramientas antiplagio:** Existen varias herramientas antiplagio disponibles que pueden ayudar a detectar cualquier coincidencia en el contenido de la los trabajos y el contenido disponible en la web. Algunas de estas herramientas son Turnitin, PlagScan y Grammarly, entre otras.

**Desarrollar habilidades de escritura:** Trabajar en el desarrollo de las habilidades de escritura y lectura puede ayudar a evitar el plagio. Cuando se tiene una buena comprensión de los conceptos y la terminología de lo que se está utilizando, es menos probable que se dependa en exceso de las fuentes externas para explicar las ideas.

**Trabajar en equipo y discutir las ideas:** Si se está trabajando en un proyecto en equipo, es mejor asegurarse de discutir las ideas y dividir el trabajo equitativamente. Esto ayudará a tener una mejor comprensión del trabajo de los compañeros, y a identificar posibles errores o áreas de coincidencia.

> Búsqueda en la Web y el formato APA 7ma. edición en los trabajos académicos

### **Resumen**

**Este capítulo se enfocó en la importancia de evaluar la fiabilidad de la información encontrada en internet. Es crucial verificar la información antes de utilizarla en una investigación, ya que cualquiera puede publicar en la web. El proceso de evaluación requiere criterios y herramientas adecuadas para discernir la información válida y verificable. Para realizar una búsqueda eficaz, es importante identificar las palabras clave relevantes, utilizar motores de búsqueda académicos, operadores booleanos y filtrar los resultados. Además, se puede revisar la bibliografía de los artículos relevantes y utilizar redes académicas. Para seleccionar una buena fuente de referencia, es importante considerar la autoridad y la actualidad de la información. En resumen, se deben tomar medidas para evaluar la fiabilidad de las fuentes encontradas en internet antes de utilizarlas en una investigación, y se deben utilizar normas APA 7ma Edición para citar y referenciar adecuadamente la información**

# **9.12. Ejercicios propuestos del capítulo**

### **1. ¿Por qué es importante verificar la fiabilidad de las páginas encontradas en Internet?**

- a) Para tener acceso a información exclusiva
- b) Para evitar que otros tengan acceso a esa información
- c) Para contrastar aquello que se investiga en más de una fuente

### **2. ¿Qué son los recursos digitales?**

- a) Documentos en papel
- b) Documentos en formato digital
- c) Fotografías y videos en formato digital

### **3. ¿Cuál es una estrategia sugerida para buscar información en la web?**

- a) Utilizar cualquier motor de búsqueda disponible
- b) Utilizar motores de búsqueda académicos
- c) Utilizar solo redes sociales para buscar información

### **4. ¿Por qué es importante revisar la bibliografía de los artículos relevantes?**

- a) Para encontrar otros artículos relacionados con el tema
- b) Para copiar las ideas del autor
- c) Para contactar al autor del artículo

#### **5. ¿Qué aspectos se deben tener en cuenta al valorar las fuentes de referencia en la web?**

- a) Autoridad, actualidad y contenido
- b) Popularidad, actualidad y diseño de la página
- c) Autoridad, originalidad y contenido

Búsqueda en la Web y el formato APA 7ma. edición en los trabajos académicos

#### **10.1. Los links en**  marcadores **navegador**

El crecimiento exponencial de Internet ha llevado a una situación en donde la cantidad de información es demasiada para procesar tanto en el momento de buscarla como de clasificarla (Hilbert y López, 2011).

Ahora no hace falta descargar todo lo que se pueda encontrar en la web, ya que esta puede cambiar de forma rápida (Madden et al., 2006), por lo que una buena opción es guardar los URL de las páginas que se desea para luego visitarlas y analizar la información con detenimiento.

Una primera opción fue incorporar a los navegadores un mecanismo para guardar estas direcciones (que llamaron bookmarks, favoritos o marcadores), mecanismo que fue completado con un sistema para organizarlas de forma jerárquica en carpetas y recuperar después la información (Hammond et al., 1995).

Los navegadores más populares disponen de una barra de favoritos (también llamados marcadores) a la que añadir los enlaces a las páginas más visitadas por el usuario (Abel

Búsqueda en la Web y el formato APA 7ma. edi ción en los trabajos académicos

**163**

Almacenando la información encontradaAlmacenando la información encontrada CAPÍTULO X.

et al., 2010). Esta barra suele estar situada debajo de la barra de navegación y el mecanismo para añadir el enlace es más o menos estándar. Consiste en pulsar un icono en forma de estrella situado en algún lugar de la parte superior de la pantalla del explorador (Explorer lo tiene en la barra de favoritos y Chrome y Firefox en la ventana en la que se introduce la URL) (Granka et al., 2006). Esta barra puede mostrase u ocultarse en todos los navegadores (Figura 56).

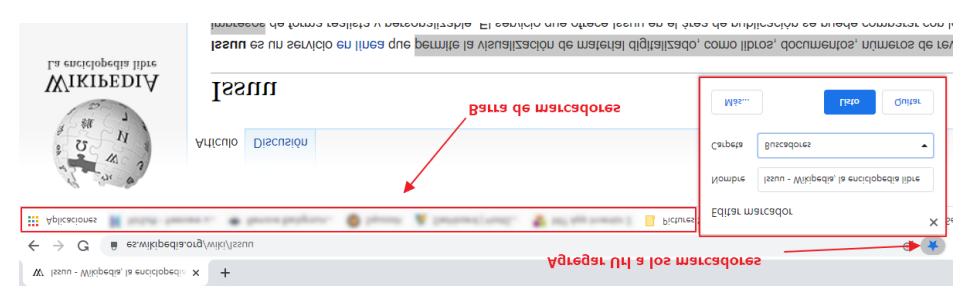

Figura 56. Marcadores en navegador Chrome.

Cuando los favoritos empiezan a ser muchos, no pueden ser representados todos en una barra en pantalla y puede llegar a ser incómodo localizarlos. Por ello, todos los navegadores incorporan la posibilidad de no presentarlos todos en la barra y de organizarlos en carpetas para poder localizarlos mejor (Hammond et al., 1995).

También permiten realizar búsquedas de texto en las direcciones almacenadas (el Firefox permite añadirles etiquetas para una mejor localización) (Abel et al., 2010). El sistema de favoritos de los navegadores es poco flexible al ser accesible la información recopilada sólo desde un ordenador y con el navegador con que se recogió. Además, se ha impuesto un nuevo sistema de clasificación de la información, el etiquetado, que, en lugar de (o además de) estructurarla en carpetas, se basa en añadir etiquetas descriptivas que puedan ser buscadas a la hora de recuperar la información (Golder y Huberman, 2006). De esta forma, las direcciones no tienen porqué pertenecer a una sola categoría (Figura 57), sino que pueden clasificarse con un número ilimitado de términos que permitan acceder a ellas de forma mucho más intuitiva al buscar.

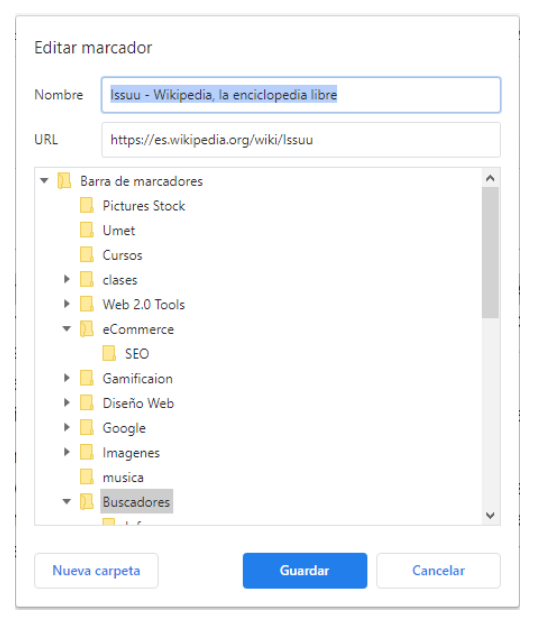

Figura 57*.* Clasificación de los diversos marcadores.

# **10.2. Las herramientas de anotación on-line**

Aunque los navegadores han ido incorporando sistemas como la importación y exportación de los bookmarks o marcadores y la clasificación por etiquetas, el mecanismo es claramente insuficiente al hacer muy engorroso el traslado de la información y el mantenimiento de su coherencia (Hammond et al., 1995).

Algunos navegadores, como el Chrome, han ido más allá y permiten sincronizar los marcadores y otras opciones del navegador utilizando la cuenta de Google en la nube (para lo que hay que iniciar sesión con el navegador) (Google, n.d.). También se han desarrollado extensiones para los navegadores que permiten compartir los marcadores. Son opciones más cómodas y flexibles que las anteriores pero que siguen dependiendo del navegador usado, las extensiones instaladas, etc. como es el caso de la extensión para Chrome Open Bookmar Manager, una excelente opción para mantener clasificados todos las URL almacenadas en el navegador (Figura 58) (Chrome Web Store, n.d.).

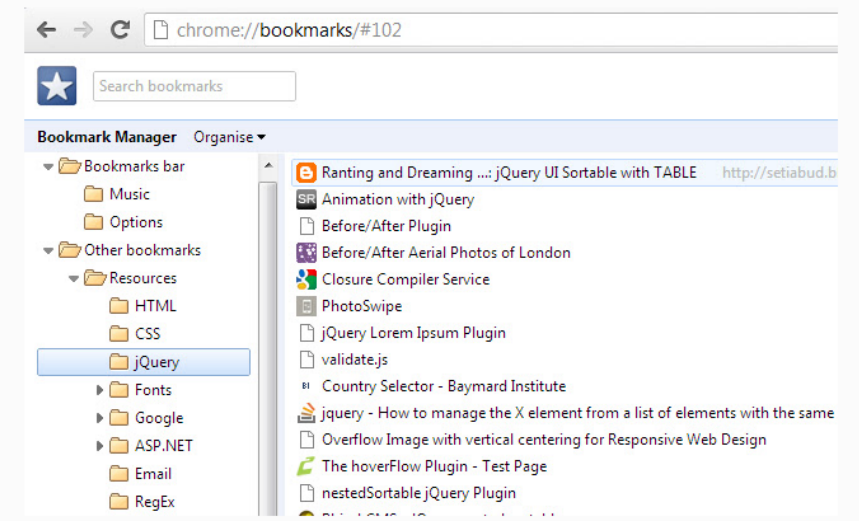

Figura 58*.* Compartir extensiones en Chrome Open Bookmar Manager.

La opción natural es utilizar internet para almacenar los bookmarks con sus etiquetas y así poder acceder a ellos desde cualquier lugar. Con este propósito nacieron las primeras herramientas de etiquetado en internet en las que se podía guardar sus bookmarks y recuperarlos desde cualquier máquina (Hammond et al., 2005).

Con la incorporación de la web 2.0 al mundo de los bookmarks, adquirieron una nueva dimensión (O'Reilly, 2005). Ya no solo se puede guardar y etiquetar las direcciones que un usuario encuentra interesantes, sino que éstas se pueden poner a disposición de la comunidad de internet o de un grupo concreto de usuarios para que compartan los beneficios del esfuerzo realizado en la búsqueda. Además, se pueden crear feeds RSS con el contenido de las direcciones etiquetadas por un usuario, de una forma determinada o compartidas por un grupo (Cattuto et al., 2007), de forma que todos los interesados puedan estar al día de las novedades sobre ese tema sin

tener que acceder con regularidad y se incorporan funcionalidades de grupo como la capacidad de saber cuánta gente ha etiquetado un bookmark, quién y cómo lo ha etiquetado, qué bookmarks han sido etiquetados con una etiqueta e incluso la posibilidad de que los usuarios voten los bookmarks incorporados por otros.

Con todo lo anterior, el abanico de aplicaciones del etiquetado, convertido en "etiquetado social", se amplía enormemente (Guy y Tonkin, 2006), existiendo plataformas que permiten acceder a los bookmarks más etiquetados, o a los bookmarks a los que se les ha asignado una etiqueta concreta ordenados por número de etiquetadores, o a los más votados entre los usuarios.

Un ejercicio interesante en clases puede ser: El docente determina etiquetas acerca de los temas relevantes de la clase y se los comparte a sus alumnos, de tal manera que ellos investiguen en la red recursos interesantes y vayan aportando agregando nuevas etiquetas que puedan ser compartidas y evaludas por todos los miembros de la clase.

## **10.3. Delicious**

Una de las primeras plataformas en este campo fue Delicious https:// del.icio.us/, la cual permite a sus usuarios crear una cuenta privada e ir guardando en el servidor y etiquetando todos los bookmarks que consideren interesantes. También cuenta con plugins para los navegadores Webs para hacer el proceso más simple.

## **10.4. Symbaloo**

Otra herramienta muy útil y fácil de usar es Symbaloo (Figura 59), el cual permite tener una cuenta privada, pero a su vez trabajar de forma colaborativa, compartiendo los URLs almacenados (bloques) con el resto de la comunidad. También cuenta con plugins para los navegadores.

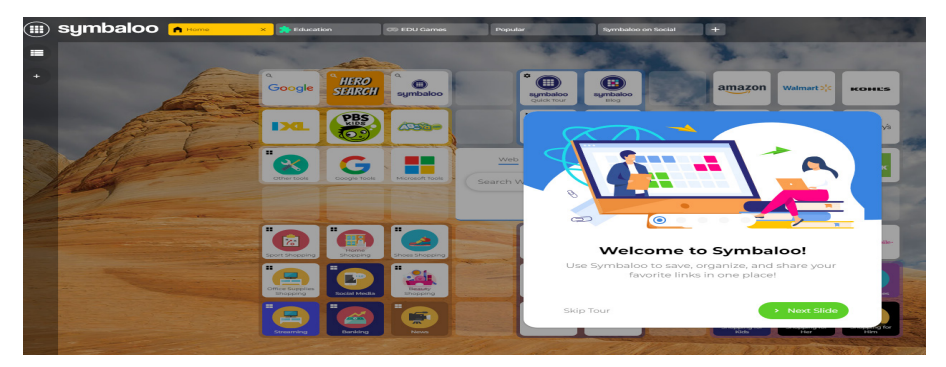

Figura 59. Plataforma Symbaloo.

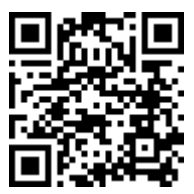

https://youtu.be/YCf\_DrROi1Q

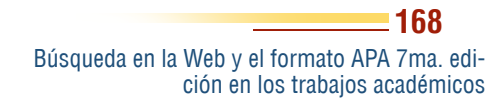

### **Resumen**

**En esta unidad se ha tratado dos opcione de almacenar las direccione (URLs) encontradas en las búsquedas o al navegar por la web.**

**La primera opción es utilizar los marcadores o favoritos (bookmarks) del navegador web, actualmente todos los navegadores incorporan esta solución, permitiendo organizar en carpetas y realizar búsquedas entre ellas.**

**El inconveniente aquí radica en que la información solo se almacen en la computadora en la que se está navegando.**

**Otra opción con mayor flexibilidad es las herramientas de etiquetado social como Delicious o Symbaloo, las cuales permiten almacenar las etiquetas en sus Webs pudiendo así accederlas desde cualquier lugar y compartirlas con otros usuarios.**

**Las funciones 2.0 del sistema añaden una nueva dimensión a la información al poder consultar los favoritos de otros usuarios, realizar consultas estadísticas sobre las páginas y etiquetas más populares y otras funciones similares.**

# **10.5. Ejercicios propuestos del capítulo**

#### **1. ¿Qué se entiende por «guardar los URLs» en la información?**

- a) Descargar toda la información encontrada en la web.
- b) Guardar las páginas web en formato offline.
- c) Guardar los enlaces de las páginas para luego visitarlas.
- d) Crear una carpeta en el escritorio para almacenar los enlaces.

#### **2. ¿Cuál es una opción disponible para guardar los URLs encontrados?**

- a) Escribirlos en un archivo de texto.
- b) Guardarlos en una USB.
- c) Guardarlos en los favoritos del navegador.
- d) Enviarlos por correo electrónico.

#### **3. ¿Cómo se llama el mecanismo incorporado por los navegadores para guardar las direcciones?**

- a) Favoritos o bookmarks.
- b) Direcciones o enlaces.
- c) Marcadores o favoritos.
- d) Carpetas o etiquetas.

#### **4. ¿Qué herramientas se han desarrollado para compartir los marcadores con otros usuarios?**

- a) Extensiones para los navegadores.
- b) Programas de mensajería instantánea.
- c) Redes sociales.
- d) Aplicaciones de edición de texto.

#### **5. ¿Qué es el «etiquetado social» en relación al almacenamiento de URLs?**

- a) Una forma de descargar toda la información encontrada en la web.
- b) Una herramienta para guardar las páginas web en formato offline.
- c) Un mecanismo para clasificar las URLs por etiquetas descriptivas.
- d) Un sistema para crear feeds RSS con el contenido de las direcciones.

#### **11.1. El acceso abierto a la información científica**

La búsqueda y recuperación de la información científica en la web ha tenido un gran cambio gracias al desarrollo del movimiento de acceso abierto (Suber, 2012). La información científica ya no está sólo accesible para aquellos que pagan suscripciones a revistas, sino que ahora es posible acceder a gran cantidad de recursos gracias a repositorios institucionales (Lynch, 2003), revistas y libros en acceso abierto (Björk et al., 2010) y nuevas herramientas como las redes virtuales de investigación (Procter et al., 2010) y los programas para la gestión de los contenidos recuperados (Zhang, 2017).

CAPÍTULO XI.

Almacenando la información encontrada Almacenando la información encontrada

En la actualidad, el acceso a la información científica es una necesidad cada vez más importante en la sociedad del conocimiento (Borgman, 2007). La Web ha cambiado la forma en que se accede, se comparte y se utiliza la información científica, lo que ha llevado a un crecimiento exponencial de la cantidad de información disponible en línea (Harnad et al., 2008). En este contexto, el acceso abierto a la información científica se ha

Búsqueda en la Web y el formato APA 7ma. edi ción en los trabajos académicos

convertido en un tema de gran relevancia, ya que promueve el acceso libre y gratuito a la información, aumentando así la visibilidad y el impacto de la investigación (Swan, 2010).

En este capítulo se aborda el tema de la información científica en la Web, en donde se tratan temas como el acceso abierto a la información científica (Suber, 2012), dónde encontrar información científica en internet (Zhang, 2017), bases de datos bibliográficas (Mongeon & Paul-Hus, 2016), portales de revistas electrónicas (Björk et al., 2010), las mega-revistas (Spezi et al., 2017), directorios de revistas Open Access (DOAJ, 2021), portales de libros electrónicos (Jisc, 2021), repositorios (Lynch, 2003), directorios de repositorios (OpenDOAR, 2021), recolectores o harvesters (Bailey, 2005), tesis doctorales (ProQuest, 2021), buscadores académicos y científicos (Halevi et al., 2017), herramientas para la gestión de información científica (Bramer et al., 2018), gestores de referencias bibliográficas en línea (Mendeley, 2021), y otros gestores (Zotero, 2021).

Uno de los temas principales que se aborda en este capítulo es el acceso abierto a la información científica, el cual se refiere a la disponibilidad libre y gratuita en línea de la literatura científica (Suber, 2012). Existen dos vías principales para el acceso abierto: el autoarchivo y la publicación en revistas de acceso abierto (Harnad et al., 2008). Además, se presentan los principales repositorios de acceso abierto y directorios de repositorios, los cuales permiten el acceso a una gran cantidad de información científica y académica (Lynch, 2003; OpenDOAR, 2021).

Otro tema importante que se trata en este capítulo es la búsqueda y recuperación de información científica en internet (Zhang, 2017). Se presentan las principales bases de datos bibliográficas y portales de revistas electrónicas (Mongeon y Paul-Hus, 2016), así como las mega-revistas, que son revistas que publican grandes cantidades de artículos (Spezi et al., 2017). Además, se abordan los buscadores académicos y científicos, los cuales permiten la búsqueda de información específica en este ámbito (Halevi et al., 2017).

Por último, se presentan herramientas para la gestión de información científica, como los gestores de referencias bibliográficas en línea

(Bramer et al., 2018). Estas herramientas permiten la gestión de la información científica de manera más eficiente, así como la creación automática de citas y bibliografías (Mendeley, 2021; Zotero, 2021).

En definitiva, este capítulo es de gran utilidad para todos aquellos que buscan información científica en la Web, ya que presenta las principales fuentes y herramientas para la búsqueda y recuperación de información científica, así como para su gestión y uso eficiente (Borgman, 2007).

El acceso abierto a la información científica es un tema relevante en la actualidad, ya que facilita la distribución gratuita y sin restricciones de la investigación científica, permitiendo un avance más rápido y un acceso más equitativo al conocimiento (Suber, 2012). Se refiere a la disponibilidad en línea de la literatura científica, que se puede leer, descargar, copiar, distribuir, imprimir y buscar sin restricciones financieras, legales o técnicas. Esto se logra a través de la publicación en revistas de acceso abierto, el autoarchivo en repositorios institucionales o temáticos, o mediante otras formas de publicación en línea (Harnad et al., 2004).

El acceso abierto tiene varias ventajas, como el aumento de la visibilidad, la accesibilidad y la citación de la investigación (Gargouri et al., 2010). También puede ayudar a cerrar la brecha de conocimiento entre países desarrollados y en desarrollo, ya que los países menos desarrollados pueden tener acceso a la misma información que los países más desarrollados sin tener que pagar tarifas prohibitivas (Chan et al., 2005).

Aunque el acceso abierto tiene muchas ventajas, todavía hay desafíos y barreras a superar. Uno de los mayores obstáculos es la falta de financiamiento para las publicaciones de acceso abierto, ya que muchas publicaciones siguen siendo financiadas por suscripciones de bibliotecas y suscriptores individuales (Björk y Solomon, 2012). También hay preocupaciones sobre la calidad de la investigación en publicaciones, ya que algunos ven la falta de filtros y revisión como una amenaza para la calidad y la integridad de la investigación (Beall, 2013).

Durante décadas, las grandes editoriales han monopolizado la información científica, lo cual ha sido un impedimento al acceso de la información. Estas editoriales son propietarias de las más prestigiosas revistas científicas y financian sus investigaciones al cobrar las suscripciones para el acceso a sus catálogos o por la descarga de artículos, libros, etc. (Larivière et al., 2015).

La situación actual propició hace años el nacimiento del movimiento de acceso abierto, que busca ofrecer disponibilidad gratuita en Internet para que cualquier usuario pueda acceder y utilizar la información con cualquier propósito legal, sin restricciones financieras, legales o técnicas (Budapest Open Access Initiative, 2002). Existen dos vías para lograr el acceso abierto: la ruta dorada, que consiste en publicar en revistas de acceso abierto, y la ruta verde, que implica depositar las publicaciones en repositorios (Harnad et al., 2008). Dónde encontrar información científica en internet.

Las opciones para encontrar información científica en internet son muy amplias. Lejos de intentar establecer una clasificación exhaustiva, el presente apartado muestra algunos de los más relevantes organizados por el tipo de información que recopilan.

## **11.2. Bases de datos bibliográficas**

Las bases de datos bibliográficas son un medio importante a la hora de buscar bibliografía científica. Se puede encontrar tanto de acceso gratuito o por suscripción (Ayre & Barbrook, 2015). Las Bases de datos de pago de contenido multidisciplinar y de gran relevancia internacional son Scopus (Elsevier) y Web of Science (Thomson Reuters), ambas con miles de registros bibliográficos que abarcan numerosas materias (Mongeon y Paul-Hus, 2016).

Tienen la particularidad de ofrecer, junto a la información bibliográfica de los documentos, información sobre las citas que éstos reciben, a la par que otros servicios de valor añadido tales como: índice h, análisis estadísticos, normalización del nombre de los autores, etc. (Falagas et al., 2008).

La interfaz de la Web of Science permite combinar la búsqueda de distintos términos en varios campos a la vez (Clarivate, 2021).

También permite elegir en qué campos se quiere buscar y delimitar los resultados estableciendo filtros por año, lo que facilita la precisión de las búsquedas (Figura 60) (Clarivate, 2021).

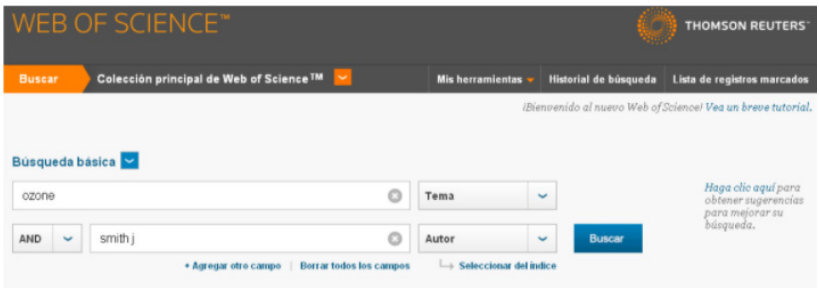

Figura 60*.* Búsqueda de términos en la Web of Science.

Aquí puede encontrar el manual de utilización de la Web of Science en español:

https://www.recursoscientificos.fecyt.es/sites/default/ files/2015\_09\_29\_manual\_de\_uso\_wos.pdf

También existe otra base de datos llamada Scopus, al igual que la Web of Science permite realizar la búsqueda personalizadas utilizando filtros, operadores booleanos (OR, AND, AND NOT), así como información adicional de las publicaciones que contiene (Figura 61). Algunos de sus artículos y libros son de libre descarga, pero la gran mayoría son de pago. En este link se encuentra una guía rápida de Scopus:

https://www.recursoscientificos.fecyt.es/sites/default/files/guia-delusuario.pdf

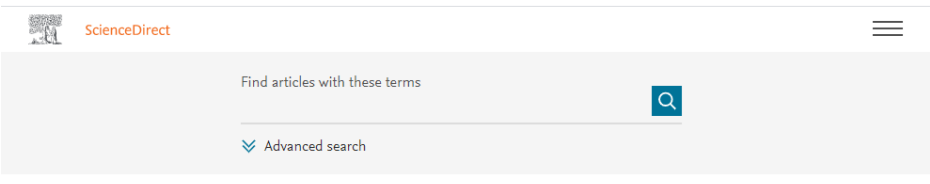

Please enter your search terms and run search.

Figura 61. Búsqueda personalizada utilizando filtros en Scopus.

Búsqueda en la Web y el formato APA 7ma. edición en los trabajos académicos

Otras dos importantes bases de datos especializadas, pero también de pago y en inglés, como es el caso de EI compedex, cuyo propietario también es Elsevier, especializada en Ingeniería civil e IEEE Xplore Digital Librery la biblioteca digital del IEEE (Institute of Electrical and Electronics Engineers) (Figura 62) que contiene el texto completo de todas sus publicaciones: revistas, congresos, simposios, normas, etc.

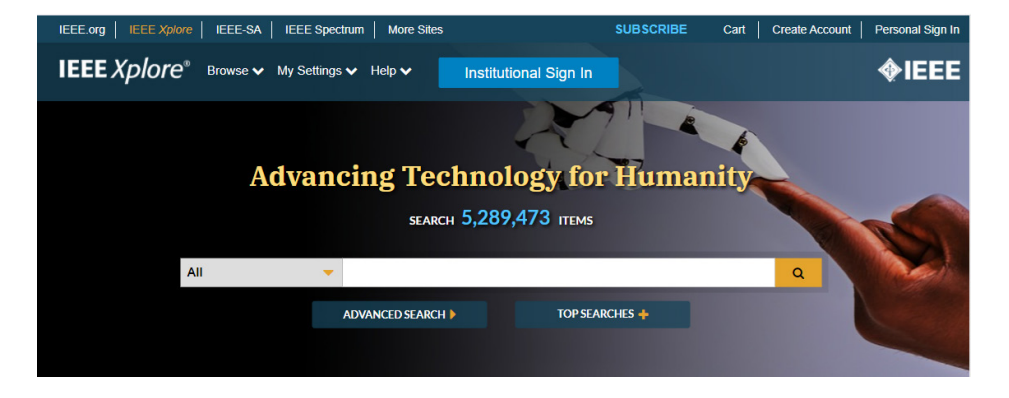

Figura 62. Biblioteca digital del IEEE (Institute of Electrical and Electronics Engineers).

### **11.3. Bases de datos abiertas**

Las bases de datos abiertas son conjuntos de información que están disponibles públicamente y son de acceso libre. Estos conjuntos de datos son compartidos en formatos que permiten su fácil acceso y uso por parte de cualquier persona, sin restricciones de uso o licencia. Estas bases de datos pueden ser utilizadas para diversos fines, como investigación, desarrollo de aplicaciones, toma de decisiones y análisis de datos. La disponibilidad de estas bases de datos fomenta la transparencia y la colaboración, y promueve el uso compartido de información para el bien común. Entre las bases de datos gratuitas se puede mencionar:

### **Natural Agricultural Library**

Cuya dirección es https://agricola.nal.usda.gov/ y contiene información sobre artículos en ingles relacionados con la agricultura y ciencias de

#### **176**

Búsqueda en la Web y el formato APA 7ma. edición en los trabajos académicos la vida (Figura 63). Se puede encontrar artículos, monografías, tesis, multimedia, patentes, entre otros. Así mismo, hay documentos del repositorio del Departamento de Agricultura de los Estados Unidos.

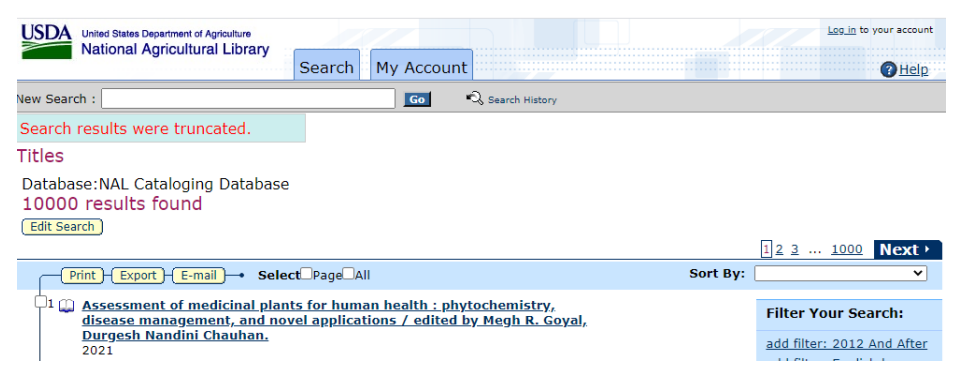

Figura 63. Búsqueda sobre artículos en repositorio del Departamento de Agricultura de los Estados Unidos.

### **SciTech Connect**

Localizable en https://www.osti.gov/ y contiene registo de documentos de texto completo de reportes de investigaciones y desarrollo del departamento de Defensa de los EEUU (Figura 64). También contiene documentos de Ciencia y Tecnología de revistas, libros, actas de congresos, entre otras.

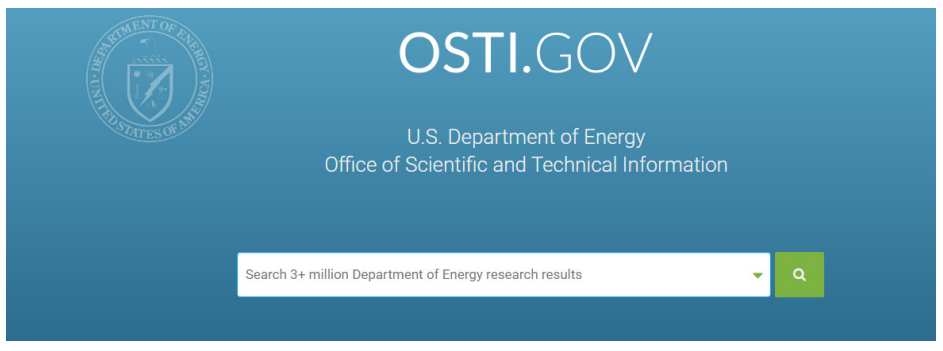

Figura 64. Búsqueda de reportes de investigaciones y desarrollo del departamento de Defensa de los EEUU.

> **177** Búsqueda en la Web y el formato APA 7ma. edición en los trabajos académicos

## **11.4. Las mega-revistas**

Las mega-revistas de acceso abierto (OAMJs) se están volviendo en una parte importante en la distribución de información en la comunidad científica, son revistas de acceso abierto cuyas características son:

- Una gran cantidad de artículos de diferentes temáticas
- El tiempo de revisión y publicación es rápido
- Contienen material con licencia Creative Commons
- Son de acceso abierto

Entre las más importantes se puede mencionar:

- PLOS ONE (https://journals.plos.org/plosone/)
- ACS Omega (https://pubs.acs.org/journal/acsodf)
- Scientific Reports (https://www.nature.com/srep/)
- SAGE Open (https://us.sagepub.com/en-us/nam/journal/ sageopen#description)
- Royal Society Open Science (https://rsos.royalsocietypublishing. org/)
- BMJ Open (https://bmjopen.bmj.com/)
- PeerJ (https://peerj.com/)
- Biology Open (https://bio.biologists.org/)
- IEEE Access (https://ieeeaccess.ieee.org/)
- FEBS Open Bio (https://febs.onlinelibrary.wiley.com/hub/ journal/10.1002/(ISSN)2211-5463/)
- AIP Advances (https://aip.scitation.org/journal/adv)
- G3: Genes, Genomes, Genetics (https://www.g3journal.org /)
- Open Library of Humanities (https://www.openlibhums.org/ )

# **11.5. Portales de Revistas electrónica**

Las publicaciones en revistas electrónicas son el medio más difundido en la actualidad para compartir información en la comunidad científica. Existen revistas de pago y de acceso abierto; en ambos casos, las búsquedas están abiertas, pero solo al momento de querer acceder al contenido se presenta la limitación de la descarga previa al pago de la publicación seleccionada (Suber, 2012).

Entre las que se destacan se tiene: ScienceDirect de Elsevier, SpringerLink de Springer, Wiley Online Library, entre otras (Ware y Mabe, 2015).

De temática multidisciplinar, ScienceDirect (https://www.sciencedirect. com) permite realizar búsquedas en el contenido de las revistas, ya sea utilizando términos clave de búsqueda especificando la materia, autor, título de revista, etc., o bien haciendo una navegación por las distintas áreas temáticas en las que clasifica las revistas, hasta llegar al conjunto de revistas relacionadas con la disciplina de interés (Figura 65) (Elsevier, 2021).

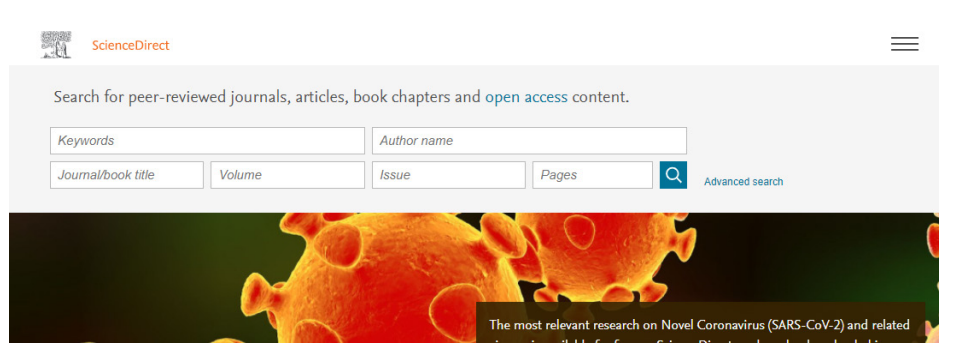

Figura 65*.* Búsqueda en el contenido de las revistgas en ScienceDirect.

### **SpringerLink**

Como ScienceDirect permite realizar búsquedas en el contenido de las revistas y navegar por entre diferentes categorías temáticas hasta localizar las revistas sobre un tema. Permite además filtrar por las revistas a las que se esté suscrito para asegurarse así de llegar al contenido

**179**

Búsqueda en la Web y el formato APA 7ma. edición en los trabajos académicos

del que se tiene acceso al texto completo, como se muestra en la figura 66, (https://link.springer.com/search?facet-content-type=Journal).

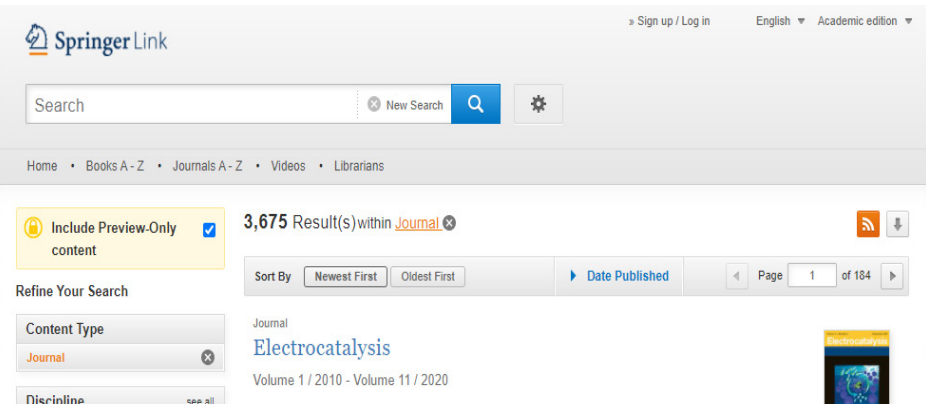

Figura 66*.* Búsqueda y filtración de revistas sobre un tema en Springer Link.

### **El portal de Wiley**

Esta web, salvo con alguna particularidad propia del editor, tiene las mismas utilidades y herramientas que los portales anteriores (Figura 67) https://onlinelibrary.wiley.com/.

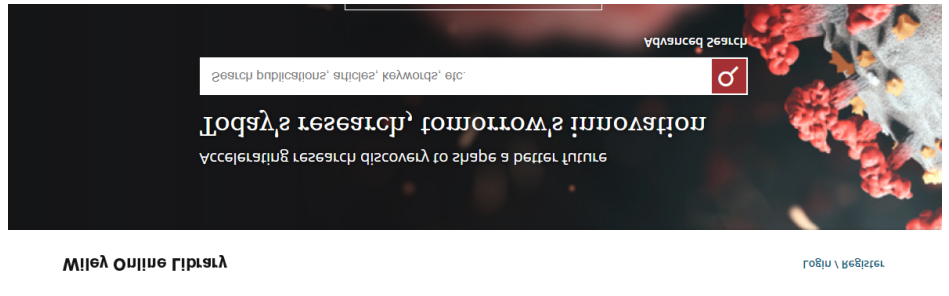

Working off-campus? Learn about our remote access options

Figura 67*.* Búsqueda en el portal Wiley Online Libray.

Búsqueda en la Web y el formato APA 7ma. edición en los trabajos académicos
# **11.6. Directorios de revistas Open Access**

Adicionalmente a las revistas electrónicas de pago, también se puede encontrar muy buena información en otras revistas electrónicas del tipo Open Access (Acceso Abirto), entre las que se puede mencionar:

# **DOAJ (Directory of Open Access Journals)**

Directorio de revistas electrónicas de acceso abierto: DOAJ (Directory of Open Access Journals). Cuya dirección es https://www.doaj.org/. Este portal abarca publicaciones periódicas científicas y académicas que publican trabajos de investigación a texto completo en acceso abierto. Contiene publicaciones en todos los idiomas y todas las áreas de conocimiento (DOAJ, 2021).

Aunque se autodenomina directorio, no se trata únicamente de un listado de títulos de revistas con sus datos bibliográficos, sino que permite buscar artículos por autor, título o palabras clave (keywords) y luego refinar los resultados obtenidos filtrando con las facetas que aparecen en la parte derecha de la pantalla (Figura 68) (DOAJ, 2021).

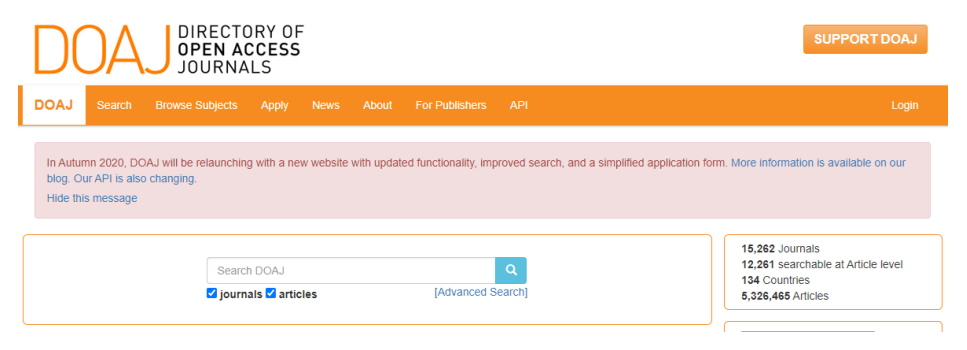

Figura 68*.* Búsqueda en el Directorio de revistas electrónicas de acceso abierto.

# **SciELO (Scientific Electronic Library Online)**

En SciELO (Scientific Electronic Library Online), una plataforma latinoamericana accesible en https://www.scielo.org/php/index. php?lang=es, se puede encontrar información científica específica para América Latina y el Caribe. Nacida de la colaboración de

varias instituciones de la comunidad científica de habla hispana, está desarrollada para dar respuesta a interrogantes científicas y garantizar la visibilidad y acceso a la información científica disponible en la región (SciELO, 2021).

Al igual que DOAJ, Scielo brinda acceso a su colección de revistas mediante una lista alfabética de títulos, un índice de materias y una búsqueda por palabras de los títulos de las revistas, autores, lugar de publicación y materia (Figura 69). Además, da acceso al texto completo de los artículos, lo que va más allá de lo que es un directorio propiamente dicho al posibilitar el acceso al texto completo (SciELO, 2021).

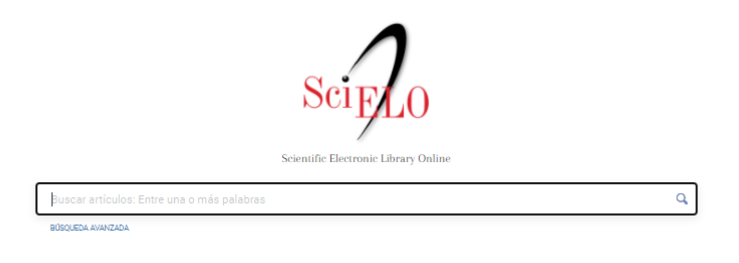

Figura 69*.* Búsqueda de artículos en Scielo.

# **Latindex**

Ubicada en https://www.latindex.org/latindex/inicio es un directorio que da acceso a publicaciones completas de revistas científicas disponibles en bases de datos digitales de instituciones y organizaciones académicas y científicas de de América Latina, el Caribe, España y Portugal, adjuntas al movimiento de acceso abierto (Figura 70). Recuerde que es un directorio, es decir que podrá encontrar revistas electrónicas no artículos publicados.

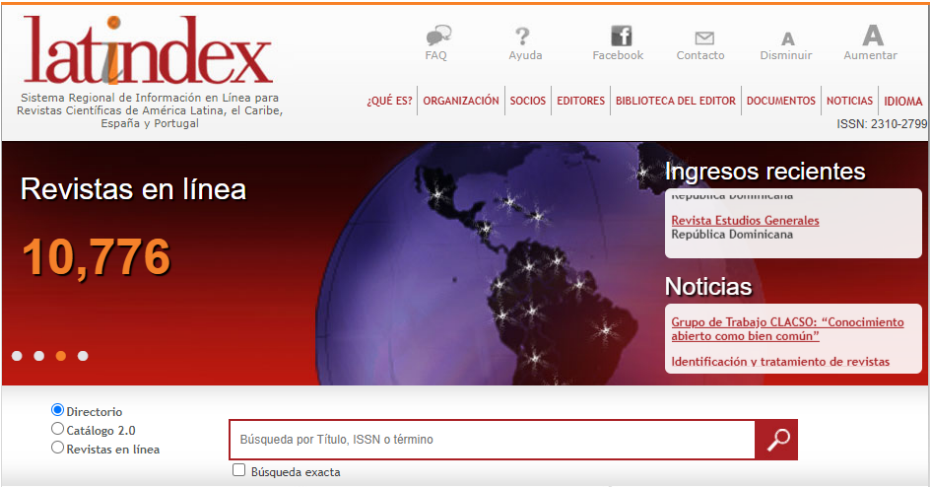

Figura 70*.* Búsqueda en el directorio Latindex.

# **Open Science Directory**

Es un directorio que contiene revistas de acceso abierto (DOAJ; BioMed Central, PubMed Central y Highwire Press) y a revistas incluidas en programas especiales de colaboración con países en desarrollo (HINARI, AGORA, OARE, eJDS). Es decir, es como un metabuscador, como los que se mencionó en al inicio de este libro, que permite hacer una búsqueEa global en todas las revistas que abarca. Se trata de un directorio propiamente dicho, cuya utilidad radica en que recopila más de 20.000 títulos de revistas open access, muchas de ellas de países emergentes, su link de acceso es https:// www.opensciencedirectory.net/ (Figura 71).

> Búsqueda en la Web y el formato APA 7ma. edición en los trabajos académicos

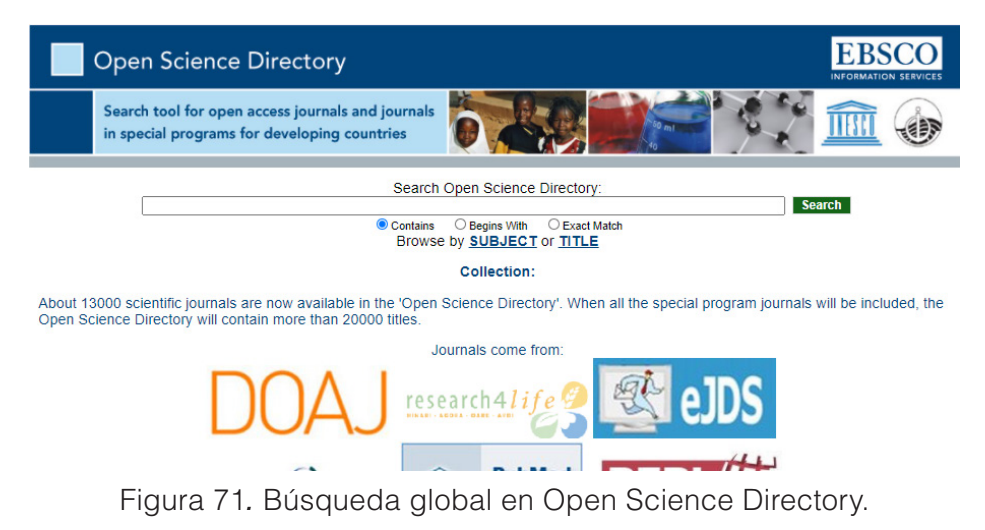

# **ROAD**

ROAD (Directory of Open Access Scholarly Resources), que se encuentra en https://road.issn.org/, es un directorio de recursos científicos en acceso abierto administrado por el Centro Internacional del ISSN con el apoyo de la UNESCO. ROAD proporciona acceso libre a los registros bibliográficos que describen recursos científicos en acceso abierto a los que se les ha asignado un ISSN, como revistas, actas de congresos y repositorios académicos (Figura 72) (ROAD, n.d.).

Los recursos incluidos en ROAD deben cumplir con ciertos requisitos, como acceso abierto al contenido completo del recurso, ausencia de periodos de embargo y la inclusión de artículos de investigación principalmente en su contenido (ROAD, n.d.).

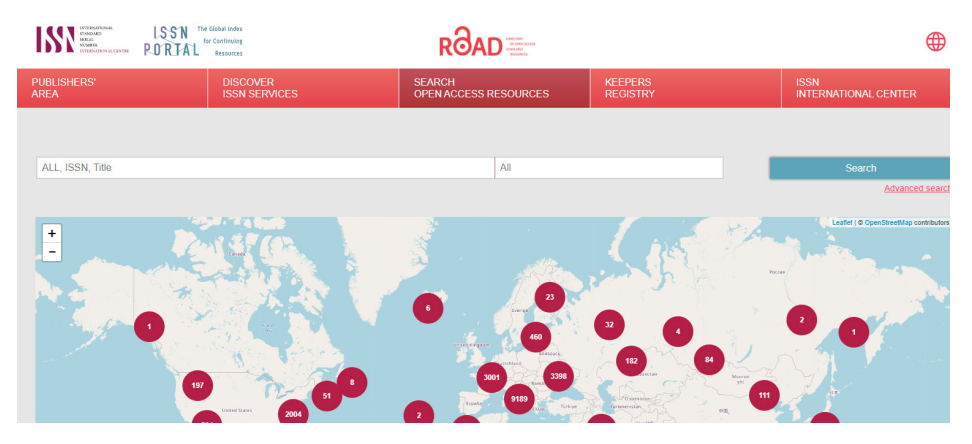

Figura 72*.* Búsqueda de recursos científicos en el Directory of Open Access Scholarly Resources.

# **11.7. Portales de libros electrónicos**

Las monografías científicas son el método tradicional para obtener información, aunque ésta no estará tan actualizada como la de las publicaciones periódicas o las actas de congresos (Smith, 2018). Ofrecen como contrapartida una información muy exhaustiva sobre el tema del que tratan. Al igual que en los portales de revistas electrónicas, desde los portales de libros electrónicos se puede consultar y descargar el texto completo de manuales y monografías. Estas plataformas también se pueden encontrar gratuitas y de pago (Johnson, 2019).

Los tres portales de revistas electrónicas vistos en el apartado anterior como de pago, también lo son de libros electrónicos. Existen además otros muchos. En concreto, se podrá consultar libros-e en SpringerLink (Springer, n.d.) (Figura 73), ScienceDirect (Elsevier, n.d.), pero además en Royal Society of Chemistry (RSC, n.d.), Safari Books Online (O'Reilly, n.d.) y eBooks Collection de EBSCO (EBSCO, n.d.). SpringerLink (https://link.springer.com/search?facet-contenttype=%22Book%22), Wiley (https://onlinelibrary.wiley.com/action/ showPublications) y ScienceDirect (https://www.sciencedirect.com) concentran una variada y numerosa colección de libros electrónicos

en los que sobresalen las áreas temáticas de informática, medicina, matemáticas, ingeniería y ciencias de la vida (Pérez, 2020).

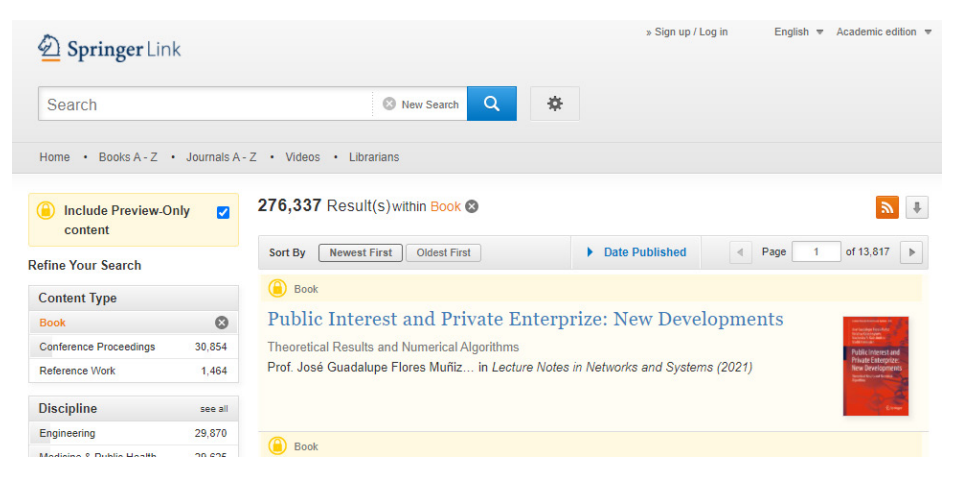

Figura 73*.* Portal de revista electrónica Springer Link.

El sitio web oficicial de la **Royal Society of Chemistry** es el siguiente: https://pubs.rsc.org/en/ebooks?key=title&value=newtitle, el cual contiene también un importante número de libros en formato electrónico.

#### **Portales de libros de acceso abierto**

Al igual que las revistas científicas, en internet se puede acceder libremente a gran cantidad de libros electrónicos en acceso abierto (Smith, 2018). A continuación, se describen algunos de los portales más destacados en los que se podrán localizar libros de contenido científico acogidos a las políticas de open access (Johnson & Green, 2017).

# **Doab: Directory of open access books**

Esta plataforma (https://doabooks.org/doab) ofrece libros en acceso abierto revisados por pares (peer review), similar a DOAJ, el directorio de revistas en acceso abierto (Björk, 2013) (Figura 74). DOAB forma parte de OAPEN Fundation (https://www.oapen.org/home), una iniciativa de carácter internacional para desarrollar un modelo sostenible de publicación en acceso abierto de libros académicos a fin de mejorar su visibilidad y el avance de la ciencia (Ferwerda et al., 2017).

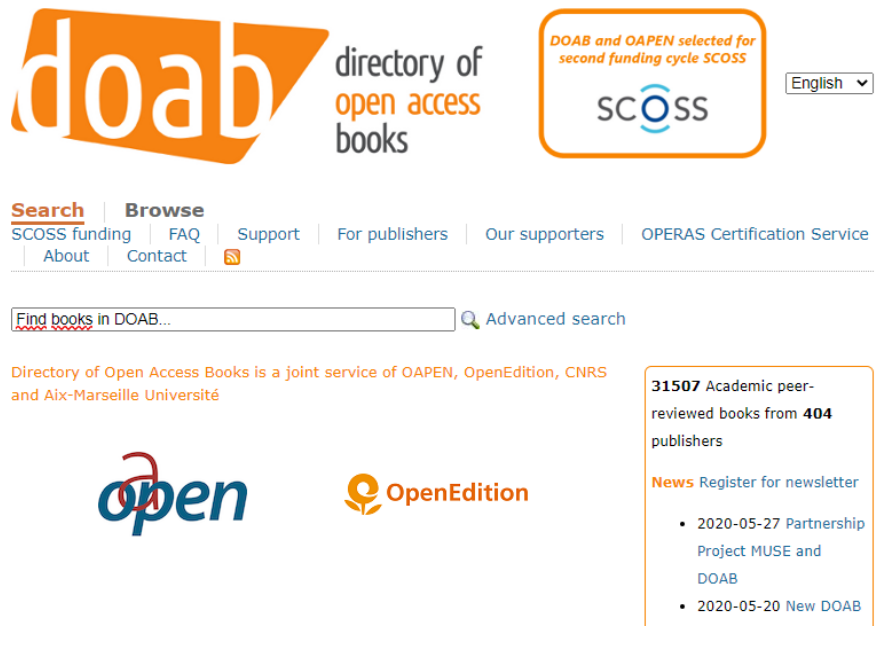

Figura 74*.* Búsqueda en la plataforma DOAB (Directory of open access books).

#### **Google Book**

No se podía dejar pasar por alto la sección de libros científicos en formato electrónico que el motor de búsqueda para libros que mantiene Google: Google Book https://books.google.es/ que centra sus resultados en millones de libros digitalizados, aunque no todos científicos (Figura 75) (Codina, 2013). Los libros que son de dominio público pueden verse en su totalidad, mientras que muestra fragmentos de los que todavía se encuentran bajo explotación comercial. Esta herramienta es valiosa porque incorpora información sobre las reseñas que reciben los libros ya que cruza sus datos con el contenido de Google Scholar (o Google académico) del que se hablará más adelante (Jacsó, 2005).

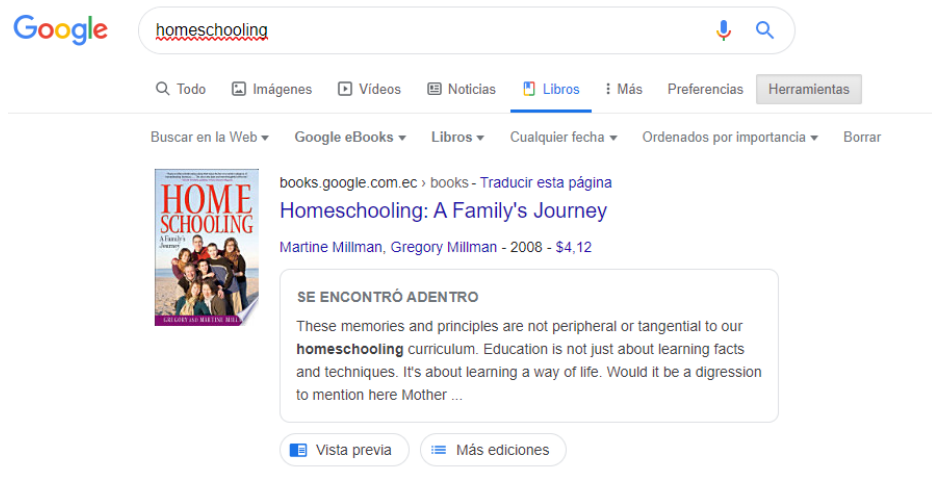

Figura 75*.* Búsqueda de libros científicos en Google Book.

# **11.8. Repositorios**

Los repositorios son webs de acceso abierto, con una política definida de selección, almacenamiento, distribución y preservación, en los que los autores autoarchivan sus trabajos científicos y técnicos, publicados o inéditos (Swan, 2010). Estos trabajos pueden ser tanto artículos, como comunicaciones, preprints (trabajos que aun no han sido aceptados para su publicación final en alguna revista) o cualquier objeto digital como vídeos, materiales formativos, etc. El permitir el acceso abierto a los trabajos que almacena, los repositorios posibilitan un incremento significativo del impacto y la visibilidad del trabajo de los científicos, protegiendo siempre los derechos de autor (Harnad et al., 2004).

Las instituciones están creando sus propios repositorios para almacenar toda su producción científica, dando lugar a los que se conoce como repositorios institucionales. Los universitarios son en la actualidad el modelo de repositorio más numerosos, por la necesidad concreta de la comunidad científica de depositar sus documentos públicos en las instituciones donde se financian (Lynch, 2003).

En contrapartida existen también repositorios temáticos dedicados a recoger trabajos que versan sobre la materia de su especialización. Este segundo tipo de repositorios es mucho menos numeroso (Björk, 2004). En los últimos años, a los dos tipos anteriores de repositorios

**188**

Búsqueda en la Web y el formato APA 7ma. edición en los trabajos académicos se han unido los repositorios de datos, cuya finalidad es almacenar, conservar y compartir los datos de las investigaciones: datos climáticos, geográficos, astronómicos, económicos, etc. Estos datos, en la mayoría de los casos, sirven para validar los resultados de las investigaciones que dan lugar a la publicación de artículos editados por revistas científicas (Borgman, 2012). Como en el caso de revistas y libros, también existen los datos abiertos (open data) (Zuiderwijk y Janssen, 2014). A continuación, se describen algunas plataformas del tipo Repositorio:

# **PubMed Central (PMC)**

PubMed Central (PMC) (https://www.pubmedcentral.nih.gov) es el repositorio gratuito de revistas de ciencias biológicas y biomédicas de los National Institutes of Health (NIH) de Estados Unidos (Figura 76) (National Library of Medicine, 2021). La participación de los editores en PMC es voluntaria, pero las revistas que participan deben cumplir determinadas normas editoriales y técnicas (National Library of Medicine, 2021).

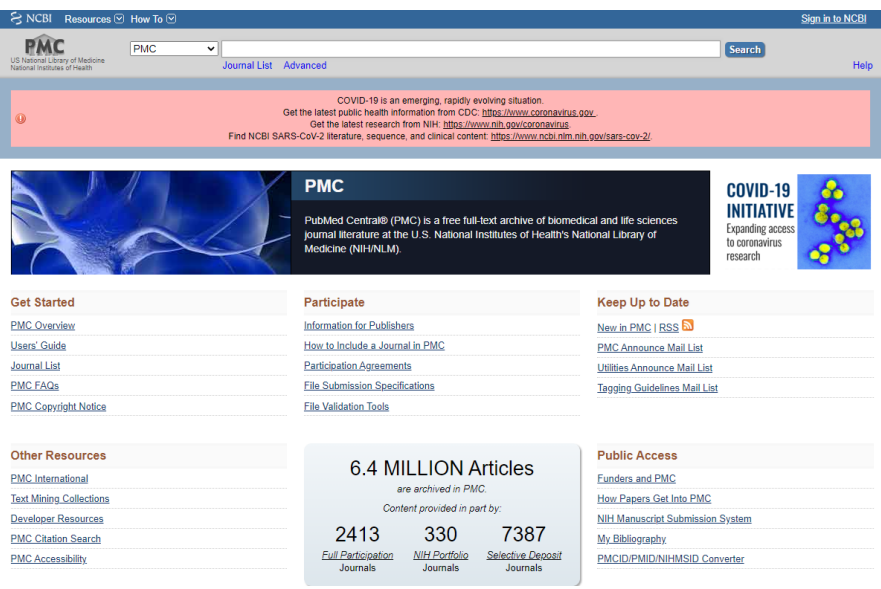

Figura 76*.* Búsqueda de revistas ciencias biológicas y biomédicas en PubMed Central.

> Búsqueda en la Web y el formato APA 7ma. edición en los trabajos académicos

# **RePec (Research Papers in Economics)**

https://repec.org/ Especializado en ciencias económicas y afines, es un repositorio de libre acceso que contiene miles de referencias a libros, artículos de revista, documentos de trabajo, instituciones, etc., la mayoría de las cuales se ofrecen a texto completo libre y gratuitamente (Figura 77).

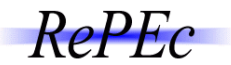

#### **General principles**

RePEC (Research Papers in EConomics) is a collaborative effort of hundreds of volunteers in 102 countries to enhance the dissemination of research in Economics and related sciences. The heart of the project is a decentralized bibliographic database of working papers, journal articles, books, books chapters and software components, all maintained by volunteers. The collected data are then used in various services that serve the collected metadata to users or enhance it.

So far, over 2,000 archives from 102 countries have contributed about 3 million research pieces from 3,500 journals and 5,000 working paper series. Over 57,000 authors have registered and 75,000 email subscriptions are served every week. See below on how you can be part of this initiative.

**Navigation** 

- General principles
- RePEC services
- Additional websites using  $RepFc$
- RePEC help / FAQ
- Getting material into
- $R$ e $P$  $F$  $c$ Contributing archives

Figura 77*.* Búsqueda de ciencias económicas y afines en RePec.

### **AgEcon Search. Research in Agricultural and Applied Economics**

https://ageconsearch.umn.edu/ es un repositorio gratuito y de acceso abierto de literatura científica sobre agricultura y ciencias económicas, que incluye artículos de revista, ponencias, capítulos de libros y working papers (Figura 78).

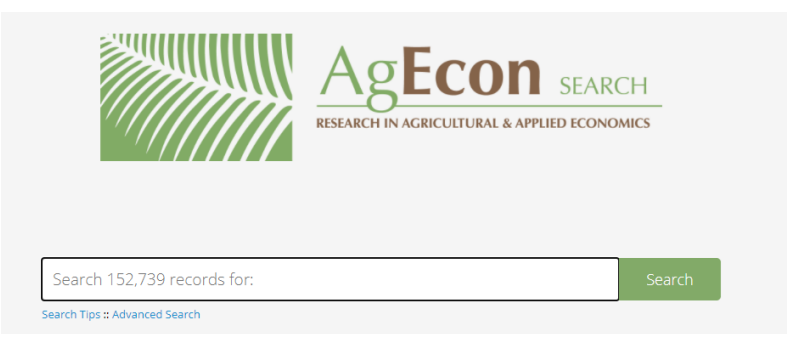

Figura 78*.* Búsqueda de literatura científica sobre agricultura y ciencias económicas en AgEcon Search.

> Búsqueda en la Web y el formato APA 7ma. edición en los trabajos académicos

# **Dialnet**

https://dialnet.unirioja.es/ es otro recurso que es base de datos bibliográficos y repositorio de acceso abierto al texto completo de buena parte de los documentos que referencia Se trata del resultado de un proyecto liderado por la Universidad de La Rioja (España) , en el que colaboran más de veinte universidades españolas y latinoamericanas. Se actualiza diariamente. Además, incorpora tesis doctorales cuyo texto completo está en acceso abierto en Internet (Figura 79).

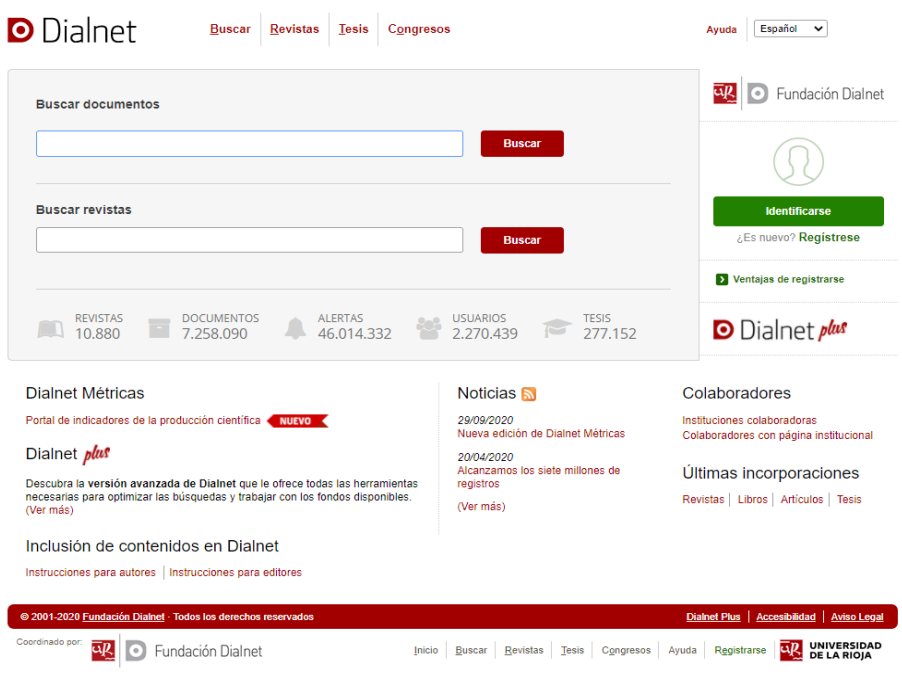

Figura 79*.* Búsqueda de datos bibliográficos en Dialnet.

# **World Bank Data**

(https://datacatalog.worldbank.org/). Es una plataforma del World Bank que da acceso a los datos del Banco Mundial, siguiendo las normas de Open Data (Figura 80). Se puede encontrar tablas, reportes, datasets, ect. a partir de datos del Banco Mundial.

> Búsqueda en la Web y el formato APA 7ma. edición en los trabajos académicos

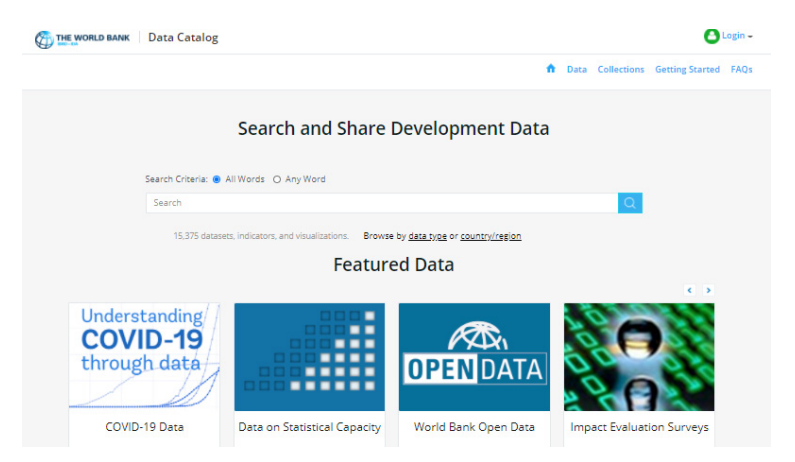

Figura 80*.* Búsqueda en la plataforma del World Bank.

#### **UNData**

(https://data.un.org) es el repositorio de las Naciones Unidas con más de 60 años de información estadística en sus bases de datos (Figura 81), las cuales son de acceso abierto.

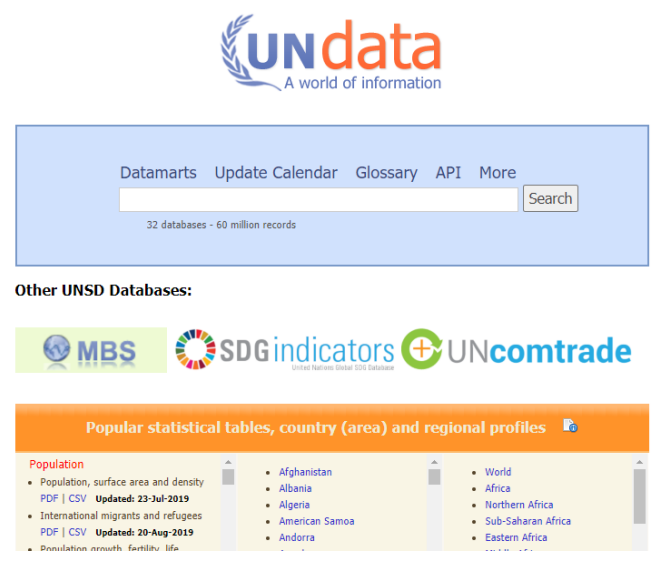

Figura 81*.* Búsqueda de información estadística en UNdata.

Búsqueda en la Web y el formato APA 7ma. edición en los trabajos académicos

# **11.9. Directorios de repositorios**

En vista del auge de los repositorios digitales, han surgido otras plataformas para su clasificación y estos son los directorios de repositorios, a continuación, se mencionan algunos de ellos:

# **OpenDOAR**

Es uno de los más importantes, https://www.opendoar.org/ colecciona los repositorios institucionales de acceso abierto de todo el mundo (Figura 82). La lista de repositorios está organizada por países, idioma, temática, software o tipo de contenido, lo que facilita la localización de los repositorios especializados.

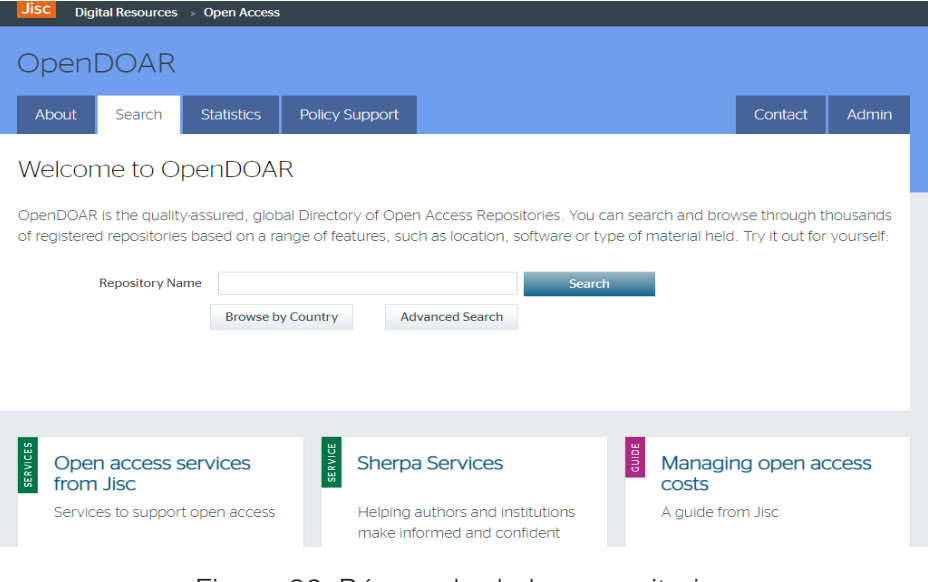

Figura 82*.* Búsqueda de los repositorios institucionales en OpenDOAR.

# **11.10. Recolectores o Harvesters**

Son Webs en las que se puede hacer búsquedas las cuales están centradas en repositorios de algún país en especial o de alguna temática determinada, es decir son metabuscadores de repositorios. Entre algunos ejemplos se puede mencionar:

#### **Recolecta: recolector de ciencia abierta**

(https://buscador.recolecta.fecyt.es/) Implementado por la Fundación Española para la Ciencia y la Tecnología (FECYT) y la Red de Bibliotecas Universitarias Españolas (REBIUN) en él se pueden buscar documentos científicos depositados en los distintos repositorios institucionales españoles (Figura 83).

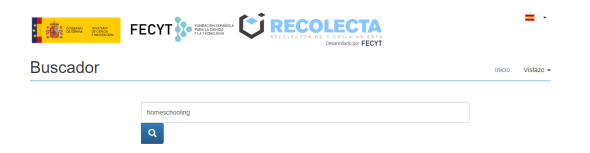

Figura 83*.* Búsqueda de documentos científicos en Recolecta.

# **OAIster**

(https://oaister.worldcat.org). Es un recolector de acceso abierto. Recolecta información de más de mil repositorios de todo el mundo (Figura 84). Entre las instituciones españolas que contribuyen total o parcialmente con sus repositorios de documentos digitales están los de la Universidad Politécnica de Cataluña, TDX (Tesis Doctorales en Red), RECERCAT, Archivo Digital de la UPM, EPrints Complutense, la Biblioteca Virtual del Patrimonio Bibliográfico, Dialnet OAI Artículos y Tesis, etc. Como ejemplo de grandes repositorios extranjeros: California Digital Library, CERN Document Server, SciELO, DOAJ y DSpace del MIT.

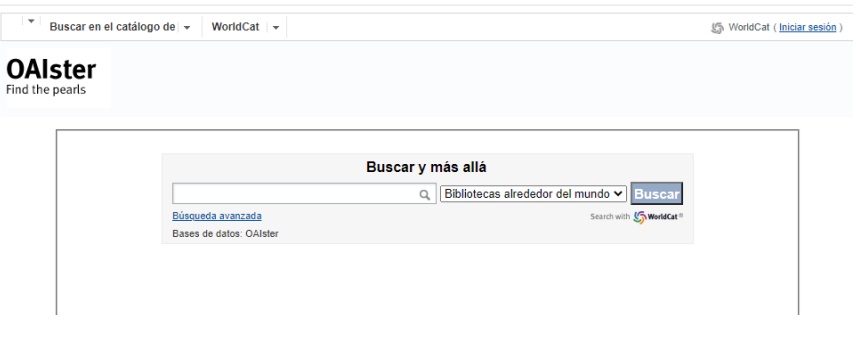

Figura 84*.* Búsqueda en el repositorio OAIster.

Búsqueda en la Web y el formato APA 7ma. edición en los trabajos académicos

# **XJournals**

(https://xjournals.com/) es un sitio web que ofrece acceso a revistas científicas y académicas de diversas áreas, incluyendo biología, química, medicina, física y ciencias sociales, entre otras. El sitio web es una plataforma de publicación en línea que permite a los editores de revistas publicar artículos e investigaciones en línea, facilitando el acceso a la información para investigadores y académicos en todo el mundo, en la figura 85 se puede ver el acceso a la interface de la plataforma.

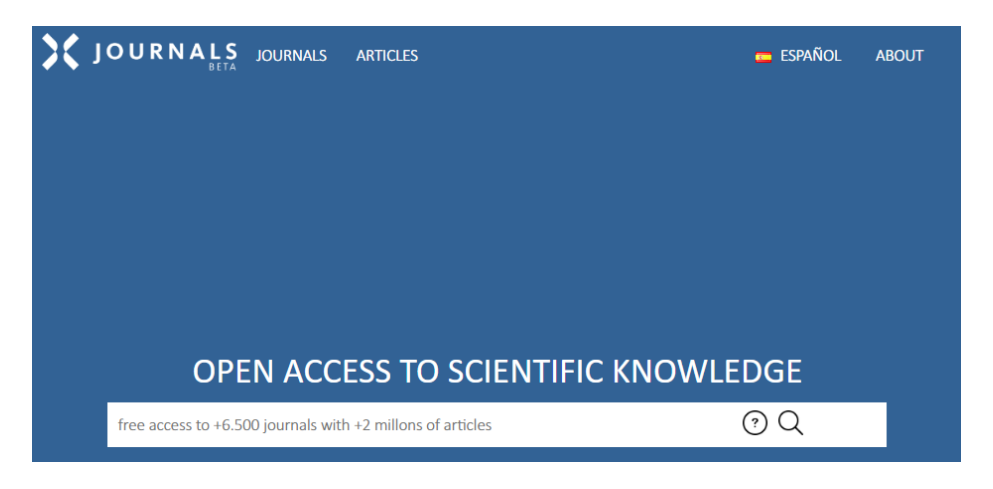

Figura 85*.* Búsqueda de revistas científicas y académicas en XJournals.

#### **Red de Repositorios Latinoamericanos**

(https://repositorioslatinoamericanos.uchile.cl/). Es una plataforma de acceso libre a publicaciones almacenadas en diferentes repositorios latinoamericanos. Es un metabuscador que se debe tener en cuenta al momento de buscar información científica en la web (Figura 86).

> Búsqueda en la Web y el formato APA 7ma. edición en los trabajos académicos

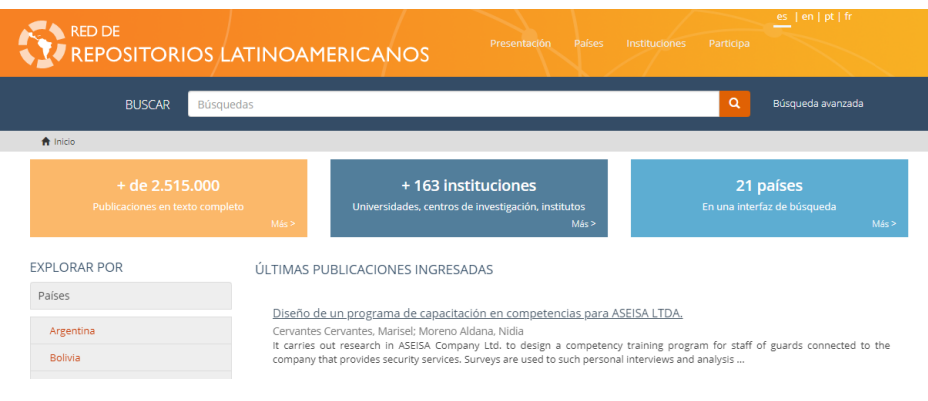

Figura 86*.* Búsqueda en el metabuscador de Red de Repositorios Latinoamericanos.

# **BASE (Bielefeld Academic Search Engine)**

https://base.ub.uni-bielefeld.de/es un recolector internacional. Recopila los metadatos de la práctica totalidad de los repositorios científicos de documentos en acceso abierto de todo el mundo (Figura 87).

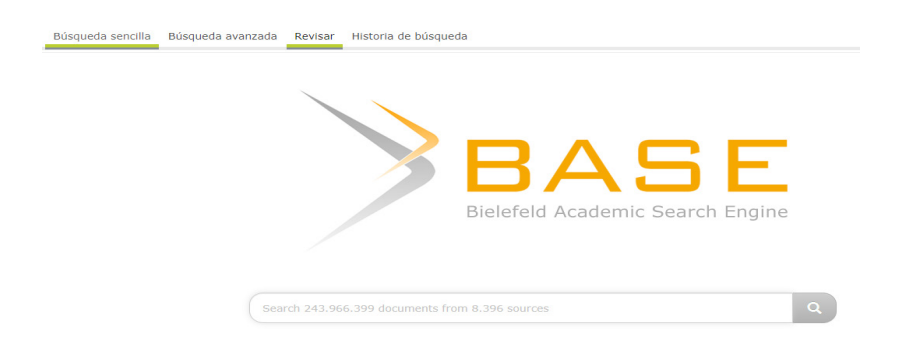

Figura 87*.* Búsqueda en el recolector internacional BASE.

# **11.11. Tesis doctorales**

# **TDR / TDX (Tesis Doctorales en red / Tesis Doctorales en Xarxa)**

https://www.tdx.cat Es una base de datos colaborativa que dispone, en formato digital, de tesis doctorales de instituciones académicas

> Búsqueda en la Web y el formato APA 7ma. edición en los trabajos académicos

españolas, las cuales son de acceso libre y permite realizar búsquedas en el texto completo de las mismas (Figura 88).

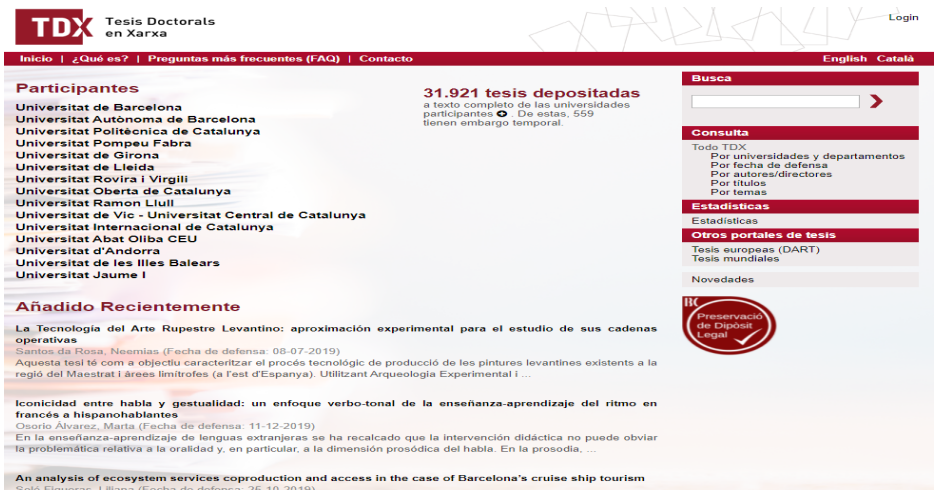

Figura 88*.* Búsqueda de tesis doctorales en TDR.

#### **DART Europe**

https://www.dart-europe.eu/basic-search.php Es una web europea que permite a los investigadores acceder al documento completo de tesis doctorales (Figura 89).

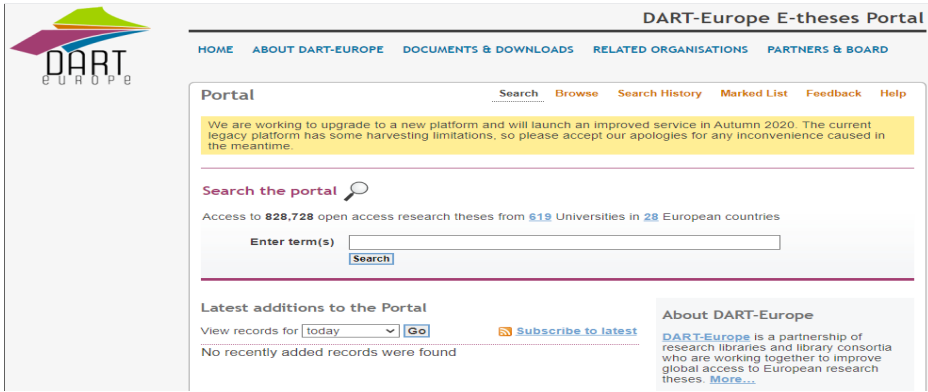

Figura 89*.* Búsqueda de tesis doctorales en DART Europe.

Búsqueda en la Web y el formato APA 7ma. edición en los trabajos académicos

# **11.12. Buscadores académicos y científicos**

#### **Google Scholar**

https://scholar.google.com, Google Académico, es uno de estos buscadores que devuelve información localizada en bases de datos especializadas, recursos científicos y académicos. Busca literatura académica, incluidos artículos revisados por pares (peer review), tesis, monografías, preprints, resúmenes e informes técnicos de diversos campos de investigación.

Google Scholar es el motor de búsqueda de referencia en las investigaciones científicas y académicas. Los resultados obtenidos permiten acceder al documento, si este es de libre acceso, o permite ver un resumen o abstract del artículo y la información sobre la cita.

Cuando se realiza una búsqueda en Google Scholar se obtiene la siguiente información:

- Detalle del tipo de recurso localizado: citas, libro, pdf, doc, html.
- Número de citas recibidas
- Citado por, quien ha sido el autor que ha citado
- Artículos relacionados, lista de documentos similares ordenados por relevancia
- Diferentes versiones del documento, localiza diferentes versiones del documento agrupándolo bajo una misma referencia.
- Citar, indica como citar en diferentes estilos, el que se usa en la mayoría de instituciones ecuatorianas es APA (Figura 90).

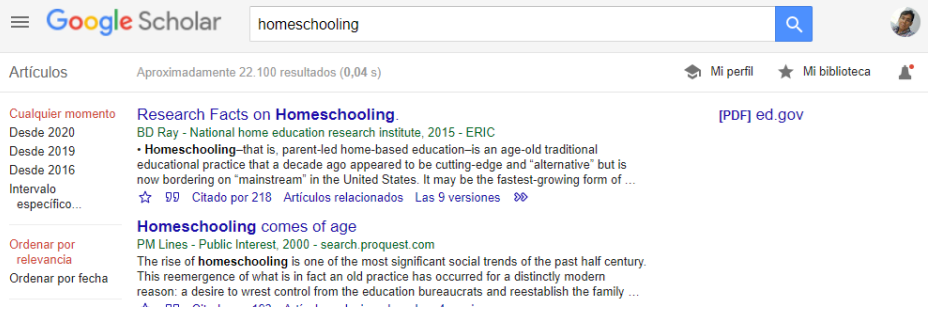

Figura 90*.* Búsqueda de recursos científicos y académicos en Google Scholar.

#### **Microsoft Academic Search**

https://academic.research.microsoft.com/ este es un motor de búsqueda académica de Microsoft (Figura 91). Especializado inicialmente en informática y ciencias de la computación, pero actualmente contiene otras muchas áreas del conocimiento de las ciencias de la salud o ciencias puras (física, química, ingeniería o biología).

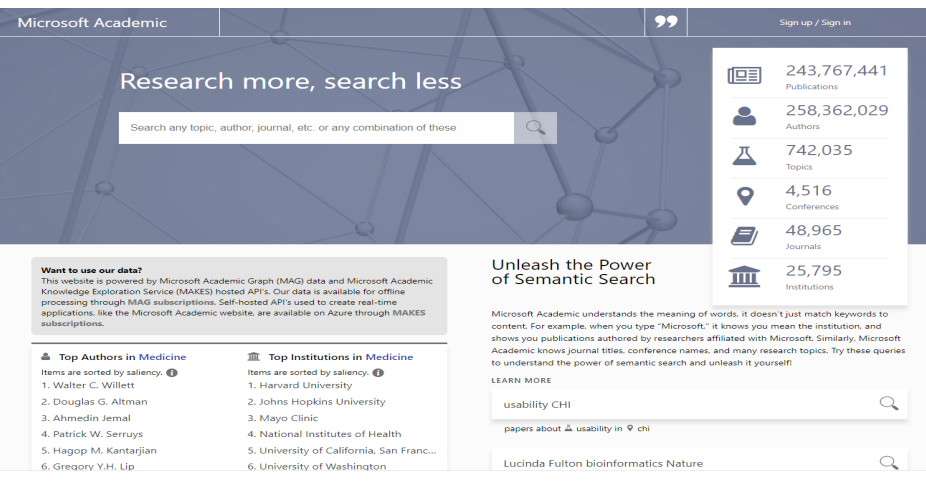

Figura 91*.* Búsqueda académica en informática y ciencias de la computación en Microsoft Academic Search.

> Búsqueda en la Web y el formato APA 7ma. edición en los trabajos académicos

# **11.13. Herramientas para la gestión de información científica**

Una de las mayores dificultades al tratar de gestionar o administrar toda la información que se recopile o recupere en un proceso de investigación es la cantidad de documentos, enlaces, etc. que se puede llegar a obtener, por lo cual resulta indispensable un gestor de referencias bibliográficas.

Estos programas permiten al usuario crear su propia base de datos de referencias bibliográficas la cual puede organizarse por categorías y buscarse por temas, autor, términos, etc. lo que facilita su consulta. Uno de los gestores bibliográficos más utilizado es Mendeley, el mismo que es gratuito, fácil de usar y con muchas opciones importantes.

#### **Mendeley**

Mendeley es un gestor bibliográfico que facilita la gestión de referencias bibliográficas, el almacenamiento de documentos y la colaboración entre investigadores. Esta herramienta es muy útil para cualquier persona que necesite organizar y citar las fuentes de información en sus trabajos académicos, tesis, artículos científicos, informes, entre otros.

Mendeley fue fundada en 2008 por un grupo de estudiantes de doctorado en Ciencias de la Computación y Ciencias Biológicas de la Universidad de Saarland en Alemania. Desde entonces, se ha convertido en una de las herramientas más populares para la gestión de referencias bibliográficas y la colaboración entre investigadores.

La plataforma web de Mendeley permite crear una cuenta de usuario en la que se pueden guardar referencias bibliográficas y documentos, ya sea que estos estén en formato PDF, Word, Excel, entre otros. Además, se pueden importar referencias bibliográficas desde bases de datos, bibliotecas digitales y buscadores académicos, lo que facilita el proceso de búsqueda y selección de información.

Una de las características más útiles de Mendeley es la posibilidad de crear bibliografías y citas de forma automática en diferentes estilos de referencia, como APA, MLA y Chicago. También cuenta con una herramienta de detección de duplicados que ayuda a mantener la biblioteca organizada y sin información redundante.

Mendeley también cuenta con una extensión para el navegador de internet, lo que facilita la captura de referencias bibliográficas mientras se navega por la web. Con esta extensión, se pueden guardar las referencias bibliográficas y documentos directamente desde el navegador a la biblioteca de Mendeley.

Además, Mendeley ofrece una herramienta de colaboración que permite compartir bibliotecas y documentos con otros usuarios, lo que facilita el trabajo en equipo y la retroalimentación de los documentos. Asimismo, cuenta con una función de anotación y resaltado en los documentos, lo que ayuda a la identificación de las partes más relevantes de un texto.

Mendeley también cuenta con una aplicación de escritorio para Windows, Mac y Linux que permite acceder a la biblioteca de documentos y referencias sin necesidad de tener conexión a internet. Además, esta aplicación facilita la organización de los documentos en carpetas, así como la búsqueda y filtrado de información.

En cuanto a su complemento para Word, Mendeley facilita la inclusión de referencias bibliográficas y la creación de bibliografías en el texto, lo que ahorra tiempo y evita errores en la elaboración de documentos académicos. El complemento para Word es compatible con diferentes versiones de Word y permite la selección de diferentes estilos de referencia. En los siguientes links podrá encontrar varios vídeos que le explicarán como instalar, integrar el programa con Microsoft Word y referenciar.

• Gestor Bibliográfico Mendeley Parte 1/3: Instalar y configurar Mendeley

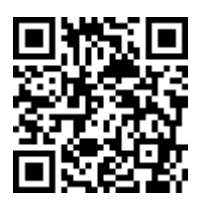

https://www.youtube.com/watch?v=oMbhsJMUK\_0

• Gestor Bibliográfico Mendeley Parte 2/3: Utilización de Mendeley

**201**

Búsqueda en la Web y el formato APA 7ma. edición en los trabajos académicos

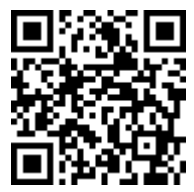

https://www.youtube.com/watch?v=chzdz2RrhZ8

• Gestor Bibliográfico Mendeley Parte 3/3: Integración con Word

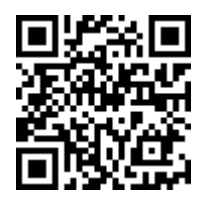

# https://www.youtube.com/watch?v=aYNOhhQPHVE

#### **ResearchGate**

https://www.researchgate.net/ ResearchGate es una plataforma en línea diseñada específicamente para la comunidad científica y académica. Su objetivo principal es proporcionar a los investigadores un espacio donde puedan conectarse con colegas, colaborar en proyectos, encontrar nuevas oportunidades de investigación y compartir sus trabajos científicos. Además, también funciona como un gestor bibliográfico, permitiendo a los usuarios organizar sus referencias bibliográficas y sus trabajos científicos de manera eficiente.

En ResearchGate, los usuarios pueden crear un perfil personal y profesional, incluyendo información sobre su experiencia, publicaciones y proyectos de investigación. La plataforma ofrece una variedad de herramientas para conectarse con otros investigadores, incluyendo la posibilidad de buscar y seguir a otros usuarios, un sistema de mensajería privada y grupos de discusión. Además,

los usuarios también pueden cargar y compartir sus publicaciones científicas en la plataforma, incluyendo artículos, informes técnicos, tesis y otros trabajos.

También cuenta con un gestor bibliográfico, el cual se integra directamente con la plataforma y permite a los usuarios importar y organizar sus referencias bibliográficas. Los usuarios pueden agregar manualmente las referencias o importarlas desde bases de datos bibliográficas populares como PubMed, Scopus y Google Scholar. Además, ResearchGate también ofrece una herramienta de extracción de datos que permite importar automáticamente las referencias de un artículo científico en formato PDF.

Una de las ventajas de ResearchGate es que permite a los usuarios colaborar y compartir sus trabajos científicos con otros investigadores en la plataforma. Los usuarios pueden crear grupos de investigación y colaborar en proyectos en línea. Además, ResearchGate también ofrece la posibilidad de hacer que los trabajos científicos sean accesibles de forma gratuita a través de la plataforma, lo que puede aumentar la visibilidad y el impacto de la investigación.

Otra característica que se tiene, es que ofrece una función de estadísticas de impacto, que proporciona a los usuarios información sobre la cantidad de visitas, descargas y citas que reciben sus publicaciones científicas. Los usuarios pueden acceder a esta información para evaluar el impacto de su investigación y tomar decisiones informadas sobre su carrera científica.

Por último, ResearchGate ofrece un complemento para Microsoft Word que permite a los usuarios insertar referencias bibliográficas y crear bibliografías de manera fácil y rápida (Figura 92). El complemento se integra directamente con el gestor bibliográfico de ResearchGate, lo que permite a los usuarios acceder a sus referencias bibliográficas y citarlas en sus trabajos científicos.

#### ResearchGate

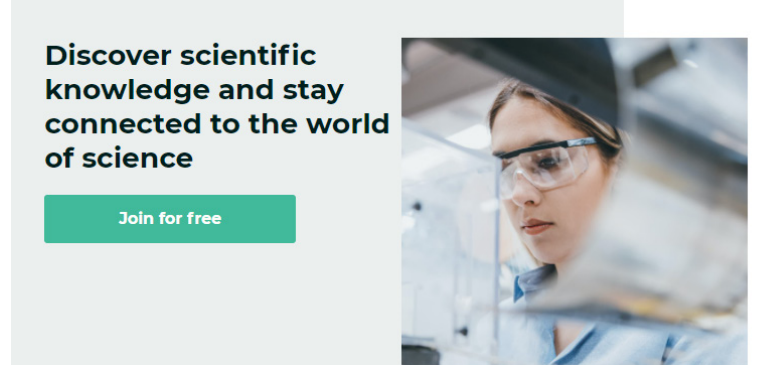

Figura 92*.* Búsqueda de referencias bibliográficas en ResearchGate.

El perfil que crea el investigador proporciona un índice de sus publicaciones. La biblioteca permite que otros investigadores conozcan sus documentos y artículos favoritos y quién los está leyendo.

Cada investigador tiene un blog personal en el que puede publicar noticias de interés y puntos de vista y compartirlos con una amplia audiencia académica. Permite, además, crear alertas para recibir automáticamente las actualizaciones de otros perfiles

Los artículos se buscan a través de un buscador interno que trabaja sobre Pubmed, Arxiv, Pubmed Central, IEEE, RePEc, Citeseer, NASA Library y DOAJ, entre otros recursos, pero igualmente se buscan artículos y publicaciones de grupos y personas dentro de ResearchGate.

> Búsqueda en la Web y el formato APA 7ma. edición en los trabajos académicos

# **Resumen**

**En esta unidad se ha visto acerca de la búsqueda de información científica en internet, la cual durante décadas estaba accesible básicamente a través de editores comerciales a los que había que pagar una suscripción para poder consultarlas, hasta que surgió el movimiento open access que en pocos años ha conseguido que en la actualidad muchas de las investigaciones se publiquen en acceso abierto, manteniendo la autoría pero sin cesión de los derechos de explotación al parte del editor, de modo que sea el autor quien decida cómo puede ser utilizado el material que genera.**

**Se revisó que existen varios tipos de recursos de información donde encontrar la información científica, distinguiendo entre: bases de datos bibliográficas, portales de revistas y libros-e, repositorios, recolectores, etc. También se habló de los dos motores de búsqueda de información científica más destacados (Google Scholar y Microsoft Academic Search) y el programa más usado de gestión de bibliografía con el que se puede manejar las referencias de lo que se va encontrando. Por último, se comentó ResearchGate, la red que facilita el contacto entre investigadores de cualquier parte del mundo que trabajan sobre los mismos temas.**

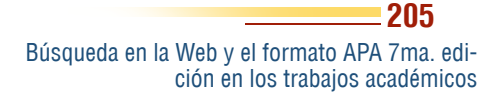

# **11.14. Ejercicios propuestos del capítulo**

# **1. ¿Qué es el acceso abierto a la información científica?**

- a) Una forma de limitar el acceso a la información científica
- b) Una forma de otorgar acceso gratuito a la información científica
- c) Una forma de pagar por el acceso a la información científica

# **2. ¿Qué son las mega-revistas?**

- a) Revistas de gran tamaño
- b) Revistas que publican artículos de una variedad de temas
- c) Revistas que solo publican artículos sobre un tema específico

# **3. ¿Qué son los recolectores o Harvesters?**

- a) Herramientas para la gestión de información científica
- b) Directorios de revistas Open Access
- c) Sistemas automatizados que buscan información en los repositorios

# **4. ¿Qué son los gestores de referencias bibliográficas en línea?**

- a) Herramientas para la búsqueda de información científica
- b) Herramientas para la gestión de información científica
- c) Herramientas para la publicación de artículos científicos

# **5. ¿Cuál es uno de los gestores de referencias bibliográficas en línea mencionados?**

- a) Google Scholar
- b) Mendeley
- c) Web of Science

**206**

Búsqueda en la Web y el formato APA 7ma. edición en los trabajos académicos

#### **12.1. Cómo actualizar Word con el estilo APA Séptima Edición**

El estilo de la American Psychological Association (APA) es una norma ampliamente reconocida y utilizada en el ámbito académico e investigativo para la presentación de trabajos escritos, así como para la organización y citación de fuentes bibliográficas (American Psychological Association [APA], 2020). La 7ma edición del Manual de Publicación de la APA, lanzada en 2019, ofrece una guía actualizada y exhaustiva sobre las convenciones y reglas que deben seguirse en la redacción y presentación de documentos académicos y científicos. Este capítulo tiene como propósito introducir al lector en el uso y aplicación del estilo APA 7ma edición, proporcionando una visión general de sus principales características y requisitos, así como ejemplos prácticos y recomendaciones para su correcta implementación.

Las Normas APA (American Psychological Association) son un conjunto de reglas y directrices que establecen las convenciones para la presentación de trabajos académicos y científicos. La

Búsqueda en la Web y el formato APA 7ma. edi ción en los trabajos académicos

**207**

CAPÍTULO XII. Normas APA 7ma EdiciónNormas APA 7ma

séptima edición de las Normas APA fue publicada en octubre de 2019 y reemplaza a la sexta edición que se había publicado en 2009. Esta actualización se realizó con el objetivo de reflejar los cambios en la forma en que se realiza y se comparte la investigación en la actualidad (APA, 2020).

Las Normas APA 7ma edición proporcionan una guía detallada para la presentación de documentos académicos, incluyendo trabajos de investigación, tesis, ensayos, artículos, informes y otros tipos de documentos. Estas normas cubren todos los aspectos de la presentación del trabajo, desde la forma en que se estructura y organiza el contenido, hasta la forma en que se citan las fuentes y se elabora la lista de referencias bibliográficas.

La séptima edición de las Normas APA también incluye nuevas pautas para la presentación de trabajos académicos, como la inclusión de una página de título abreviada y la eliminación de la necesidad de incluir "Recuperado de" en las citas de recursos en línea. Además, se ha puesto mayor énfasis en la inclusión de la diversidad y la equidad en la presentación de trabajos académicos.

El uso adecuado de las Normas APA es fundamental para garantizar la claridad y la precisión en la presentación de trabajos académicos. Además, las Normas APA 7ma edición son ampliamente utilizadas por universidades, instituciones académicas y organizaciones de investigación en todo el mundo. Es importante que los estudiantes y los investigadores estén familiarizados con las Normas APA y las utilicen de manera adecuada para garantizar que sus trabajos sean considerados serios y profesionales (APA, 2020).

Todas las versiones de Word vienen hasta la versión 6 del estilo APA, por lo que una buena idea, ante todo es, actualizar al estilo APA 7ma edición, para lo cual se comparte el siguiente vídeo tutorial en el que se explica de forma práctica el proceso a seguir, desde la descarga del archivo y el dónde agregarlo dentro de la estructura de archivos de Word para poder actualizar el programa. A continuación, se comparte el link y el código QR para acceder al vídeoturial:

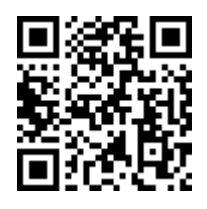

https://youtu.be/VSbYTjORudg

# **12.2. Estructura**

Los documentos que se escriban bajo las Normas APA 7ma Edición tienen una estructura como la que se menciona a continuación:

- Portada
- Resumen (Abstract)
- Texto
- Referencias
- Notas
- Tablas
- Figuras
- Apéndice

# **La Portada**

La portada es la página inicial de un trabajo escrito y en el formato Apa Séptima Edición se puede utilizar dos tipos de portada, una para los trabajos académicos y otra para los trabajos profesionales o artículos científicos. En ambos casos esta página llevará el número 1 impreso en la parte superior derecha, igual todo el documento continuará con la numeración correspondiente (Figura 93 y 94) (APA, 2020).

Para los trabajos académicos se colocará:

- Número de Página
- Título del artículo

Búsqueda en la Web y el formato APA 7ma. edición en los trabajos académicos

- Nombre del estudiante
- Institución académica y curso
- Nombre del docente
- Fecha

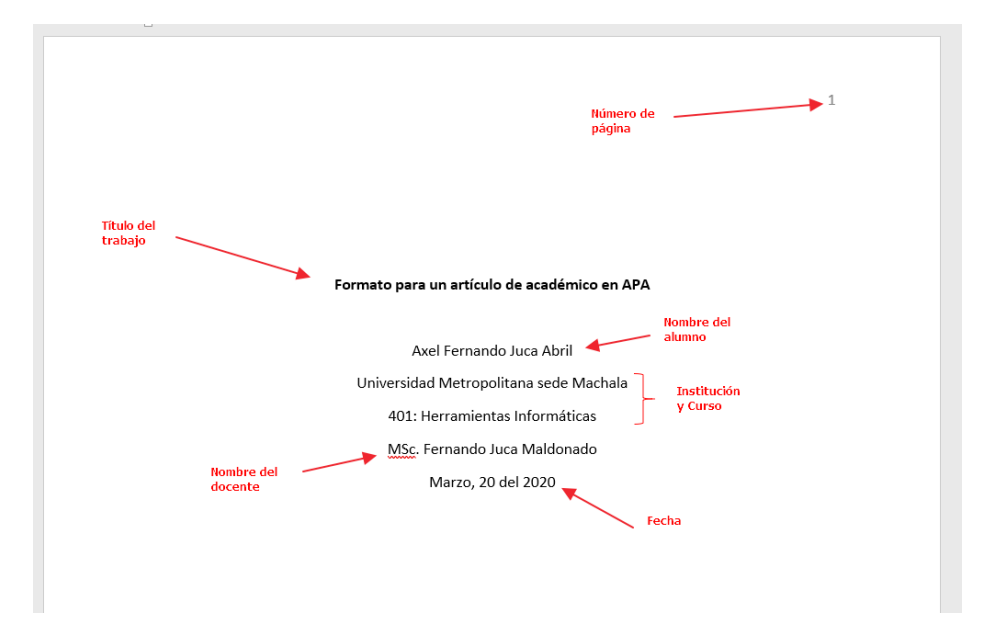

Figura 93*.* Aspecto de la portada para un artículo científico. Para los trabajos profesionales, artículos científicos, llevará:

- Número de Página
- Título del Corto
- Título de artículo
- Nombre del autor/autores (uno por línea)
- Afiliación

Búsqueda en la Web y el formato APA 7ma. edición en los trabajos académicos

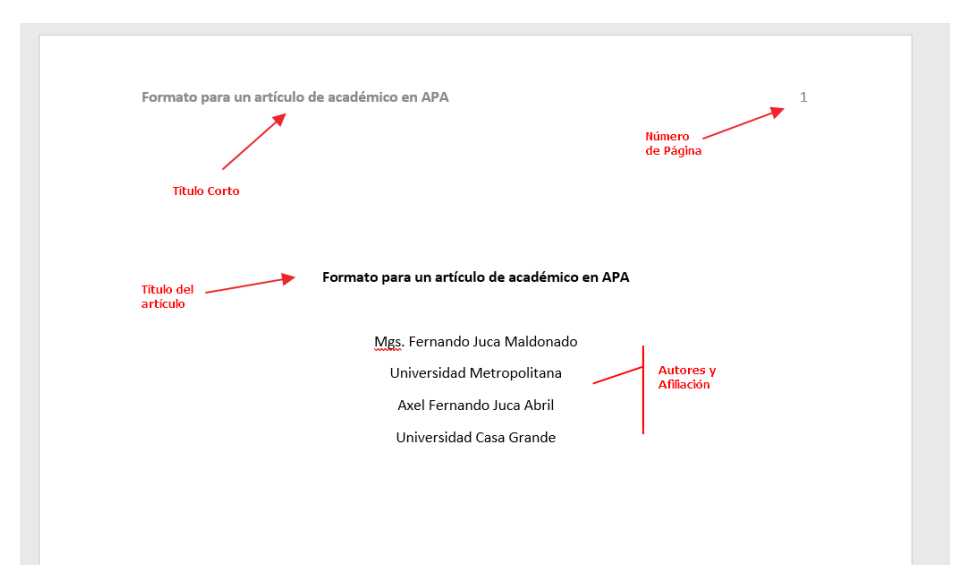

Figura 94*.* Aspecto de la portada para un trabajo académico.

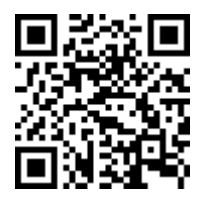

# https://youtu.be/Cw2kNquGvGc

#### **Resumen/Abstract**

Si es un trabajo académico, inicia en la siguiente página o si es un artículo científico va en la misma página de la portada a continuación de esta. Es un texto breve y conciso acerca del contenido del artículo, el cual permite al lector comprender el contenido del artículo de forma rápida, sin necesidad de leerlo completamente. Este es el único texto visible en las bases de datos donde esté publicado el artículo (APA, 2020).

Esta sección es quizás la más importante del artículo, ya que es lo primero que leerá la persona que busca información y usará este para hacer comparaciones con otros textos y decidirá leer o no el

**211**

Búsqueda en la Web y el formato APA 7ma. edición en los trabajos académicos artículo luego de la lectura del resumen. Todo resumen por lo general será transcrito al inglés para así facilitar el acceso a personas de otra lengua.

Recuerde que su resumen debe ser:

- Preciso: reflejando el propósito y el contenido del artículo, solo información que está dentro de su investigación
- Informativo: Se debe utilizar para informar acerca del contenido, no evaluar o discutir sobre el mismo. Incluya lo más relevante de su investigación.
- Coherente y legible: Sea preciso y conciso. Utilice voz activa en lugar de voz pasiva. Solo incluya información relevante, no repita el título, etc.

Por lo general los resúmenes tienen entre 150 a 200 palabras, depende de cómo lo soliciten, el título es de nivel 1 y la primera línea del resumen no lleva sangría y es un solo párrafo.Adicionalmente, al final del resumen debe colocar las **palabras clave / Keywords**, el cual lleva una sangría, al igual que las primeras líneas de los párrafos y son entre 4 a 5 palabras, las cuales permitirán y facilitarán la búsqueda del artículo en la internet y la base de datos donde se aloje el documento (Figura 95) (APA, 2020).

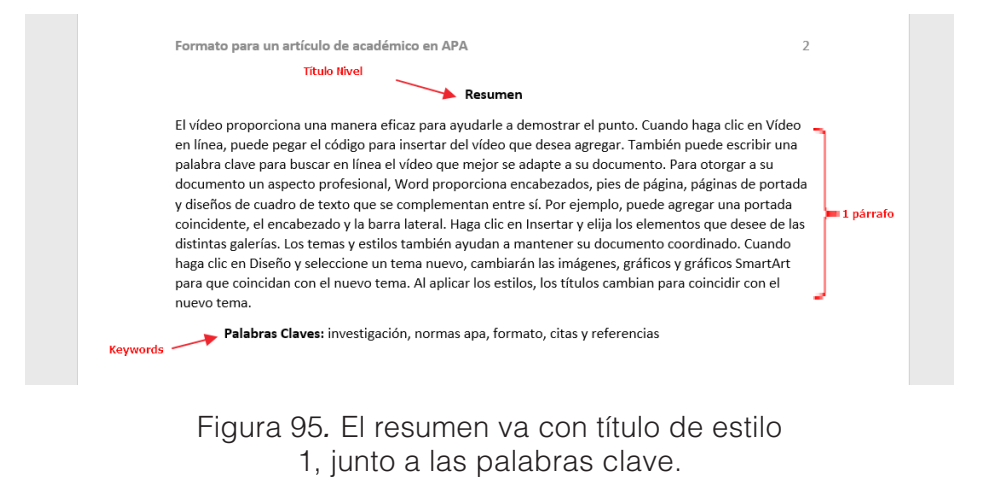

Búsqueda en la Web y el formato APA 7ma. edición en los trabajos académicos

# **Tablas de Contenido**

Las tablas de contenido en Word son una herramienta útil para organizar y estructurar los documentos según las normas APA séptima edición. Una tabla de contenido es una lista de los títulos de las secciones y subsecciones que aparecen en el trabajo escrito y su ubicación en el documento, no son necesarias para documentos como artículos científicos, pero si en los trabajos académicos, que por lo general son extensos, tiene diversas secciones, así como títulos y subtítulos (APA, 2020).

Las tablas de contenido deben seguir las pautas de APA para que sean efectivas. En primer lugar, deben aparecer después de la portada y el resumen y antes de la introducción del trabajo. Además, deben incluir todos los títulos de las secciones y subsecciones en el mismo orden en que aparecen en el trabajo escrito. Las tablas de contenido también deben indicar la página en la que se encuentra cada sección y subsección.

Para crear una tabla de contenido en Word, es necesario utilizar los estilos de título que se encuentran en la pestaña "Inicio" de la cinta de opciones. Los estilos de título permiten asignar diferentes niveles de jerarquía a los títulos y subtítulos, lo que es necesario para una correcta estructuración de la tabla de contenido. Por ejemplo, el estilo de título "Título 1" se puede utilizar para el título principal del trabajo, mientras que "Título 2" se puede utilizar para las secciones principales del trabajo, y así sucesivamente.

Una vez que se han aplicado los estilos de título a los títulos y subtítulos, se puede generar automáticamente la tabla de contenido en Word. Para hacerlo, hay que ir a la pestaña "Referencias" de la cinta de opciones y seleccionar "Tabla de contenido". Se pueden elegir diferentes formatos de tabla de contenido y personalizarlos según las necesidades específicas del trabajo.

Es importante recordar que las tablas de contenido son una herramienta para facilitar la navegación y la comprensión del trabajo escrito, y que deben ser coherentes con la estructura y el contenido del documento. Además, las tablas de contenido deben actualizarse manualmente

cada vez que se cambie la estructura del trabajo para asegurarse de que estén siempre actualizadas y sean precisas (APA, 2020).

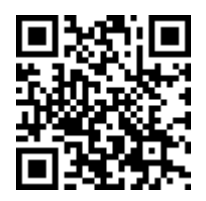

# https://youtu.be/GUTMrRHRQYM

# **Cuerpo del Documento**

Inicia en una nueva página después del resumen o de la portada, si el trabajo no tuviese resumen. Esta sección está compuesta de:

- **Introducción**
- Método
- Resultados
- Discusión

# **Introducción**

Es la sección en donde se introduce al problema de la investigación al lector. En ella se describe de manera específica el problema en cuestión, así como la estrategia seguida en la investigación. Como se mencionó, no es necesario colocar el título "introducción" como tal, ya que se sobre entiende que los primeros párrafos son parte de él (APA, 2020).

La introducción debería dar respuestas a preguntas tales como: ¿Por qué es importante el problema? ¿Cómo se relaciona la investigación actual con investigaciones previas? ¿Cuáles son las hipótesis y objetivos primarios y secundarios del estudio? Debe describirse los objetivos e hipótesis que son parte de la investigación. Si la introducción da respuestas claras a las preguntas planteadas en los objetivos e hipótesis, se puede considerar que es una buena introducción.

# **Método**

Describe la forma en que se recopilaron y evaluaron los datos de la investigación. Se puede hacer referencias a trabajos anteriores donde se describen los métodos de estudio utilizados en la investigación actual e incluso hacer un contraste y/o comparación entre los mismos.

### **Resultados**

En esta sección se detalla los resultados más importantes, siendo muy cuidadoso y detallarlos de la mejor manera posible; pero no siempre se debe describir todos los resultados obtenidos en su totalidad. Los resultados deben dar respuestas a la hipótesis planteada al inicio de la investigación.

# **Discusión**

Se hace una evaluación e interpretación de los resultados y las implicaciones de estos con la hipótesis planteada. Se debe obtener conclusiones de los resultados, recalcar las consecuencias teóricas y prácticas obtenidas en los resultados; es importante e interesante poder también una comparación y contraste con resultados obtenidos en otros trabajos de la misma línea de investigación. También se debe resaltar los puntos fuertes y débiles de la investigación, tomando en cuenta el tamaño y composición de la muestra, así como sus limitaciones y cualquier otro aspecto a considerar.

# **Referencias Bibliográficas**

Las referencias bibliográficas solo contener todas las fuentes utilizadas en las citas textuales y no textuales del documento, caso contrario se convertiría en plagio. No confundir las referencias con la bibliografía, ya que la bibliografía solo son fuentes que se hayan consultado o leído previo a la investigación, pero que no se fue utilizada en la misma (APA, 2020).

En los trabajos académicos las referencias comienzan en una página nueva, para los trabajos profesionales o artículos científicos va a continuación del texto. Debe estar titulado como "Referencias" e ir centrado y en negritas, a doble espacio, igual que el texto. Cada

entrada de la lista de referencia debe tener una sangría francesa a 1,27 cm (½ media pulgada) del margen izquierdo (Figura 96).

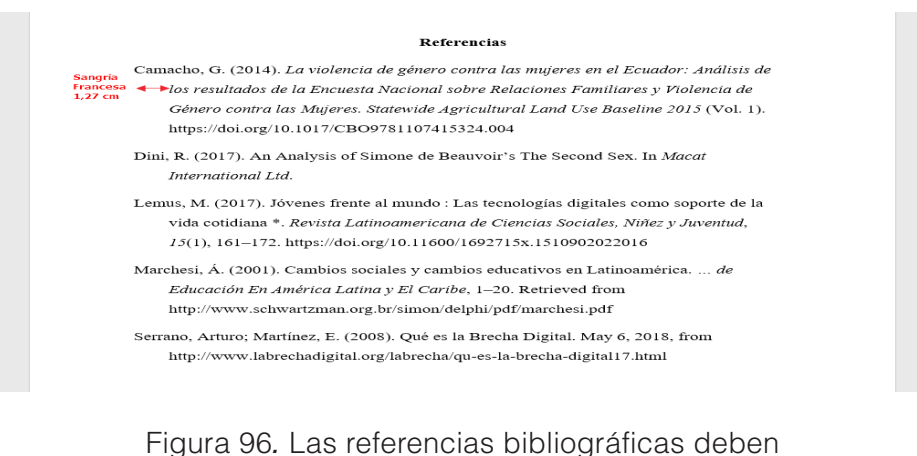

tener una sangría francesa de 1,27cm.

#### **Partes de una referencia**

Una entrada de la lista de referencias generalmente tiene cuatro elementos: el autor, la fecha, el título y la fuente (APA, 2020). Cada elemento responde a una pregunta:

- Autor: ¿Quién es el responsable de este trabajo?
- Fecha: ¿Cuándo se publicó este trabajo?
- Título: ¿Cómo se llama este trabajo?
- Fuente: ¿Dónde puedo recuperar este trabajo?

Responder estas cuatro preguntas le ayudará a crear una entrada de referencia para cualquier tipo de trabajo, incluso si no ve un ejemplo específico en el Manual de publicación que coincida con él.
La coherencia en el formato de las referencias permite a los lectores comprender con facilidad los tipos de obras que consultó y los elementos de referencia importantes.

# **Ejemplo:**

Juca Maldonado, F., Carrión González, J., y Juca Abril, A. (2020). B-Learning y Moodle como estrategia en la educación universitaria. *Revista Conrado*, *16*(76), 215–220. http://scielo.sld.cu/pdf/rc/ v16n76/1990-8644-rc-16-76-215.pdf

## **Tablas**

Las tablas, al igual que las figuras, permiten al lector comprender mejor el tema, por lo que una correcta presentación de la misma garantizará a lograr este objetivo (APA, 2020). Las tablas deben contener:

- **Número de tabla:** deberán se secuenciales y precederá al título de la tabla.
- **El título** de la tabla deberá ser corto y descriptivo, además este se debe escribir en letra cursiva.
- **El cuerpo:** el contenido de la tabla, puede ir a 1, 1 ½ o doble espacio.
- **Nota**: Debe ser descriptiva al tema del cual se habla en la tabla, además, si la tabla no es propia se debe colocar el autor o referencia. Por ejemplo: "Nota. Recuperado del diario el Universo. Copyright 2020. Reimpreso con permiso.

Para agregar el título a una tabla debe ir al menú Referencias / Grupo Títulos / Insertar título, en esta opción se puede insertar los títulos de Tablas y Figuras siguiendo las pautas explicadas (Figura 97).

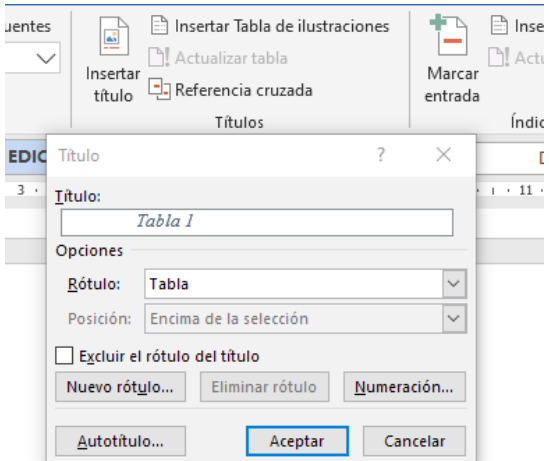

Figura 97*.* Insertar la descripción y numeración de la tabla.

La tabla podría quedar de la siguiente manera (Figura 98):

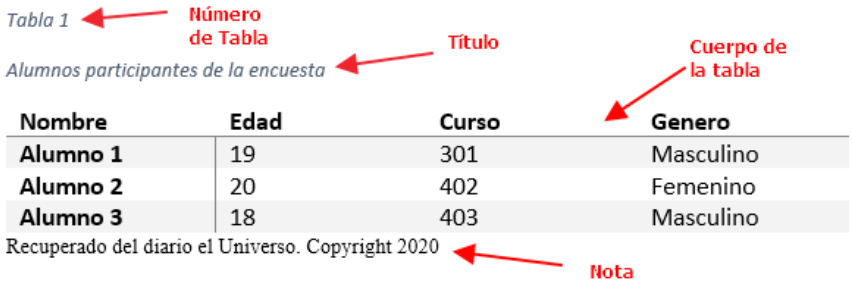

Figura 98*.* Partes que debe contener una tabla.

Cuando las tablas son cortas y caben en la página, se puede colocar como parte del texto, en otro caso, puede colocarse al final, después de las referencias. Si es necesario, se puede colocar las tablas en formato horizontal.

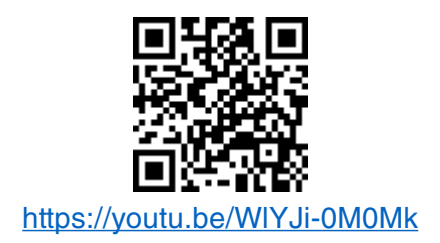

## **Figuras**

Todos los elementos de un trabajo académico o investigativo que no sea una tabla se considera figuras en las normas APA, es decir: fotos, ilustraciones, gráficos estadísticos, mapas, etc. Se debe utilizar figuras si están aportan información adicional al contenido o ayudan a un mejor entendimiento del mismo, nunca agregar figuras por mero adorno (APA, 2020).

Las partes de una figura según las normas APA (Figura 99):

- **Número de figura:** debe ir en negrita e ir numeradas en secuencia, Ej. Figura 1.
- **Título:** Irá en la línea siguiente al número, debe ser breve y descriptivo e ir en cursiva.,
- **Imagen:** es la figura, ilustración, foto, etc.
- **Leyenda:** Si alguna parte de la figura necesitase explicación se puede colocar una leyenda para ello.
- **Nota:** Si fuera necesario colocar definiciones de abreviaturas, atribución de derechos de autor o alguna otra descripción puede ir colocado en esta parte.

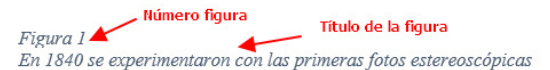

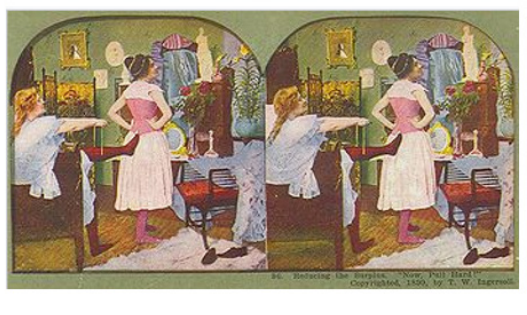

Nota. Fuente: https://es.wikipedia.org/wiki/Estereoscopio Nota

Figura 99*.* Partes que deben aparecer en las figuras o ilustraciones.

Para colocar la información que va en una figura debe seguir los siguientes pasos

(Figura 100): ir al menú Referencias / Grupo Títulos / Insertar Título.

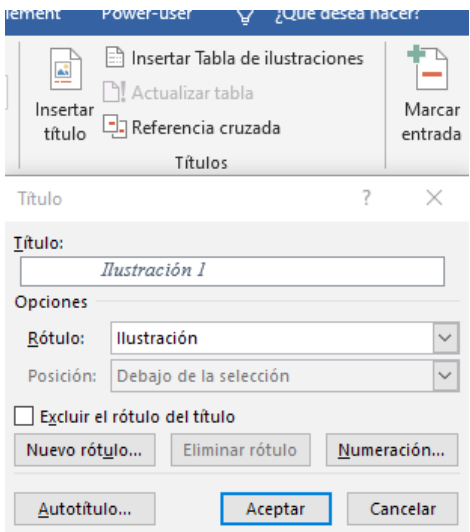

Figura 100*.* Para insertar la descripción de la ilustración o figura.

Búsqueda en la Web y el formato APA 7ma. edición en los trabajos académicos

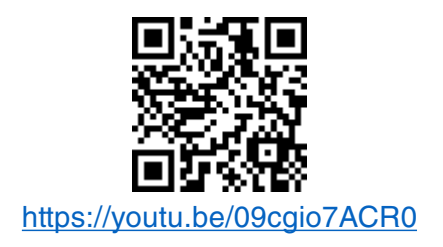

## **Apéndice**

Inicia en una nueva página des pues de la lista de tablas/figuras y en esta sección se pude colocar información adicional breve que complementa la investigación.

A continuación, se explicará la estructura y creación de cada una de las partes del documento.

# **12.3. Formato**

Las normas APA 7ma. Edición establecen una estructura y formato a seguir para la creación de los documentos (APA, 2020), a continuación, se describre los puntos más importantes y básicos a seguir, también puede visualizar el siguiente vídeo tutorial que resume lo explicado en las siguientes páginas, así como descargar la plantilla para Word con la estructura de APA Séptima Edición: https://fernandojuca.com/ plantilla-word-apa-7ma-edicion/.

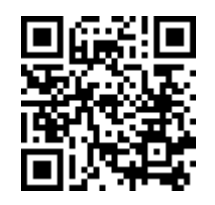

https://youtu.be/6G5HEG16Y1g

## **Tamaño de Papel**

El tamaño de papel para normas APA 7ma edición es el Carta (8 ½ x 11 pulgadas) que es 21.59 cm x 27.94 cm. Pero algunas instituciones lo solicitan también en A4 (8.2 x 11.7 pulgadas) equivalente a 21 x 29.7 cm. Para configurarlo, hay que ir a: Menú Disposición / Configuración página / Tamaño (APA, 2020).

**221**

También puede entrar a la opción de Configurar página y seleccionar el tamaño de papel para dejarlo como predeterminado.

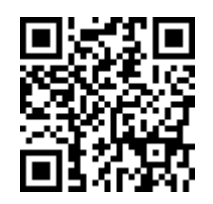

### https://youtu.be/ioIbE6KjlNs

### **Márgenes**

Como se indicó, en el tema anterior el tamaño de papel, ahora es necesario configurar los márgenes del mismo. El tamaño que sugiere APA séptima edición es de 2,54 cm (1 pulgada) a los cuatro lados (superior, inferior, izquierdo y derecho). Para ello, en el menú Disposición / Márgenes / Márgenes Personalizados (APA, 2020).

Cabe tener en cuenta que existe una opción de "Ultima configuración personalizada" que muestra la última opción que se haya dado a los márgenes. Si ya se usó con anterioridad los márgenes, se podrá seleccionar estos directamente.

Luego en la ventana que se muestra se coloca el tamaño indicado. Recuerde que puede establecerla como predeterminado los márgenes, para que así se queden ya establecidos y todos los documentos que se creen en Word tengan dichos márgenes y deba estar colocándolos cada vez que vaya a crear un documento nuevo (Figura 101).

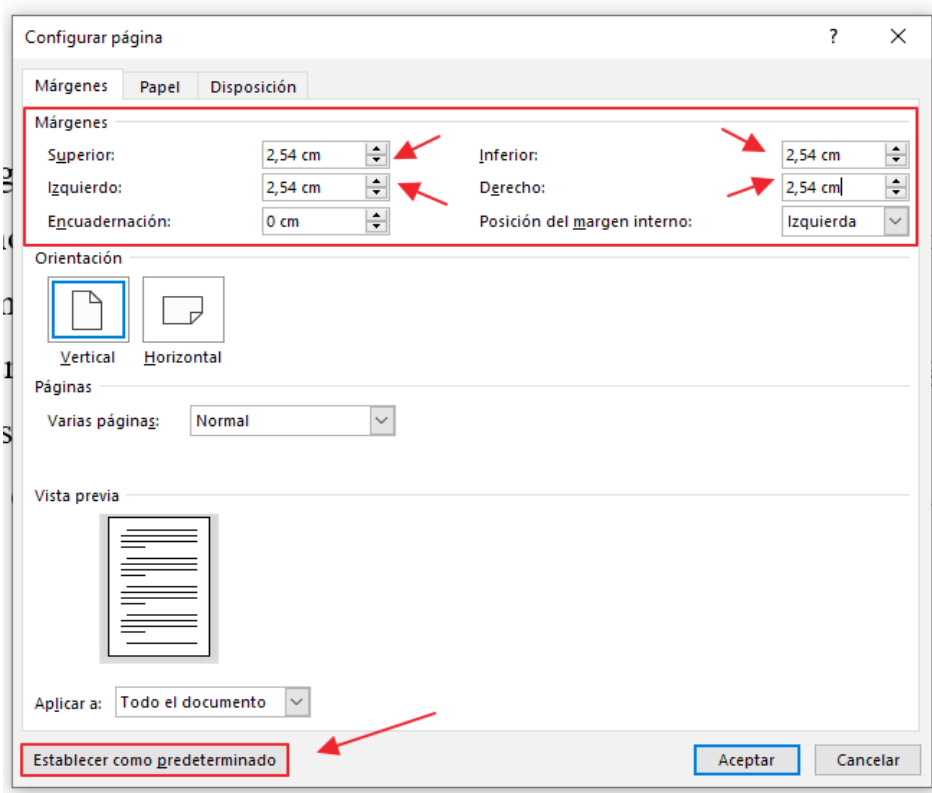

Figura 101*.* Establecer los márgenes de 2,54cm para todos los lados.

Video tutorial explicando los pasos a seguir:

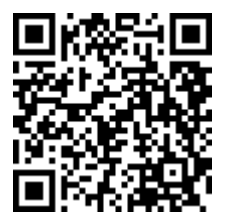

https://www.youtube.com/watch?v=uOMg1iTZ4qM

## **Tipo y tamaño de fuente**

## **Tipo de Fuente**

El tipo de fuente o letra que se utiliza en un texto influye en la lectura del mismo, por lo tanto, es importante seleccionar el tipo de fuente adecuado (APA, 2020). Algo que debe estar claro, es que las fuentes tipográficas se pueden clasificar en fuentes con serifa y sin serifa. En la imagen siguiente, se puede ver una letra con serifa (Times New Roman) y una fuente sin serifa (Arial) (Figura 102). Se las distingue por los extremos.

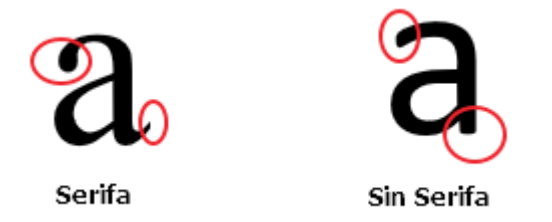

Figura 102*.* Fuentes con serifas y sin serifasa.

En APA 7ma edición permite utilizar algunos tipos de fuentes:

## **Fuentes sin serifas:**

- Calibri de 11 puntos: Este texto es de ejemplo de la tipografía
- Arial de 11 puntos: Este texto es de ejemplo de la tipografía
- Lucida Sans Unicode de 10 puntos: Este texto es de ejemplo de la tipografía

## **Con serifas**

- Times New Roman de 12 puntos: Este texto es de ejemplo de la tipografía
- Georgia de 11 puntos: Este texto es de ejemplo de la tipografía
- Computer Modern normal de 10 puntos (la fuente predeterminada en LaTeX)

Búsqueda en la Web y el formato APA 7ma. edición en los trabajos académicos

Todos estos tipos de fuentes facilitan y permiten una mejor lectura de los documentos, tanto impresos como en pantalla; y así mismo, permiten utilizar símbolos matemáticos y letras griegas, los mismos que son muy frecuentes en documentos de tipo académicos o de investigación.

Vídeo tutorial con acceso al tema explicado:

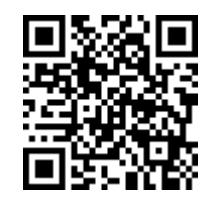

https://youtu.be/RGrsn80tfaQ

## **Tamaño de la Fuente**

El tamaño de la fuente debe ser igual en todo el documento y para todo el texto, títulos y subtítulos. Hay varias excepciones a tener en cuenta:

- **Figuras**: es recomendable las fuentes sin serifas de tamaño entre 8 a 14 puntos.
- **Código Fuente (lenguajes de programación):** la fuente Lucida Console o Courier New, cualquiera de ellas a 10 puntos.
- **Notas al pie de página: se puede utiliz**ar un tipo de letra más pe-<br>queño que la letra del tex**e el traducion** interlineado sencillo queño que la letra del texto

Vídeo tutorial con acceso al

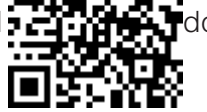

https://youtu.be/RGrsn80tfaQ

## **Encabezado – Numeración, título abreviado (running head)**

El encabezado, es el texto que se muestra en la parte superior de las hojas y se repite en todo el documento.

> Búsqueda en la Web y el formato APA 7ma. edición en los trabajos académicos

**Para los trabajos académicos:** el encabezado solo es colocar el número de página (Figura 103).

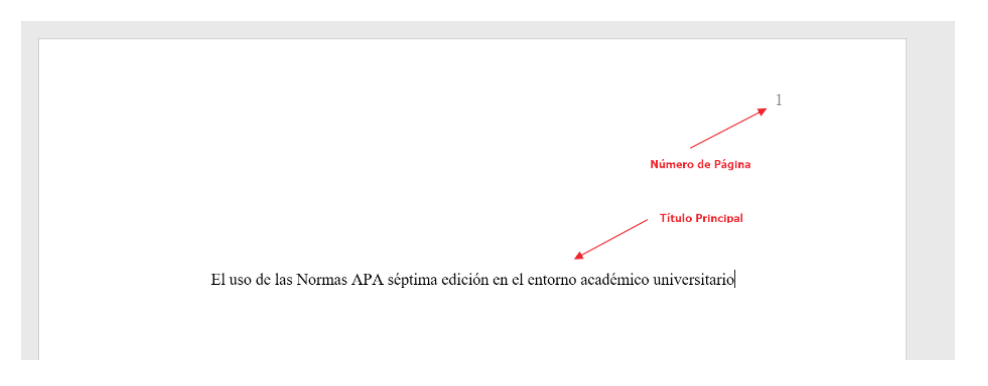

Figura 103*.* Estilo de encabezado para los trabajos académicos.

**Para los trabajos profesionales:** se debe agregar un título corto (running head) y el número de página (Figura 104).

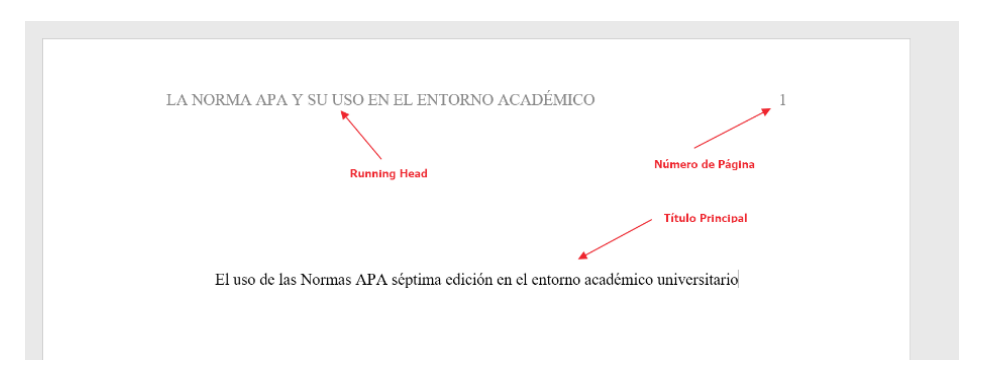

Figura 104*.* Estilo de encabezado para los trabajos profesionales.

### **Encabezado**

Para colocar el encabezado se puede usar diferentes alternativas. Una es simplemente haciendo doble clic en la parte superior de la página, con lo cual ya se accede al encabezado o en el menú Insertar / Encabezado y Pie de Página, se selecciona el encabezado y se

coloca el título corto y también se puede aprovechar para colocar de una vez la numeración (APA, 2020).

Recuerde algo importante, primero colocar el número y luego el titulo corto o running head, caso contrario se borrará y deberá volverlo a escribir (Figura 105).

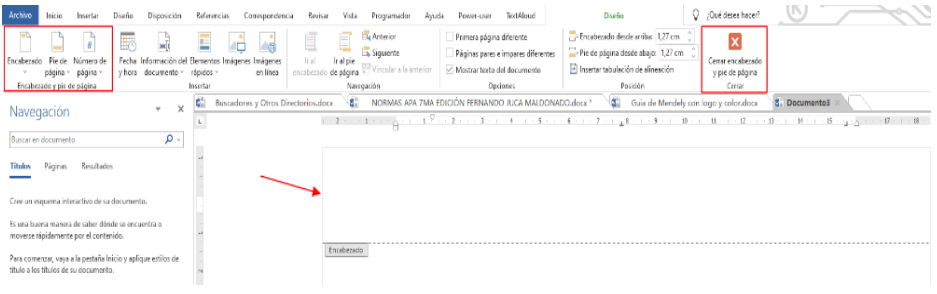

Figura 105*.* Sección para agregar el encabezado o número de página.

### **Numeración**

La numeración del documento la puede hacer usando la opción: Insertar / Encabezado y pie de página / Número de Página, seleccionando la opción parte superior derecha. Debe numerarse desde el inicio del documento, la portada es la página número 1. Se debe ingresar primero el número y luego el título corto o running head para evitar que se borre (APA, 2020) (Figura 106).

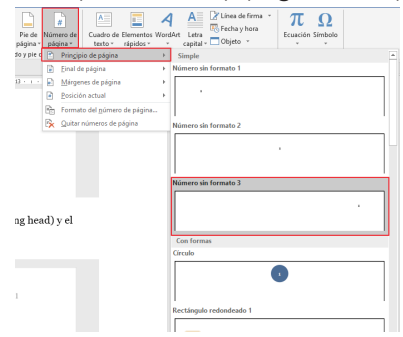

Figura 106*.* El número de página siempre en la parte superior derecha.

> Búsqueda en la Web y el formato APA 7ma. edición en los trabajos académicos

## **Título corto o Running Head**

El título del encabezado, para el caso de los trabajos profesionales, es una abreviatura del título principal de la investigación, el cual permite identificar de forma rápida el tema del trabajo (APA, 2020).

Algunas de las características que debe contener el título corto son:

- No mayor a 50 caracteres (incluye espacios y signos de puntación). Si el título principal del trabajo de investigación tiene más de 50 caracteres el running head debe ser una versión resumida del mismo.
- Debe estar escrito en MAYÚSCULAS
- Debe ir en todas las páginas del documento, incluida la portada
- Debe estar alineado en el margen izquierdo
- Y comparte el encabezado con el número, el cual estará alineado por el contrario en el margen derecho.

Para contar la cantidad de caracteres que tiene un texto (Figura 107), en Word 2019 ir al menú Revisar / Revisión / Contar palabras

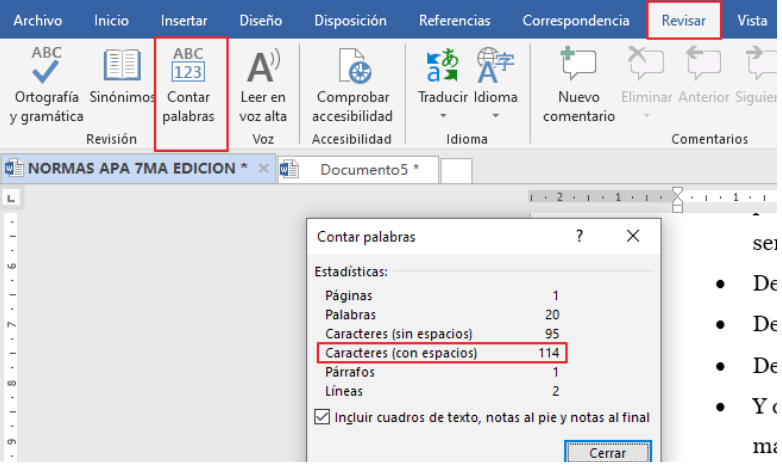

Figura 107*.* Contar la cantidad de palabras.

# **Ejemplo:**

El título original tiene 114 caracteres, el título corto 41 caracteres.

**Título del trabajo:** La desinformación en las redes sociales y su influencia en los jóvenes del siglo XXI, una mirada desde la academia.

**Título en el running head:** LA DESINFORMACION EN LAS RESDES SOCIALES

El título tendría menos de 50 caracteres, quedando como se muestra en la figura 108 siguiente:

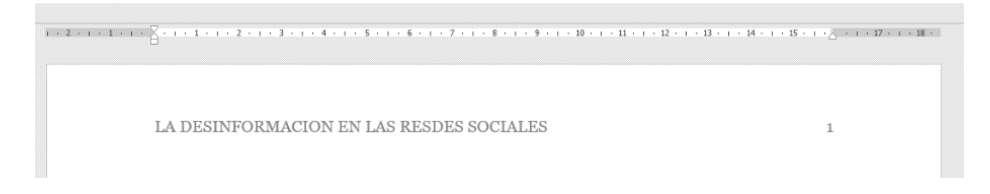

Figura 108*.* Título Corto y el número aplicado al encabezado.

Vídeo Tutorial con la explicación del Tema:

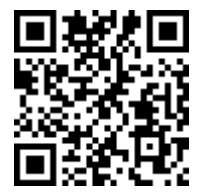

https://youtu.be/\_e1VCvhctxM

## **Interlineado**

En las Normas APA 7ma edición se sugiere que el interlineado sea doble, el texto, el resumen, citas de más de 40 palabras, números de tablas y figuras, títulos y subtítulos y en la lista de referencias. No se debe agregar líneas en blanco o espacios antes o después de un párrafo, títulos o subtítulos (APA, 2020).

## **La norma no aplica**

Existen excepciones al espacio doble, entre las que se puede mencionar:

**229**

- **Portada**: Insertar una línea extra entre el título y los nombres de los autores en la portada. Si agrega notas del autor, también debe dejar una línea extra.
- **Tablas**: en el contenido de la tabla se puede usar espacio sencillo, 1 ½ o doble, el que mejor se adecue. Para el título, número o notas de la tabla se usará el espacio doble.
- **Figuras**: Así también, para las figuras el texto que se coloque puede ir a 1, 1 ½ o doble espacio. Y tendrá doble en el título, número y notas de la Figura.
- **Notas al pie de página:** Se puede usar interlineado simple y la fuente ligeramente más pequeña que el texto normal. Si usa el texto para el documento a 12, podría aplicar 10 a la fuente de la nota al pie de página.
- **Ecuaciones matemáticas:** Aquí puede usar espacio triple o cuádruple, escoja el que mejor se ajuste.

### **Líneas extras**

La regla es que no se agregue líneas en blanco, pero se puede colocar en: ecuaciones, tablas y figuras si se necesita mejorar la visibilidad de los elementos de este.

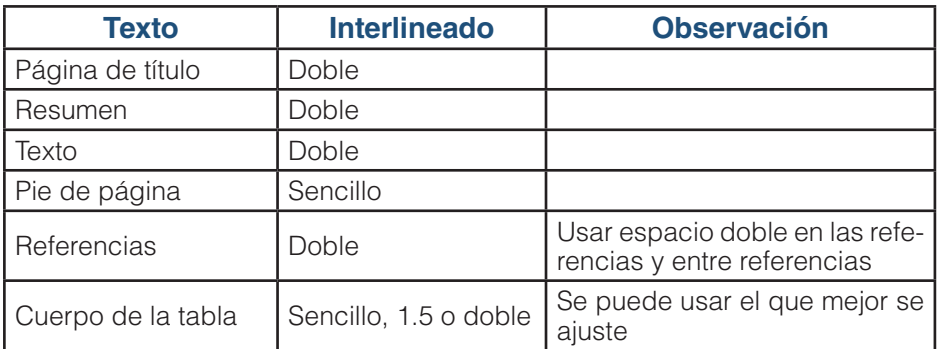

# *Tabla 1. Especificación del espacio interlineal*

Búsqueda en la Web y el formato APA 7ma. edición en los trabajos académicos

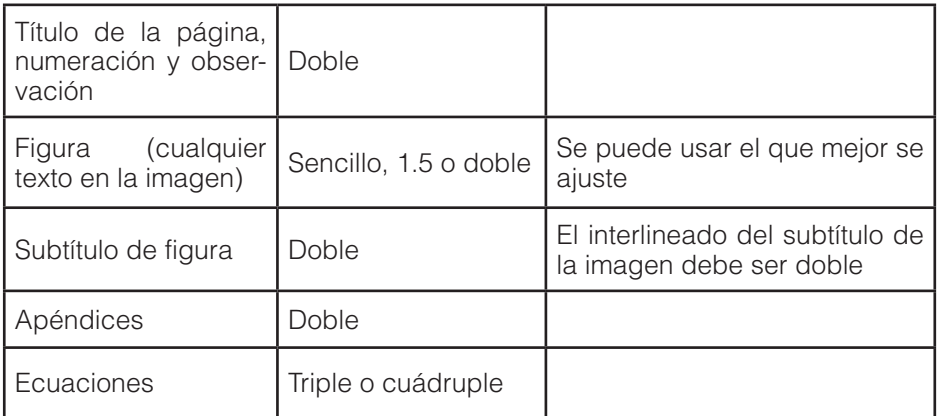

## **Para aplicar el interlineado en Word**

Se puede hacer directamente en el menú Inicio / Párrafo / Espacio entre Líneas, aunque también es mejor práctica modificar **los estilos** de tal manera que ya permanezca de forma predeterminada para el documento o para Word (Figura 109).

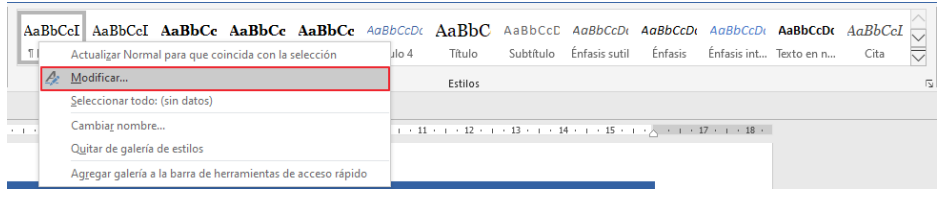

Figura 109*.* Modificar el estilo Normal para establecer de forma predeterminada el espacio interlineal

Para modificar los estilos en el menú Inicio / Estilos clic con el botón derecho sobre el estilo que se desea modificar y seleccionar el interlineado doble, recuerde que ahí tiene la opción de predeterminado. Aplicarlos a todos los estilos (Figura 110): normal, título, título 1, título 2, …

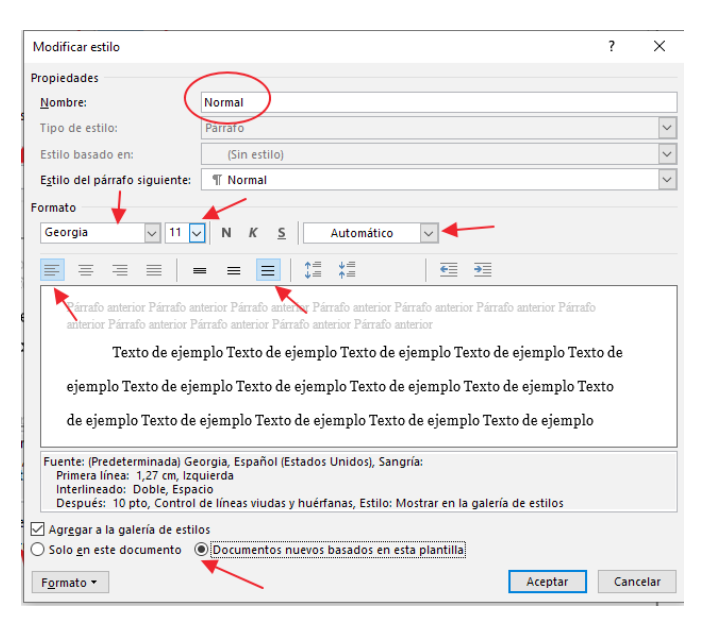

Figura 110*.* Seleccione las opciones deseadas y establezca como predeterminado.

Una vez que haya especificado el interlineado correcto, así como el tipo de letra, la alineación, podrá aplicar el estilo deseado al texto correspondiente. Aplicar estilo es la mejor alternativa para editar un documento, como ya se ha mencionado y explicado anteriormente.

Vídeo tutorial del tema de interlineado:

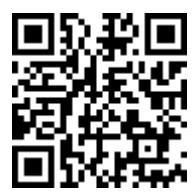

## https://youtu.be/DmXfgPANGrw

## **Notas al Pie o final de Página**

Si se necesita hacer alguna explicación más detallada de algún punto o tema del texto o hacer alguna atribución de derechos de autor, se

puede utilizar las notas al pie de página. En APA 7ma Edición se puede colocar tanto al pie de la página donde se ha creado o al final del documento (APA, 2020), ambas opciones están disponibles en Word. Si se opta por agregarlas al final del documento, estas deben ir luego de las **referencias bibliográficas.**

Las notas al pie de página por lo general se las utiliza como complemento dentro del contenido, cuando se desea hacer una explicación más detallada de algún punto o tema que no es parte de la investigación y que por lo tanto no es necesario colocarlo como parte del texto. Solo usarlas si es relevante o importa hacer una explicación ampliada o extra que apoye el contenido (APA, 2020).

Para agregar **una nota al pie de página** utilizando Word se debe ir al menú Referencias / Grupo Notas al Pie / Insertar nota al pie, colocar el curso en el lugar donde se desea colocar y luego escribir el contenido en la parte inferior de la hoja, la numeración irá apareciendo de manera secuencial y automática (Figura 111).

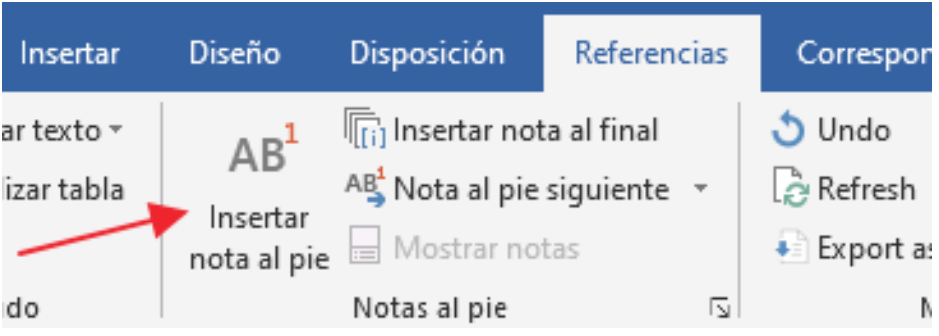

Figura 111. Insertar nota al pie, colando el cursor en el lugar que desea agregar.

Esta opción agregará la nota al final de la página en la que se insertó la nota al pie, si se inserta más de una nota al pie en la misma hoja, esta también se mostrará al final de la misma página, es la opción más común (Figura 112).

El vídeo proporciona una manera eficaz para ayudarle a demostrar el punto. Cuando haga clic en Vídeo en línea, puede pegar el código para insertar del vídeo que desea agregar. También puede escribir una palabra clave para buscar en línea el vídeo que mejor se adapte a su documento<sup>1</sup>. Para otorgar a su documento un aspecto profesional. Word proporciona encabezados, pies de página, páginas de portada y diseños de cuadro de texto que se complementan entre sí. Por ejemplo, puede agregar una portada coincidente, el encabezado y la barra lateral.

Haga clic en Insertar y elija los elementos que desee de las distintas galerías. Los temas y estilos también ayudan a mantener su documento coordinado. Cuando haga clic en Diseño y seleccione un tema nuevo, cambiarán las imágenes, gráficos y gráficos SmartArt para que coincidan con el nuevo tema. Al aplicar los estilos, los títulos cambian para coincidir con el nuevo tema. Ahorre tiempo en Word con nuevos botones que se muestran donde se necesiten.

Nota al pie de página

<sup>1</sup> Este es el detalle de la nota al pie de página, el formato esta ya colocado automáticamente Times New Roman 10 pts. Al insertar otra nota al pie, se colocará el número automáticamente en al final de la página correspondiente. No debe poseer sangría.

Figura 112*.* La numeración es secuencial y aparece la nota al pie de la página donde se agregó.

Si se desea insertar una nota al pie de página cuyo detalle se desea colocar al final del documento se de utilizar menú Referencias / Grupo notas al pie / Insertar nota al final, recuerde colocar el cursor en el lugar del documento en donde desea colocar la nota. Esta opción agregará de forma automática al final del documento la lista con las notas al pie de página.

Si se desea mover entre las diferentes notas al pie de página o notas al final que se hayan agregado al documento deberá utilizar la opción **Nota al pie siguiente,** el cual permitirá saltar entre todas las notas agregadas al documento.

Si, por el contrario, desea visualizar el contenido explicativo de las notas agregadas debe usar la opción **Mostrar notas**, que colocará el curso en las descripciones de las notas tanto al pie de página como las de final de documento (Figura 113).

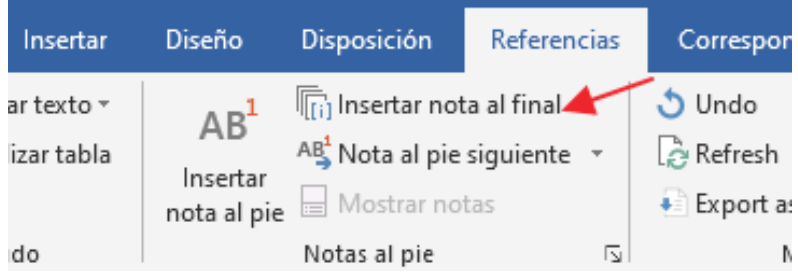

Figura 113*.* La sección de Notas al pie contiene varias opciones para moverse, mostrar o configurar las notas al pie.

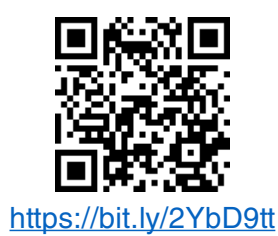

# **Alineación y Sangría de Párrafo**

Las Normas APA séptima edición recomienda que la longitud de las líneas de texto no sea mayor a 16.51 cm (6 ½ pulgadas), por lo que los márgenes derecho e izquierdo son de 2,54 cm, completando así los 21.59 cm (8 ½ pulgadas) de la hoja tamaño carta (APA, 2020). Aunque se vuelve a recalcar que, el tamaño de la hoja estará a discreción de la entidad para la cual Ud. escriba el documento.

# **Alineación**

La alineación del texto de todo el documento es alineada a la izquierda. Puede haber excepciones que la institución para la que escriba le pida justificado (Figura 114).

lista de referencias. No se debe agregar líneas en blanco o espacios antes o después de un párrafo, títulos o subtítulos.

#### La norma no aplica.

Existen excepciones al espacio doble, entre las que se puede mencionar:

- · Portada: Insertar una línea extra entre el título y los nombres de los autores en la portada. Si agrega notas del autor, también debe dejar una línea extra.
- Tablas: en el contenido de la tabla se puede usar espacio sencillo, 1  $\frac{1}{2}$ o doble, el que mejor se adecue. Para el título, número o notas de la tabla se usará el espacio doble.
- Figuras: Así también, para las figuras el texto que se coloque puede ir a 1, 1 1/2 o doble espacio. Y tendrá doble en el título, número y notas de la Figura.
- · Notas al pie de página: Se puede usar interlineado simple y la fuente ligeramente más pequeña que el texto normal. Si usa el texto para el documento a 12, podría aplicar 10 a la fuente de la nota al pie de página.
- Ecuaciones matemáticas: Aquí puede usar espacio triple o cuádruple, escoja el que mejor se ajuste.

#### Líneas extras

La regla es que no se agregue líneas en blanco, pero se puede colocar en: ecuaciones, tablas y

Figura 114. El texto se alinea a la izquierda, pero hay excepciones de acuerdo cómo solicite la entidad para quien escriba.

### **Sangría**

Alineado a

la izquierda

La primera línea de cada párrafo debe tener sangría, esta debe ser de 1,27 cm ( ½ pulgada) en el margen izquierdo (APA, 2020). Puede utilizarse la tecla TAB o en el mejor de los casos configurar Word para predeterminar la configuración. Nunca utilice la barra espaciadora para dar estos espacios (Figura 115).

> La primera línea de cada párrafo debe tener sangría, esta debe ser de 1.27 cm ( $\frac{1}{2}$ pulgada) en el margen izquierdo. Puede utilizarse la tecla TAB o en el mejor de los casos configurar Word para predeterminar la configuración. Nunca utilice la barra espaciadora para dar estos espacios.

Para hacer este proceso predeterminado debe ir al menú Disposición / Grupo Párrafo y seleccionar Configuración de Párrafo, seleccionar la opción de Sangría y Espacio y en la opción de especial seleccionar la opción de primera línea y colocar 1,27 cm.

Figura 115. La sangría debe ser de 1,27cm en la primera línea de cada párrafo.

> Búsqueda en la Web y el formato APA 7ma. edición en los trabajos académicos

Para hacer este proceso predeterminado debe ir al menú Disposición / Grupo Párrafo y seleccionar Configuración de Párrafo, opción de Sangría y Espacio y en la opción de especial seleccionar la opción de primera línea y colocar 1,27 cm, predeterminar y aceptar (Figura 116).

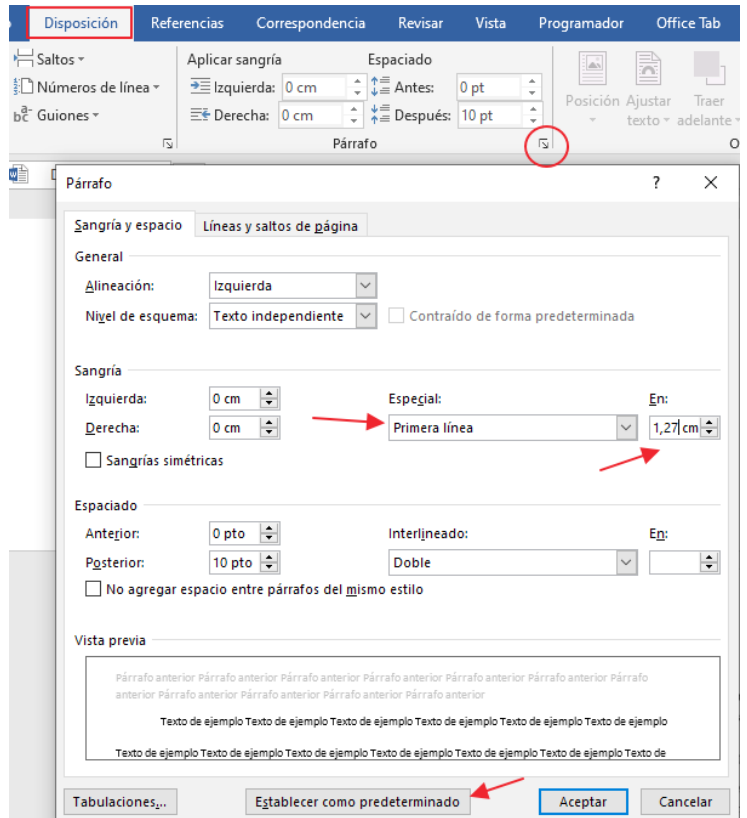

Figura 116*.* Configurar y predeterminar la sangría en Word.

## **Excepciones de alineación y sangría**

Existen partes del documento en la que la primera línea del párrafo no necesita llevar sangría, entre las que se tiene:

• **Portada**: el título y detalles de autores, afiliación y más debe ir centrado

- **Títulos y subtítulos:** Algunos niveles de títulos tienen alineación diferente:
	- Títulos nivel 1: centrado
	- Títulos nivel 2 y 3: alineados a la izquierda (sin sangría)
	- Títulos nivel 4 y 5: alineados a la izquierda con sangría.
- **Secciones del documento:** los títulos de las secciones: Resumen, Referencias, Apéndices, Tablas y Figuras debe ir centrado, títulos nivel 1.
- **Resumen/Abstract:** el texto de esta sección no tiene sangría
- **Citas de más de 40 palabras:** todo el bloque del texto debe tener una sangría, si la cita tiene más de dos párrafos, el segundo párrafo tendrá una sangría adicional en la primera línea (Figura 117).

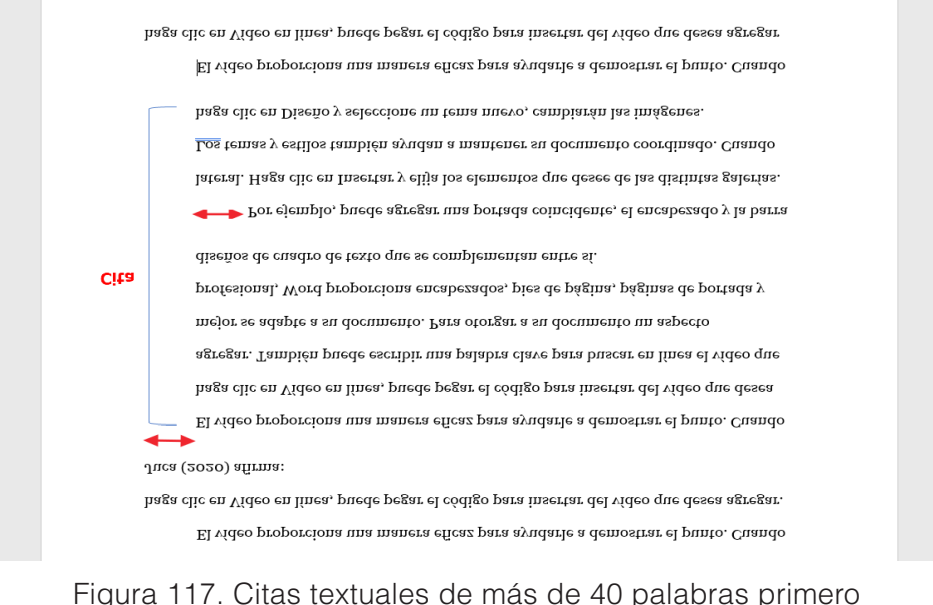

## Figura 117. Citas textuales de más de 40 palabras primero y segundo párrafo usan sangrías de forma diferente.

- **Tablas y figuras:** títulos, números y descripciones de las tablas y figuras deben ir alineados a la izquierda sin sangría.
- **Lista de Referencias:** las entradas de las referencias bibliográficas deben tener una sangría francesa de 1,27 cm ( ½ pulgada)
- **Apéndice:** títulos y etiquetas deben estar centrados.

# **Separación de Sílabas**

No se debe hacer saltos manuales ni insertar guiones automáticos, cuando exista enlaces muy extensos (como un DOI o URL) puede separarse, pero debe ser funcional, es decir, que debe permitir poder llegar a la dirección que describe, para lo cual podría agregar un hipervínculo al texto con la dirección correcta, de tal manera que cuando se lo seleccione (presionando [Ctrl] + Clic con el botón izquierdo del mouse) lo lleve directamente a la página correcta en la Web (APA, 2020). Ver vídeo tutorial sobre el tema:

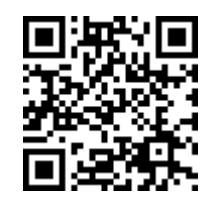

## https://youtu.be/YPPDKiYX5vU

## **Títulos y Subtítulos**

Un título permite especificar elementos esenciales o claves en un documento, por lo cual en APA Séptima Edición se puede usar títulos y subtítulos de hasta 5 niveles, cada uno de los cuales tiene su propio formato y deben usarse en forma consecutiva (APA, 2020).

Todos los títulos y subtítulos deben estar con el mismo tipo y tamaño de fuente que el documento, estar en negrilla, cada palabra inicia en mayúsculas y tener interlineado doble, aunque lo de cada palabra en mayúscula se utiliza mucho en la lengua inglesa y en español no, por lo que se puede escribir solo la primera letra en mayúsculas y el resto en minúsculas.

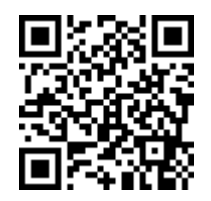

### https://youtu.be/UBXKpQx3Pg4

Tener cuidado de no agregar líneas en blanco ni antes ni después del título, así como no agregar números ni letras para etiquetarlos.

## *Tabla 2. Estilo y niveles de títulos y subtítulos para el documento*

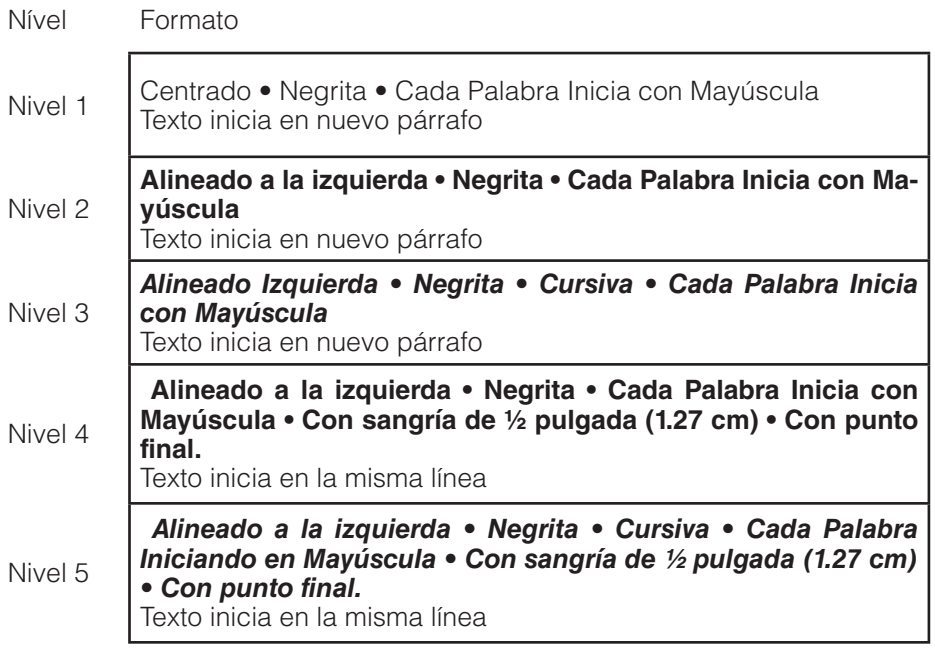

## **Título en la introducción**

En el contenido de un trabajo académico, no es necesario utilizar el título introducción, por cuanto los primeros párrafos del documento se comprenden como parte del mismo. Un ejemplo de los diferentes estilos de títulos en la figura 118:

#### Titulo 1

#### **Título Estilo 1**

El vídeo proporciona una manera eficaz para ayudarle a demostrar el punto. Cuando haga clic en Vídeo en línea, puede pegar el código para insertar del vídeo que desea agregar. También puede escribir una palabra clave para buscar en línea el vídeo que mejor se adapte a su documento. Para otorgar a su documento un aspecto profesional. Word proporciona encabezados, pies de página, páginas de portada y diseños de cuadro de texto que se complementan entre sí. Titulo<sub>2</sub>

#### Título Estilo 2

Por ejemplo, puede agregar una portada coincidente, el encabezado y la barra lateral. Haga clic en Insertar y elija los elementos que desee de las distintas galerías.Los temas y estilos también avudan a mantener su documento coordinado. Cuando haga clic en Diseño v seleccione un tema nuevo, cambiarán las imágenes, gráficos y gráficos SmartArt para que coincidan con el nuevo tema. Titulo 3

Titulo Estilo 3

Al aplicar los estilos, los títulos cambian para coincidir con el nuevo tema. Ahorre tiempo en Word con nuevos botones que se muestran donde se necesiten. Para cambiar la forma en que se ajusta una imagen en el documento, haga clic y aparecerá un botón de opciones de diseño junto a la imagen. Cuando trabaje en una tabla, haga clic donde desee agregar una fila o columna y, a continuación, haga clic en el signo más.

Titulo 4

Título Estilo 4. El vídeo proporciona una manera eficaz para ayudarle a demostrar el punto. Cuando haga clic en Vídeo en línea, puede pegar el código para insertar del vídeo que desea agregar. También puede escribir una palabra clave para buscar en línea el vídeo que meior se adapte a su documento. Para otorgar a su documento un aspecto profesional, Word proporciona encabezados, pies de página, páginas de portada y diseños de cuadro de texto que se complementan entre sí.

Titulo 5

Título Estilo 5. Por ejemplo, puede agregar una portada coincidente, el encabezado y la barra lateral. Haga clic en Insertar y elija los elementos que desee de las distintas galerías. Los temas y estilos también ayudan a mantener su documento coordinado. Cuando haga clic en Diseño y seleccione un tema nuevo, cambiarán las imágenes, gráficos y gráficos SmartArt para que coincidan con el nuevo tema.

Figura 118*.* Ejemplo de los cinco diferentes estilos de títulos que se puede usar.

> Búsqueda en la Web y el formato APA 7ma. edición en los trabajos académicos

# **12.4. Citas**

Las citas bibliográficas son una forma de hacer referencia a las fuentes de información que se utilizaron en la elaboración de un trabajo académico o científico. Se utilizan para dar crédito a los autores originales y para permitir que los lectores puedan localizar fácilmente las fuentes citadas y consultarlas en caso de necesidad (APA, 2020).

Las citas bibliográficas pueden ser de dos tipos: directas o indirectas. Las citas directas son aquellas que reproducen literalmente un fragmento de la fuente original, mientras que las citas indirectas son aquellas que parafrasean o resumen la información de la fuente original.

Es importante destacar que las citas bibliográficas deben ser precisas y completas, incluyendo toda la información necesaria para identificar correctamente la fuente citada. Esta información puede incluir el nombre del autor o autores, el título del libro o artículo, el nombre de la revista o editorial, la fecha de publicación, el número de páginas y cualquier otra información relevante.

Las citas bibliográficas pueden ser presentadas de diversas maneras, según el estilo de escritura utilizado en el trabajo académico o científico. En general, los estilos más comunes son el estilo APA, el estilo MLA y el estilo Chicago. Cada uno de estos estilos tiene sus propias normas y directrices para la presentación de las citas bibliográficas, por lo que es importante conocer y seguir el estilo apropiado para el trabajo en cuestión.

Citar y referenciar es otra de las actividades importantes que no deben olvidarse al momento de investigar por cuanto:

- Para demostrar las fuentes de información y aumentar el rigor científico
- Evitar el plagio
- Dar reconocimiento a los autores a los cuales nos referimos
- Contrastar las ideas propias

• Disponer a los lectores de otras fuentes de información sobre el tema

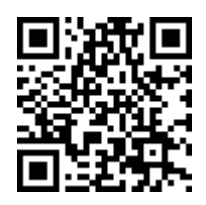

## https://youtu.be/pET6Ib7lQMM

También es válido hacer una diferencia entre:

- **Citas:** las cuales son las ideas que se extraen de una fuente bibliográfica, pueden ser textual, cuando es tal cual está en su origen, o parafraseada cuando aportan ideas propias basadas en las fuentes bibliográficas consultadas.
- **Referencias bibliográficas:** Las referencias es la información que detalla las fuentes de información, permitiendo así su identificación y ubicación, estos son: título, autor, url, etc.

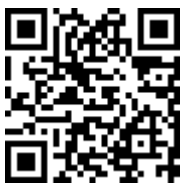

https://youtu.be/DQztcmcVIww

¿Cuándo se debe citar y cuándo no?

Se debe citar:

- Cuando se parafrasea un texto
- Cuando se copia un texto tal cual como está en la fuente
- Cuando se usa imágenes, tablas, etc. de otro autor.
- Cuando se utiliza ideas o teorías de otro autor
- No es necesario citar:

Búsqueda en la Web y el formato APA 7ma. edición en los trabajos académicos

- Cuando se redactan ideas propias o conclusiones
- Cuando se utiliza información de dominio público, es decir que es información general que se encuentra en todas partes y no se acredita a nadie en específico.

### **Tipos de citas**

- **Citas no literales o paráfrasis:** es cuando se describen ideas a partir de las de otros autores sin hacerlo de manera textual, con palabras propias. Es recomendable para evitar el plagio y mejorar la escritura contrastar las ideas de diferentes autores con las propias y aportar así algo diferente.
- **Citas textuales:** cuando se cita de manera textual a otro autor, es decir, tal cual está en la fuente. Si el texto es menor a 40 palabras irá entre comillas dobles " " y/o cursiva. Cuando es mayor a 40 palabras deberá ir en un párrafo aparte y con sangría en ambos márgenes.
- **Imágenes o tablas:** Si se toma imágenes, fotografías, tablas, etc. de otros autores también se debe citar e indicar su origen.

Cabe mencionar, que la forma de citar y referenciar será diferente de acuerdo al estilo o norma que se utilice, en el medio académico de Ecuador el estilo más generalizado es el APA.

# **12.5. Usando el estilo APA Séptima Edición**

Las normas APA Séptima Edición hace referencia al estándar adoptado por la Asociación Americana de Psicología (America Psychological Association, APA), la cual básicamente la usan escritores, estudiantes, docentes, investigadores, entre otros, su última edición es la séptima (APA, 2020).

# **12.5.1. Citas en el texto**

APA usa el sistema autor-año, Ejemplo (abril, 2018), por lo que se sugiere que el nombre del autor se agregue en el lugar adecuado

donde se hace referencia a él, si es posible se recomienda colocar el número de página, si se cuenta con él, o el número de párrafo en caso de no tener páginas numeradas (APA, 2020).

Ejemplo:

- Juca (2018) define a los exergames…
- Se ha definido a los exergames (Juca, 2018)…
- En el 2018 Juca definió a los exergames…
- En su artículo acerca de los exergames, Juca (2018) los define como…

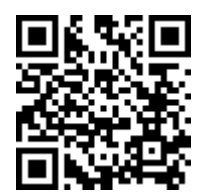

https://youtu.be/XRVZLakY1KA

# **12.5.2. Citas directas o textuales**

## **Menores a 40 palabras**

Como se describió anteriormente, si es menos de 40 palabras va entre comillas, si la cita está en medio de un párrafo junto a las comillas de cierre se colocará la fuente entre paréntesis (APA, 2020).

Ejemplo: Juca (2019) menciona "Visio es una aplicación de dibujo vectorial de la suite de Microsoft Office que nos facilita la creación de diagramas tanto empresariales como técnicos" (p. 109), el cual se…

Si la cita está al final de la oración se finalizará con un punto al final luego del autor y año.

Ejemplo: … y finalizando "Visio es una aplicación de dibujo vectorial de la suite de Microsoft Office que nos facilita la creación de diagramas tanto empresariales como técnicos" (Juca, 2019).

### **Mayores a 40 palabras**

Si la cita es de más de 40 palabras se debe escribir como un párrafo individual sin comillas, ni cursivas, es decir, el mismo tipo de letra del documento y que tenga un sangrado de media pulgada, 1.27cm. Si coloca la referencia como parte de la cita, deberá ir después del punto final de la misma, como se muestra en el ejemplo de la figura 119. En el caso de que sea más de un párrafo, se debe colocar una sangría extra a la primera línea de cada párrafo, igualmente de media pulgada 1,27cm (APA, 2020).

puede escribir una palabra clave para buscar en línea el vídeo que meior se adapte a su documento. Para otorgar a su documento un aspecto profesional, Word proporciona encabezados, pies de página, páginas de portada y diseños de cuadro de texto que se complementan entre sí.

1,27cm<br>Por ejemplo, puede agregar una portada coincidente, el encabezado y la barra lateral. Haga clic en Insertar y elija los elementos que desee de las distintas galerías. Los temas y estilos también ayudan a mantener su documento coordinado. Cuando haga clic en Diseño y seleccione un tema nuevo, cambiarán las imágenes, gráficos y gráficos SmartArt para que coincidan con el nuevo tema.

 $1.27cm$  $\blacktriangleright$  Al aplicar los estilos, los títulos cambian para coincidir con el nuevo tema. Ahorre tiempo en Word con nuevos botones que se muestran donde se necesiten. Para cambiar la forma en que se ajusta una imagen en el documento, haga clic y aparecerá un botón de opciones de diseño junto a la imagen. Cuando trabaje en una tabla, haga clic donde desee agregar una fila o columna y, a continuación, haga clic en el signo más. (Juca, 2021, pp 72-95)

La lectura es más fácil, también, en la nueva vista de lectura. Puede contraer partes del documento y centrarse en el texto que desee. Si necesita detener la lectura antes de llegar al final. Word le

Figura 119. Ejemplo de cita con referencia.

Si hace la cita con énfasis en el autor, es decir, incluyéndolo en el texto, esto debe ser en el párrafor anterior. Si la fuente tiene número de página, esta podrá incluirse al final de la cita (Figura 120).

El vídeo proporciona una manera eficaz para avudarle a demostrar el punto. Cuando haga clic en Vídeo en línea, puede pegar el código para insertar del vídeo que desea agregar. También puede escribir una palabra clave para buscar en línea el vídeo que meior se adapte a su documento. Para otorgar a su documento un aspecto profesional, Word proporciona encabezados, pies de página, páginas de portada y diseños de cuadro de texto que se complementan entre sí, como afirma (Juca, 2021)

1.27cm Por ejemplo, puede agregar una portada coincidente, el encabezado y la barra lateral. Haga clic en Insertar y elija los elementos que desee de las distintas galerías. Los temas y estilos también ayudan a mantener su documento coordinado. Cuando haga clic en Diseño y seleccione un tema nuevo, cambiarán las imágenes, gráficos y gráficos SmartArt para que coincidan con el nuevo tema.

1.27cm Al aplicar los estilos, los títulos cambian para coincidir con el nuevo tema. Ahorre tiempo en Word con nuevos botones que se muestran donde se necesiten. Para cambiar la forma en que se ajusta una imagen en el documento, haga clic y aparecerá un botón de opciones de diseño junto a la imagen. Cuando trabaje en una tabla, haga clic donde desee agregar una fila o columna y, a continuación, haga clic en el signo más. (pp 72-95)

La lectura es más fácil, también, en la nueva vista de lectura. Puede contraer partes del documento y centrarse en el texto que desee. Si necesita detener la lectura antes de llegar al final, Word le

Figura 120*.* Ejemplo de cita con énfasis en el autor.

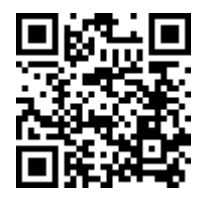

https://youtu.be/mI6lh5LNCYk

# **12.5.3. Citas no textuales o paráfrasis**

Parafrasear permite reafirmar la idea de otros autores (o ideas propias publicadas previamente) con sus propias palabras. También permite, resumir y sintetizar información de una o más fuentes, tomar las ideas

> Búsqueda en la Web y el formato APA 7ma. edición en los trabajos académicos

más importantes, comparar, contrastar detalles relevantes y aportar nuevas conclusiones a las mismas (APA, 2020).

Un trabajo de investigación, del tipo que sea, debe estar más parafraseado que con citas textuales, ya que estas últimas solo deben usarse si realmente es necesario hacerlo.

Ademá*s, t*anto las citas como el parafraseo se puede hacer de forma narrativa o entre paréntesis, es importante también recordar que no es obligatorio proporcionar el número de página o párrafo y es mejor práctica citar siempre las fuentes primarias que las secundarias, en lo posible del caso.

## **Cita narrativa (con énfasis en el autor)**

Si se hace la cita con énfasis en el autor o narrativa, se coloca entre paréntesis solo el año y el nombre del autor o autores pasa a ser parte del texto, de la narración, cómo, por ejemplo:

En este sentido Juca (2018) menciona que los exergames son videojuegos que incluyen…

Cita en paréntesis (con énfasis en el texto)

La cita puede ir entre paréntesis cuando no se incluye al autor en la narrativa, como se muestra en el siguiente a continuación, por ejemplo:

Los exergames son videojuegos que incluyen actividades física (Juca, 2018)…

Cuando son varios autores se debe utilizar la conjunción "y" para obras en español, para obras en ingles se puede usar "&".

## **Ejemplo:**

… entorno a los sistemas contables (Juca y García, 2021).

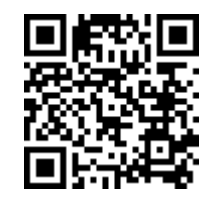

https://youtu.be/LjnM9Zt-zwQ

**248**

# **12.5.4. Citas con número de página(s)**

Por lo general, al hacer una cita directa, tanto entre paréntesis y narrativa, se coloca el autor y año, pero también se puede colocar la página o páginas de la cita:

- Para una sola página, use la abreviatura "p." Ejemplo: (Juca, 2017,p. 24)
- Para varias páginas, use la abreviatura "pp." y separe el rango de páginas con un guion. Ejemplo: (García,2019,pp. 129–136).
- Si las páginas son discontinuas, use una coma entre los números de página. Ejemplo: (Abril, 2020, pp. 162,173)

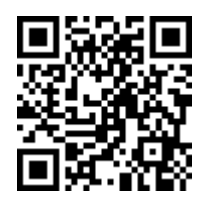

https://youtu.be/-jqK\_f6i6n0

# **12.5.5. Citar con un, dos y tres autores o más**

Otro punto a tener en cuenta al momento de citar una investigación es la cantidad o tipo de autor que tiene la referencia bibliográfica, a continuación, se detalla los tipos de citas, en cuanto a tipo o cantidad de autores se refiere, más utilizados.

### **Cita con un autor**

Para citas narrativas o entre paréntesis con un autor, como se ha mencionado anteriormente, hay que colocar el nombre del autor y año, el número de página es opcional.

Cita Paréntesis: (Juca, 2022)

Cita Narrativa: Juca (2022)

Búsqueda en la Web y el formato APA 7ma. edición en los trabajos académicos

## **Cita con Dos autores**

Para las citas de dos autores, narrativas o entre paréntesis, los nombres van separados por una «y».

Cita Paréntesis: (Juca y García, 2022)

Cita Narrativa: Juca y García (2022)

## **Cita con Tres autores**

Para las citas de tres autores, narrativas o entre paréntesis, solo se debe colocar el primer autor seguido de «et al.» desde la primera cita en adelante

Cita Paréntesis: (Juca et al., 2022)

Cita Narrativa: Juca et al. (2022)

## **Citar Autores Corporativos (instituciones)**

Se puede citar a instituciones, asociaciones, corporaciones o grupos de estudios en lugar de una persona. Se debe citar el nombre en la primera cita y la abreviatura en las siguientes, para el caso de organizaciones no conocidas es recomendable usar todo el nombre completo

## **Ejemplo**:

• 1era cita

```
Cita en Paréntesis: (Banco Interamericano de Desarrollo 
[BID], 2017)
```
Cita Narrativa: Banco Interamericano de Desarrollo (BID, 2017)

• Citas posteriores

Cita en Paréntesis: (BID, 2017)

Cita Narrativa: BID (2017)

**250**

Y para el caso de las citas que su acrónico no es conocido se debe usar todo el nombre de la institución u organización en todas las citas, tanto en paréntesis como narrativa.

- Cita en Paréntesis: (Universidad Católica, 2015)
- Cita Narrativa: Universidad Católica (2015)

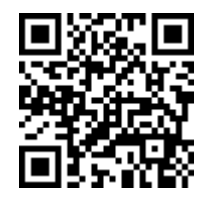

https://youtu.be/W-CWBoBI\_pk

## **12.5.6. Citar más de una fuente, autores con el mismo nombre**

### **Cita de más de una fuente**

Si se cita más de una fuente, puede incluirse todas dentro del mismo paréntesis, separándolas con un punto y coma ";" y colocadas en orden cronológico.

### **Ejemplo:**

- Cita en paréntesis: (Baldazarry, 2016; Castillo, 2018 y García, 2020).
- Cita Narrativa: Baldazarry, 2016; Castillo, 2018 y García (2020).

## **Cita de dos autores con el mismo nombre**

Puede ocurrir que en una misma cita se encuentre con autores con el mismo nombre y/o fecha, en cuyo caso debe tener en cuenta el orden cronológico y agregar la inicial de los nombres.

## **Ejemplo:**

- Cita en paréntesis: (García, Y.; García, S., 2019)
- Cita Narrativa: García Y. y García S. (2019)

Búsqueda en la Web y el formato APA 7ma. edición en los trabajos académicos

## **Cita de más de una fuente del mismo autor**

Si la cita contiene más de una fuente del mismo autor, solo se debe colocar el nombre una vez y colocar las fechas de cada referencia:

## **Ejemplo:**

- Cita en paréntesis: (Martín 2016, 2019)
- Cita Narrativa: Martín (2016, 2019)

# **Citas del mismo autor el mismo año**

Si cuenta con referencia bibliográfica varias publicaciones de un mismo autor de un mismo año, estas deberán distinguirse con una letra minúscula después de la fecha.

# **Ejemplo:**

- Cita en Paréntesis: (Abril. T, 2022a) (Abril. T, 2022b)
- Cita Narrativa: Abril (2022b) Abril (2022b)

# **Ejemplo Referencia:**

Abril, T. (2022a). La Contraloría. Contabilidad Gubernamental

Abril, T.(2022b). La Auditoría. El Manual del Contador

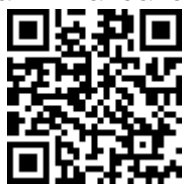

https://youtu.be/9y\_wlSf3D1g

# **12.5.7. Citas Secundarias**

Existen fuentes primarias y secundarias, se considera como una fuente primaria aquella en donde surge inicialmente la información, es decir la fuente original y como fuente secundaria aquella que previamente hace mención a la información de una fuente primaria. De preferencias deberían utilizarse, en lo posible, fuentes primarias,
pero si no se puede tener acceso a ellas se puede utilizar fuentes secundarias (APA, 2020).

# **Ejemplo:**

Suponga que encuentra una fuente bibliográfica (libro, artículo, sitio web, etc.) de Juca (2022) en el que cita a Baldazarri (2015) y no se puede acceder a este último autor, se debe citar a Baldazarri como la fuente original; Juca, como la fuente secundaria. En las referencias bibliográficas solo aparecerá la referencia de la fuente secundaria (Juca). Lo cual podría quedar de la siguiente manera:

Cita en paréntesis: (Baldazarri, 2015, como se citó en Juca, 2022).

Cita narrativa: Baldazarri (2015, como se citó en Juca, 2022)

### **Referencia:**

Juca, F. (2022). Título. Editorial.

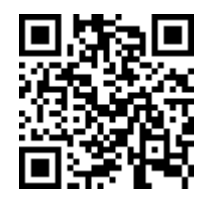

https://youtu.be/4Tg22RwSXqA

# **12.5.8. Citas Traducidas**

Cuando se encuentra con referencias a obras traducidas, reimpresas o re editadas, estas deben contener las dos fechas en el texto de la cita. El año de la publicación original y el año de la traducción, reimpresión o reedición, separado del año de la traducción con un slash "/" (APA, 2020).

## **Ejemplo:**

Libro traducido en el 2010, siendo su fuente original en el año 1900).

- Cita entre paréntesis: (Freud, 1900/2010)
- Cita Narrativa: Freud (1900/2010)

**253**

Búsqueda en la Web y el formato APA 7ma. edición en los trabajos académicos

#### **Referencia:**

Freud, S. (2010). The interpretation of dreams: The complete and definitive text (J. Strachey, Ed. y Trans.). Basic Books. (Original work published 1900)

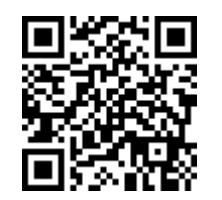

#### https://youtu.be/uYUTUEA00Eg

# **12.5.9. Citar Figuras**

Para citar una figura en APA 7ma edición, primero debes incluir la información de la figura en el texto (APA, 2020). Por ejemplo: «Como se muestra en la Figura 1, el número de participantes aumentó a lo largo del tiempo». Después, en la lista de referencias al final del documento, debes incluir la fuente de la figura y la información de autor. Si la figura es tuya, debes incluir tu nombre como autor. Si la figura es de otra fuente, debes incluir el nombre del autor original y la fecha de publicación.

Cuando se incluyen tablas y figuras en la investigación, se debe incluir al final de estas, la cita de la fuente de donde se la ha tomado. Colocando: Adaptado de "Título o descripción de la tabla", por N. Apellidos autor, año, Título en cursiva de la publicación dónde aparece la tabla, volumen, página, año y responsable del copyright

**Importante**: Antes de agregar una figura a tu trabajo debes preguntarte: ¿Ayuda o aporta al entendimiento o mejor comprensión del tema? Si es así agregarla, caso contrario no. También debes preguntarte si es mejor usar una tabla en lugar de la figura para mejorar la comprensión del contenido.

Todo lo que no sea una tabla, se considera una figura, tal como: gráficos, diagramas, mapas, dibujos y fotografías.

### **Imágenes sin Atribución al autor**

Si es una imagen de uso libre, como las que vienen en Office o algún otro sitio. Usar: Número figura, título y si es necesario una nota, como por ejemplo en la figura 121:

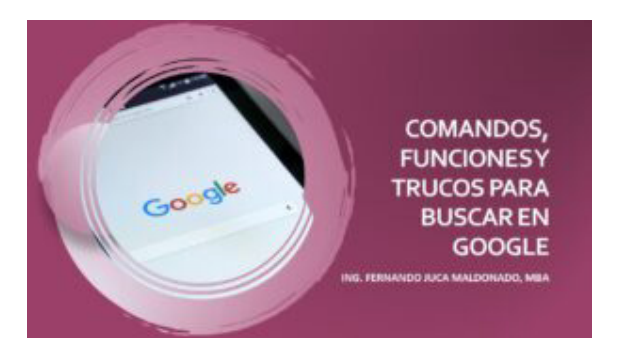

Figura 121*.* Ejemplo de citación en una Figura.

Nota. Colocar una nota si es necesario.

#### **Imágenes con Atribución al autor**

Si es una imagen de uso libre (Pixel, Pixabay, Flickr y si tiene una licencia Creative Commons CC). Se debe colocar la atribución al autor, que sería la cita de la misma: (título, autor, fecha, nombre del sitio web y URL) y Licencia (Figura 122).

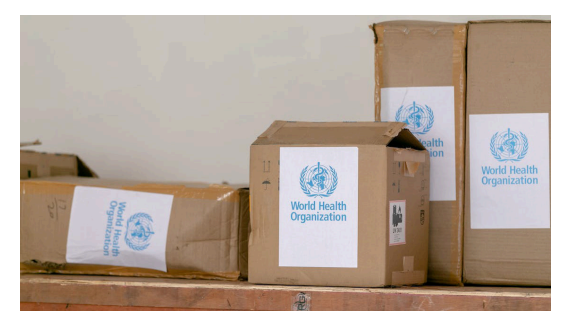

Figura 122*.* Ejemplo de citación en una Figura.

Nota. Adaptado por la Organización Mundial de la Salud, 2022, Pexel (https://images.pexels.com/photos/3951/). CC BY 2.0

> Búsqueda en la Web y el formato APA 7ma. edición en los trabajos académicos

### **Imágenes de Autoría Propia**

Si la figura es de autoría propia, no necesita atribución alguna. Si se usó en otra publicación, si se debe citar, para evitar el autoplagio (Figura 123).

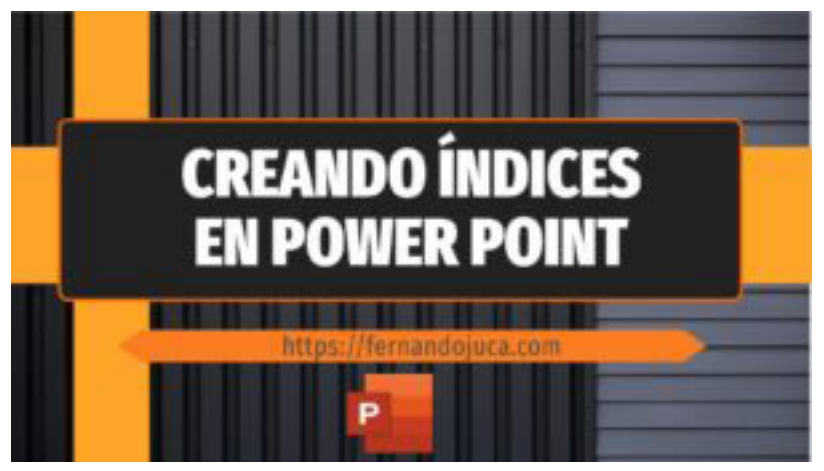

Figura 123*.* Ejemplo de citación en una Figura.

**Nota.** Aquí describes algo importante de la figura.

# **La forma de citar una figura en APA 7ma edición es la siguiente:**

Autor. (Fecha). Título de la figura. Ubicación. https://urlcompleto

## **En la Referencias**

• Organización Mundial de la salud [OMS]. (2022). Covid [Fotografía]. Pexel. https://images.pexels.com/3951/

## **Cita en Paréntesis**

- 1era. Cita: (Organización Mundial de la Salud [OMS], 2022)
- 2da cita en adelante: (OMS, 2022)

## **Cita Parafraseada**

• 1era Cita: Organización Mundial de la Salud (OMS, 2022)

Búsqueda en la Web y el formato APA 7ma. edición en los trabajos académicos

• 2da. cita en adelante: OMS (2022)

La cita en paréntesis y parafraseada llevan este estilo por tratarse de la cita a un autor corporativo, como se explicó en el tema anterior "Citar autores corporativos".

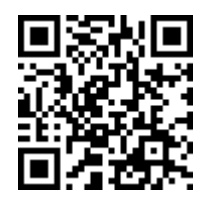

### https://youtu.be/Hkw3SryRaEM

# **12.5.10. Citar Tablas**

Cuando se cita una tabla o figura es necesario mencionar la tabla o figura en el texto, se debe hacer por su número: "Tabla 1" o "Figura 1". Así también la tabla puede citarse parcial o completa y existen dos maneras de citar las tablas (APA, 2020).

## **Citar la tabla completa**

Si la tabla es de una fuente externa se deberá citar y referenciar, en el texto previo a la tabla, ejmplo:

Los resultados de la Tabla 2 (Juca, 2022)…

## **Ejemplo de la referencia:**

Juca, F. (2022). El vídeo como herramienta de la clase invertida. Revista Remca. 50(2), 185-196. doi.org/10.1016/0749

#### **Citar parte de la tabla**

Puede darse el caso, que solo una sección de la tabla es citada, para ello colocar literales en superíndice y citar autor, fecha (Figura 124):

#### Tabla #.

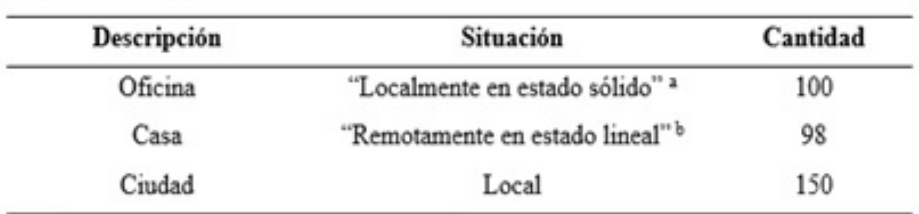

Tabla de ejemplo título de la tabla

Nota. <sup>a</sup>García (2019, p. 20). <sup>b</sup>Juca y Burgos (2016).

Figura 124. Ejemplo de citación de una tabla.

Además de la cita en el texto y en la referencia, se debe colocar la atribución en la sección de "Nota" de la tabla, para lo cual:

- Si es toda la tabla, debe colocarse la palabra De…
- Si hay alguna modificación colocar Adaptado de…
- Seguido de (título, autor, año, editor y ubicación)

Ejemplo Cita para un Artículo Científico

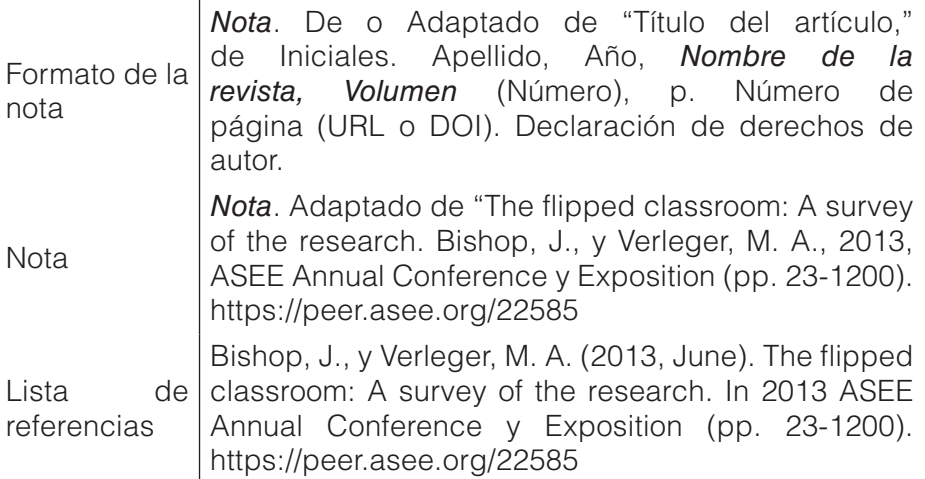

Búsqueda en la Web y el formato APA 7ma. edición en los trabajos académicos

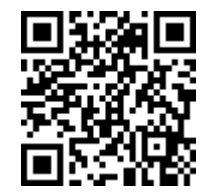

https://youtu.be/J33i5Y6-afE

# **12.5.11. Citar comunicaciones personales**

Las obras que no pueden ser recuperadas por los lectores se citan en el texto como comunicados personales (APA, 2020). Las comunicaciones personales incluyen: correos electrónicos, mensajes de texto, chats en línea o mensajes directos, entrevistas personales, conversaciones telefónicas, discursos en directo, retransmisiones en directo en redes sociales no archivadas (por ejemplo, Instagram Live, Twitter Spaces), seminarios webs no grabados, etc. etc.

Utilice una cita de comunicación personal sólo cuando no haya una fuente recuperable y solo debe usarse comunicados personales que tengan relevancia académica para su trabajo. Dado que los lectores no pueden recuperar la información de las comunicaciones personales, éstas no se incluyen en la lista de referencias; se citan sólo en el texto.

Para citar indique la(s) inicial(es) y el apellido del comunicador, y proporcione una fecha lo más exacta posible, utilizando los siguientes formatos:

## **Ejemplo**

- Cita Narrativa: Luciani (comunicado personal, 8 de junio del 2019)
- Cita en Paréntesis: (O. Burgo, comunicado personal, 24 de julio del 2020)

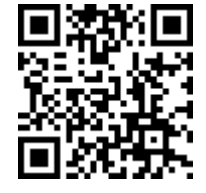

https://youtu.be/bNu05krgbA0

Búsqueda en la Web y el formato APA 7ma. edición en los trabajos académicos

# **12.5.12. Citar Post y Cuentas de Instagram**

Citar redes sociales solo cuando el contenido hay sido originalmente publicado en ellas, por ejemplo, un post de Instagram, en donde se mencionó o habló por primera vez de un tema. Si la fuente está en otra ubicación y lo descubrió a través de un link en una red social, debe mencionar esa fuente, no la red social.

#### **Formato general para referenciar y citar redes sociales**

El formato genérico para el contenido de las referencias y citas a redes sociales, tales como: Instagram, Twitter, Facebook, etc. sería:

Nombre del Autor [@usuario] (día, mes y año). *Contenido limitándose a las 20 primeras palabras incluidos los hashtags.* [Descripción audiovisual]. Nombre de la Red Social. https://urlcompleto

De donde recuperas la información para la referencia de Instagram (Figura 125):

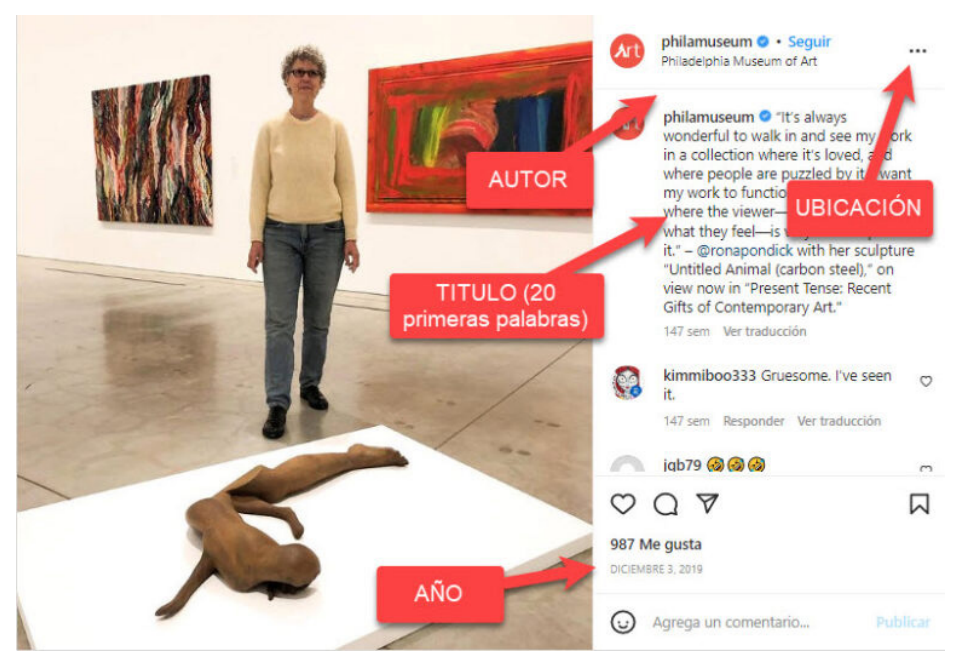

Figura 125. Ejemplo para referenciar y citar en redes sociales.

Búsqueda en la Web y el formato APA 7ma. edición en los trabajos académicos

Para este ejemplo quedaría de la siguiente manera:

## **Referencia**

Museo de Arte de Filadelfia [@philamuseum]. (3 de diciembre del 2019). i'ts always wonderful to walk in and see my work in a colecction where it's loved where people are. [Instagram]. https://instagram. com/pByoDimNhot4

- Cita en Paréntesis: (Museo de Arte de Filadelfia, 2019)
- Cita Narrativa: Museo de Arte de Filadelfia (2019)

# **12.5.13. Citar un Perfil de Instagram**

Para citar el pefil de un usuario de Instagrama se debe usar el nombre de la página de perfil, incluir la descripción «[Perfil de Instagram]» entre corchetes, colocar en la sección de fecha "sin Fecha de recuperación", ya que el contenido está diseñado para cambiar con el tiempo y no puede ser archivado, así también proporcionar el URL de acceso.

# **Referencia**

Museo de Arte de Filadelfia [@philamuseum]. (s.f.). [Perfil de Instagram]. Recuperado el 6 de Julio del 2022. Instagram. https://instagram. com/philamuseum

- Cita en Paréntesis: (Museo de Arte de Filadelfia, s.f.)
- Cita Narrativa: Museo de Arte de Filadelfia (s.f.)

# **Citar Stories de Instagram**

Solo es posible citar y referenciar Stories de Instagram que se encuentren entre los destacados. Los stories normalmente no son recuperables y deber ser citados como «Comunicados Personales», así también colocar la palabra «[Destacados]» entre corchetes, agregar la fecha de recuperación, ya que esta puede variar y escribir el url de acceso a la storie. Por ejemplo:

## **Referencia**

Museo de Arte de Filadelfia [@philamuseum]. (s.f.). [Destacados]. Instagram. Recuperado el 2 de Junio del 2022. https://instagram. stories/highgths/123446343

- Cita en Paréntesis: (Museo de Arte de Filadelfia, s.f.)
- Cita Narrativa: Museo de Arte de Filadelfia ( s.f.)

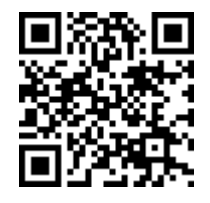

https://youtu.be/yuFhTuep5ZQ

# **12.5.14. Citar post y Cuentas de Facebook**

Igual como ocurre con citas de Instagram, se debe incluir siempre, como mínimo: Autor, año, título y ubicación (APA, 2020). El formato genérico para el contenido de las redes sociales (Twitter, Facebook, Youtube) es:

## **Referencia**

Nombre de la persona o grupo. [Usuario]. (Día mes año). *Contenido de la entrada en cursiva limitado a las primeras veinte palabras incluyendo hashtags* [Descripción audiovisual]. Nombre de la Red Social. https://url.donde/encontrar-la-entrada/

Cita entre paréntesis:(Autor, año)

Cita Narrativa: Autor (año)

DE DONDE SE RECUPERA LA INFORMACIÓN (Figura 126):

Búsqueda en la Web y el formato APA 7ma. edición en los trabajos académicos

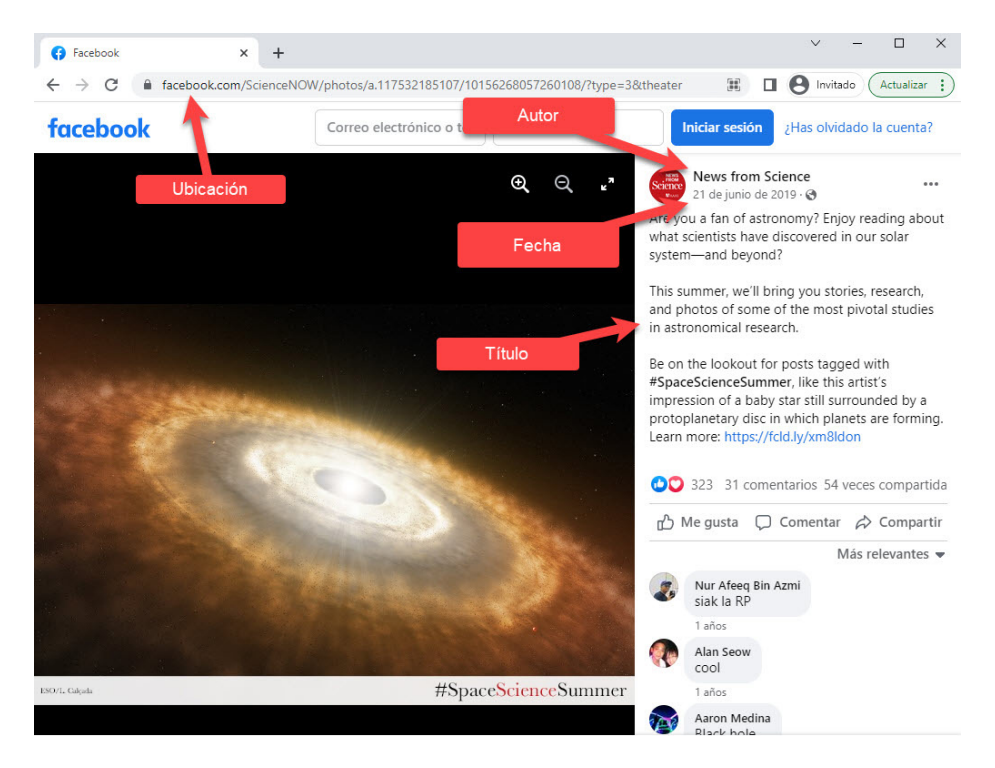

Figura 126. Ejemplo de citación de una publicación de Facebook.

Citar un post de Facebook

## **Referencia**

News From Science. [ScienceNOW ].(2022, Julio 13). *Are you a fan of astronomy? Enjoy reading about what scientists have discovered in our solar system—and beyond?* [Imagen Adjunta] [Publicación de estado]. Facebook. https://www.facebook.com/ScienceNOW/ photos/a.117 532185107/10156268057260108/?type=3&theater

Cita entre paréntesis: (News From Science, 2022)

Cita Narrativa: News From Science (2022)

Citar Página de Facebook

• Use el título de la página

Búsqueda en la Web y el formato APA 7ma. edición en los trabajos académicos

- Incluya la descripción "[Página de Facebook]" entre corchetes.
- Fecha de recuperación porque el contenido está diseñado para cambiar con el tiempo y no está archivado.
- Proporcione la URL de la página.

## **Referencia**

News from Science [@ScienceNOW]. (s.f.). [Página de Facebook]. Recuperado el 6 de Julio de 2022. Facebook. https://www.facebook. com/ScienceNOW

Cita entre paréntesis: (News from Science , s.f.)

Cita Narrativa News from Science (s.f.)

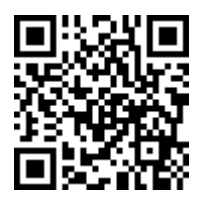

### https://youtu.be/YNPYhGPoR90

## **12.5.15. Citar Cuentas de TikTok**

En este tema se explicará las referencias para TikTok, incluidos los siguientes tipos de citas a: vídeo de tik tok y perfil de Tik Tok. Recuerde que las transmisiones en vivo deberán citarse como «comunicados personales", ya que no estarán archivados en la plataforma (APA, 2020).

## **Referenciar y Citar un Vídeo de Tik Tok**

Para citar y referenciar un vídeo publicado en la plataforma de Tik Tok se debe tener las siguientes consieraciones:

• Colocar un Autor individual o grupal, de la misma manera que lo haría para cualquier otra referencia (Figura 127). Luego proporcione el identificador de TikTok (comenzando con el signo @) entre corchetes, seguido de un punto. Ej: (@fernandojucamaldonado)

**264**

Búsqueda en la Web y el formato APA 7ma. edición en los trabajos académicos

- Fecha específica de la publicación
- Las primeras 20 palabras de la leyenda como título, incluido hashtag "#"
- Colocar «[Video]» entre corchetes después del título.
- Acredite a TikTok como el nombre del sitio en el elemento fuente y luego proporcione la URL del video.
- El formato que se usa para TikTok también se usa para Instagram y Twitter.

¿Dónde se puede recuperar la Información?

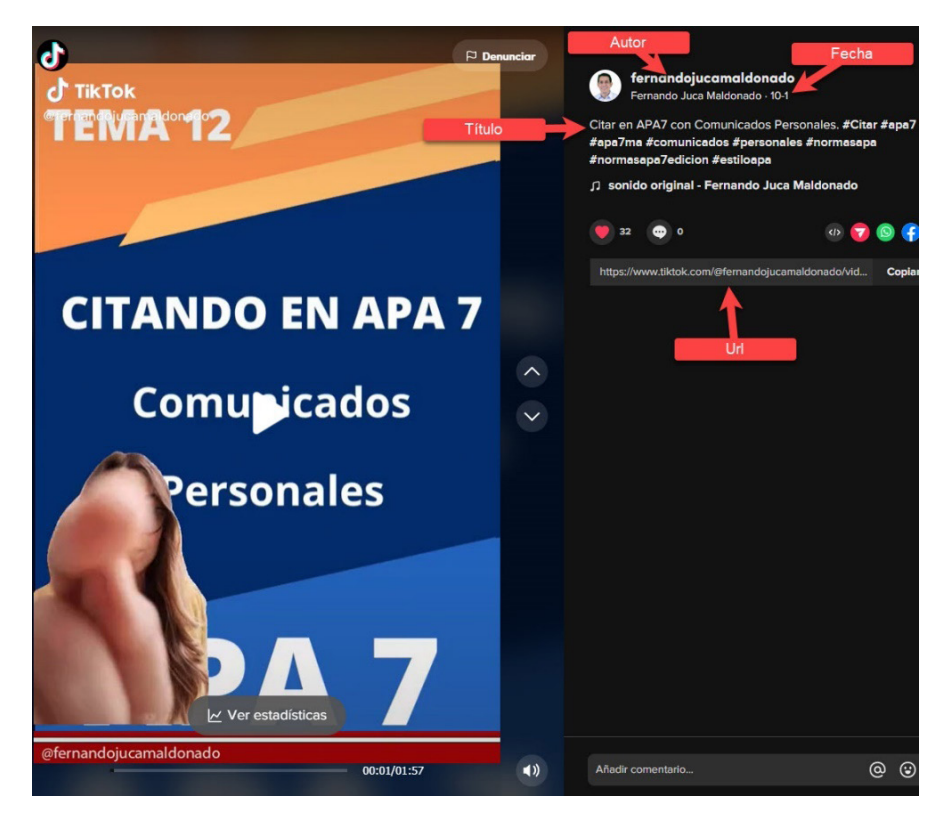

Figura 127. Ejemplo de Citación y referenciar un vídeo de Tik Tok.

Búsqueda en la Web y el formato APA 7ma. edición en los trabajos académicos

## **Referencia**

Juca, F. [@fernandojucamaldonado]. (1 de octubre de 2022). Citar en APA7 con Comunicados Personales. #Citar #apa7 #apa7ma [Video]. Tik Tok. https://www.tiktok.com/@fernandojucamaldonado/ video/7149561525445856517

Cita en Paréntesis: (Juca, 2022)

Cita Parafraseadas: Juca (2022)

# **Referencia a un Perfil de Tik Tok en APA 7ma. Edición**

Al referenciar un perfil de Tik Tok debe considerarse:

- Para el título en la referencia, use las primeras 20 palabras de la descripción.
- Incluya la anotación «[Perfil de TikTok]» entre corchetes.
- Si la página de perfil no tiene una descripción en la biografía, incluya solo la descripción entre corchetes «[Perfil de TikTok]» en el elemento de título de la referencia.
- Indique una fecha de recuperación, por cuanto el contenido está diseñado para cambiar con el tiempo y no está archivado.
- Proporcione la URL de la página.

# **Referencia**

Juca, F. [@fernandojucamaldonado]. Docente Universitario, Diseñador Web, YouTuber [perfil de Tik Tok]. Tik Tok. Recuperado el 4 de noviembre del 2022 https://www.tiktok.com/ @fernandojucamaldonado

- Cita en Paréntesis: (Juca, s.f)
- Cita Parafraseadas: Juca (s.f.)

Búsqueda en la Web y el formato APA 7ma. edición en los trabajos académicos

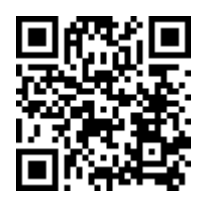

https://youtu.be/gy4MC029k\_A

# **12.5.16. Citar Vídeos de YouTube**

El mismo formato puede utilizarse para otros sitios que alojan vídeos generados por los usuarios, como Vimeo. Si debe citar una transmisión en directo (por ejemplo, YouTube live) que no esté archivada por su plataforma de alojamiento y que no pueda ser recuperada por ningún otro medio (es decir, grabada y disponible en línea a través de otro sitio de alojamiento) esto deberá citarse como "Comunicados Personales" (APA, 2020) (Figura 128).

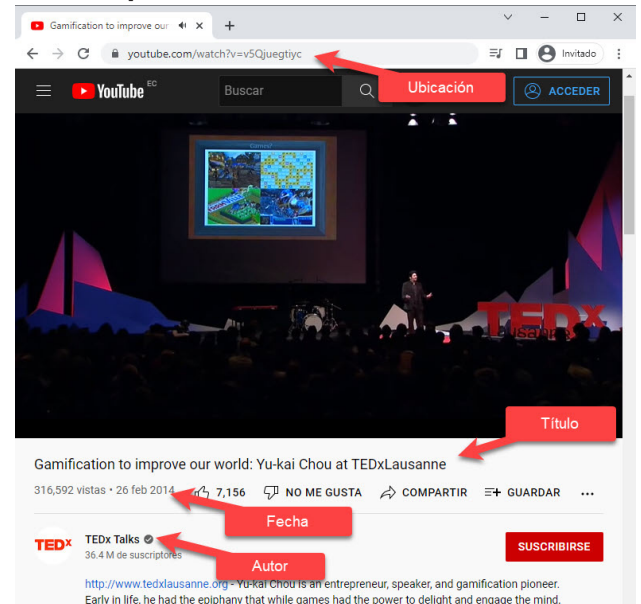

#### **¿De donde se recupera la información?**

Figura 128*.* Ejemplo de citación de un vídeo de Youtube.

Búsqueda en la Web y el formato APA 7ma. edición en los trabajos académicos

# **Referencia**

Autor. (fecha). *Título del video* [Video]. Youtube. http://youtube.com/urldel-video

- Cita Paréntesis: **(Autor, año)**
- Cita Narrativa: **Autor** (año)

Citar un Vídeo de YouTube

# **Referencia**

TEDx Talks. (26 de febrero del 2014). *Gamification to improve our world: Yu-kai Chou at TEDxLausanne* [Video]. Youtube. https://www.youtube.com/ watch?v=v5Qjuegtiyc

- Cita paréntesis: (TEDx Talks, 2014)
- Cita Narrativa: TEDx Talks (2014)

Citar Canal de YouTube (Figura 129)

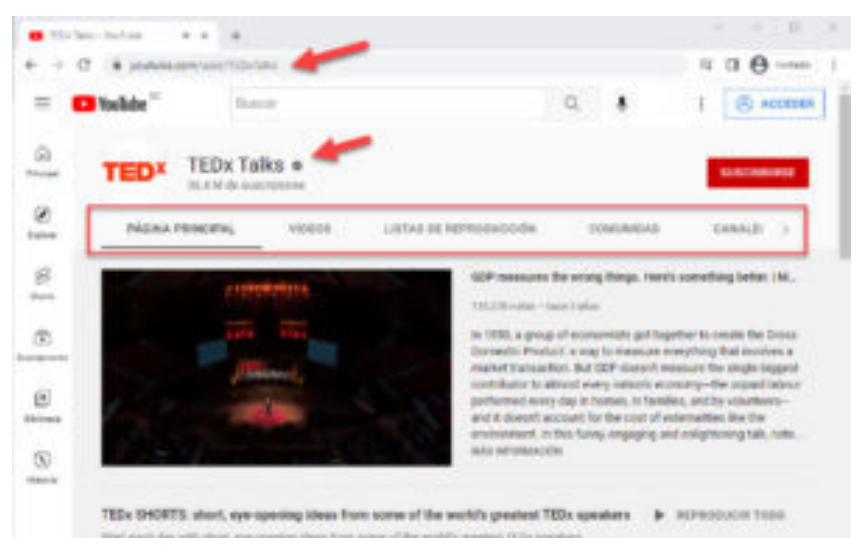

Figura 129*.* Ejemplo de citación de un canal de Youtube.

Búsqueda en la Web y el formato APA 7ma. edición en los trabajos académicos

## **Formato para la Referencia**

Nombre del autor. (s.f.). Inicio [Canal YouTube]. Recuperado Fecha. De http://youtube.com/url-del-Canal

# **Ejemplo:**

# **Referencia**

TEDx Talks. (s.f) Inicio [Canal de YouTube]. Recuperado el 4 de Octubre del 2022. de https://www.youtube.com/user/TEDxTalks

- Cita Paréntesis: (TEDx Talks, s.f.)
- Cita Narrativa: TEDx Talks (s.f.)

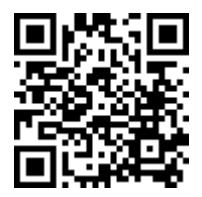

https://youtu.be/vu4VXqYdf3g

# **12.5.17. Citar Tweet y Cuentas de Twitter**

## **Formato**

Nombre de la persona o grupo [@usuario]. (Día mes y año). Contenido de la entrada en cursiva limitado a las primeras veinte palabras incluyendo hashtags [Descripción audiovisual] [Tweet]. Twitter. https:// direccion.donde/encontrar-la-entrada

- Cita Paréntesis: (Autor, año)
- Cita Narrativa: Autor (año)

De donde se recupera la información (Figura 130):

Búsqueda en la Web y el formato APA 7ma. edición en los trabajos académicos

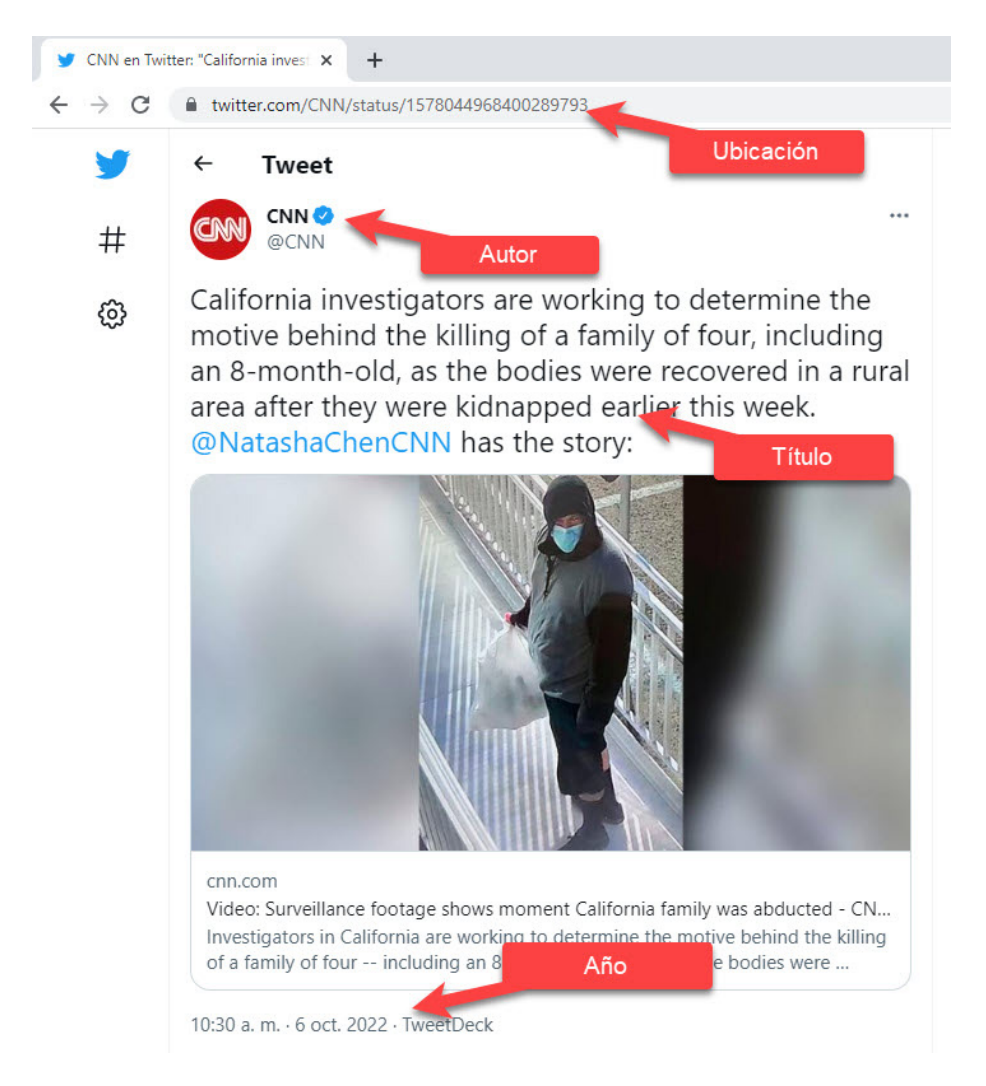

Figura 130*.* Ejemplo de citación de un Tweet y cuenta de Twitter.

Búsqueda en la Web y el formato APA 7ma. edición en los trabajos académicos

## **Citar un Tweet de Twitter**

## **Referencia**

- CNN. (6 de Octubre del 2022). California investigators are working to determine the motive behind the killing of a family of four, including an 8-month-old, as [Imagen Adjunta] [Tweet]. Twitter. https://twitter. com/CNN/status/157 8044968400289793
- Cita paréntesis: (CNN, 2022)
- Cita Narrativa: CNN (2022)

# **Citar Perfil de Twitter**

Formato para citar un perfil de Twitter

Nombre del autor. [@usuario]. (s.f.). Tweets. [Perfil de Twitter]. Recuperado el Fecha de https://twitter.com/url-del-Canal

# **Referencia**

CNN. [@cnn] (s.f) Tweets. [Perfil de Twitter]. Recuperado el 6 de Octubre del 2022 de https://twitter.com/CNN

- Cita Paréntesis: (CNN, s.f.)
- Cita Narrativa: CNN (s.f.)

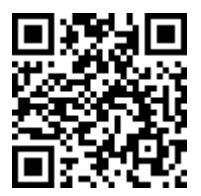

https://youtu.be/kzEy0sT05FI

# **12.5.18. Citar Disertaciones o Tesis**

A continuación, se explicará cómo aplicar citas y referencias a Disertaciones y/o tesis impresas no publicadas y las que se encuentran disponibles online (APA, 2020).

#### **Disertaciones/Tesis Impresas no publicadas**

La referencia a una tesis de Doctorado o de Maestría iría de la siguiente manera:

### **Referencia a Tesis Doctorado**

Apellido, N. (año). Título de la tesis [Tesis de doctorado no publicada]. Nombre de la Institución Académica.

#### **Referencia a Tesis Maestría**

Apellido, N. (año). Título de la tesis [Tesis de maestría no publicada]. Nombre de la Institución Académica

### **Ejemplo Tesis de Doctorado no publicada**

Harris, L. (2014). Instructional leadership perceptions and practices of elementary school leaders [Tesis de doctorado no publicada]. Universidad de Virginia.

- Cita Paréntesis: (Harris, 2014)
- Cita Narrativa: Harris (2014)

# **Disertación/Tesis Publicada Base de Datos Online**

#### **Formato de la Referencia**

Apellido, N. (año). Título de la tesis [Tesis de doctorado, Nombre de la institución que otorgó el título]. Nombre de la base de datos.

# **Ejemplo:**

# **Referencia**

Zambrano-Vazquez, L. (2016). The interaction of state and trait worry on response monitoring in those with worry and obsessive-compulsive symptoms [Tesis Doctoral, Universidad de Arizona]. Repositorio UA. https://repository.arizona.edu/handle/10150/620615

- Cita Paréntesis: (Zambrano-Vazquez, 2016)
- Cita Narrativa: Zambrano-Vazquez (2016)

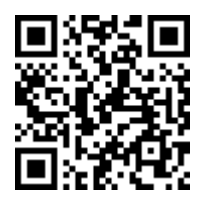

https://youtu.be/cUkym7USwJA

# **12.5.19. Citar Wikipedia**

Antes decCitar Wikipedia es importante tener claro que (APA, 2020):

- Si Wikipedia sería la mejor opción como fuente de referenciación, por lo cual es importante consultar a la institución académica para la cual se va a escribir si sería pertinente Wikipedia como fuente de referenciación.
- Wikipedia suele reportar información de otras fuentes, por lo que es una fuente secundaria y de preferencia, es mejor citar fuentes primarias.
- Otro problema es que puede ser editada o modificada por cualquiera de los usuarios que la visita y esta sufre ataques de vandalismo muy frecuentemente y eso probaca que varia de la información en Wikipedia no es precisa ni veráz.

¿Entonces Wikipedia contiene información no confiable? La respuesta es NO, se puede usar como fuente de partida, una visión general, pero es mejor evitar como fuente de referenciación. Pero en alguna ocasión para un trabajo escolar se podría utilizar y es de la siguiente manera.

## **Referencia:**

Titulo. (fecha). En Wikipedia. Url de acceso

• Cita Paréntesis: ("Titulo entre comillas", año)

Búsqueda en la Web y el formato APA 7ma. edición en los trabajos académicos

• Cita Narrativa: "Titulo entre comillas" (año)

# **Ejemplo Cita Wikipedia**

Utilice este formato para citar cualquier página wiki, incluidas las páginas de entradas de Wikipedia (Figura 131).

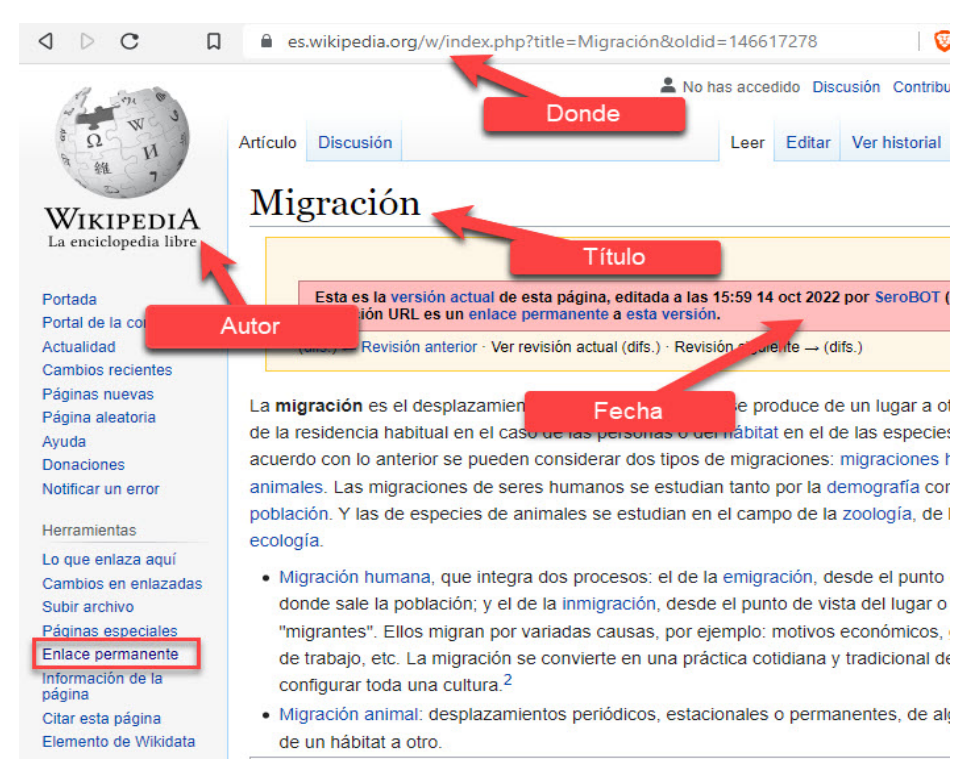

Figura 131*.* Ejemplo de citación en Wikipedia.

# **Referencia**

Migración. (14 de octubre del 2022). En Wikipedia. https://es.wikipedia. org/w/ index.php?title=Migraci%C3%B3n&oldid=146617278

- **Cita Paréntesis:** ("Migración", 2022)
- **Cita Narrativa:** "Migración" (2022)

**274** Búsqueda en la Web y el formato APA 7ma. edición en los trabajos académicos

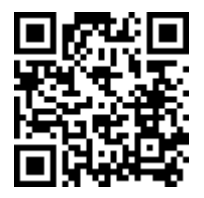

https://youtu.be/AW1z10-WVO8

# **12.5.20. Citar un Diccionario**

Al citar la entrada de un diccionario (APA, 2020), esta puede ser:

- **Online:** que puede variar con el tiempo.
- **Impresa:** que se mantiene fija.

Dependiendo del tipo de diccionario se mostrará una determinada información.

### **Entrada en un diccionario en línea**

- Debido a que las entradas en el diccionario online se actualizan con el tiempo y no se archivan, se debe incluir una fecha de recuperación en la referencia.
- Si el autor y el editor son los mismos debe ir nombre en el elemento del autor.
- Para citar una definición de diccionario, no va número de página. Ejemplo citación en APA Séptima Edición Diccionario Online

Utilice este formato para citar cualquier diccionario online:

#### **Referencia:**

Autor. (s.f) Título. En *Nombre diccionario*. Recuperado la fecha, de Url.

Cita Paréntesis: (Autor, s.f.)

Cita Narrativa: Autor (s.f.)

¿Dónde se encuentra la información para citar en APA 7 un diccionario? (Figura 132).

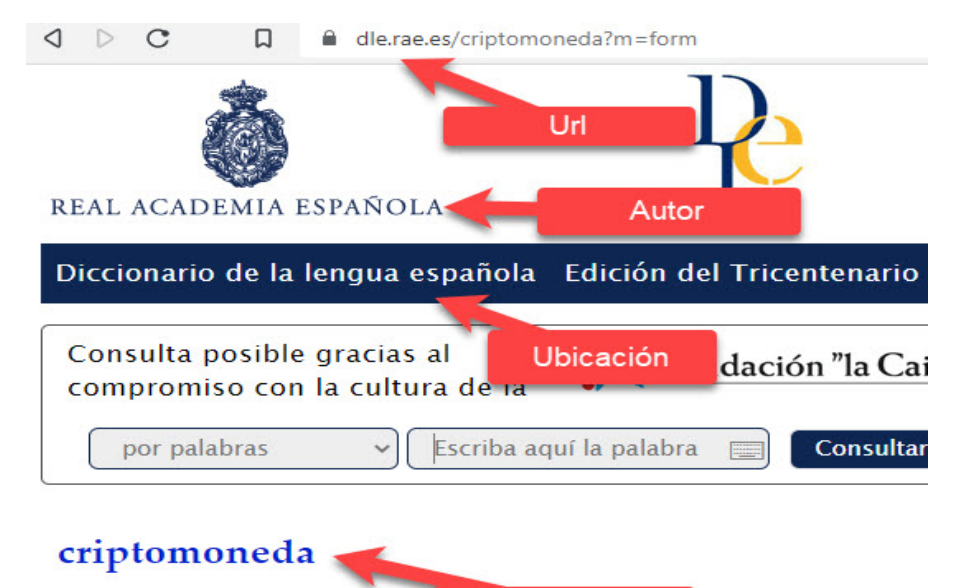

Título De cripto- y moneda, y este car procurrency. 

1. f. Moneda virtual gestionada por una red de computadoras descentralizadas que cuenta con un sistema de encriptación

Figura 132*.* Ejemplo de citación en un diccionario.

# **Ejemplo Cita Diccionario**

## **Referencia:**

Real Academia Española. (s.f). Criptomonedas. En Diccionario de la lengua española. Recuperado el 12 de Octubre de 2022. https://dle. rae.es/criptomoneda?m=form

- Cita Paréntesis: (Real Academia Española, s.f.)
- Cita Narrativa: Real Academia Española (s.f.)

También podría optarse por citar el autor como organización.

## **Citar en APA 7ma Edición un Diccionario Impreso**

Utilice este formato para citar cualquier diccionario Impreso:

Búsqueda en la Web y el formato APA 7ma. edición en los trabajos académicos

## **Referencia:**

Autor. (año) Tema. Nombre Diccionario. (ed., p.)

- Cita Paréntesis: (Autor, año)
- Cita Narrativa: Autor (año)

Ejemplo Citar en APA 7ma Edición un Diccionario Impreso

# **Referencia**

American Psychological Association. (2015). Mood induction. En APA dictionary of psychology (2nd ed., p. 667)

- Cita Paréntesis: (American Psychological Association, 2015.)
- Cita Narrativa: American Psychological Association (2015)

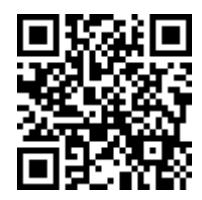

https://youtu.be/0V05x0fNkKA

# **12.5.21. Citar Periódico**

La cita es similar en periódicos impresos, escaneados, antiguos, es igual que la de un periódico online, solo que no usa Url. Si se cuenta con Url de acceso, colocarlo al final de la referencia (APA, 2020). Si no se cuenta con Vol., Núm. de pág.(s), se puede omitir y si es una publicación online no periódica, utilice el formato de página web. Se debe estar seguro que el link es válido, es decir que sea accesible (Figura 133). En caso de que no sea puede acceder para su consulta se puede utilizar una una versión archivada en www.archive.org

## **Referencia a un Periódico impreso**

Apellido, N. (fecha de publicación del artículo). Título del artículo. Nombre del periódico en cursiva.

> **277** Búsqueda en la Web y el formato APA 7ma. edición en los trabajos académicos

#### **Referencia a un Periódico en línea**

Apellido, N. (fecha del periódico). Título del artículo. Nombre del periódico en cursiva. https://www.urlcompleto.com

¿Dónde Recupero la Información?

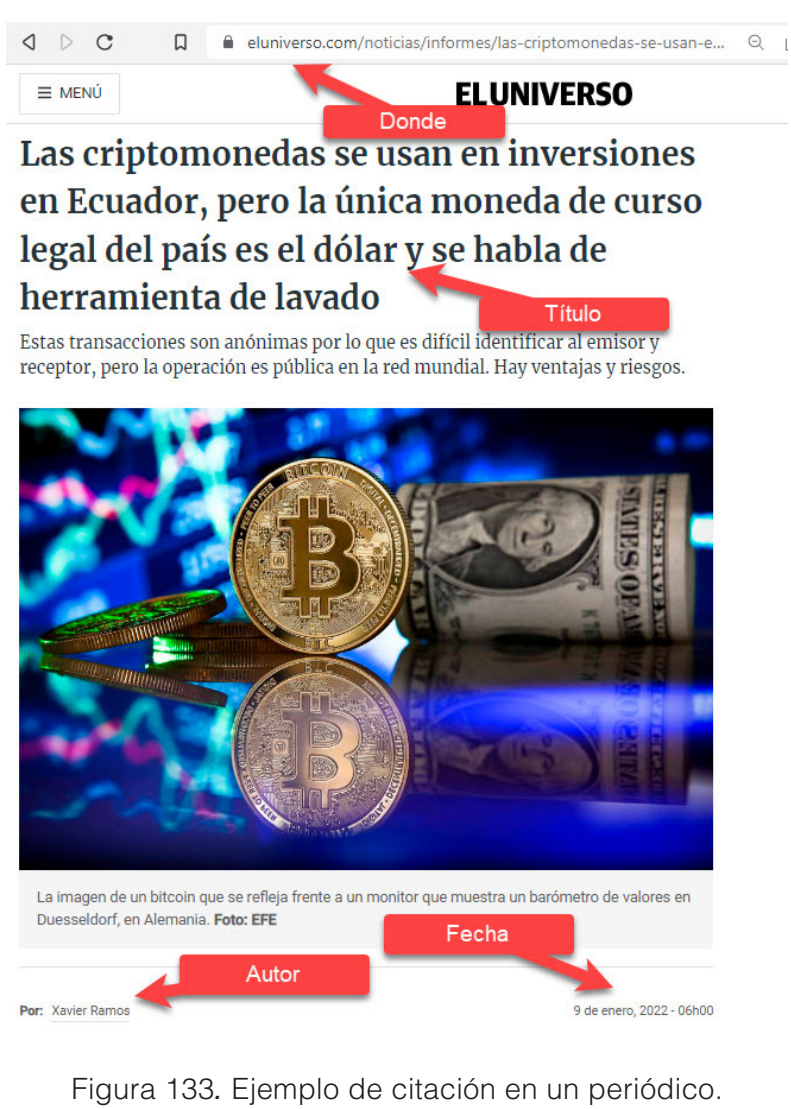

Búsqueda en la Web y el formato APA 7ma. edición en los trabajos académicos

## **Referencia:**

Ramos, X. (9 de enero del 2022). *Las criptomonedas se usan en inversiones en Ecuador, pero la única moneda de curso legal del país es el dólar y se habla de herramienta de lavado.* El Universo. https:// www.eluniverso.com/noticias/informes/las-criptomonedas-se-usanen-inversiones-en-ecuador

**Cita Paréntesis:** (Ramos, 2022)

**Cita Narrativa:** Ramos (2022)

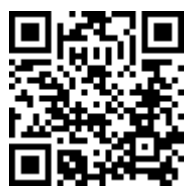

https://youtu.be/YXA5MmXQfec

# **12.5.22. Citar un sitio Web**

Utiliza las citas a Página Web cuando no se ajuste a otra categoría de referenciación, es decir no debe ser un blog, artículo de revista, red social, como Instagram, Twitter, Facebook, Youtube (APA, 2020). Al citar un sitio o página web recuerda:

- Proporcione una fecha tan específica como esté disponible
- Sino existe fecha colocar (s.f.) y usar "recuperado de" solo en webs dinámicas
- Escriba en cursiva el título de la página web.
- Cuando el autor de la página web es el mismo editor del sitio web, omita el nombre del editor para evitar duplicidad.
- En webs dinámicas, incluya una fecha de recuperación en la referencia "Recuperado en Fecha", ya que la fecha puede cambiar.
- Si accede al sitio web de un periódico online, debes usar la referencia de periódico no de sitio web.

La cita y referencia puede ser:

### **Con contenido estático**

Apellido, N. (Fecha). *Título del artículo.* Nombre del sitio web. https:// urlcompleto

### **Con contenido dinámico**

Apellido, N. (Fecha). *Título del artículo.*  Nombre del sitio web. Recuperado el Fecha. https://urlcompleto

### **Contenido dentro una página web**

Apellido, N. (Fecha). *Título del archivo* [Archivo Excel]. Nombre del sitio web*.* https://urlcompleto

Las citas para los tres casos anteriores:

Cita en paréntesis: (Autor, Año)

Cita parafraseada: Autor (Año)

Si no tiene Fecha de publicación:

Cita en paréntesis: (Autor, s.f.)

Cita parafraseada: Autor (s.f.)

¿Dónde Recupero la Información para citar una página web? (Figura 134).

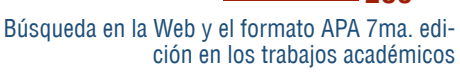

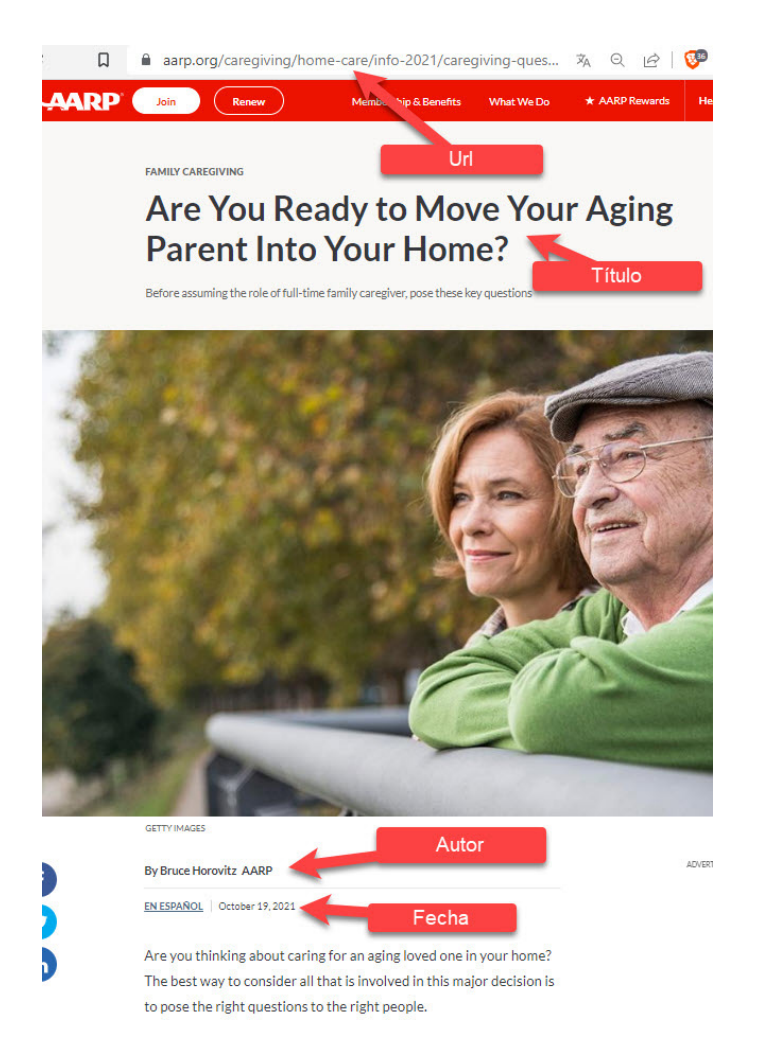

Figura 134*.* Ejemplo de citación en un sitio web.

#### **Referencia**

Horovitz, B. (19 de octubre del 2021). *Are you ready to move your aging parent into your home?*  AARP. https://www.aarp.org/caregiving/ home-care/info-2021/caregiving-questions.html

Cita parafraseada: Horovitz (2021)

# **12.5.23. Citar un Sitio Web de Noticias**

Formato para sitios webs de noticias (Figura 135) tales como: Ecuavisa, BBC News, CNN etc.:

- Estos sitios no tienen periódicos diarios o semanales asociados.
- Proporcione al escritor como autor. Proporcione la fecha específica en que se publicó la historia.
- El título de la noticia en letra cursiva. Escriba el nombre del sitio web de noticias en el elemento fuente de la referencia. Finalice la referencia con la URL.

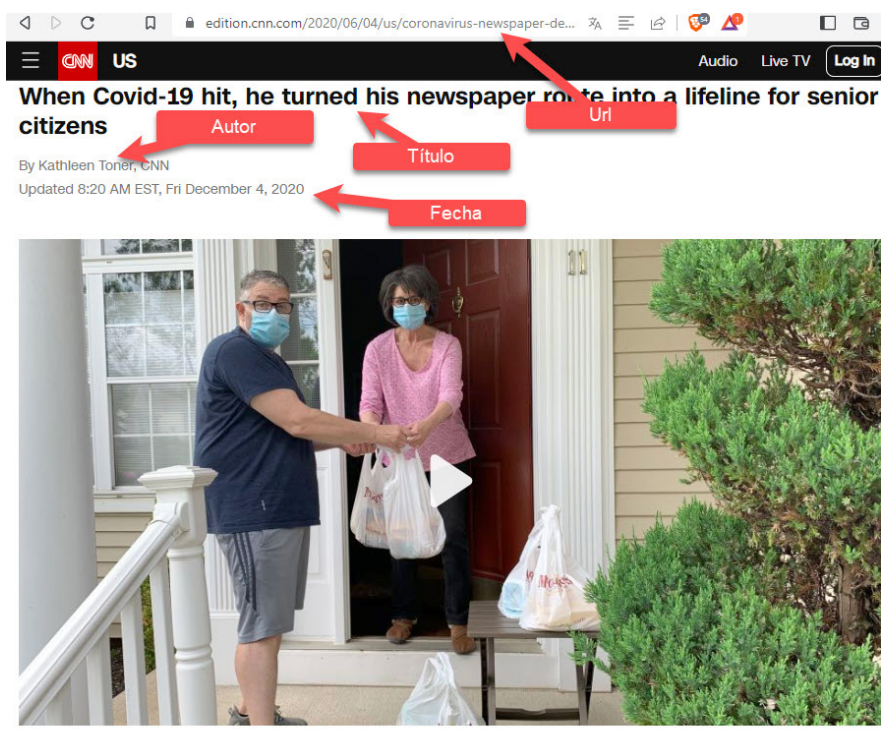

Video Ad Feedback

Figura 135*.* Ejemplo de citación en un sitio web de noticias.

**282**

Búsqueda en la Web y el formato APA 7ma. edición en los trabajos académicos

# **Citar un Página Web Autor Corporativo Referencia**

Organización. (Fecha). Título del artículo. https://urlcompleto Cita entre Paréntesis: 1ra Cita: (Organización [Siglas], Año)

2da. En adelante: (Siglas, Año)

Cita entre Paréntesis:1ra Cita: Organización (Siglas, Fecha)

2da. En adelante: Siglas (Año)

¿Dónde Recupero la Información? (Figura 136).

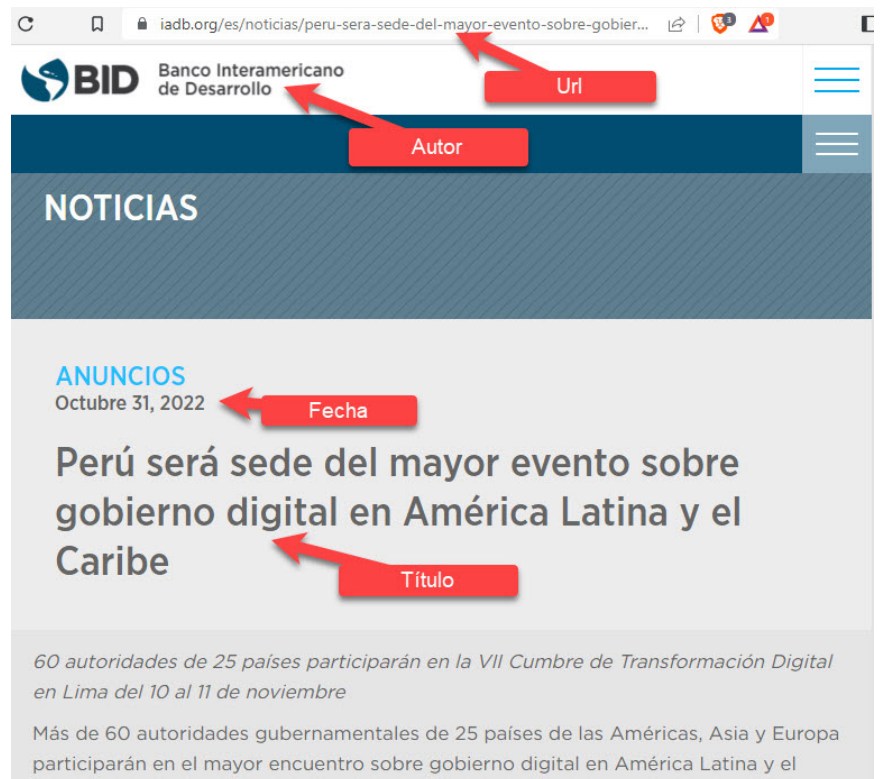

Caribe, que se llevará a cabo en Lima los próximos 10 y 11 de noviembre.

Figura 136*.* Ejemplo de citación en una página web de autor corporativo.

> Búsqueda en la Web y el formato APA 7ma. edición en los trabajos académicos

## **Referencia:**

Banco Interamericano de Desarrollo. (31 de octubre del 2022). Perú será sede del mayor evento sobre gobierno digital en América Latina y el Caribe. https://www.iadb.org/es/noticias /peru-sera- sede-delmayor-evento-sobre-gobierno-digital

Cita Narrativa: 1ra Cita: (Banco Interamericano de Desarrollo [BID], 2022)

2da. En adelante: (BID, 2022)

Cita entre Paréntesis:1ra Cita: Banco Interamericano de Desarrollo (BID,2022)

2da. En adelante: BID (2022)

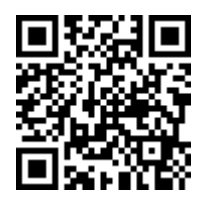

https://youtu.be/eoyG4zQ0zGA

# **12.5.24. Citar documental, serie TV o película**

En este punto se describirá cómo citar y referenciar una película, documental o seríe de TV (APA, 2020), para lo cual se aplicará el siguiente formato en las referencias y las citas:

#### **Película o Documental**

Formato general: Nombre del Director. (Director). (Año). *Título Película* [Película]. Productora1; Productora2.

## **Referencia:**

Fleming, V. (Director). (1939). *Lo que el viendo se llevó* [Película]. Selznick International Pictures; Metro-Goldwyn-Mayer.

Cita en Paréntesis: (Fleming, 1939)

Cita Narrativa: Fleming (1939)

**284**

Búsqueda en la Web y el formato APA 7ma. edición en los trabajos académicos

### **Película en otro idioma**

Como en todas las referencias, si el título original del trabajo es un idioma diferente al del artículo que está escribiendo, colocar una traducción del título entre corchetes después del título y antes de la descripción

#### **Referencia**

Alfredson, T. (Director). (2008). *Låt den rätte komma in* [Deje que entre el correcto] [Película]. EFTI; Sveriges Television (SVT); Filmpool Nord; Sandrew Metronome: WAG: Fido Film: The Chimney Pot: Liudligan.

Cita Paréntesis: (Alfredson, 2008)

Cita Narrativa: Alfredson (2008)

## **Referencia a una Serie de TV**

- Los productores ejecutivos van como autor
- Cuando haya un productor ejecutivo, utilice la notación "(Productor ejecutivo)"
- Cuando haya varios productores ejecutivos, colocar al final, «(Productores ejecutivos)»
- Colocar los años durante los cuales se emitió la serie en el elemento de fecha
- Si la serie aún se transmite en el momento en que escribe el artículo, colocar el 2do. año con «presente»: (2017-presente).
- Indicar la empresa o empresas productoras en el elemento fuente de la referencia separada por un punto.

## **Ejemplo de Referencia y Cita Serie de TV**

# **Referencia**

Serling, R. (Productor Ejecutivo). (1959-1964). *La dimensión desconocida*  [serie de televisión]. Producciones Cayuga; Producciones CBS.

Cita entre paréntesis: (Serling, 1959–1964)

Búsqueda en la Web y el formato APA 7ma. edición en los trabajos académicos

Cita narrativa: Serling (1959-1964)

## **Referencia a un Episodio Programa de TV**

- Se de incluir al o los guionistas y director(es) del episodio. Debes informar el nombre y papel de la persona entre paréntesis después de cada nombre.
- Si una misma persona realizó múltiples roles, combine las descripciones dentro del mismo paréntesis. Ejemplo: (Guionista y Director).
- Después del título del episodio, debes informar el número de temporada y el número de episodio entre paréntesis.
- Colocar el nombre de la productora. Separe varias compañías de producción con un punto y coma.

#### **Referencia**

Favreau, J. (Escritor); Filoni, D. (Director). (12 noviembre del 2019). Capítulo 1 (Temporada 1, Episodio 1) [Episodio de Serie TV]. En J. Favreau, D. Filoni, K. Kennedy, y C. Wilson (Productores Ejecutivos), *El Mandalorian*. Lucasfilm; Golem Creations.

Cita en Paréntesis: (Favreau y Filoni, 2919)

Cita Narrativa: Favreau y Filoni (2019)

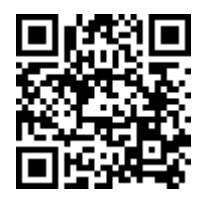

https://youtu.be/ej72W92BQc8

# **12.5.25. Citar una App Móvil**

Cuando se vaya a citar una App móvil se deberá tener en cuenta que (APA, 2020):

- El autor será la persona o empresa que posee los derechos del software.
- La fecha de la app será la fecha de referencia.
- Luego del nombre de la app colocar la versión y entre corchetes [Aplicación móvil].
- Colocar el nombre de la tienda o lugar de descargar seguido del Url

### **Uso de las Figuras de Apps**

Si usa la imagen de un App como una Figura en su texto de investigación, se debe agregar la atribución de derechos de autorales en las Notas de la misma (Figura 137).

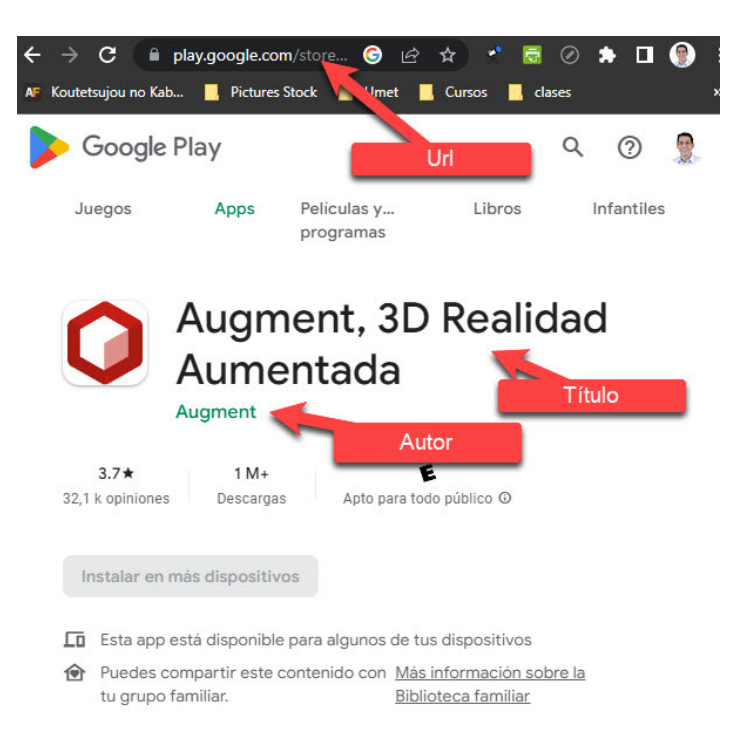

Figura 137*.* Ejemplo de citación en una app móvil.

Búsqueda en la Web y el formato APA 7ma. edición en los trabajos académicos

## **Ejemplo Cita en APA 7. App Móvil**

Autor. (año). Título de la App (versión) [Aplicación móvil]. Sitio de Descarga. https://linkdedescarga

### **Referencia**

Augment (2022). Augment, 3D Realidad Aumentada (5.0.1) [Aplicación móvil]. Google Play. https://play.google.com/ store/apps/ details?id=com.ar.augment&hl=es\_EC&gl=US

Cita entre paréntesis: (Augment,2022)

Cita narrativa: Augment (2022)

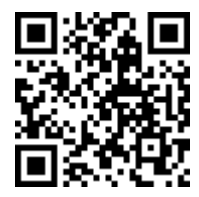

https://youtu.be/p\_OmnKm75ro

# **12.5.26. Citar un PodCast**

Los PodCasts también pueden utilizarse como referencia para una investigación, tomando siempre en cuenta su relevancia, contenido, la persona que lo comparte, etc. (APA, 2020), para lo cual se deberá seguir el siguiente formato para las citas y referencias:

## **Referencia a un PodCast**

Nombre del anfitrión. (Anfitrión). (Año-Año). Título del Podcast [Podcast]. Ubicación. https://url

Importante para el año

- Colocar año inicio y fin (2017 2019)
- Si aún se emite, colocar en el segundo año "presente". Ej. (2019 – presente)
- Sí solo se emitió en un año, solo colocarlo una vez. Ej. (2020). ¿Dónde recuperar la información? (Figura 138).

**288**

Búsqueda en la Web y el formato APA 7ma. edición en los trabajos académicos
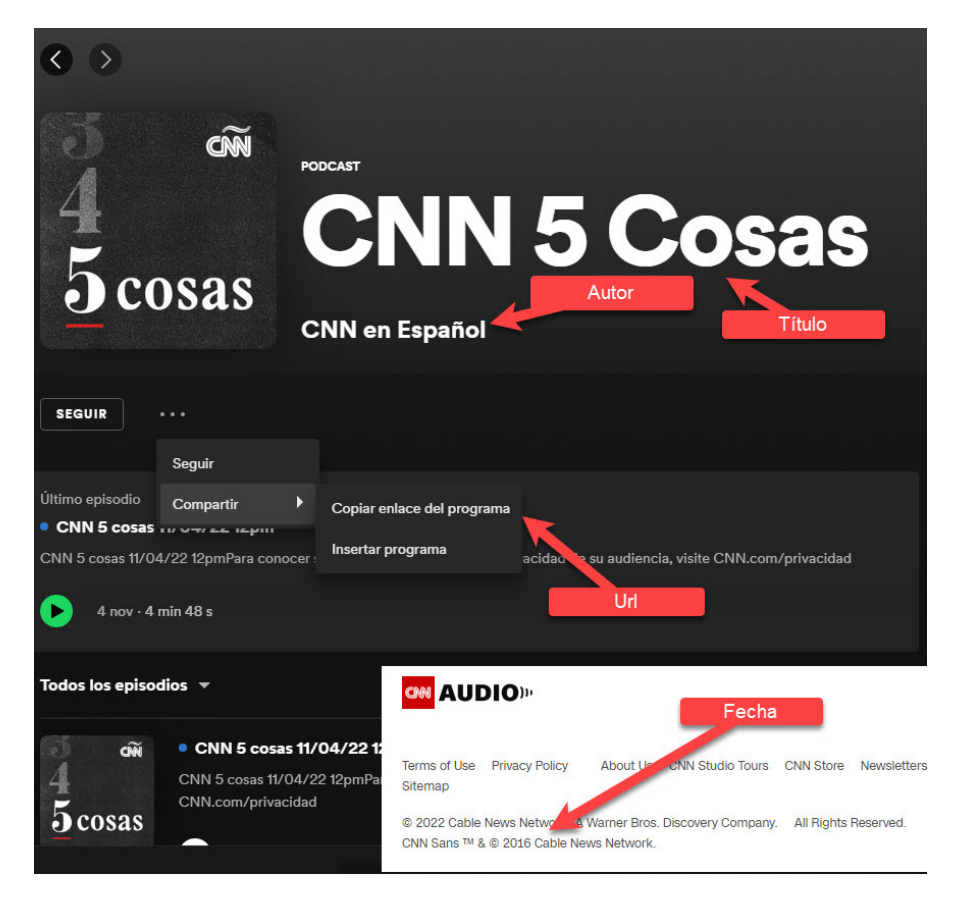

Figura 138. Ejemplo de citación de un Podcast.

#### **Referencia**

CNN en Español. (Anfitrión). (2016-presente). 5 cosas. [PodtCast]. Spotify. https://open.spotify.com / show/0vDgnorbpBr65YZzFVVouE?si=a5db175967054e22

Cita Paréntesis: (CNN en Español, 2016-presente)

Cita Narrativa: CNN en Español (2016 – presente)

### **Referencia a un Episodio de Podcast**

### **Referencia**

Autor. (Anfitrión). (Fecha). Título del Episodio (Nro. Episodio) [Episodio de Podcast]. En Nombre de Podcast. Ubicación. https://urlcompleto

Cita en Paréntesis: (Autor, año)

Cita Narrativa: Autor (año)

¿De dónde recupero la información? (Figura 139).

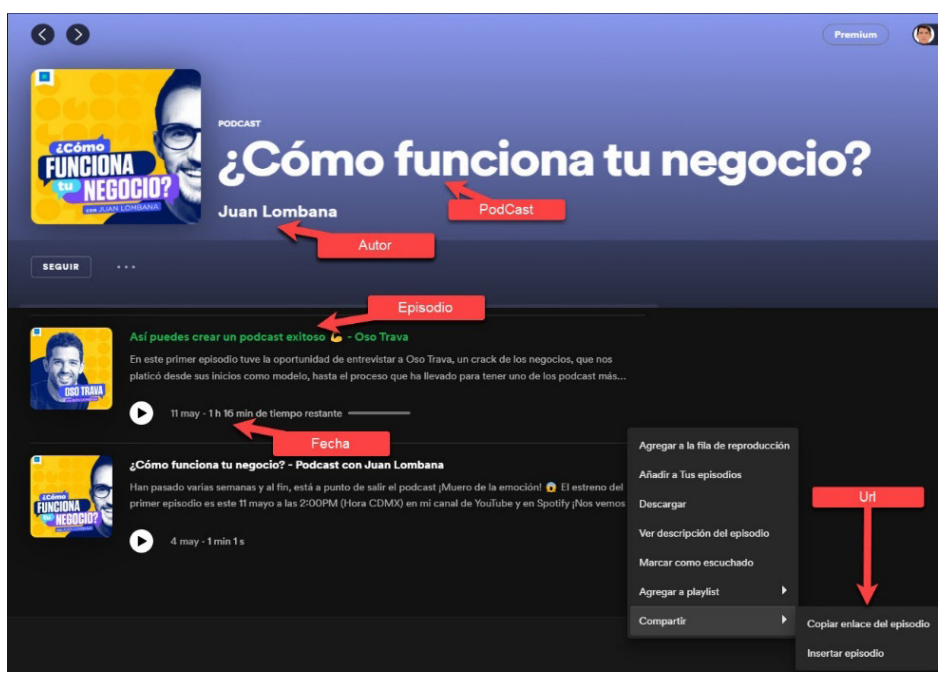

Figura 139*.* Ejemplo de referencia un Episodio de un podcast.

## **Referencia**

Lombana, J. (Anfitrión). (11 de mayo del 2022). Así puedes crear un podcast exitoso (Nro. 2) [Episodio de Podcast]. ¿En Cómo funciona tu negocio? Spotify. https://open.spotify.com/epis ode/6njlEIyxdZoQlCod6yM7qQ?si=8f4c008b8ee6478e

Cita en Paréntesis: (Lombana, 2022) Cita Narrativa: Lombana (2022)

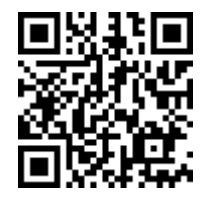

https://youtu.be/s9RgHMUmuBU

# **12.5.27. Citar un Congreso o Conferencia**

Cuando se cita un congreso con conferencia se debe tener las siguientes consideraciones (APA, 2020):

- Autor. Nombres de los conferencistas
- Fecha. Fecha completa de la conferencia
- Título. Escriba el título y la descripción de la conferencia [Sesión de conferencia], [Presentación en papel], [Discurso principal], etc.
- Fuente. Nombre de la conferencia o reunión y su ubicación, si está disponible igualmente el URL.

#### **Referencia a un Conferencia**

La referencia y la cita a una conferencia tendría el siguiente formato:

## **Referencia:**

Autor. (Fecha). Título de la conferencia [Tipo conferencia]. Ubicación. **UrlCompleto** 

Cita Paréntesis: (Autor, año)

Cita Narrativa: Autor (año)

Ejemplo de Referencia y citación a una conferencia:

Búsqueda en la Web y el formato APA 7ma. edición en los trabajos académicos

#### **Referencia:**

Evans , AC.; Garbarino , J. ; Bocanegra , E. ; Kinscherff , RT y Márquez-Greene , N. (8 al 11 de agosto de 2019). Violencia armada: un evento sobre el poder de la comunidad [Presentación de la conferencia]. Convención APA 2019, Chicago, IL, EE. UU. https://convention.apa. org/2019-video

Cita Paréntesis: (Evans et al., 2019)

Cita Narrativa: Evans et al. (2019)

#### **Referencia al Resumen de una presentación Conferencia**

Para citar solo el resumen de una presentación de conferencia, incluir la palabra "resumen" como parte de la descripción entre corchetes, ejemplo: "[Resumen de la presentación de conferencia]").

#### **Referencia**

Cacioppo, S. (2019, 25-28 de abril). Teoría evolutiva de las conexiones sociales: pasado, presente y futuro [Resumen de la presentación de la conferencia]. 99va convención anual de la Western Psychological Association, Pasadena, CA, Estados Unidos. https://westernpsych. org/wp-content/ uploads/2019/04/WPA-Program-2019-Final-2.pdf

Cita Paréntesis: (Cacioppo., 2019)

Cita Narrativa: Cacioppo (2019)

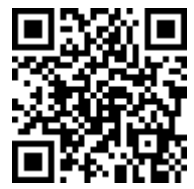

https://youtu.be/vBUxo9cuWN8

# **12.5.28. Citar una Entrevista**

Una referencia a una entrevista puede ser llevada con el mismo formato de "comunicados personales", por el hecho que puede no ser recuperable. En el caso de entrevistas en: Youtube, Página

Web, Blog, PodCast, debe aplicar el formato específico para cada tipo de referencia. En la cita va el nombre del entrevistado, no del entrevistador (APA, 2020).

Cómo las entrevistas no tienen una fuente recuperable, solo se citará y no se colocará nada en las referencias.

- Cita Paréntesis: (Entrevistado, comunicado personal, fecha)
- Cita Narrativa: Entrevistado (comunicado personal, fecha)

**Referencias:** No se colocará ninguna información

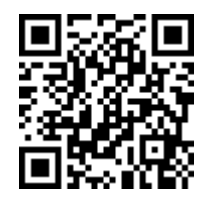

https://youtu.be/LESpOtUEmyw

### **12.5.29. Citar un DataSet**

Un Dataset no es más que un conjunto de datos ordenados en cualquier sistema de almacenamiento de datos estructurados (APA, 2020). El término hace referencia a una única base de datos y existen muchos lugares en la internet donde se puede encontrar Data Sets de acceso libre, tales como (Figura 140):

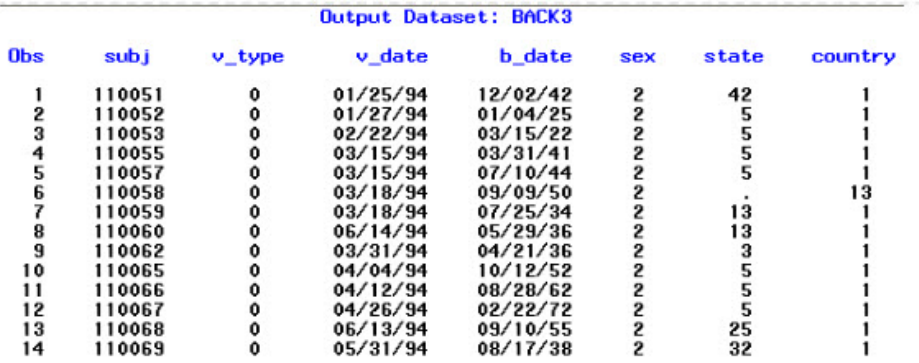

Figura 140*.* Ejemplo de citación en un DataSet.

Búsqueda en la Web y el formato APA 7ma. edición en los trabajos académicos

- https://www.vizforsocialgood.com/
- https://data.fivethirtyeight.com/v
- https://www.kaggle.com/datasets
- https://data.gov/
- https://datahub.io/collections
- https://archive.ics.uci.edu/ml/datasets.php
- https://www.earthdata.nasa.gov/
- https://apps.who.int/gho/data/node.home
- https://crime-data-explorer.fr.cloud.gov/pages/home

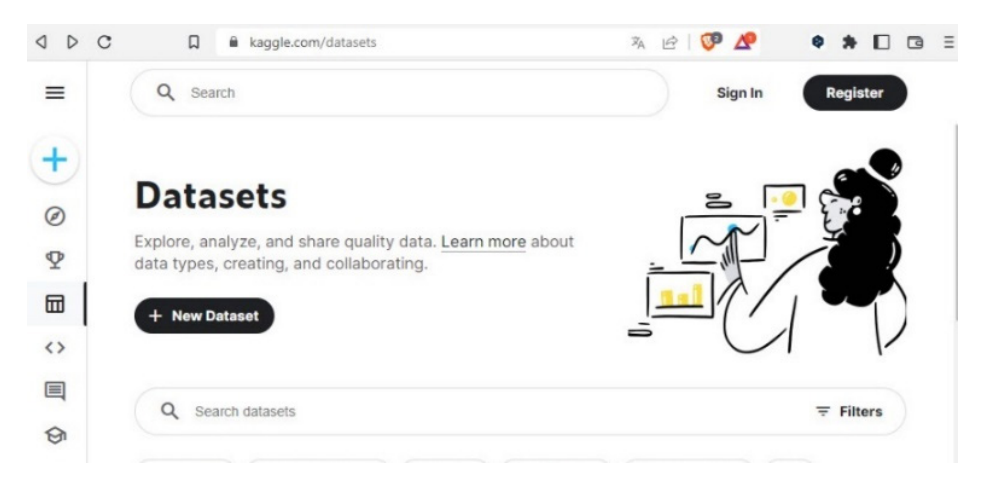

Figura 141*.* Motor de búsqueda de Google Dataset Search.

También puede utilizar Google Dataset Search (Figura 141), el cual es un motor de búsqueda de Google que ayuda a los investigadores a localizar datos en línea que están disponibles gratuitamente para su uso, lo puede encontrar en la siguiente dirección: https://datasetsearch. research.google.com/

También es importante recordar que se debe hacer una referencia a un DataSet solo cuando se ha realizado un análisis propio a los

**294**

datos, es decir que, si está citando datos o estadísticas existentes, cite donde publicaron los datos (Figura 142).

#### **Dónde encuentro la información del DataSet**

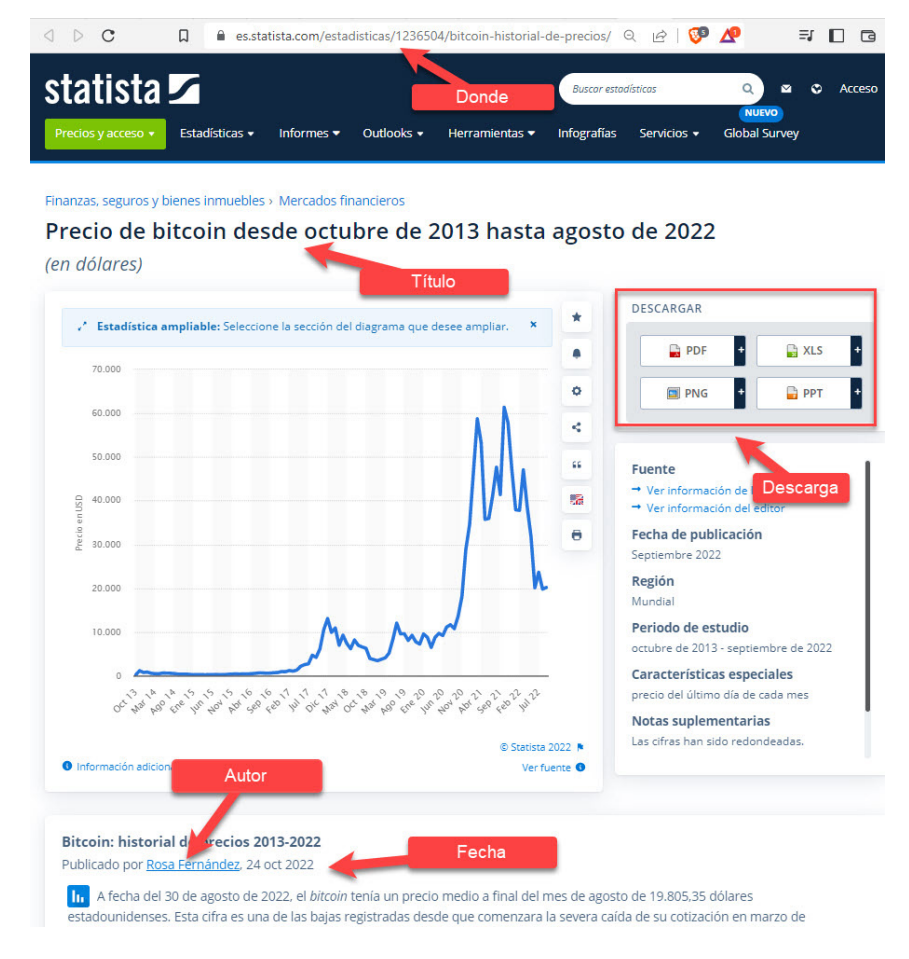

Figura 142*.* Ejemplo de citación de la fuente de información del Dataset.

#### **Referencia**

Autor. (año). Título del Data set. [Data set]. Ubicación. https://urlcompleto

Búsqueda en la Web y el formato APA 7ma. edición en los trabajos académicos

Cita en Paréntesis: (Autor, año)

Cita Narrativa: Autor (año)

Ejemplo de Referencia y Cita de un DataSet:

## **Referencia**

Fernández, R. (2022). Precio de bitcoin desde octubre de 2013 hasta agosto de 2022. [Data set]. Statista. https://es.statista.com/ estadisticas/1236504/bitcoin-historial-de-precios/

Cita en Paréntesis: (Fernández, 2022)

Cita Narrativa: Fernández (2022)

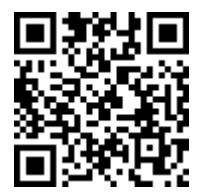

https://youtu.be/ZCoQcsWSNUA

# **12.5.30. Citar Artículos de Revistas Científicas**

Cuando se cita un artículo de una revista no es necesario colocar el nombre de la base de datos académica de donde fue recuperada y si el artículo tiene DOI lo debe incluir, caso contrario usar el URL, así también, si no cuenta con volumen o número de revista, los puede omitir (APA, 2020). El formato para la referencia y cita de artículos científicos en APA 7ma. Edición sería:

## **Referencia**

Autor(s). (Año). Título del artículo específico. Título de la Revista, Volumen(número de la revista), Pág. Inicio – Pág. fin. https://doi.org/

**Cita en Paréntesis:** (Autor(s), año)

**Cita Narrativa:** Autor(s) (año)

Búsqueda en la Web y el formato APA 7ma. edición en los trabajos académicos

¿Dónde se encuentra la información para citar un artículo de revista científica?

Dependiendo de la revista o repositorio, el formato puede variar, pero siempre se podrá encontrar en una u otra parte la información básica y relevante: autor, año, título y ubicación, así como el resto de información como Volumen, número y páginas (Figura 143).

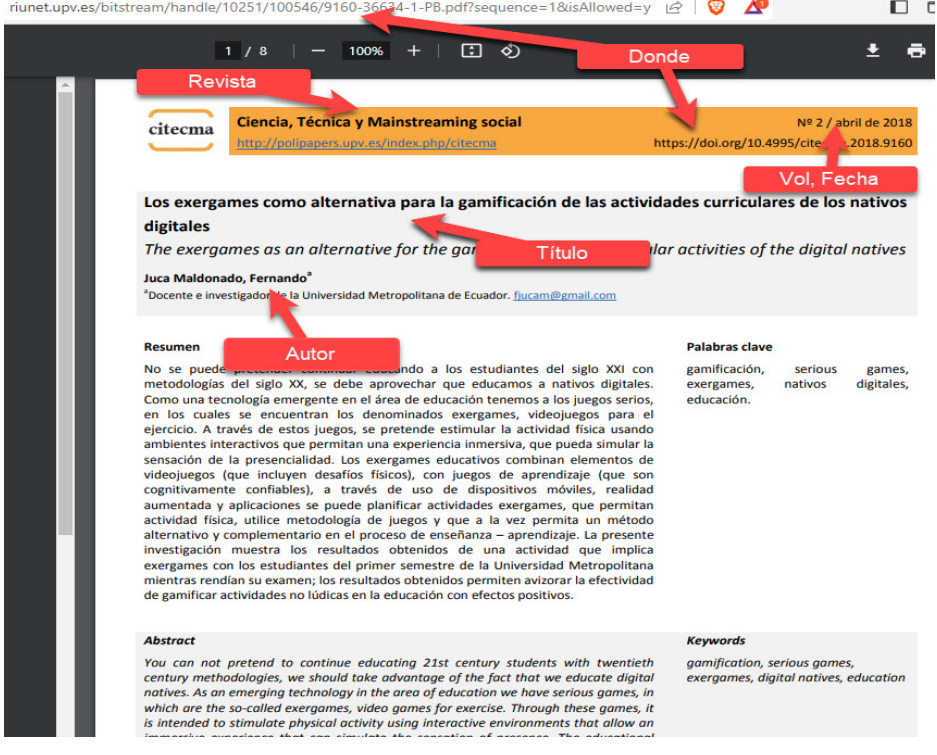

Figura 143*.* Ejemplo de citación de un artículo de revista científica,. Este podría ser otro formato encontrado en otro repositorio (Figura 144):

> Búsqueda en la Web y el formato APA 7ma. edición en los trabajos académicos

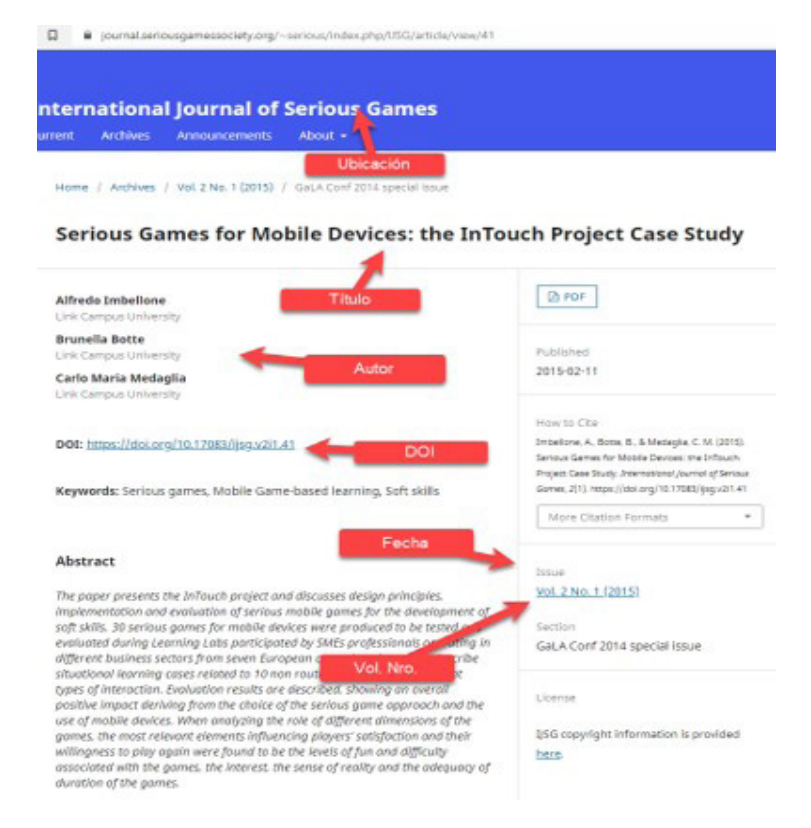

Figura 144*.* Ejemplo de citación de un artículo de revista científica.

Tomando el caso de la primera figura, se puede simplificar ejemplificar:

#### **Referencia**

Juca Maldonado, F. (2018). *Los exergames como alternativa para la gamificación de las actividades curriculares de los nativos digitales*. Ciencia, Técnica y Mainstreaming Social. (2), 149-156. https://doi. org/10. 4995/citecma.2018.9160

Cita Paréntesis: (Juca Maldonado, 2018)

Cita Narrativa: Juca Maldonado (2018)

Búsqueda en la Web y el formato APA 7ma. edición en los trabajos académicos

#### **Citas con uno, dos o tres y más autores**

Tambien es importante tener en cuenta el momento de citar un artículo científico, es muy común encontrarse artículos con uno, dos o tres y más autores, por lo que se puede volver a mencionar la forma en la que deben ir las citas según la cantidad de autores:

### **Cita de 1 autor**

- Paréntesis: (Juca, 2021)
- Narrativa: Juca (2021)

#### **Cita de 2 autores**

- Paréntesis: (García y Juca, 2019)
- Narrativa: García y Juca (2019)

#### **Cita de 3 autores o más**

- Paréntesis: (Juca et al., 2020)
- Narrativa: Juca et al. (202

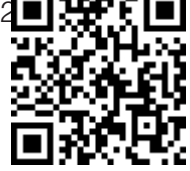

https://youtu.be/UQ6FE2bv\_6k

# **12.5.31. Citar un libro**

Cuando se cita un libro bajo las normas APA Séptima edición se debe tenar varias consideraciones (APA, 2020):

- No colocar la ciudad de la editorial.
- No usar "recuperado de"
- No colocar ISSN o ISBN

Búsqueda en la Web y el formato APA 7ma. edición en los trabajos académicos

- La versión impresa y online se diferencia solo por el DOI o Url, es decir, que en la versión online se debe agregar el DOI o Url al final de la referencia.
- Si el libro se recuperó de una base de datos académica, con Url variable o clave de acceso, no dbe colocar Url.

#### **Referencia libro impreso**

Apellido, N. (año). Título del trabajo. Editorial.

#### **Referencia libro en línea**

Apellido, N. (año). Título del libro. Editorial. DOI o URL

¿Dónde encontramos la información del libro para la referencia? (Figura 145).

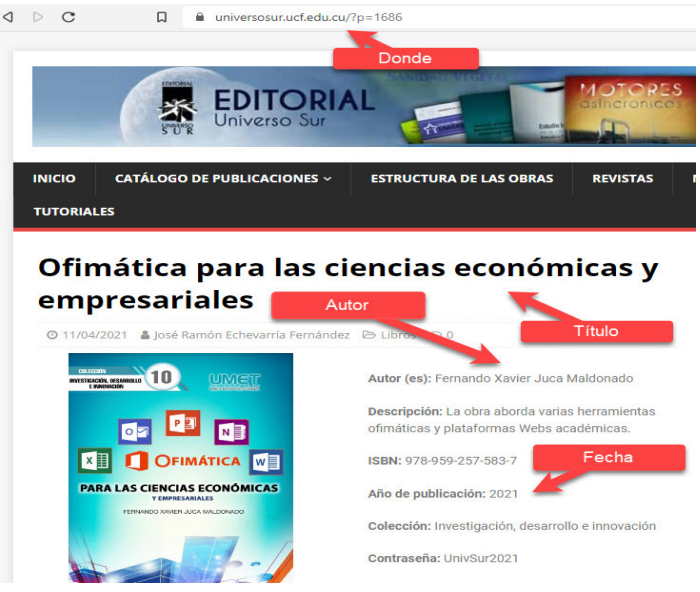

Figura 145*.* Ejemplo de citación en un libro.

#### **Referencia**

Juca, F. (2021). Ofimática para las ciencias económicas y empresariales. Editorial del Sur. https://universosur.ucf.edu.cu/?p=1686

Cita en Paréntesis: (Juca, 2021)

Cita Narrativa: Juca (2021)

## **Referencia a Libro con Editor**

- Utilice la abreviatura "(Ed.)" editor y "(Eds.)" para varios editores.
- Si existe alguna Información adicional, esta deberá colocarse después del título

## **Referencia**

Autor (Ed.). (Año). Título de la obra. Editorial. DOI o Url.

Cita en Paréntesis: (Autor, Año)

Cita Narrativa: Autor (Año)

Ejemplo de Referencia a Libro con Editor

## **Referencia**

Kesharwani, P. (Ed.). (2020). Enfoques basados en nanotecnología para el tratamiento de la tuberculosis. Prensa Académica.

Cita en Paréntesis: (Kesharwani, 2020)

Cita Narrativa: Kesharwani (2020)

## **Referencia a un capítulo de libro**

Estos libros suelen contar con capítulos de diferentes autores y/o editores, por lo que se los trata individualmente en las referencias.

#### **Referencia**

Autor. (año). Título del capítulo. En N. Apellido (Ed.), Título del libro (pp. xx-xx). Editorial. https://doi.org/xxxxxxxxx

Cita en Paréntesis: (Autor, Año)

Cita Narrativa: Autor (Àño)

## **Referencia a obras o autores clásicos**

• Se debe citar y referenciar la obra consultada.

Búsqueda en la Web y el formato APA 7ma. edición en los trabajos académicos

- Se debe colocar los datos del traductor y de la obra original.
- No es necesario colocar ni año de traducción ni la abreviatura "trad." a no ser que el doc. original sea antiguo.

#### **Referencia**

Autor Original (Año Publicación Traducción). Título de la Obra (Trad. N. Apellido). Editorial. (Trabajo original publicado Fecha).

Cita en Paréntesis: (Autor, trad. en año)

Cita Narrativa: Autor (trad. en año)

Ejemplo de referencia y cita a obras o autores clásicos

## **Referencia**

Heródoto (1947). El Egipto (Trad. M. Balagué). Editorial Bibliográfica Española (Trabajo original publicado Siglo V A.C.).

Cita en Paréntesis: (Heródoto, trad. en 1947)

Cita Narrativa: Heródoto (trad. en 1947)

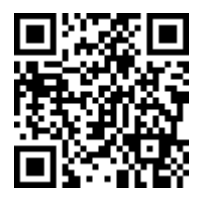

https://youtu.be/qtoFOmqnrpA

# **12.5.32. Citar Informes y Reportes**

APA 7 agrupa como "Literatura Gris" aquella que no tiene revisión de "pares ciegos", es decir, no ha pasado por una evaluación por parte de expertos en el tema, este tipo de documentos pueden ser: informes técnicos o investigación, organizaciones, empresas o asociaciones, entre lo que se puede mencionar: Informes, reportes políticos, documentos de trabajo, entre otros (APA, 2020).

### **Formato para citar Informes y reportes**

Si el editor es el mismo que el autor, solo coloque un nombre para evitar la duplicidad.

#### **Referencia**

Apellido, N. (año). Título del informe: Subtítulo del informe (Informe Nr.). Nombre del editor. https://urlcompleto

Cita Paréntesis: (Apellido, año)

Cita Narrativa: Apellido (año)

¿Dónde se puede encontrar la información? (Figura 146).

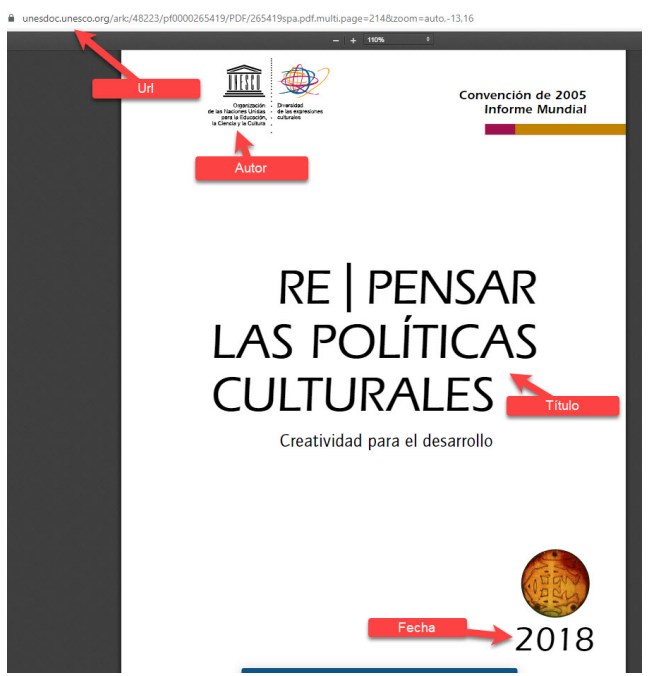

Figura 146*.* Ejemplo de citación de un informe.

#### **Informe en un Agencia u Organización**

## **Referencia**

Organización de las Naciones Unidas para la Educación, la Ciencia y la Cultura [UNESCO]. (2018). Re| Pensar las políticas culturales. Creatividad para el desarrollo. https://unesdoc. unesco.org/ark:/48223/pf0000265419/PDF/265419spa.pdf.multi. page=214&zoom=auto,-13,16

## **Cita en Paréntesis:**

- 1ra cita: (Organización de las Naciones Unidas para la Educación, la Ciencia y la Cultura [UNESCO] , 2018, p. 120)
- 2da cita en adelante: (UNESCO, 2018 , p. 120)

# **Cita Narrativa:**

- 1ra cita : Organización de las Naciones Unidas para la Educación, la Ciencia y la Cultura (UNESCO, 2018 , p. 120)
- 2da cita en adelante: UNESCO (2018 , p. 120)

# **Informe en una Institución del Gobierno (Figura 147).**

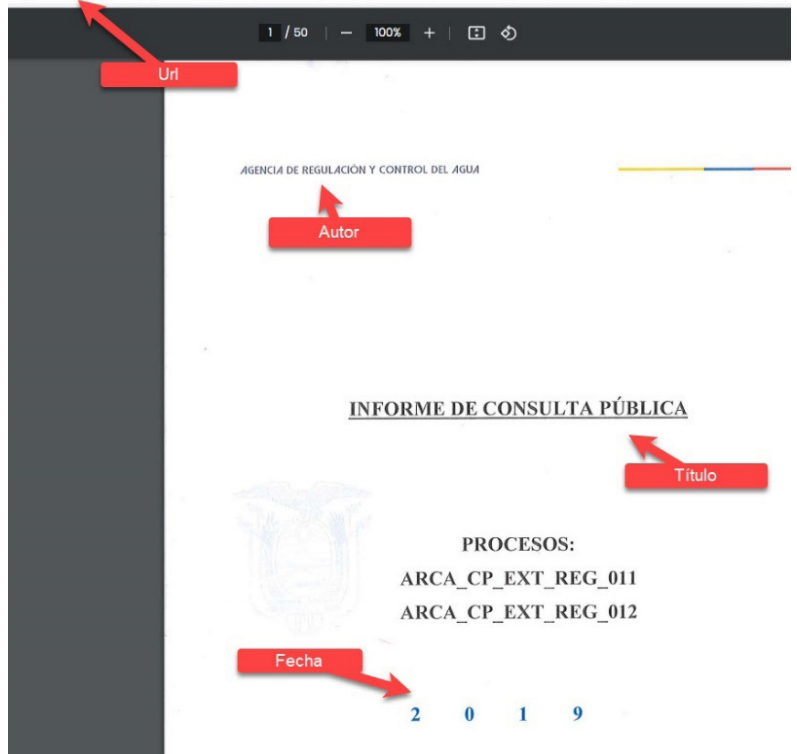

Figura 147*.* Ejemplo de citación de un informe.

#### **Referencia**

Agencia de Regulación y Control del Agua [ARCA]. (2019). Informe Consulta Pública de Agua Potable y Saneamiento. http://www.re gulaciona gua.gob .ec/wp-content /uplo ad s/downloads/2019/12/ INFORME\_RESULTADOS\_AGUA\_POTABLE\_02.pdf

#### **Cita en Paréntesis**

- 1ra cita: (Agencia de Regulación y Control del Agua [ARCA] , 2019, p. 16)
- 2da cita en adelante: (ARCA, 2019, p. 16)

**305**

 $\equiv$   $\sqrt{2}$ 

### **Cita Narrativa**

1ra cita: Agencia de Regulación y Control del Agua ( ARCA, 2019 , p. 16)

2da cita en adelante: ARCA (2019, p. 16)

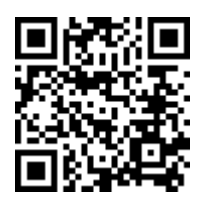

https://youtu.be/ybI11FpHIPw

# **12.5.33. Citar una Norma ISO**

Para la mayoría de los estándares que se vayan a utilizar con referencia para una investigación, se debe tener presente que (APA, 2020):

- el autor será la organización que establezca el estándar
- la fecha será el año en que se hizo efectiva la norma
- el número estándar va entre paréntesis después del título sin cursiva

El formato para citar Normas ISO en APA Séptima Edición sería el siguiente:

## **Referencia**

Organización. (año). Nombre de la Norma (Nro). https://urlcompleto

Cita Paréntesis: (Autor, año)

Cita Narrativa: Autor (año)

¿Dónde se encuentra la información para citar una Norma ISO? (Figura 148).

**306**

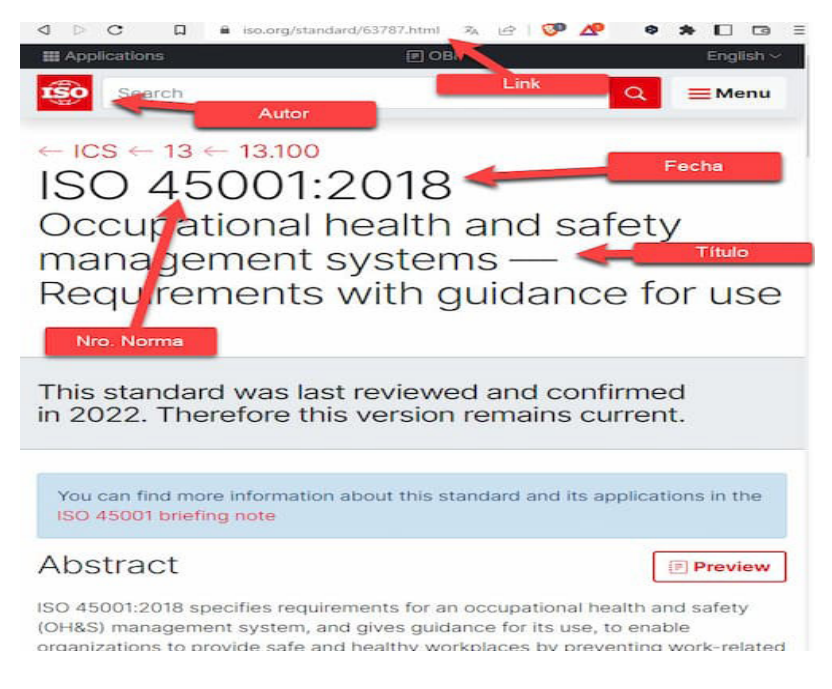

Figura 148*.* Ejemplo de citación de una norma ISO.

#### **Referencia**

Organización Internacional de Normalización. (2018). Sistemas de gestión de seguridad y salud en el trabajo—Requisitos con orientación para su uso (ISO 45001). https://www.iso.org/standard /63787.html

#### **Cita en Paréntesis:**

- 1ra cita: (Organización Internacional de Normalización [ISO] , 2018)
- 2da cita en adelante: (ISO, 2018)

#### **Cita Narrativa:**

- 1ra cita: Organización Internacional de Normalización (ISO, 2018)
- 2da cita en adelante: ISO (2018)

Búsqueda en la Web y el formato APA 7ma. edición en los trabajos académicos

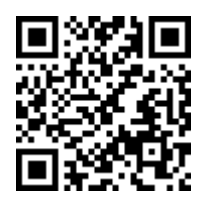

#### https://youtu.be/oV1K1ytQlO8

# **12.5.34. Citar White Papers (Libros Blancos)**

Se conocen como libros blancos a los documentos que publican los gobiernos en determinados casos para informar a los órganos legislativos o a la opinión pública, con el objetivo de ayudar a los lectores a comprender un tema, resolver o afrontar un problema o tomar una decisión (Figura 149) (APA, 2020).

#### **Referencia**

Organización. (año). Título del contenido [Libro Blanco]. https:// urlcompleto

Cita Paréntesis: (Autor, año)

Cita Narrativa: Autor (año)

Búsqueda en la Web y el formato APA 7ma. edición en los trabajos académicos

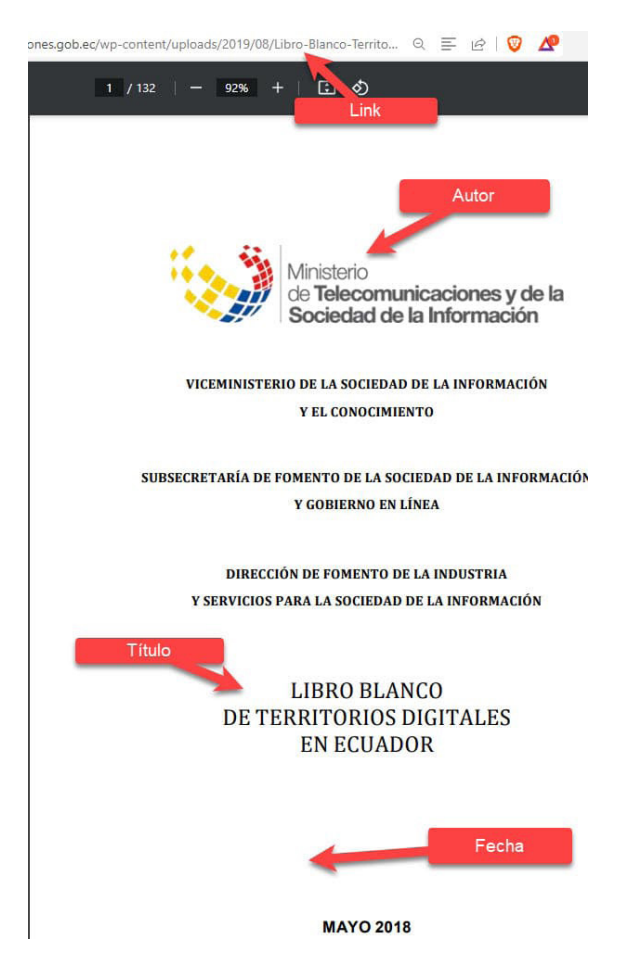

Figura 149*.* Ejemplo de citación de un White Paper (Libro Blanco).

#### **Referencia**

Ministerio de Telecomunicaciones y de la Sociedad de la Información. (2018). Libro blanco de los territorios digitales en Ecuador [Libro Blanco]. https://www.telecomunicaciones.gob. ec/wp-content/ uploads/2019/08/Libro-Blanco-Territorio-Digital-v3-30-Mayo-2018. pdf

#### **Cita en Paréntesis:**

- 1ra cita: (Ministerio de Telecomunicaciones y de la Sociedad de la Información [MINTEL] , 2018)
- 2da cita en adelante: (MINTEL, 2018)

### **Cita Narrativa:**

- 1ra cita : Ministerio de Telecomunicaciones y de la Sociedad de la Información (MINTEL, 2018)
- 2da cita en adelante: MINTEL (2018)

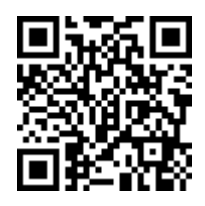

https://youtu.be/TELukd-Wlas

# **12.5.35. Citar un archivo PDF**

Suele existir confusión al momento de decidir citar un archivo PDF, recuerde que: una tesis, disertación, informe, artículo científico, libro, etc. en la web puede estar en formato PDF, por lo cual debe seguir las normas para ese tipo citación en particular (APA, 2020). También se debe pensar en que el documento está alojado en una web, lo mejor sería usar la referencia a "Sitio Web"; si el archivo PDF es privado y no es accesible, entonces se deberá citar como "Comunicados Personales".

Para citar un archivo PDF en APA 7, primero necesitarás obtener la información necesaria para la cita. Esto incluye el autor del documento, el título del documento, el año de publicación y el número de edición (si es relevante). También deberías anotar el título del archivo PDF y la fecha en que accediste al archivo.

### **Formato**

Una vez que tengas esta información, puedes usarla para crear la cita según el siguiente formato:

Autor del documento. (Año de publicación). Título del documento. [Formato]. URL

#### **Referencia**

García, J. (2020). Cómo citar archivos PDF en APA 7. [PDF]. https:// www.ejemplo.com/citar-pdfs-apa-7.pdf

Cita en paréntesis: (García, 2020)

Cita Narrativa: García (2020)

También puedes incluir el número de edición si es relevante:

García, J. (2020). Cómo citar archivos PDF en APA 7 (2ª ed.). [PDF]. https://www.ejemplo.com/citar-pdfs-apa-7.pdf

Recuerda que siempre se debe verificar las normas de citación de la institución para la cual se escribe o las reglas dadas por el editor, para asegurarte de que estás siguiendo las pautas adecuadas.

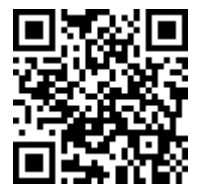

https://youtu.be/uy8hpVovGks

# **12.5.36. Citar un Blog**

Para citar un blog en APA 7ma Edición (APA, 2020), debes seguir este formato:

#### **Referencia**

Autor. (Fecha de Publicación). Título del contenido. Ubicación. https:// urlcompleto

Cita Paréntesis: (Autor, año)

**311**

#### Cita Narrativa: Autor (año)

Recuerda que es importante incluir la fecha de publicación del artículo y la URL para que otros lectores puedan acceder fácilmente al contenido.

#### **Ejemplo de cómo citar en APA 7 un Blog (Figura 150).**

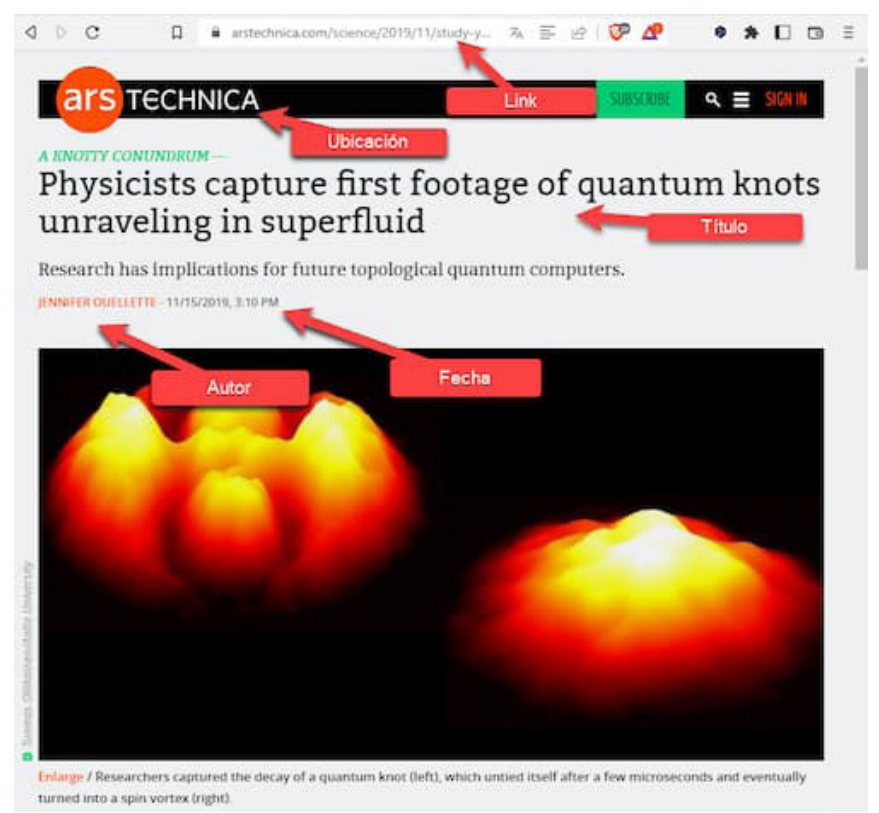

Figura 150*.* Ejemplo de citación de un Blog.

## **Referencia**

**312** Ouellette, J. (15 de noviembre de 2019). Los físicos capturan las primeras imágenes de los nudos cuánticos que se deshacen en un superfluido. Ars Technica. https://arstechnica.com/science/2019/11/ study-you-can-tie-a-quantum-knot-in-a-superfluid-but-it-will-soonuntie-itself/

Cita en Paréntesis: (Ouellette, 2019)

Cita Narrativa: Ouellette (2019)

### **Citar en APA 7 un Blog sin autor**

Si el artículo no tiene autor, entonces se utiliza el nombre del blog como autor, quedando como se indica en el siguiente ejemplo:

#### **Referencia:**

Consejos para el éxito. (2022). Cómo mejorar tu productividad en el trabajo. Blog de Productividad. https://www.productividad.com/ consejos-para-el-exito.

Cita en paréntesis: (Consejos para el éxito, 2022)

Cita Narrativa: Consejos para el éxito (2022)

### **Citar un Mooc o Curso en línea**

Cuando se va a citar y referenciar cursos en línea o MOOCs se puede tener dos opciones (APA, 2020):

- Citar el curso online o curso online masivo abierto ( MOOC )
- Citar el contenido de un curso en línea o MOOC

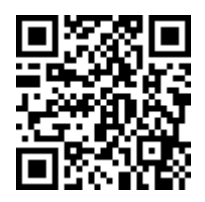

https://youtu.be/OzA9LmxmTvU

# **12.5.37. Citar el Curso en Línea**

#### **Referencia**

Instructor(s). (Año Creación). Título del Curso. [MOOC]. Ubicación. https://urlcompleto

Cita Paréntesis: (Autor, año)

**313**

#### Cita Narrativa: Autor (año)

Ejemplo de cita en APA 7 un MOOC (Figura 151).

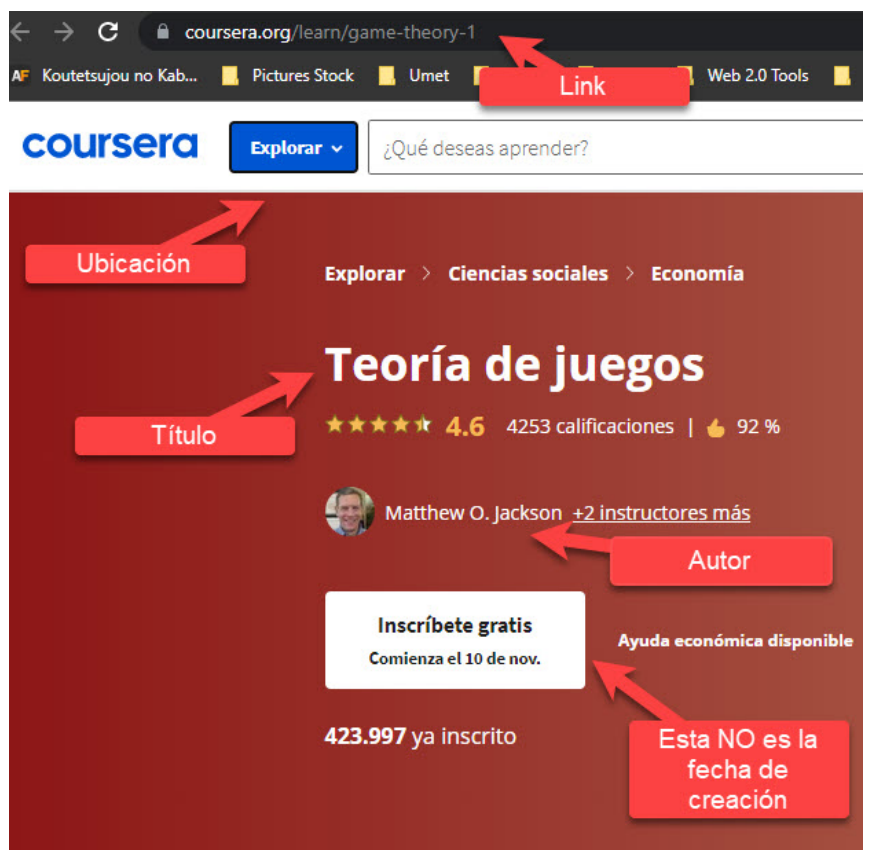

Figura 151*.* Ejemplo de citación de un Curso en Línea.

#### **Referencia**

Jackson M.O., Leyton-Brown, K. y Shoham, Y. (s.f.). Teoría de juegos [MOOC]. Coursera. https://www.coursera.org/learn/ game-theory-1

Cita en Paréntesis: (Jackson et al., s.f)

Cita Narrativa: Jackson et al. (s.f.)

### **Citar el Contenido de un curso en Línea**

Si va a citar un contenido específico del MOOC debe tener en cuenta que, una conferencia, lectura u otro contenido se cita de manera similar a un episodio de podcast, es decir, el autor o instructor del contenido irá como autor y el nombre del instructor o instructores en la posición de Editores; y por cuanto el contenido del curso no es público, el link de referencia debe ser al curso como tal.

#### **Referencia**

Autor. (Año). Episodio Nro. [Contenido MOOC]. En Autor(s) del Curso, Título del Curso. Ubicación. https://urlcompleto

Cita en Paréntesis: (Autor, año)

Cita Narrativa: Autor (año)

Ejemplo de Cita al contenido del Mooc

### **Referencia**

Tangen, J. (2016). Episode 2: Escuché un golpeteo algo más fuerte que antes. [lectura MOOC]. En MacKenzie. E, Tangen J. y Thompson M., La ciencia del pensamiento cotidiano. EdX. https://www.edx.org/ course/the-science-of-everyday-thinking

Cita en Paréntesis: (Tangen, 2016)

Cita Narrativa: Tangen. (2016)

Es importante tener en cuenta que, si no puedes encontrar la fecha de publicación del curso, puedes usar la fecha en la que accediste al curso (en su lugar). Además, si el curso no tiene un título específico, puedes usar una descripción del curso (por ejemplo: «Curso en línea sobre técnicas de meditación»).

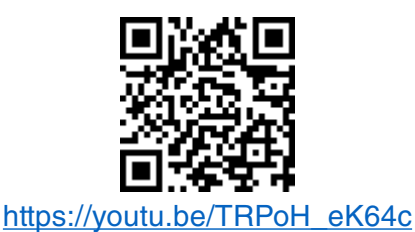

Búsqueda en la Web y el formato APA 7ma. edición en los trabajos académicos

# **12.5.38. Citar TED Talks o Charlas TED**

En este tema se revisará las referencias y citas a (APA, 2020):

- TED Talk del sitio web de TED
- Charla TED alojada en YouTube

### **Citar Charlas TED del sitio web de TED Talks**

Para citar y referenciar una TED Talk alojada en el sitio web propio de esta organización, se debe tener en cuenta:

- Usar el nombre del orador como autor
- Proporcionar una fecha lo más específica posible.
- Incluir la descripción «[Video]» entre corchetes después del título de la charla.
- Acreditar a TED Conferences como el editor de TED Talk y luego proporcionar el URL.

Quedando la referencia y las citas de la siguiente manera:

## **Referencia**

- Autor. (Fecha). Título del video. [Video]. Conferencias TED. https:// urlcompleto
- Cita Paréntesis: (Autor, año)

Cita Narrativa: Autor (año)

Ejemplo de Cita en APA 7 a una charla TED desde su propio sitio web (Figura 152).

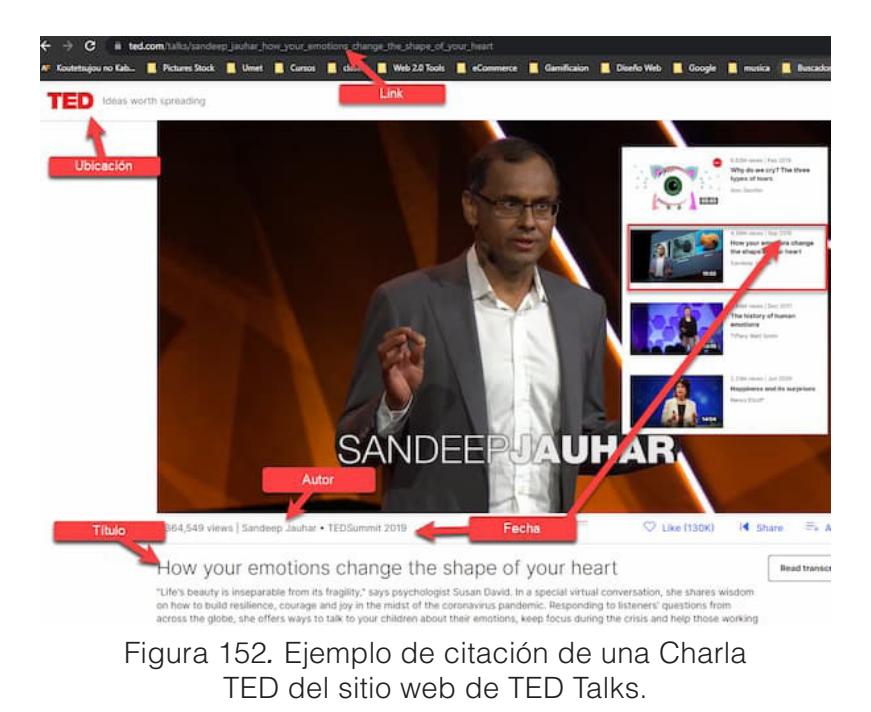

#### **Referencia**

Jauhar, S. (septiembre, 2019). Cómo tus emociones cambian la forma de tu corazón. [Vídeo]. Conferencias TED. https://www.ted.com/ talks/sandeep\_jauhar\_how\_your\_emotions\_change\_the\_shape\_of your\_heart.

Cita en Paréntesis: (Jauhar, 2019)

Cita Narrativa: Jauhar (2019)

#### **Citar Charlas TED alojadas en YouTube**

Al citar charlas de TED Talk alojadas en YouTube, se debe tener las siguientes consideraciones:

- Si el TED Talk esta en Youtube, TED aparece como autor
- Colocar la Fecha lo más exacta posible
- Incluir la descripción [Vídeo] después del título

Búsqueda en la Web y el formato APA 7ma. edición en los trabajos académicos

• Acreditar a Youtube con el editor y luego el URL

El Formato para citar Charlas TED alojadas en YouTube quedaría de la siguiente manera:

#### **Referencia**

TED. (Fecha). Título de la Charla. [Vídeo]. YouTube. https://urlcompleto

Cita en Paréntesis: (TED, año)

Cita Narrativa: TED (año)

Ejemplo de cita en APA 7ma Edición de TED Talks alojadas en YouTube (Figura 153)

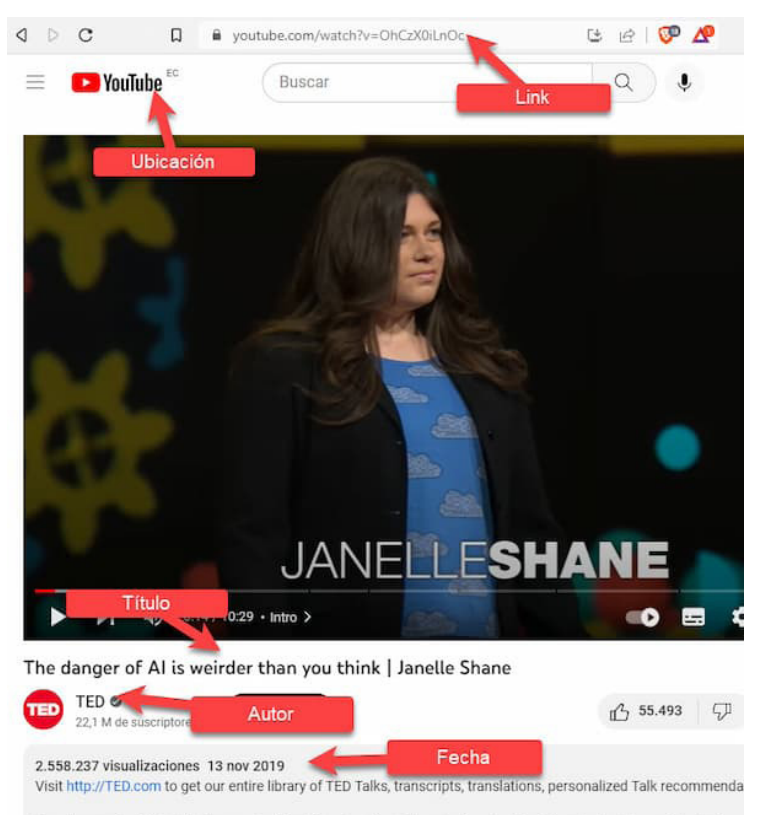

Figura 153*.* Ejemplo de citación de una Charla TED alojada en YouTube.

> Búsqueda en la Web y el formato APA 7ma. edición en los trabajos académicos

#### **Referencia**

TED (13 de noviembre de 2019). El peligro de la IA es más raro de lo que crees | Janelle Shane [Vídeo]. Youtube. https://www.youtube. com/watch?v=OhCzX0iLnOc

Cita en Paréntesis: (TED, 2019)

Cita Narrativa: TED (2019)

#### **Citar citas secundarias (Citas de citas)**

Al momento de referenciar y agregar citas se deben tomar en cuenta que existen fuentes primarias y secundarias. Una fuente primaria es aquella de donde surge inicialmente la información, es decir la fuente original y na fuente secundaria es aquella que previamente hace mención a la información de una fuente primaria (APA, 2020). De preferencias deberían utilizarse, en lo posible, fuentes primarias, pero si no se puede tener acceso a ellas se puede utilizar fuentes secundarias. Ejemplo:

Suponga que encuentra una fuente bibliográfica (libro, artículo, sitio web, etc.) de Juca (2022) en el que cita a Baldazarri (2015) y no se puede acceder a este último autor, se debe citar a Baldazarri como la fuente original; Juca, como la fuente secundaria.

En las referencias bibliográficas solo aparecerá la referencia de la fuente secundaria (Juca), lo cual podría quedar de la siguiente manera:

#### **Referencia:**

Juca, F. (2022). Título. Editorial.

Cita entre paréntesis: (Baldazarri, 2015, como se citó en Juca, 2022).

Cita narrativa: Baldazarri (2015, como se citó en Juca, 2022)

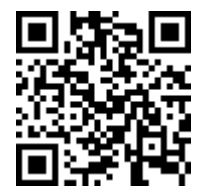

https://youtu.be/4Tg22RwSXqA

**319**

# **12.5.39. Citar material de un curso**

Este tipo de citas y referencias se debe aplicar cuando el material del curso solo estuvo disponible en dicho curso, si la fuente del material es otra, cite dicha fuente (APA, 2020); además, se debe tener presente que:

- Debe usar el mismo formato de "capítulos en libros editados"
- El autor, debe ser el autor de material del curso
- La fecha, es el año que se dictó el curso
- El título del curso es el título en la referencia
- El instructor del curso, va seguido de (Ed.)
- Colocar el título del Curso
- Institución responsable del curso

Teniendo en cuenta todo esto deberá seguir el siguiente formato:

### **Referencia**

Autor del Material (Año). Nombre del Material del Curso. En Nombre Instructor (Ed.), Título del Curso (pag.). Institución.

Cita Paréntesis: (Autor, año)

Cita Narrativa: Autor (año)

Ejemplo de citar en APA 7 del material de un curso con autor

#### **Referencia**

Juca, F. (2022). Lectura Capítulo 1 El Blended Learning en la Educación Superior. En Carrión, T.; Juca, F. (Ed.), Uso de Moodle en la Academia (pp. 7-10). Universidad Metropolitana.

Cita Paréntesis: (Juca, 2021)

Cita Narrativa: Juca (2022)

Búsqueda en la Web y el formato APA 7ma. edición en los trabajos académicos

#### **Citar a Material de un Curso sin Autor**

Recuerde:

Cuando se desconoce el autor del material del paquete del curso, mueva el título del material a la posición del autor de la referencia. Los otros elementos quedan igual que el material de curso de clase con un autor.

Ejemplo de cómo citar en APA 7 material de un curso sin autor

#### **Referencia**

Lectura Capítulo 1 El Blended Learning en la Educación Superior. (2021). En Carrión, T.; Juca, F. (Ed.), Uso de Moodle en la Academia (pp. 7-10). Universidad Metropolitana.

Cita Paréntesis: **(**"Lectura Capítulo 1 El Blended Learning en la Educación Superior", 2021)

Cita Narrativa:"Lectura Capítulo 1 El Blended Learning en la Educación Superior" (2021)

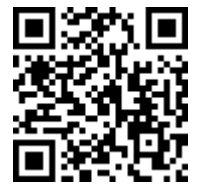

https://youtu.be/LWLrdPsbFrM

#### **12.5.40. Citar diapositivas de PowerPoint o apuntes de Clase**

Utilice estos formatos para citar información obtenida directamente de las diapositivas (APA, 2020), si las diapositivas contienen información de un sitio web, vídeo de YouTube, Red Social, etc. es mejor citar dicha fuente ya que son la fuente primaria.

#### **Citar Diapositivas de PowerPoint disponibles en línea**

Cuando las diapositivas estén disponibles en línea para cualquier persona, proporcione el nombre del sitio en el que están alojadas

en el elemento fuente de la referencia, seguido de la URL de las diapositivas, como se muestra en el formato a continuación: o

#### **Referencia**

Autor. (Fecha). Nombre de la Presentación [diapositivas de PowerPoint]. Ubicación. https://urlcompleto

Cita Paréntesis: (Autor, año)

Cita Narrativa: Autor (año)

Ejemplo de citar diapositivas de PowerPoint Online

## **Referencia**

Juca, F. (2015, 23 de septiembre). Uso de los Blogs en la educación [diapositivas de PowerPoint]. SlideShare. https://es.slideshare.net/ fjuca/uso-de-los-blogs-en-la-educacion.

Cita Paréntesis: (Juca, 2015)

Cita Narrativa: Juca (2015)

# **Diapositivas de PowerPoint disponibles en el Sitio Web del Aula**

Cuando las diapositivas estén disponibles en el sitio web del aula (Moodle, Blackboard, etc.) o la intranet de la institución y solo tienen acceso la audiencia del curso, es decir, no son públicas, proporcione el nombre del sitio y el URL de la página (Inicio de sesión). Si la audiencia para la que escribe no tiene acceso a las diapositivas, cítelas como una comunicación personal, siguiendo el siguiente formato:

# **Referencia**

Autor. (Fecha). Nombre de la Presentación [diapositivas de PowerPoint]. Ubicación. https://urlcompleto

Cita Paréntesis: (Autor, año)

Cita Narrativa: Autor (año)

Ejemplo de citar diapositivas en la web del curso

# **Referencia**

Juca, F. (2022). Comandos y Operadores de Búsqueda en Google. [diapositivas de PowerPoint]. EVA UMET Machala. https:// evapregrado.umetmachala.edu.ec/login/

**322**

Cita Paréntesis: (Juca, 2022) Cita Narrativa: Juca (2022)

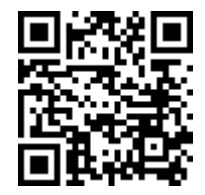

https://youtu.be/7fINo0ct2F4

# **12.5.41. Citar Folletos o Trípticos**

Los folletos, panfletos o volantes siguen el mismo formato que las referencias de los informes y se debe incluir la descripción "[Folleto]" entre corchetes después del título del folleto en la referencia, así también el autor puede ser la persona u organización responsable del folleto (APA, 2020). El formato sería el siguiente:

#### **Referencia**

Autor. (Fecha). Nombre del Folleto [Folleto]. https://urlcompleto

Cita Paréntesis: (Autor, año)

Cita Narrativa: Autor (año)

Ejemplo de Cita en APA 7 de Folletos (Figura 154).

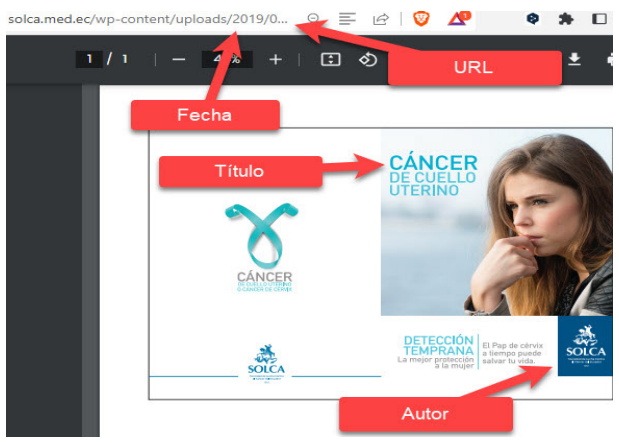

Figura 154*.* Ejemplo de citación de un folleto.

Búsqueda en la Web y el formato APA 7ma. edición en los trabajos académicos

#### **Referencia**

Sociedad de Lucha contra el Cáncer (2019). Cáncer de cuello uterino [Folleto]. https://www.solca .med.ec/wp-content /uploads/2019/08 / Diptico-C%C3%A9rvico-SOLCA.pdf

#### **Cita Paréntesis:**

- 1er. Cita: (Sociedad de Lucha contra el Cáncer [SOLCA], 2019)
- 2da Cita: (SOLCA, 2019)

#### **Cita Narrativa:**

- 1er. Cita: Sociedad de Lucha contra el Cáncer (SOLCA, 2019)
- 2da Cita: SOLCA (2019)

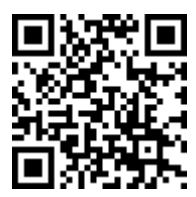

https://youtu.be/bdXrATxFWIA

# **12.5.42. Citar Códigos de Ética**

Las referencias de los códigos de ética siguen el formato similar a los informes, si el autor y la editorial sean los mismos, se debe omitir el nombre de la editorial para evitar duplicidad. Para citar una sección específica de un código de ética, se debe crear una referencia al código completo y luego indicar la sección específica en la cita en el texto. Se debe utilizar el lenguaje del código para hacer referencia a las secciones (p. ej., secciones, disposiciones, normas) (APA, 2020).

Formato para Citar Códigos de Ética en APA 7ma. Edición

#### **Referencia**

Autor. (Fecha). Código de Ética. Editor. https://urlcompleto

Cita Paréntesis: (Autor, año)

Búsqueda en la Web y el formato APA 7ma. edición en los trabajos académicos
Cita Narrativa: Autor (año)

¿Dónde encontramos la información? (Figura 155).

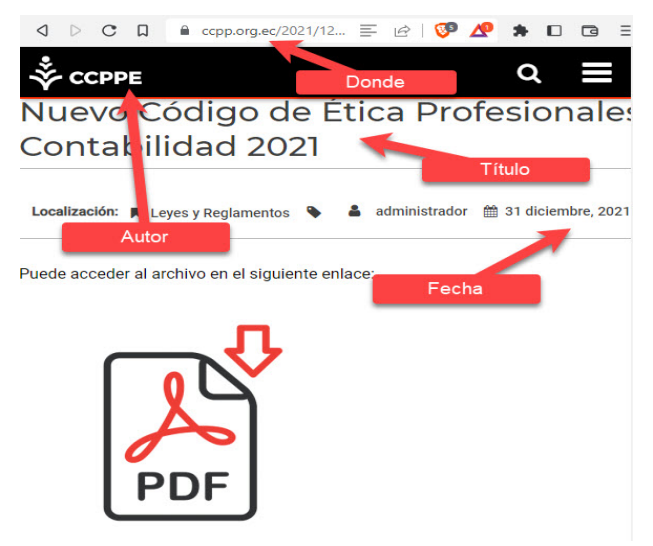

Figura 155*.* Ejemplo de citación un código de ética.

### **Referencia**

Colegio de Contadores Públicos de Pichicha y Ecuador. (2021). Manual del Código Internacional de Ética para Contadores Profesionales. https://www.ccpp.org.ec/2021 /12/31/codigo-etica-profesionalescontabilidad-2021/

### **Cita Paréntesis**:

- 1er. Cita: (Colegio de Contadores Públicos de Pichincha y Ecuador [CCPPE], 2021)
- 2da Cita: (CCPPE, 2021)

## **Cita Narrativa**

- 1er. Cita: Colegio de Contadores Públicos de Pichincha y Ecuador (CCPPE, 2021)
- 2da Cita: CCPPE (2021)

**325**

Búsqueda en la Web y el formato APA 7ma. edición en los trabajos académicos Citar una Sección específica de un Códigos de Ética

Para citar una sección específica de un código de ética, se debe crear una referencia al código completo y luego se debe indicr la sección específica en la cita en el texto (Figura 156).

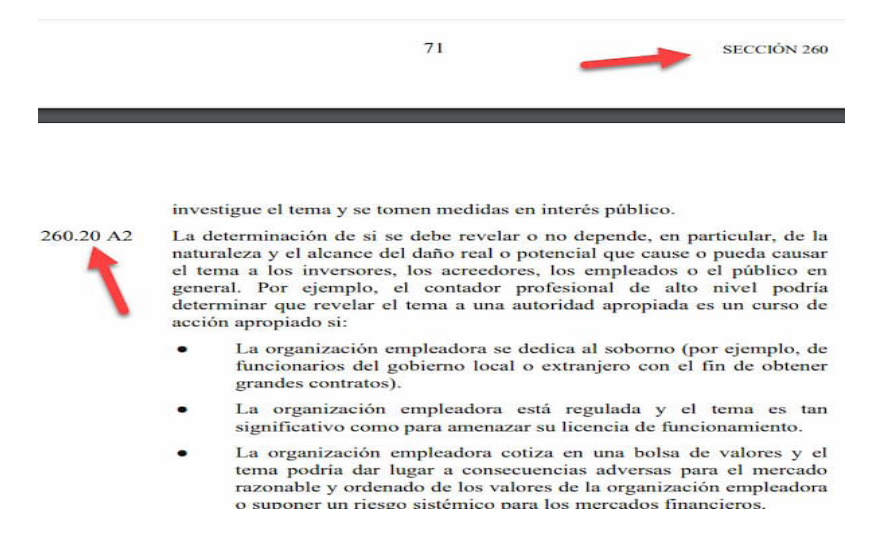

Figura 156*.* Ejemplo de citación de una Sección específica de un código de ética.

### **Referencia**

Colegio de Contadores Públicos de Pichicha y Ecuador. (2021). Manual del Código Internacional de Ética para Contadores Profesionales. Sección 260.20 A2. https://www.ccpp.org.ec/2021 /12/31/codigoetica-profesionales-contabilidad-2021/

### **Cita en Paréntesis:**

- 1era. Cita: (Colegio de Contadores Públicos de Pichincha y Ecuador [CCPPE], 2021, Sección 260.20 A2)
- 2da. Cita: (CCPPE, 2021, Sección 260.20 A2)

Búsqueda en la Web y el formato APA 7ma. edición en los trabajos académicos

### **Cita en Narrativa:**

- 1er. Cita: Colegio de Contadores Públicos de Pichincha y Ecuador (CCPPE, 2021, Sección 260,20 A2)
- 2da Cita: CCPPE (2021, Sección 260,20 A2)

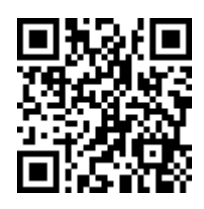

https://youtu.be/pyfLxRammz8

# **12.5.43. Citar y Referenciar en Word**

Para aplicar de manera correcta todas las formas de citar explicadas se sugiere la utilización de un procesador de texto que permita hacerlo de manera automática, como es el caso de Microsoft Word.

Para poder citar un documento en Word, primero debe crearse las fuentes bibliográficas, para lo cual se debe ir al menú Referencias / Grupo Citas y Bibliografía / Administrar Fuentes.

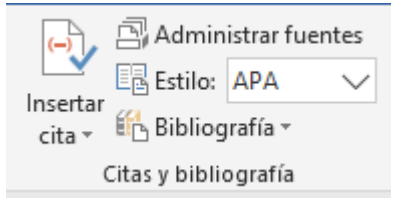

Figura 157*.* Herramientas de Word para realizar citas y referencias bibliográficas.

Esta es la opción de Word que permitirá realizar las citas y referenciación a las fuentes bibliográficas consultadas en una investigación académica o profesional, para luego generar de manera automática la Bibliografía utilizada (ver figura 157).

### **Estilos**

La primera opción que se debe revisar es la de Estilo, ya que define el estilo de cita y bibliografía que se utilizará, esta se podrá cambiar en cualquier momento ya que el documento se readecuará o actualizará de forma automática. Por lo general, se utilizará APA 7ma. Edición.

### **Administrar Fuentes**

Esta opción permite crear las fuentes bibliográficas que se van a utilizar, la lista general en la parte izquierda muestra todas las fuentes o referencias que Word tiene guardado en su base de datos general y en la parte derecha solo las fuentes que estarán disponibles para el documento que se está editando ese momento.

Si se desea volver a reutilizar alguna fuente que ya se haya almacenado previamente lo que se debe hacer es utilizar el botón COPIAR para pasarla desde la LISTA GENERAL al lado derecho a la LISTA ACTUAL (Figura 158).

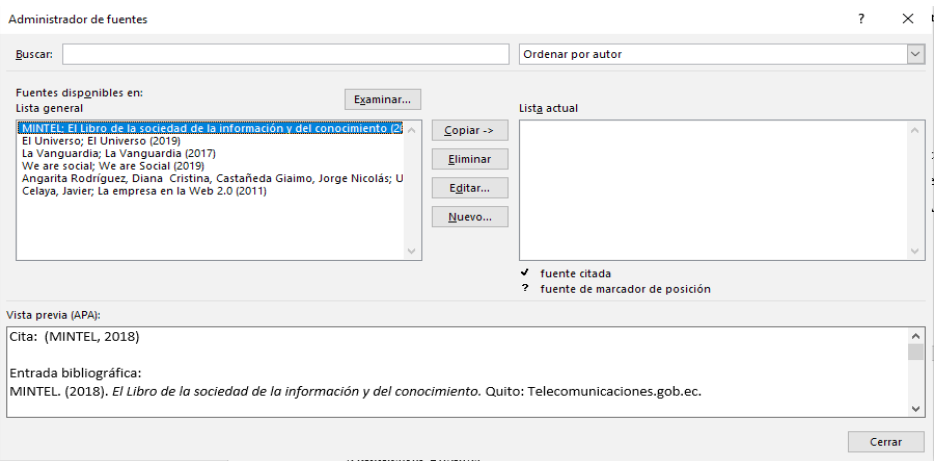

Figura 158*.* Ventana del Administrador de Fuentes bibliográficas.

Búsqueda en la Web y el formato APA 7ma. edición en los trabajos académicos

Para crear una nueva fuente bibliográfica se presiona el botón NUEVO (Figura 159) y se mostrará una nueva ventana en donde lo primero que debe seleccionar será el tipo de fuente bibliográfica que se está consultando lo que permitirá tener los campos correctos para llenar con la información tales como: título, autor, año, etc., dependiendo de la fuente que se está consultando.

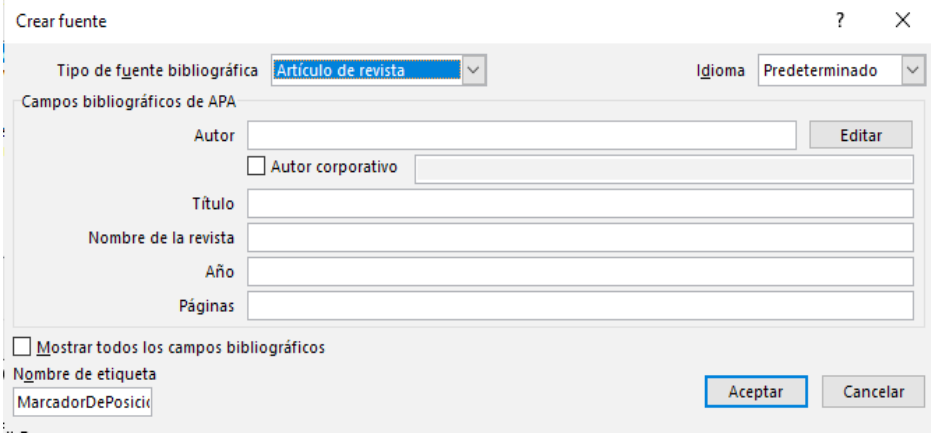

Figura 159*.* Ventana para crear una nueva fuente bibliográfica.

Recuerde que cuando coloca el cursor en uno de los campos en la parte inferior se puede ver un ejemplo de como se debe escribir la información ya que el orden y el uso de las mayúsculas, minúsculas, abreviaturas y más es muy importante a la hora de citar y crear la bibliografía.

### **Insertar Citas**

Para insertar una cita bastaría con colocar el curso en el lugar en donde se desea citar y utilizar la opción insertar cita del menú, opción que desplegará todas las fuentes bibliográficas disponibles para el documento que se está editando (Figura 160).

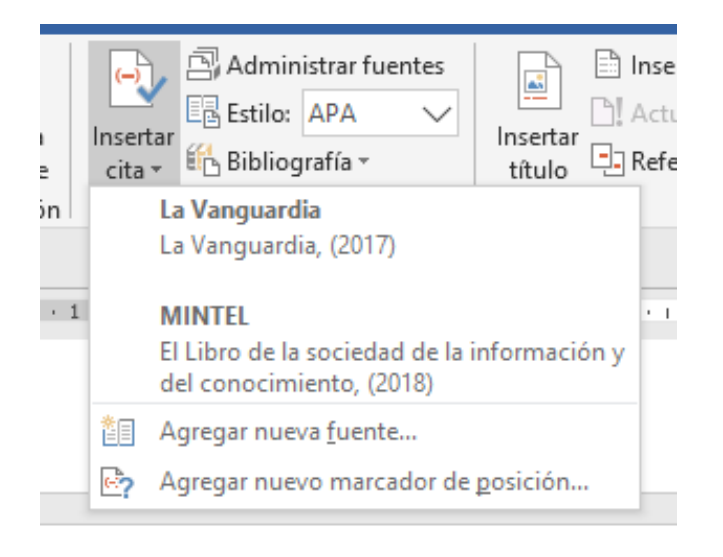

Figura 160*.* Ventana para insertar una cita en Word.

Cuando se inserta una cita este es un campo especial de Word que no puede ser editado directamente, si se desea hacer algún cambio se deberá hacer clic en el extremo derecho en donde se desplegará un menú y seleccionar CONVERTIR CITA EN TEXTO ESTÁTICO para poder realizar por ejemplo una referenciación con énfasis en el autor (Figura 161).

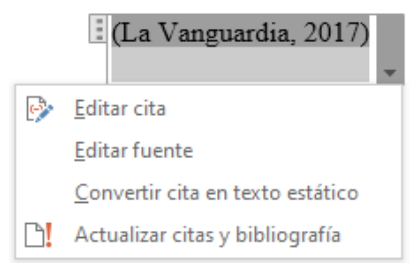

Figura 161*.*Ventana para convertir cita en texto estático.

### **Bibliografías**

Una vez que se haya citado el documento se puede a proceder a crear la bibliografía que por lo general se lo hace al final del mismo, en el caso que sea un trabajo académico se colocará en una hoja

**330**

Búsqueda en la Web y el formato APA 7ma. edición en los trabajos académicos sola y si es una investigación por lo general va a continuación de la conclusión.

Para insertar la bibliografía se dirige al menú Referencias / Bibliografía y selecciona la primera opción de la lista, lo cual agregará la bibliografía (Figura 162).

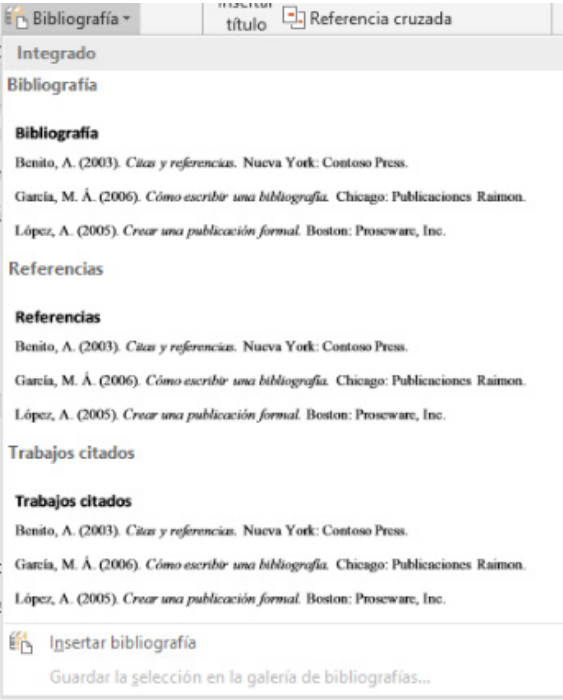

Figura 162*.* Ventana para insertar Bibliografías.

Búsqueda en la Web y el formato APA 7ma. edición en los trabajos académicos

### **Resumen**

**A lo largo de este capítulo, se ha explorado en profundidad las características y requisitos esenciales del estilo APA 7ma edición, abarcando desde la actualización de Word hasta la aplicación de normas y convenciones específicas en la redacción y presentación de trabajos académicos y científicos. Se ha discutido la estructura y formato de los documentos, incluyendo elementos como la portada, el resumen, las tablas de contenido, el cuerpo del documento, las referencias bibliográficas, las tablas, las figuras y el apéndice.**

**Además, se ha examinado las normas de formato relacionadas con el tamaño de papel, márgenes, tipo y tamaño de fuente, encabezado, interlineado, notas al pie o final de página, alineación y sangría de párrafo, y títulos y subtítulos. Se ha analizado también las reglas y convenciones para las citas, proporcionando ejemplos y orientación sobre cuándo citar, cómo citar en el texto, y cómo elaborar una lista de referencias completa y adecuada.**

**El capítulo ha abordado la citación de una amplia variedad de fuentes, desde artículos de revistas científicas y libros hasta sitios web, redes sociales, comunicaciones personales, disertaciones, tesis, recursos multimedia, documentos normativos y otros materiales especializados. Además, se ha ofrecido orientación sobre cómo citar y referenciar correctamente figuras, tablas, y otros elementos visuales, así como traducciones y citas secundarias.**

# **12.6. Ejercicios propuestos del capítulo**

### **1. ¿Cuál es el objetivo de la séptima edición de las Normas APA?**

a) Reflejar los cambios en la forma en que se realiza y se comparte la investigación en la actualidad.

b) Establecer nuevas convenciones para la presentación de trabajos académicos y científicos.

c) Simplificar la presentación de trabajos académicos y científicos.

d) Eliminar la necesidad de incluir "Recuperado de" en las citas de recursos en línea.

### **2. ¿Cuál es la estructura recomendada para los documentos escritos bajo las Normas APA séptima edición?**

a) Portada, resumen, texto y conclusiones.

b) Portada, introducción, desarrollo y conclusión.

c) Portada, resumen, texto, referencias, notas, tablas, figuras y apéndice.

d) Portada, introducción, método, resultados y discusión.

### **3. ¿Para qué se utiliza una tabla de contenido en un documento escrito bajo las Normas APA séptima edición?**

a) Para listar todos los títulos de las secciones y subsecciones del trabajo.

b) Para incluir imágenes y gráficos en el documento.

c) Para citar correctamente las fuentes utilizadas en el trabajo.

d) Para resumir los hallazgos principales de la investigación.

### **4. ¿Cuál es la función del resumen en un trabajo escrito bajo las Normas APA séptima edición?**

a) Facilitar la navegación y comprensión del documento.

- b) Evaluar y discutir los resultados obtenidos en la investigación.
- c) Describir la metodología utilizada en la investigación.

Búsqueda en la Web y el formato APA 7ma. edición en los trabajos académicos d) Presentar una lista de referencias bibliográficas utilizadas en el trabajo.

### **5. Respuesta: a) Facilitar la navegación y comprensión del documento.**

¿Qué elementos deben incluirse en una entrada de referencia bibliográfica según las Normas APA séptima edición?

- a) Autor, fecha, título y fuente.
- b) Título, editorial, lugar y fecha.
- c) Autor, tema, página y editorial.
- d) Autor, editorial, fecha y tema.
- Abel, F., Gao, Q., Houben, G. J., y Tao, K. (2010). Analyzing user modeling on Twitter for personalized news recommendations. In International Conference on User Modeling, Adaptation, and Personalization (pp. 1-12). Springer, Berlin, Heidelberg.
- Aggarwal, C. C., & Zhai, C. (2012). A Survey of Text Classification Algorithms. In C. C. Aggarwal & C. Zhai (Eds.), Mining Text Data (pp. 163-222). Springer.
- American Psychological Association. (2020). Publication manual of the American Psychological Association (7th ed.). American Psychological Association. https://doi. org/10.1037/0000165-000
- American Psychological Association. (2020). Publication manual of the American Psychological Association (7th ed.). Author.
- Ayre, S., y Barbrook, J. (2015). Library & information resource discovery toolkit: The best free tools to find, track and manage research information. Health Information & Libraries Journal, 32(4), 321-322.
- Baeza-Yates, R., & Ribeiro-Neto, B. (2011). Modern Information Retrieval: The Concepts and Technology behind Search (2nd ed.). Pearson Education.
- Bailey, C. W. (2005). The role of reference librarians in institutional repositories. Reference Services Review, 33(3), 259-267.
- Bailey, J. (2008). The state of copyright awareness in the enterprise. EContent, 31(7), 40-45.
- Beall, J. (2013). Predatory publishing is just one of the consequences of gold open access. Learned Publishing, 26(2), 79-84. https://doi.org/10.1087/20130203
- Berry, D. M. (2008). Copy, Rip, Burn: The Politics of Copyleft and Open Source. Pluto Press.
- Björk, B. C. (2004). Open access to scientific publications an analysis of the barriers to change? Information Research, 9(2), 170.
- Björk, B. C. (2013). The hybrid model for open access publication of scholarly articles: A failed experiment? Journal of the American Society for Information Science and Technology, 63(8), 1496-1504.
- Björk, B. C., Welling, P., Laakso, M., Majlender, P., Hedlund, T., y Guðnason, G. (2010). Open access to the scientific journal literature: situation 2009. PLoS ONE, 5(6), e11273.
- Björk, B. C., Welling, P., Laakso, M., Majlender, P., Hedlund, T., y Guðnason, G. (2010). Open access to the scientific journal literature: Situation 2009. PLoS ONE, 5(6), e11273. https://doi.org/10.1371/ journal.pone.0011273
- Björk, B. C., y Solomon, D. (2012). The publishing delay in scholarly peer-reviewed journals. Journal of Informetrics, 7(4), 914-923.
- Björk, B.-C., y Solomon, D. (2012). Pricing principles used by scholarly open access publishers. Learned Publishing, 25(2), 132-137. https:// doi.org/10.1087/20120207
- Boeker, M., Vach, W., y Motschall, E. (2013). Google Scholar as replacement for systematic literature searches: good relative recall and precision are not enough. BMC Medical Research Methodology, 13, 131. https://doi.org/10.1186/1471-2288-13-131
- Borgman, C. L. (2007). Scholarship in the digital age: information, infrastructure, and the Internet. MIT Press.
- Borgman, C. L. (2012). The conundrum of sharing research data. Journal of the American Society for Information Science and Technology, 63(6), 1059-1078.
- Boyle, J. (2008). The Public Domain: Enclosing the Commons of the Mind. Yale University Press.
- Bramer, W. M., Giustini, D., y Kramer, B. M. (2018). Comparing the coverage, recall, and precision of searches for 120 systematic reviews in Embase, MEDLINE, and Google Scholar: a prospective study. Systematic Reviews, 7(1), 31.
- Bramer, W. M., Giustini, D., y Kramer, B. M. (2018). Comparing the coverage, recall, and precision of searches for 120 systematic reviews in Embase, MEDLINE, and Google Scholar: a prospective study. Systematic Reviews.
- Bretag, T. (2017). Handbook of academic integrity. Springer.
- Brin, S., y Page, L. (1998). The anatomy of a large-scale hypertextual Web search engine. Computer Networks and ISDN Systems, 30(1-7), 107-117. https://doi.org/10.1016/S0169-7552(98)00110-X
- Broder, A. (2002). A taxonomy of web search. ACM Sigir Forum, 36(2), 3-10.
- Brown, T. B., Mann, B., Ryder, N., Subbiah, M., Kaplan, J., Dhariwal, P., ... & Agarwal, S. (2020). Language Models are Few-Shot Learners. arXiv preprint arXiv:2005.14165.
- Buchegger, S., y Schiöberg, D. (2011). Decentralized, privacypreserving search for social networks in a peer-to-peer environment. Journal of Peer-to-Peer Networking and Applications, 4(4), 371-385.
- Budapest Open Access Initiative. (2002). Budapest Open Access Initiative. http://www.budapestopenaccessinitiative.org/read
- Cattuto, C., Loreto, V., & Pietronero, L. (2007). Semiotic dynamics and collaborative tagging. Proceedings of the National Academy of Sciences, 104(5), 1461-1464.
- Chan, L., Kirsop, B., y Arunachalam, S. (2005). Open access archiving: The fast track to building research capacity in developing countries. Science, 298(3625), 53-56. https://doi.org/10.1126/science.1106696
- Chan, L., y Kirsop, B. (2001). Open archiving opportunities for developing countries: towards equitable distribution of global knowledge. Ariadne, (30), 41-48.
- Chrome Web Store. (n.d.). Open Bookmark Manager. Recuperado de https://chrome.google.com/webstore/detail/open-bookmark manager/knhfmebnjcohgcafhaddlohdnjfajgaf
- Chrome Web Store. (n.d.). Open Bookmark Manager. Recuperado de https://chrome.google.com/webstore/detail/open-bookmarkmanager/knhfmebnjcohgcafhaddlohdnjfajgaf
- Clarivate (2021). Web of Science: Trusted discovery and analytics for confident research decisions. Retrieved from https://clarivate.com/ webofsciencegroup/solutions/web-of-science/
- Codina, L. (2013). Google Books Search: características, funciones y posibilidades. El profesional de la información, 22(1), 9-18.
- Cohen, N. (2012). Copyright and the World Wide Web. Journal of Internet Law, 15(8), 3-10.
- Devine, J., y Egger-Sider, F. (2014). Going beyond Google again: Strategies for using and teaching the invisible web. Chicago, IL: American Library Association.
- Díaz, C., Gürses, S., y Troncoso, C. (2017). Obfuscation in Bitcoin: Techniques and politics. Journal of Privacy and Confidentiality, 7(3), 1-31.
- DOAJ (Directory of Open Access Journals). (2021). Retrieved from https://www.doaj.org/
- EBSCO. (n.d.). eBooks Collection. https://www.ebsco.com/products/ research-databases/ebook-collection
- Elsevier (2021). ScienceDirect. Retrieved from https://www. sciencedirect.com
- Elsevier. (n.d.). ScienceDirect. https://www.sciencedirect.com
- Eysenbach, G. (2008). Credibility of health information and digital media: New perspectives and implications for youth. En M. J. Metzger & A. J. Flanagin (Eds.), Digital media, youth, and credibility (pp. 123-154). MIT Press.
- Eysenbach, G., y Köhler, C. (2002). How do consumers search for and appraise health information on the world wide web? Qualitative study using focus groups, usability tests, and in-depth interviews. BMJ, 324(7337), 573-577. https://doi.org/10.1136/bmj.324.7337.573
- Falagas, M. E., Pitsouni, E. I., Malietzis, G. A., y Pappas, G. (2008). Comparison of PubMed, Scopus, Web of Science, and Google Scholar: strengths and weaknesses. The FASEB Journal, 22(2), 338- 342.
- Ferrucci, D. (2019). Introduction to "Artificial Intelligence: A Guide to Intelligent Systems". In M. Negnevitsky (Ed.), Artificial Intelligence: A Guide to Intelligent Systems (3rd ed., pp. 1-15). Pearson.
- Ferwerda, E., Pinter, F., u Stern, N. (2017). A landscape study on open access and monographs: Policies, funding and publishing in eight European countries. Zenodo. https://doi.org/10.5281/zenodo.815932.
- Fink, A. (2010). Conducting Research Literature Reviews: From the Internet to Paper. Thousand Oaks, CA: SAGE Publications.
- Flanagin, A. J., y Metzger, M. J. (2000). Perceptions of Internet information credibility. Journalism & Mass Communication Quarterly, 77(3), 515-540.
- Fernández, M., Cantador, I., & López, V. (2011). Semantically enhanced information retrieval: An ontology-based approach. Journal of Web Semantics, 9(4), 434-452. https://www.sciencedirect.com/science/ article/pii/S1570826811000661
- Fogg, B. J., Marshall, J., Laraki, O., Osipovich, A., Varma, C., Fang, N., ... & Rangnekar, A. (2001). What makes Web sites credible? A report on a large quantitative study. In Proceedings of the SIGCHI conference on Human factors in computing systems (pp. 61-68). ACM. https://doi.org/10.1145/365024.365037.
- Fogg, B. J., Marshall, J., Laraki, O., Osipovich, A., Varma, C., Fang, N., ... & Rangnekar, A. (2001). What makes Web sites credible? A report on a large quantitative study. In Proceedings of the SIGCHI conference on Human factors in computing systems (pp. 61-68). ACM. https://doi.org/10.1145/365024.365037.
- Fogg, B. J., Marshall, J., Laraki, O., Osipovich, A., Varma, C., Fang, N., ... y Rangnekar, A. (2001). What makes Web sites credible? A report on a large quantitative study. In Proceedings of the SIGCHI conference on Human factors in computing systems (pp. 61-68). ACM. https://doi.org/10.1145/365024.365037.
- Frické, M. (2009). The knowledge pyramid: A critique of the DIKW hierarchy. Journal of Information Science, 35(2), 131-142.
- Garfield, E. (2006). The history and meaning of the journal impact factor. Jama, 295(1), 90-93.
- Gargouri, Y., Hajjem, C., Larivière, V., Gingras, Y., Carr, L., Brody, T., y Harnad, S. (2010). Self-selected or mandated, open access increases citation impact for higher quality research. PLoS ONE, 5(10), e13636. https://doi.org/10.1371/journal.pone.0013636
- Gibson, J. W., & Winkler, R. C. (2019). The impact of Open Educational Resources on various student success metrics. International Journal of Teaching and Learning in Higher Education, 31(2), 403-416. https://files.eric.ed.gov/fulltext/EJ1228082.pdf
- Giles, J. (2005). Internet encyclopaedias go head to head. Nature, 438(7070), 900-901. Disponible en: https://doi.org/10.1038/438900a
- Giles, J. (2005). Internet encyclopaedias go head to head. Nature, 438(7070), 900-901. doi:10.1038/438900a.
- Goel, A. (2018). Mastering Google Search Operators in Five Easy Steps. Apress.
- Golder, S. A., y Huberman, B. A. (2006). Usage patterns of collaborative tagging systems. Journal of Information Science, 32(2), 198-208.
- González-Barahona, J. M., Robles, G., Andradas-Izquierdo, R., & Ghosh, R. A. (2009). An empirical analysis of the gnu/gpl license. Journal of Empirical Software Engineering, 14(5), 634-660.
- Google. (n.d.). Sincronizar marcadores, pestañas, aplicaciones y extensiones en todos los dispositivos. Recuperado de https:// support.google.com/chrome/answer/165139
- Graham, P. (2009). Flickr: A Case Study of Web 2.0. In Web 2.0: Concepts and Applications (pp. 173-187). Chandos Publishing.
- Granka, L. A., Joachims, T., y Gay, G. (2006). Eye-tracking analysis of user behavior in WWW search. In Proceedings of the 28th Annual International ACM SIGIR Conference on Research and Development in Information Retrieval (pp. 478-479). ACM.
- Greenhalgh, T., y Peacock, R. (2005). Effectiveness and efficiency of search methods in systematic reviews of complex evidence: audit of primary sources. BMJ, 331(7524), 1064-1065. https://doi. org/10.1136/bmj.38636.593461.68
- Goodfellow, I., Bengio, Y., & Courville, A. (2016). Deep learning. MIT Press. https://www.deeplearningbook.org/
- Guy, M., y Tonkin, E. (2006). Tidying up tags? D-Lib Magazine, 12(1).
- Halavais, A. (2013). Search engine society. John Wiley y Sons. https:// www.wiley.com/en-us/Search+Engine+Society-p-9780745671079
- Halevi, G., Moed, H., & Bar-Ilan, J. (2017). Suitability of Google Scholar as a source of scientific information and as a source of data for scientific evaluation—Review of the literature. Journal of Informetrics, 11(3), 823-834.
- Halpern, J. Y. (2012). Wolfram|Alpha and its computational knowledge engine. AI Magazine, 33(2), 92-94.
- Halupa, C., y Bolliger, D. U. (2015). Faculty perceptions of student selfplagiarism: An exploratory multi-university study. Journal of Academic Ethics, 13(4), 297-310.
- Hammond, T., Hannay, T., Lund, B., y Scott, J. (1995). Social bookmarking tools (I): A general review. D-Lib Magazine, 11(4).
- Hammond, T., Hannay, T., Lund, B., y Scott, J. (1995). Social bookmarking tools (I): A general review. D-Lib Magazine, 11(4). Abel, F., Gao, Q., Houben, G. J., & Tao, K. (2010). Analyzing user modeling on Twitter for personalized news recommendations. In International Conference on User Modeling, Adaptation, and Personalization (pp. 1-12). Springer, Berlin, Heidelberg.
- Hammond, T., Hannay, T., Lund, B., y Scott, J. (2005). Social bookmarking tools (I): A general review. D-Lib Magazine, 11(4).
- Hammond, T., Hannay, T., Lund, y., & Scott, J. (1995). Social bookmarking tools (I): A general review. D-Lib Magazine, 11(4).
- Hannak, A., Sapiezynski, P., Kakhki, A. M., Krishnamurthy, B., Lazer, D., Mislove, A., y Wilson, C. (2013). Measuring personalization of web search. In Proceedings of the 22nd International Conference on World Wide Web (pp. 527-538).
- Hargittai, E. (2007). The social, political, economic, and cultural dimensions of search engines: An introduction. Journal of Computer-Mediated Communication, 12(3), 769-777.
- Hargittai, E. (2010). Digital na(t)ives? Variation in internet skills and uses among members of the "net generation". Sociological Inquiry, 80(1), 92-113. https://doi.org/10.1111/j.1475-682X.2009.00317.x
- Harnad, S., Brody, T., Vallières, F., Carr, L., Hitchcock, S., Gingras, Y., ... y Hilf, E. R. (2004). The access/impact problem and the green and gold roads to open access. Serials Review, 30(4), 310-314.
- Harnad, S., Brody, T., Vallières, F., Carr, L., Hitchcock, S., Gingras, Y., ... y Hilf, E. R. (2004). The access/impact problem and the green and gold roads to open access. Serials Review, 30(4), 310-314. https:// doi.org/10.1016/j.serrev.2004.09.013
- Harnad, S., Brody, T., Vallières, F., Carr, L., Hitchcock, S., Gingras, Y., ... y Hilf, E. R. (2008). The green and the gold roads to open access. Nature Web Focus. https://doi.org/10.1038/nature04999
- Harnad, S., Brody, T., Vallieres, F., Carr, L., Hitchcock, S., Gingras, Y., Oppenheim, C., Stamerjohanns, H., y Hilf, E. R. (2004). The Access/ Impact Problem and the Green and Gold Roads to Open Access. Serials Review, 30(4), 310-314.
- Harris, R. (1997). Evaluating Internet Research Sources. VirtualSalt. Recuperado de http://www.virtualsalt.com/evalu8it.htm
- Harris, R. (2010). Evaluating Internet research sources. VirtualSalt. Retrieved from http://www.virtualsalt.com/evalu8it.htm
- Harris, R. (2010). Evaluating Internet research sources. VirtualSalt. Retrieved from http://www.virtualsalt.com/evalu8it.htm.
- Harris, R. A. (2001). The Plagiarism Handbook: Strategies for Preventing, Detecting, and Dealing with Plagiarism. Pyrczak Publishing.
- Hilbert, M., y López, P. (2011). The world's technological capacity to store, communicate, and compute information. Science, 332(6025), 60-65.
- Hillis, K., Petit, M., & Jarrett, K. (2013). Google and the culture of search. Routledge. https://www.routledge.com/Google-and-the-Culture-of-Search/Hillis-Petit-Jarrett/p/book/9780415893446
- Hilton, J. (2016). Open educational resources and college textbook choices: a review of research on efficacy and perceptions. Educational Technology Research and Development, 64(4), 573-590. https://doi. org/10.1007/s11423-016-9434-9
- Hock, R. (2013). The extreme searcher's Internet handbook: A guide for the serious searcher. Medford, NJ: Information Today, Inc.
- Hock, R. (2013). The extreme searcher's Internet handbook: A guide for the serious searcher. Medford, NJ: Information Today.
- Hock, R. (2016). The extreme searcher's internet handbook: A guide for the serious searcher. Information Today, Inc.
- Hock, R. (2016). The Extreme Searcher's Internet Handbook: A Guide for the Serious Searcher. Medford, NJ: Information Today, Inc.
- Hock, R. (2016). The Extreme Searcher's Internet Handbook: A Guide for the Serious Searcher. Medford, NJ: Information Today.
- Hock, R. (2017). The Extreme Searcher's Internet Handbook: A Guide for the Serious Searcher. Medford, NJ: Information Today.
- Howard, R. M. (1999). Standing in the shadow of giants: Plagiarists, authors, collaborators. Ablex Publishing.
- Hrastinski, S. (2008). Asynchronous and synchronous e-learning. Educause Quarterly, 31(4), 51-55.
- Hu, J., Xie, L., & Yu, Y. (2020). Visual search: State of the art and future trends. Proceedings of the IEEE, 108(5), 760-778. https://ieeexplore. ieee.org/document/9062304
- Huisman, J., y Smits, J. (2017). Duration and quality of the peer review process: The author's perspective. Scientometrics, 113(1), 633-650.
- Introna, L. D., y Nissenbaum, H. (2000). Shaping the Web: Why the politics of search engines matters. The Information Society, 16(3), 169-185.
- Jacsó, P. (2005). Google Scholar: the pros and the cons. Online Information Review, 29(2), 208-214.
- Jansen, B. J., y Rieh, S. Y. (2010). The Seventeen Theoretical Constructs of Information Searching and Information Retrieval. Journal of the American Society for Information Science and Technology, 61(8), 1517-1534.
- Jansen, B. J., y Spink, A. (2006). How are we searching the World Wide Web? A comparison of nine search engine transaction logs. Information Processing & Management, 42(1), 248-263. https://www. sciencedirect.com/science/ article/pii/S0306457304000930
- Johnson, L. (2019). Access to scientific literature: Challenges and solutions. Academic Journal, 2(1), 45-58.
- Johnson, L., y Green, H. (2017). Open access and digital libraries: a review of the literature. Journal of Librarianship and Information Science, 49(3), 237-254.
- Juca-Maldonado, F. (2023). El impacto de la inteligencia artificial en los trabajos académicos y de investigación. Revista Metropolitana de Ciencias Aplicadas, 6(S1), 289-296.
- Killoran, J. B. (2013). How to Use, Adapt, and Design Keywords to Drive Traffic to Your Online Content. Business Expert Press.
- Kulkarni, S. S., y Deshpande, U. (2013). A study of search engine and their market share. International Journal of Computer Science and Information Technologies, 4(6), 921-924.
- Lancaster, T., y Clarke, R. (2016). Contract cheating: The outsourcing of assessed student work. In Handbook of academic integrity (pp. 639-654). Springer.
- Larivière, V., Haustein, S., y Mongeon, P. (2015). The oligopoly of academic publishers in the digital era. PLoS ONE, 10(6), e0127502. https://doi.org/10.1371/journal.pone.0127502
- Lessig, L. (2004). Free Culture: How Big Media Uses Technology and the Law to Lock Down Culture and Control Creativity. Penguin Press.
- Lessig, L. (2004). Free Culture: How Big Media Uses Technology and the Law to Lock Down Culture and Control Creativity. Penguin.
- Levene, M. (2010). An Introduction to Search Engines and Web Navigation. Hoboken, NJ: Wiley.
- Levy, S., & Ellis, D. (2021). The growth and impact of the internet: a study of infiltration and adoption strategies. Internet Research, 31(3), 388-404.
- Lewandowski, D. (2012). A framework for evaluating the retrieval effectiveness of search engines. Aslib Proceedings, 64(5).
- Lewandowski, D. (2012). A framework for evaluating the retrieval effectiveness of search engines. Online Information Review, 36(5), 746-761.
- Lewandowski, D. (2012). Web search engine research. Library & Information Science Research, 34(3), 161-165.
- Lewandowski, D. (2015). A framework for evaluating the retrieval effectiveness of search engines. Aslib Journal of Information Management, 67(4), 389-402.
- Lewandowski, D. (2015). A framework for evaluating the retrieval effectiveness of search engines. Aslib Journal of Information Management, 67(5), 564-583. https://doi.org/10.1108/AJIM-05-2015- 0080
- Lewandowski, D. (2015). A Framework for Evaluating the Retrieval Effectiveness of Search Engines. In D. Lewandowski (Ed.), Web Search Engine Research (pp. 203-226). Emerald Group Publishing Limited.
- Lewandowski, D. (2015). Evaluating the retrieval effectiveness of Web search engines using a representative query sample. Journal of the Association for Information Science and Technology, 66(9), 1763- 1775.
- Lewandowski, D. (2015). Google search secrets. John Wiley & Sons.
- Lewandowski, D. (2015). Web Search Engine Research. Bingley, UK: Emerald Group Publishing Limited.
- Lewandowski, D. (2015). Why We Need a Better Way to Evaluate Search Engines. MIT Technology Review, 118(1), 48-51.
- Lewandowski, D. (2015). Why we need a better way to search. In S. Michaelson & C. R. Sugimoto (Eds.), The Science of Science Policy: A Handbook (pp. 181-206). Palo Alto, CA: Stanford University Press.
- Lewandowski, D. (2015). Why we need an independent index of search engine quality. In Proceedings of the First International Workshop on Worldwide Web Search Engines (pp. 1-2). https://www.researchgate. net/publication/282495955 Why we need an independent index of search engine quality
- Lewandowski, D. (2015). Why we need an independent index of the Web. Online Information Review, 39(2), 182-195.
- Lewandowski, D. (2015). Why we need an independent index of the Web. Proceedings of the Association for Information Science and Technology, 52(1), 1-4.
- Lewandowski, D. (2017). Advanced Search Features in Search Engines. In D. Lewandowski (Ed.), Advanced Methodologies and Technologies in Artificial Intelligence, Computer Simulation, and Human-Computer Interaction (pp. 153-172). IGI Global.
- Lewandowsky, S., Ecker, U. K., y Cook, J. (2017). Beyond Misinformation: Understanding and Coping with the "Post-Truth" Era. Journal of Applied Research in Memory and Cognition, 6(4), 353-369.
- Liu, Q., Che, W., Li, Y., & Liu, T. (2018). Voice search technology: Challenges and trends. In 2018 Chinese Automation Congress (CAC) (pp. 3030- 3035). IEEE. https://ieeexplore.ieee.org/document/8623043
- Li, Y., & Xiong, Y. (2021). How to avoid plagiarism in academic writing: A practical guide for college students. Educational Researcher, 50(2), 157-160.
- Liu, T. Y. (2020). Learning to rank for information retrieval. Foundations and Trends in Information Retrieval, 3(3), 225-331.
- Lowe, D., y Nicholas, D. (2019). Journal reputation and journal article importance in the digital era: Are they linked? Learned Publishing, 32(1), 9-19.
- Lynch, C. A. (2003). Institutional repositories: Essential infrastructure for scholarship in the digital age. Portal: Libraries and the Academy, 3(2), 327-336.
- Madden, A. D., Ford, N., Miller, D., y Levy, P. (2006). Information resources used by children at an English secondary school: Perceived and actual levels of usefulness. Journal of Documentation, 62(3), 271- 294.
- Manning, C. D., Raghavan, P., & Schütze, H. (2008). Introduction to Information Retrieval. Cambridge University Press.
- Marchionini, G. (1995). Information seeking in electronic environments. Cambridge University Press.
- Marchionini, G. (2006). Exploratory search: From finding to understanding. Communications of the ACM, 49(4), 41-46.
- Marchionini, G. (2006). Exploratory search: From finding to understanding. Communications of the ACM, 49(4), 41-46. https:// doi.org/10.1145/1121949.1121980
- Masic, I. (2012). Ethical aspects and dilemmas of preparing, writing and publishing of the scientific papers in the biomedical journals. Acta Informatica Medica, 20(3), 141-148.
- Mendeley (2021). Mendeley Reference Manager. Retrieved from https:// www.mendeley.com/
- Metzger, M. J. (2007). Making sense of credibility on the Web: Models for evaluating online information and recommendations for future research. Journal of the American Society for Information Science and Technology, 58(13), 2078-2091.
- Metzger, M. J. (2007). Making sense of credibility on the Web: Models for evaluating online information and recommendations for future research. Journal of the American Society for Information Science and Technology, 58(13), 2078-2091. https://doi.org/10.1002/asi.20672
- Metzger, M. J. (2007). Making sense of credibility on the Web: Models for evaluating online information and recommendations for future research. Journal of the American Society for Information Science and Technology, 58(13), 2078-2091. https://doi.org/10.1002/asi.20672.
- Metzger, M. J. (2007). Making sense of credibility on the Web: Models for evaluating online information and recommendations for future research. Journal of the American Society for Information Science and Technology, 58(13), 2078-2091. https://doi.org/10.1002/asi.20672.
- Metzger, M. J., Flanagin, A. J., y Medders, R. B. (2010). Social and heuristic approaches to credibility evaluation online. Journal of Communication, 60(3), 413-439. https://doi.org/10.1111/j.1460- 2466.2010.01488.x
- Metzger, M. J., y Flanagin, A. J. (2013). Credibility and trust of information in online environments: The use of cognitive heuristics. Journal of Pragmatics, 59, 210-220. https://doi.org/10.1016/j. pragma.2013.07.012
- Mihai, I., y Purcarea, V. L. (2017). Effective search techniques on the internet. The Romanian Economic Journal, 20(65), 228-248.
- Mihailidis, P., & Cohen, J. N. (2013). Exploring curation as a core competency in digital and media literacy education. Journal of Interactive Media in Education, 2013(1), 1-19. https://jime.open. ac.uk/articles/10.5334/2013-02/
- Mihalcea, R. (2012). Language and the Internet: Building a multilingual global village. In Proceedings of the 50th Annual Meeting of the Association for Computational Linguistics (ACL 2012), Jeju, South Korea (pp. 25-30).
- Mingers, J., y Leydesdorff, L. (2015). A review of theory and practice in scientometrics. European Journal of Operational Research, 246(1), 1-19. https://doi.org/10.1016/j.ejor.2015.04.002
- Mongeon, P., y Paul-Hus, A. (2016). The journal coverage of Web of Science and Scopus: a comparative analysis. Scientometrics, 106(1), 213-228.
- National Library of Medicine. (2021). PubMed Central. Retrieved from https://www.pubmedcentral.nih.gov
- Nielsen, J. (2012). Usability 101: Introduction to usability. Nielsen Norman Group. Retrieved from https://www.nngroup.com/articles/ usability-101-introduction-to-usability/
- Notess, G. R. (2002). Teaching web search skills: Techniques and strategies of top trainers. Information Today, Inc.
- Notess, G. R. (2007). Search Engine Showdown: The Users' Guide to Web Searching. CyberAge Books.
- Notess, G. R. (2011). Web Search Pocket Guide. American Library Association.
- Notess, G. R. (2014). Search Query Quality: Query Construction and Performance Improvement. Online Searcher, 38(5), 16-20.
- Ojala, T. (2016). Content-based Image Retrieval: Ideas, Influences, and Current Trends. ACM Computing Surveys, 49(2), 1-35.
- Olston, C., y Najork, M. (2010). Web Crawling. Foundations and Trends® in Information Retrieval, 4(3), 175-246.
- O'Reilly, T. (2005). What is Web 2.0: Design patterns and business models for the next generation of software. Communications & Strategies, 65, 17.
- O'Reilly. (n.d.). Safari Books Online. https://www.oreilly.com
- Papy, L., y Tourneroche, B. (2018). Building new information retrieval tools for the Internet. Information Processing & Management, 54(6), 1049-1065.
- Pariser, E. (2011). The filter bubble: How the new personalized web is changing what we read and how we think. Penguin. https://www. worldcat.org/title/filter-bubble-what-the-internet-is-hiding-from-you/ oclc/701015379.
- Park, C. (2003). In other (people's) words: Plagiarism by university students - literature and lessons. Assessment & Evaluation in Higher Education, 28(5), 471-488.
- Pecorari, D. (2013). Teaching to avoid plagiarism: How to promote good source use. McGraw-Hill Education (UK).
- Pecorari, D. (2013). Teaching to avoid plagiarism: How to promote good source use. McGraw-Hill/Open University Press.
- Pennycook, A. (1996). Borrowing others' words: Text, ownership, memory, and plagiarism. TESOL Quarterly, 30(2), 201-230.
- Pérez, M. (2020). Electronic books in scientific research: An overview. Journal of Science & Technology, 15(3), 22-33.
- Petrie, H., y Hamilton, F. (2017). Google's Advanced Search Features. In The Easy Guide to Google Searching (pp. 25-37). Chandos Publishing.
- Procter, R., Williams, R., Stewart, J., Poschen, M., Snee, H., Voss, A., y Asgari-Targhi, M. (2010). Adoption and use of Web 2.0 in scholarly communications. Philosophical Transactions of the Royal Society A: Mathematical, Physical and Engineering Sciences, 368(1926), 4039- 4056.
- Purcell, K., Brenner, J., & Rainie, L. (2012). Search engine use 2012. Pew Internet & American Life Project. https://www.pewresearch.org/ internet/2012/03/09/search-engine-use-2012
- Radford, A., Narasimhan, K., Salimans, T., & Sutskever, I. (2019). Improving language understanding by generative pre-training. OpenAI Blog, 1(4).
- Rieh, S. Y. (2010). Credibility and cognitive authority of information. In Encyclopedia of Library and Information Sciences (pp. 1337-1344). CRC Press. https://doi.org/10.1081/E-ELIS3-120043920
- ROAD (Directory of Open Access Scholarly Resources). (n.d.). Retrieved from https://road.issn.org/
- Roig, M. (2001). Plagiarism and paraphrasing criteria of college and university professors. Ethics & Behavior, 11(3), 307-323.
- Roig, M. (2010). Plagiarism and self-plagiarism: What every author should know. Biochemia Medica, 20(3), 295-300.
- RSC. (n.d.). Royal Society of Chemistry. https://www.rsc.org
- Russell, D. M. (2019). The Joy of Search: A Google Insider's Guide to Going Beyond the Basics. Cambridge, MA: The MIT Press.
- SciELO (Scientific Electronic Library Online). (2021). Retrieved from https://www.scielo.org/php/index.php?lang=es
- Selberg, E., y Etzioni, O. (1995). Multi-service search and comparison using the MetaCrawler. In Proceedings of the 4th International Conference on World Wide Web (pp. 195-208).
- Sharma, A. (2020). Artificial intelligence in web search. Journal of Information Science. https://journals.sagepub.com/doi/ full/10.1177/0165551519896256
- Singhal, A. (2012). Introducing the Knowledge Graph: things, not strings. Official Google Blog. Retrieved from https://googleblog.blogspot. com/2012/05/introducing-knowledge-graph-things-not.html
- Smith, E. (2018). The rise of open access in the academic world. The Serials Librarian, 75(1-4), 54-60.
- Smith, J. (2018). Traditional methods for scientific information retrieval. Journal of Information Science, 5(2), 10-20.
- Smith, R. (2006). Peer review: a flawed process at the heart of science and journals. Journal of the Royal Society of Medicine, 99(4), 178- 182.
- Solove, D. J. (2007). The future of reputation: Gossip, rumor, and privacy on the Internet. Yale University Press.
- Spencer, D. (2009). Google Power Search. O'Reilly Media, Inc.
- Spezi, V., Wakeling, S., Pinfield, S., Creaser, C., Fry, J., y Willett, P. (2017). Open-access mega-journals: The future of scholarly communication or academic dumping ground? A review. Journal of Documentation, 73(2), 263-283.
- Spink, A., y Jansen, B. J. (2004). Web search: Public searching of the Web. Springer Science & Business Media.
- Springer. (n.d.). SpringerLink. https://link.springer.com.
- Stahl, B. C., Timmermans, J., y Flick, C. (2014). Ethics of emerging information and communication technologies: On the implementation of responsible research and innovation. Science and Public Policy, 41(3), 410-418.
- Stallman, R. (1989). GNU General Public License. Free Software Foundation.
- Stallman, R. (2001). The GNU operating system and the free software movement. Free Software, Free Society: The Selected Essays of Richard M. Stallman, 3-11.
- Stallman, R. M. (1989). The GNU General Public License. Disponible en: https://doi.org/10.1109/MC.1989.10013
- Stamatatos, E. (2011). Plagiarism detection using stopword n-grams. Journal of the American Society for Information Science and Technology, 62(12), 2512-2527.
- Suber, P. (2012). Open Access. MIT Press.
- Suber, P. (2012). Open access. MIT Press. https://mitpress.mit.edu/ books/open-access
- Sugimoto, C. R., y Thelwall, M. (2013). Scholars on soap boxes: Science communication and dissemination in TED videos. Journal of the American Society for Information Science and Technology, 64(4), 663-674.
- Swan, A. (2010). The Open Access citation advantage: Studies and results to date. Technical Report, School of Electronics & Computer Science, University of Southampton.
- Teevan, J., Dumais, S. T., & Horvitz, E. (2005). Personalizing search via automated analysis of interests and activities. In Proceedings of the 28th Annual International ACM SIGIR Conference on Research and Development in Information Retrieval (pp. 449-456). ACM. https:// dl.acm.org/doi/10.1145/1076034.1076111
- Titus, S. L., Wells, J. A., y Rhoades, L. J. (2008). Repairing research integrity. Nature, 453(7198), 980-982.
- Van Dijck, J. (2010). Search engines and the production of academic knowledge. International Journal of Cultural Studies, 13(6), 574-592. https://journals.sagepub.com/doi/10.1177/1367877910376582
- Van Krevelen, D. W. F., & Poelman, R. (2010). A survey of augmented reality technologies, applications and limitations. International Journal of Virtual Reality, 9(2), 1-20. https://www.ijvr.org/index.php/ ijvr/article/view/798
- Vaswani, A., Shazeer, N., Parmar, N., Uszkoreit, J., Jones, L., Gomez, A. N., ... & Polosukhin, I. (2017). Attention is all you need. In Advances in Neural Information Processing Systems (pp. 5998-6008).
- Vaughan, L., y Thelwall, M. (2004). Search engine coverage bias: evidence and possible causes. Information Processing & Management, 40(4), 693-707.
- Vaux, D. L. (2013). Research misconduct: Plagiarism, salami slicing, and other bad behavior. EMBO Reports, 14(2), 129-132.
- Viegas, F. B., Wattenberg, M., y Dave, K. (2007). Studying cooperation and conflict between authors with history flow visualizations. Human-Computer Interaction, 22(1-2), 105-137. Disponible en: https://doi. org/10.1080/07370020701395398
- Viegas, F. B., Wattenberg, M., y Dave, K. (2007). Studying cooperation and conflict between authors with history flow visualizations. In Proceedings of the SIGCHI Conference on Human Factors in Computing Systems - CHI '04 (pp. 575-582). doi:10.1145/985692.985765.
- Ware, M., y Mabe, M. (2015). The STM Report: An Overview of Scientific and Scholarly Journal Publishing. International Association of Scientific, Technical and Medical Publishers.
- Ware, M., y Mabe, M. (2015). The STM report: An overview of scientific and scholarly journal publishing. International Association of Scientific, Technical and Medical Publishers. Retrieved from https:// www.stm-assoc.org/2015\_02\_20\_STM\_Report\_2015.pdf.
- Weinberg, G., Kaminsky, P., DuckDuckGo, I., y DuckDuckGo, T. (2012). DuckDuckGo: A New Search Engine That Doesn't Track You. Computers in Libraries, 32(8), 32-34.
- Wikipedia. (s.f.-a). Contenido libre. Disponible en: https://es.wikipedia. org/wiki/Contenido\_libre
- Wikipedia. (s.f.-b). Derecho de autor. Disponible en: https://es.wikipedia. org/wiki/Derecho\_de\_autor
- Willinsky, J. (2006). The Access Principle: The Case for Open Access to Research and Scholarship. MIT Press.
- Wolfram, S. (2010). Computable Document Format (CDF): The idea and the technology. International Mathematica Symposium 2010.
- Xie, I., y Joo, S. (2012). Factors affecting the selection of search engines. Information Processing & Management, 48(2), 254-270.
- Yampolskiy, R. V., y Govindaraju, V. (2011). Taxonomy of approaches to developing intelligence. International Journal of Machine Consciousness, 3(02), 293-311.
- Zhang, L. (2017). An overview of Internet search engines and their impact on libraries. The Electronic Library, 35(4), 612-628.
- Zhang, Y. (2017). The impact of open access on academic libraries. In Academic Libraries in the Age of Innovation: Challenges and Opportunities (pp. 141-152). IGI Global.
- Zhang, Y., y Dimitroff, A. (2005). The impact of metadata implementation on webpage visibility in search engine results (Part II). Information Processing & Management, 41(3), 691-715.
- Zimmer, M. (2018). Privacy and the growing adoption of commercial search engines that do not track users. Online Information Review, 42(7), 1049-1062.
- Zimmerman, M. E., y Nimon, M. (2011). The impact of job performance on employee turnover intentions and the voluntary turnover process: A meta-analysis and path model. Personnel Review, 40(2), 142-158.
- Zotero (2021). Zotero: Your Personal Research Assistant. Retrieved from https://www.zotero.org/
- Zuiderwijk, A., y Janssen, M. (2014). Open data policies, their implementation and impact: A framework for comparison. Government Information Quarterly, 31(1), 17-29.
- Graesser, A. C., Wiemer-Hastings, P., Wiemer-Hastings, K., Harter, D., Person, N., & the Tutoring Research Group. (2004). Using latent semantic analysis to evaluate the contributions of students in AutoTutor. Interactive Learning Environments, 12(2), 129-147.

# APÉNDICES

# *Respuestas a preguntas propuestas*

### **Capítulo I. Busquedas efectivas en la Web**

- 1. c) PageRank
- 2. b) Aprendizaje automático
- 3. b) Protección de la privacidad de los usuarios
- 4. c) Búsqueda visual
- 5. a) Educación digital y alfabetización en línea

### **Capítulo II. Generalidades sobre las búsquedas de información en Internet**

- 1. a) Definir claramente el tema
- 2. b) Los términos que se utilizan para buscar información en los motores de búsqueda
- 3. c) Porque se garantiza la fiabilidad de la fuente y la veracidad de la información
- 4. c) Los criterios utilizados para refinar una búsqueda
- 5. c) Porque no todos los sitios web ofrecen información confiable y verificada

## **Capítulo III. Motores de buscadores y otros directorios**

- 1. b) Todas las palabras son importantes, sin diferenciar entre mayúsculas y minúsculas e ignorando la puntuación, incluyendo los símbolos especiales.
- 2. b) Porque los resultados obtenidos pueden ser muy distintos y se puede perder la página que se está buscando.
- 3. c) La posibilidad de seleccionar el idioma en qué se desea que Google devuelva los resultados, activar el filtro antipornografía Safesearch, activar las respuestas con síntesis de voz, seleccionar el número de resultados devueltos por página y activar resultados privados.
- 4. a) Motores de búsqueda que buscan en múltiples sitios web al mismo tiempo.
- 5. c) Para asegurarse de que la información sea confiable y precisa.

## **Capítulo IV ¿Cómo mejorar las búsquedas? Pasos básicos**

- 1. a) Términos utilizados para describir el tema que se busca
- 2. b) Símbolos o palabras especiales para limitar o ampliar los resultados de búsqueda
- 3. a) Para encontrar información relevante y confiable
- 4. c) Limitar la búsqueda a resultados publicados en el último año o a archivos específicos, como PDF o Word
- 5. b) La posibilidad de guardar y recordar preferencias y ajustes de búsqueda

## **Capítulo V. Búsquedas avanzadas**

- 1. a. Una herramienta para encontrar información específica.
- 2. a. Comandos especiales que se ingresan en la barra de búsqueda y modifican la forma en que se realiza la búsqueda.
- 3. a. Investigadores, estudiantes y profesionales que necesitan información precisa y actualizada.
- 4. b. A través de un icono de rueda dentada que aparece en la parte superior derecha de la pantalla después de realizar una búsqueda.
- 5. c. Usando comillas dobles alrededor de la frase.

## **Capítulo VI. Otras fuentes de búsqueda**

- 1. a) Tamaño, color, tipo, fecha y derechos de autor.
- 2. a) Cargar un archivo de imagen y buscar imágenes similares.
- 3. c) Flickr.
- 4. d) Por tipo de licencia específica.
- 5. a) Limitar la búsqueda a determinadas palabras o frases y seleccionar el contenido de la imagen.

## **Capítulo VII. Buscando contenido libre en la Internet**

- 1. b. Contenido que no posee restricciones legales significativas en relación a derecho de uso, redistribución y creación de versiones modificadas o derivadas por parte de terceros.
- 2. c. Una licencia desarrollada para los manuales y otra documentación asociada al software pero que puede usarse para otros contenidos.
- 3. c. Para encontrar contenidos relevantes y de calidad que sean de libre acceso.
- 4. d. Definir los términos de búsqueda con precisión y utilizar buscadores especializados en contenido libre.
- 5. d. Permitir ceder parte de los derechos de autor.

### **Capítulo VIII. La inteligencia artificial y los nuevos motores de búsqueda en la Internet**

- 1. d) Todas las anteriores
- 2. d) a) y b) solamente
- 3. c) Crea preguntas abiertas y contextuales
- 4. d) a) y b) solamente

5. c) Siguiendo ciertas pautas, como hacer preguntas abiertas y contextualizar la pregunta

## **Capítulo IX. Evaluar el contenido de la Internet. Recursos confiables**

- 1. c) Para contrastar aquello que se investiga en más de una fuente
- 2. b) Documentos en formato digital
- 3. b) Utilizar motores de búsqueda académicos
- 4. a) Para encontrar otros artículos relacionados con el tema
- 5. a) Autoridad, actualidad y contenido

## **Capítulo X. Almacenando la información encontrada**

- 1. c) Guardar los enlaces de las páginas para luego visitarlas.
- 2. c) Guardarlos en los favoritos del navegador.
- 3. c) Marcadores o favoritos.
- 4. a) Extensiones para los navegadores.
- 5. c) Un mecanismo para clasificar las URLs por etiquetas descriptivas.

## **Capítulo XI. La información científica en la Web**

- 1. b) Una forma de otorgar acceso gratuito a la información científica.
- 2. b) Revistas que publican artículos de una variedad de temas.
- 3. c) Sistemas automatizados que buscan información en los repositorios.
- 4. b) Herramientas para la gestión de información científica.
- 5. Respuesta: b) Mendeley.

## **Capítulo XII. Normas APA 7ma Edición**

- 1. a) Reflejar los cambios en la forma en que se realiza y se comparte la investigación en la actualidad.
- 2. c) Portada, resumen, texto, referencias, notas, tablas, figuras y apéndice.
- 3. a) Para listar todos los títulos de las secciones y subsecciones del trabajo.
- 4. a) Facilitar la navegación y comprensión del documento.
- 5. a) Autor, fecha, título y fuente.

## **Capítulo 11 IA**

- 1. d) Todas las anteriores
- 2. d) a)  $y$  b) solamente
- 3. c) Crea preguntas abiertas y contextuales
- 4. d) a) y b) solamente
- 5. c) Siguiendo ciertas pautas, como hacer preguntas abiertas y contextualizar la pregunta

"Búsquedas Efectivas y Aplicación de Normas APA 7ma Edición" es una quía esencial para navegar por el mundo de la información en línea y dominar las normas de citación y formato APA. Este libro aborda desde los conceptos básicos y avanzados de las búsquedas en línea hasta la aplicación de la inteligencia artificial en los motores de búsqueda. Aprenda a evaluar la confiabilidad de las fuentes, buscar contenido libre y seguro en Internet y prevenir el plagio. Además, el libro presenta una quía completa y actualizada sobre las normas APA 7ma Edición, incluyendo cómo citar y referenciar adecuadamente diversas fuentes de información. Con ejercicios prácticos y ejemplos aplicables, esta herramienta valiosa es ideal para estudiantes. profesionales e investigadores que buscan mejorar sus habilidades de búsqueda en línea y asegurar el cumplimiento de los estándares académicos y profesionales en la presentación y citación de sus trabaios.

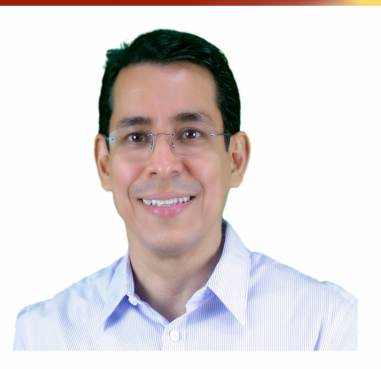

Fernando Xavier Juca Maldonado, con estudios en Análisis de Sistemas, Ingeniería en Sistemas, Maestría en Negocios, desde 1992 involucrado en el desarrollo de sistemas de información, 1997 se inició en la cátedra a nivel universitario y desde el año 2000 en el desarrollo web de sitios profesionales, ecommerce y aulas virtuales. En el campo académico ha sido docente de universidades UMATCH y UMET con cátedras relacionadas a la tecnología y matemáticas. Así también cuenta con varias publicaciones científica como: artículo, libros y participaciones en eventos y ponencias. Y como complemento, se dedica a la divulgación de contenido educativo de temas tecnológicos y académicos en sus cuentas de varias redes sociales, en especial de YouTube desde el 2011.

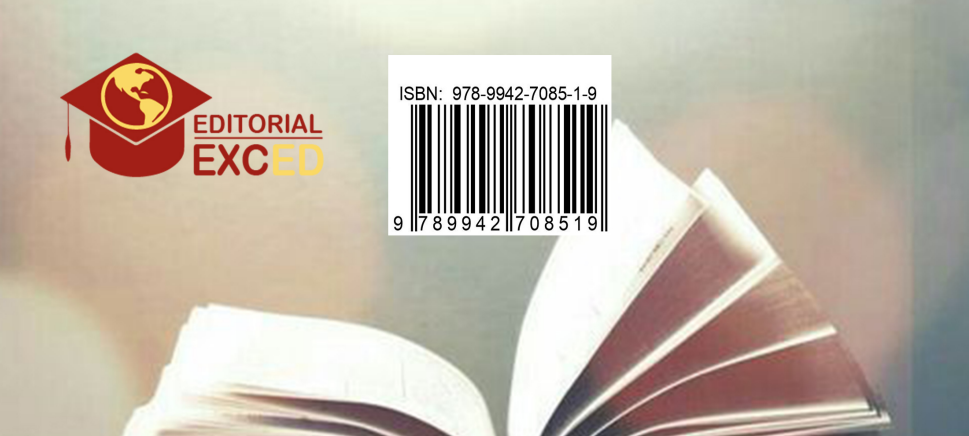